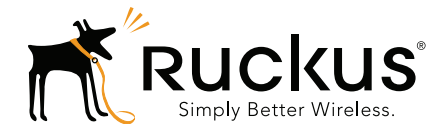

# Ruckus Wireless™ SmartZone™ 100 and Virtual SmartZone **Essentials**

Command Line Interface Reference Guide for SmartZone 3.1.2

Part Number 800-71121-001 Rev A Published December 2015

www.ruckuswireless.com

### Copyright Notice and Proprietary Information

Copyright 2015. Ruckus Wireless, Inc. All rights reserved.

No part of this documentation may be used, reproduced, transmitted, or translated, in any form or by any means, electronic, mechanical, manual, optical, or otherwise, without prior written permission of Ruckus Wireless, Inc. ("Ruckus"), or as expressly provided by under license from Ruckus.

#### Destination Control Statement

Technical data contained in this publication may be subject to the export control laws of the United States of America. Disclosure to nationals of other countries contrary to United States law is prohibited. It is the reader's responsibility to determine the applicable regulations and to comply with them.

#### **Disclaimer**

THIS DOCUMENTATION AND ALL INFORMATION CONTAINED HEREIN ("MATERIAL") IS PROVIDED FOR GENERAL INFORMATION PURPOSES ONLY. RUCKUS AND ITS LICENSORS MAKE NO WARRANTY OF ANY KIND, EXPRESS OR IMPLIED, WITH REGARD TO THE MATERIAL, INCLUDING, BUT NOT LIMITED TO, THE IMPLIED WARRANTIES OF MERCHANTABILITY, NON-INFRINGEMENT AND FITNESS FOR A PARTICULAR PURPOSE, OR THAT THE MATERIAL IS ERROR-FREE, ACCURATE OR RELIABLE. RUCKUS RESERVES THE RIGHT TO MAKE CHANGES OR UPDATES TO THE MATERIAL AT ANY TIME.

#### Limitation of Liability

IN NO EVENT SHALL RUCKUS BE LIABLE FOR ANY DIRECT, INDIRECT, INCIDENTAL, SPECIAL OR CONSEQUEN-TIAL DAMAGES, OR DAMAGES FOR LOSS OF PROFITS, REVENUE, DATA OR USE, INCURRED BY YOU OR ANY THIRD PARTY, WHETHER IN AN ACTION IN CONTRACT OR TORT, ARISING FROM YOUR ACCESS TO, OR USE OF, THE MATERIAL.

#### **Trademarks**

Ruckus Wireless, Ruckus, the bark logo, ZoneFlex, FlexMaster, ZoneDirector, SmartMesh, Channelfly, Smartcell, Dynamic PSK, and Simply Better Wireless are trademarks of Ruckus Wireless, Inc. in the United States and other countries. All other product or company names may be trademarks of their respective owners.

# **Contents**

### [About This Guide](#page-11-0)

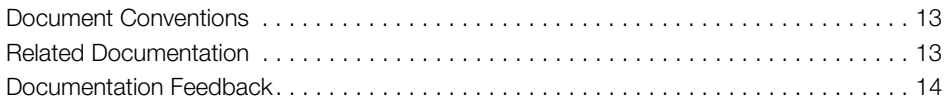

### [1 Introduction to the Controller Command Line Interface](#page-14-0)

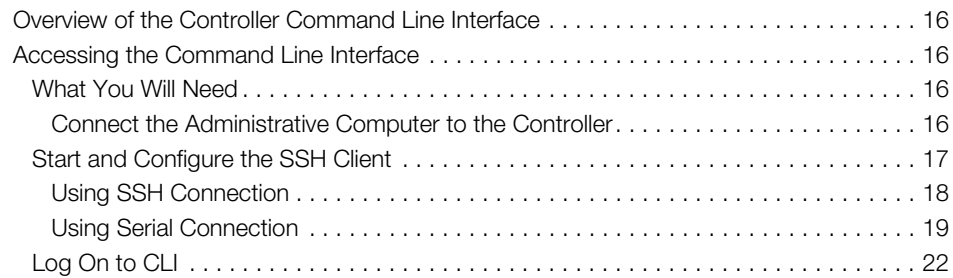

### [2 Configuration Commands](#page-25-0)

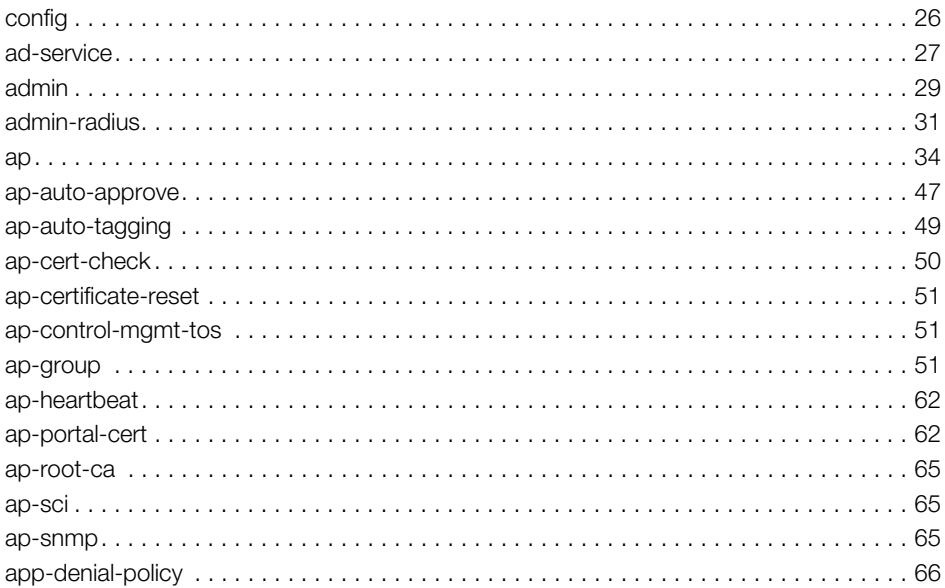

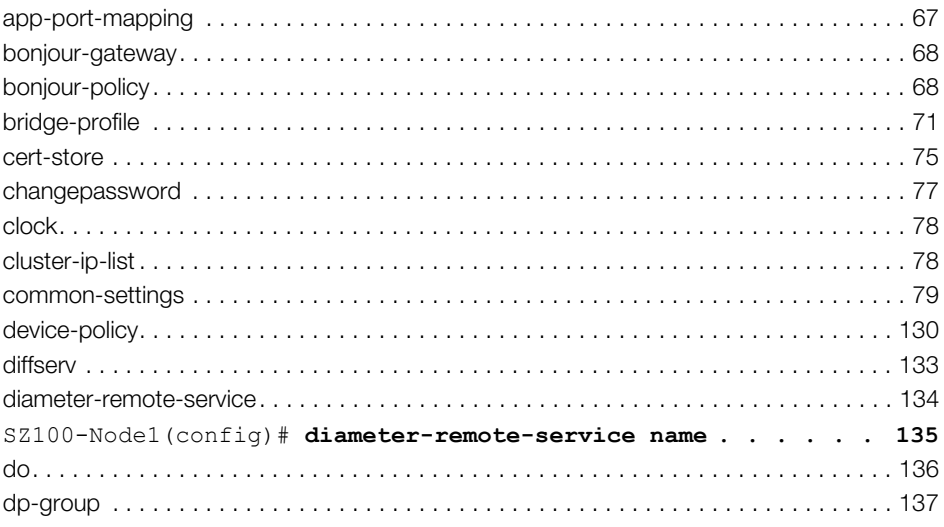

#### $\overline{3}$ **Configuration Commands**

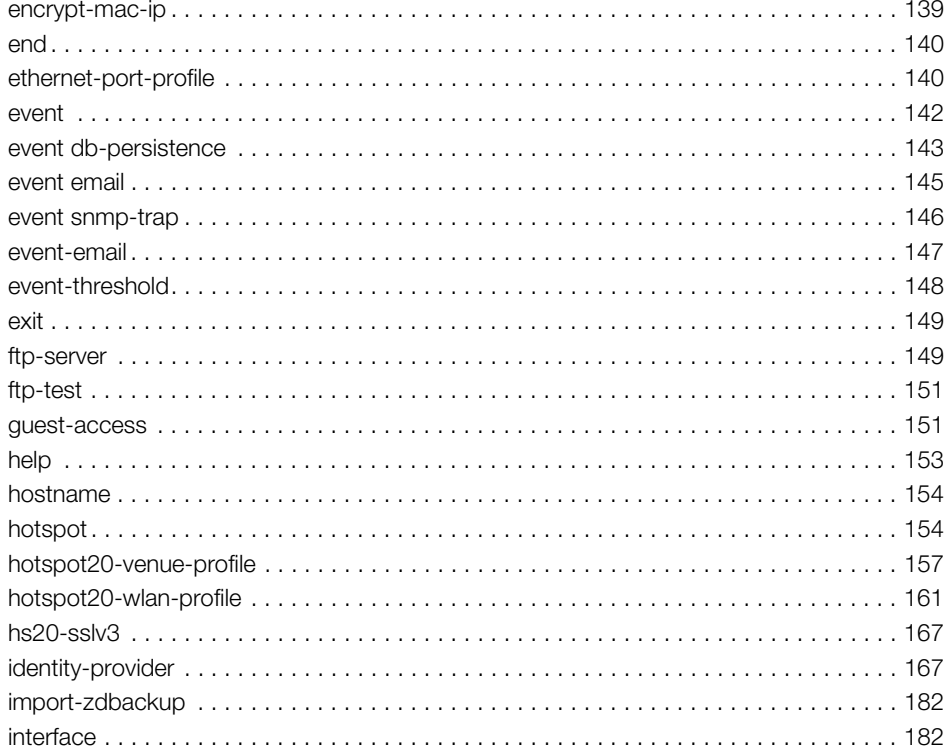

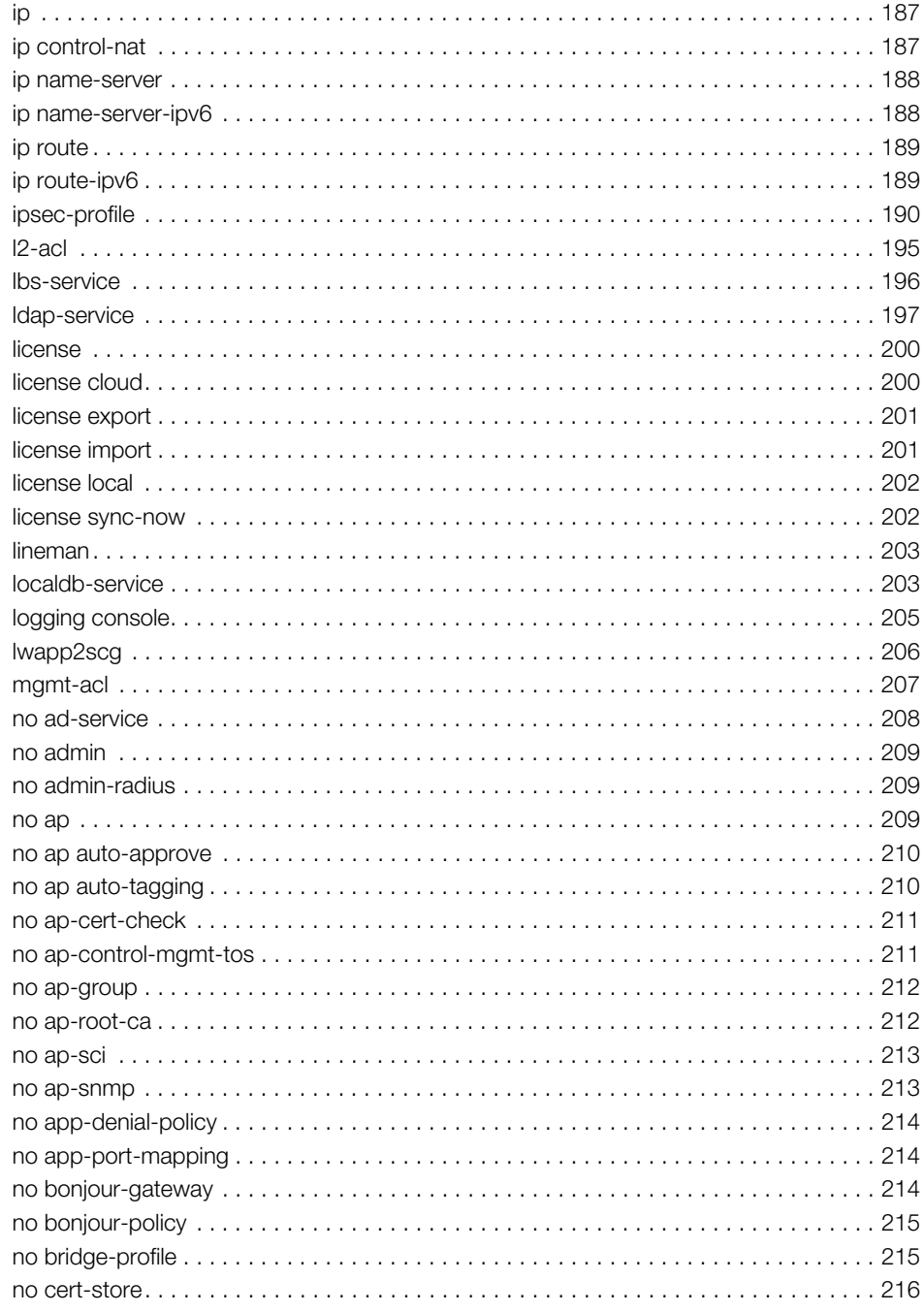

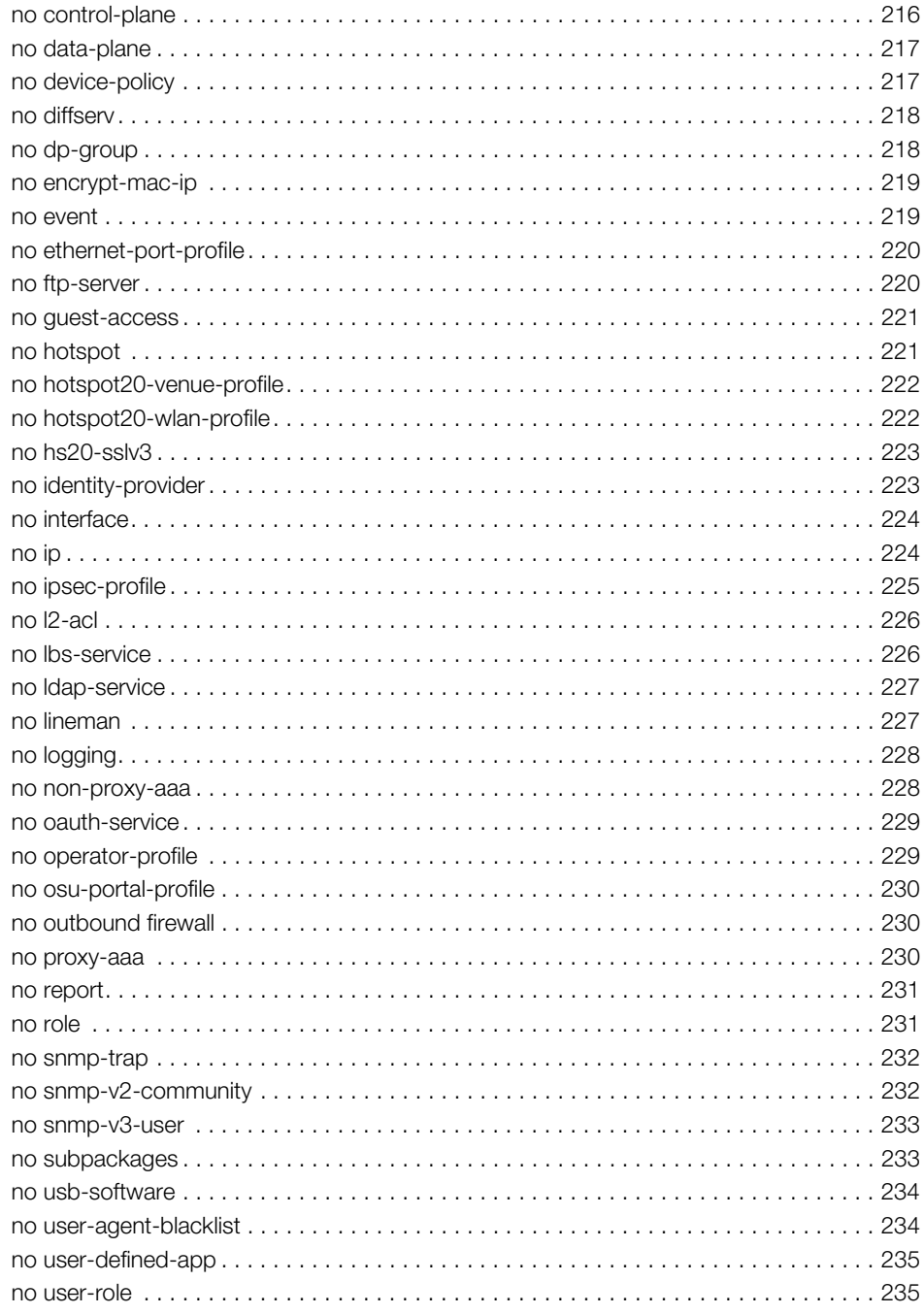

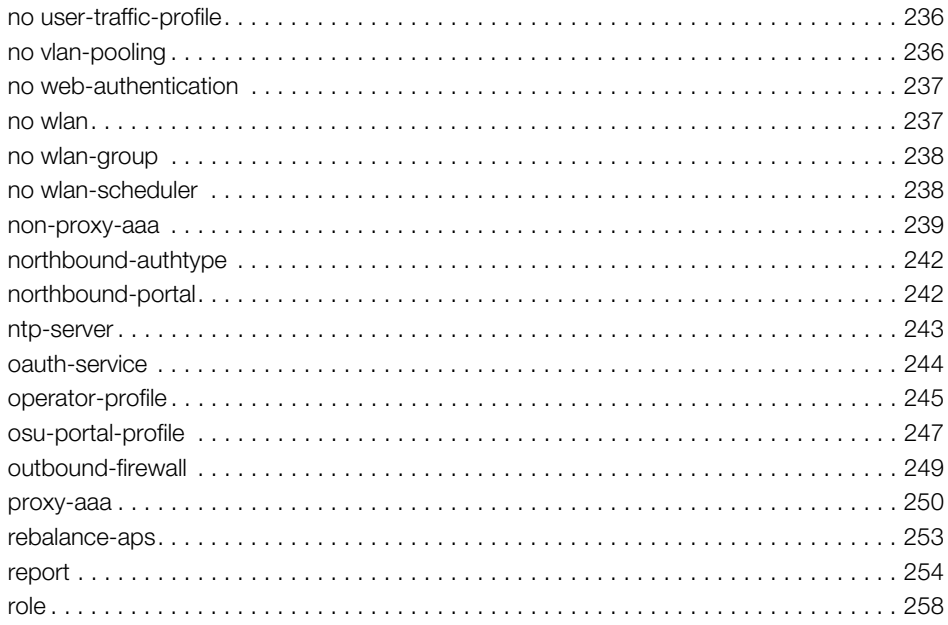

#### **Configuration Commands**  $\overline{4}$

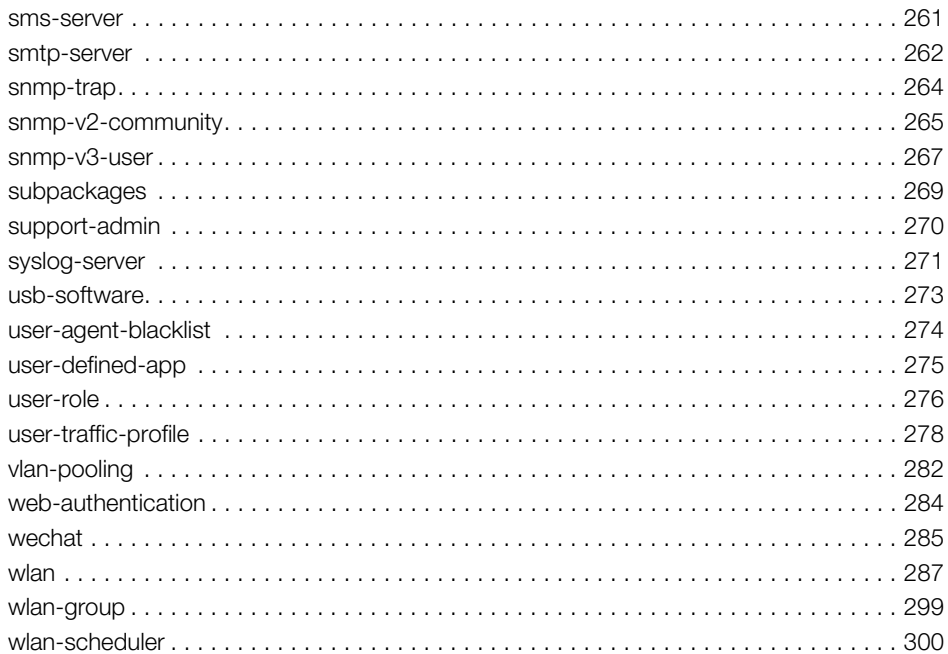

#### $5\overline{)}$ **Debug Commands**

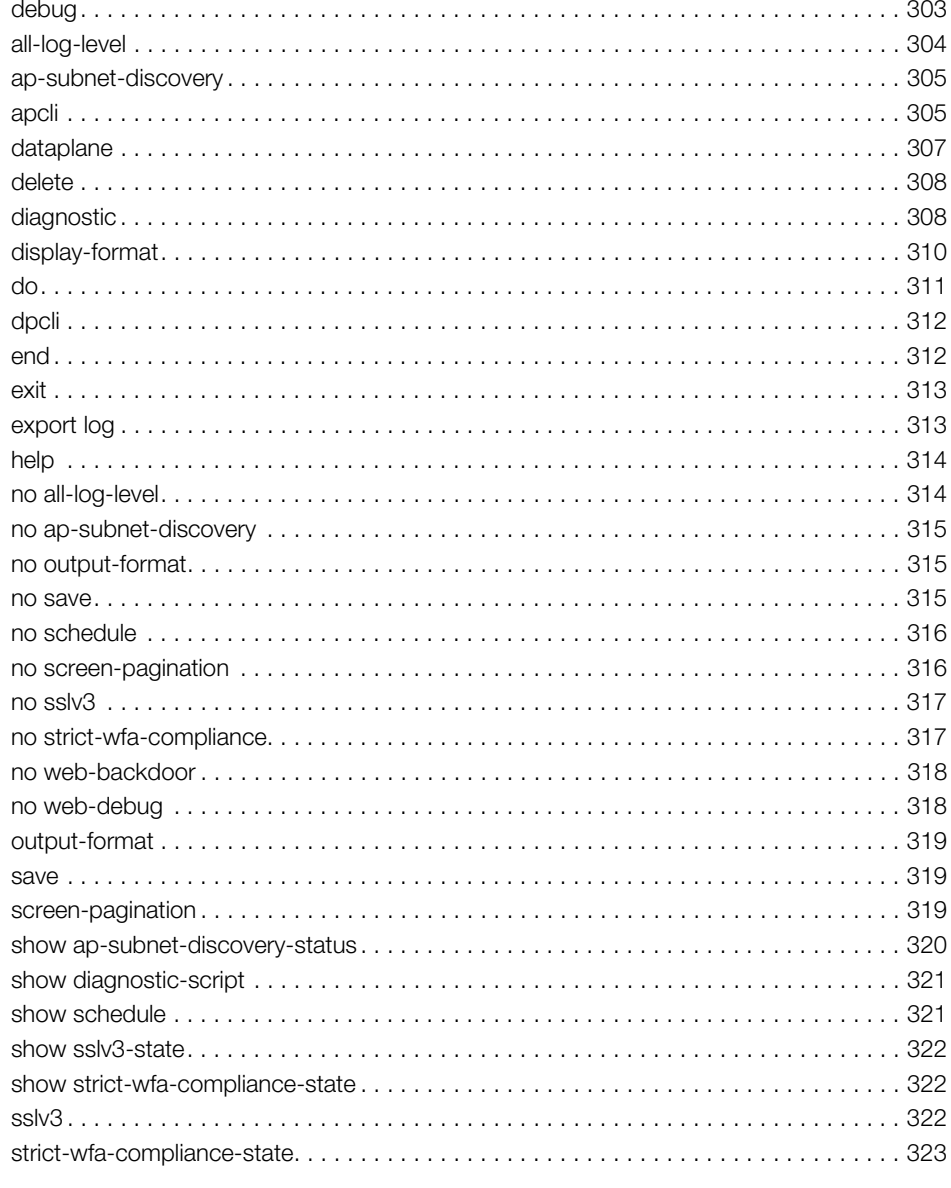

### 6 Setup Commands

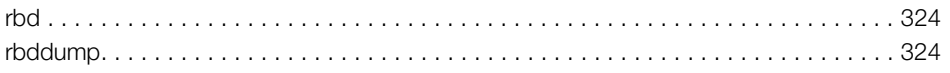

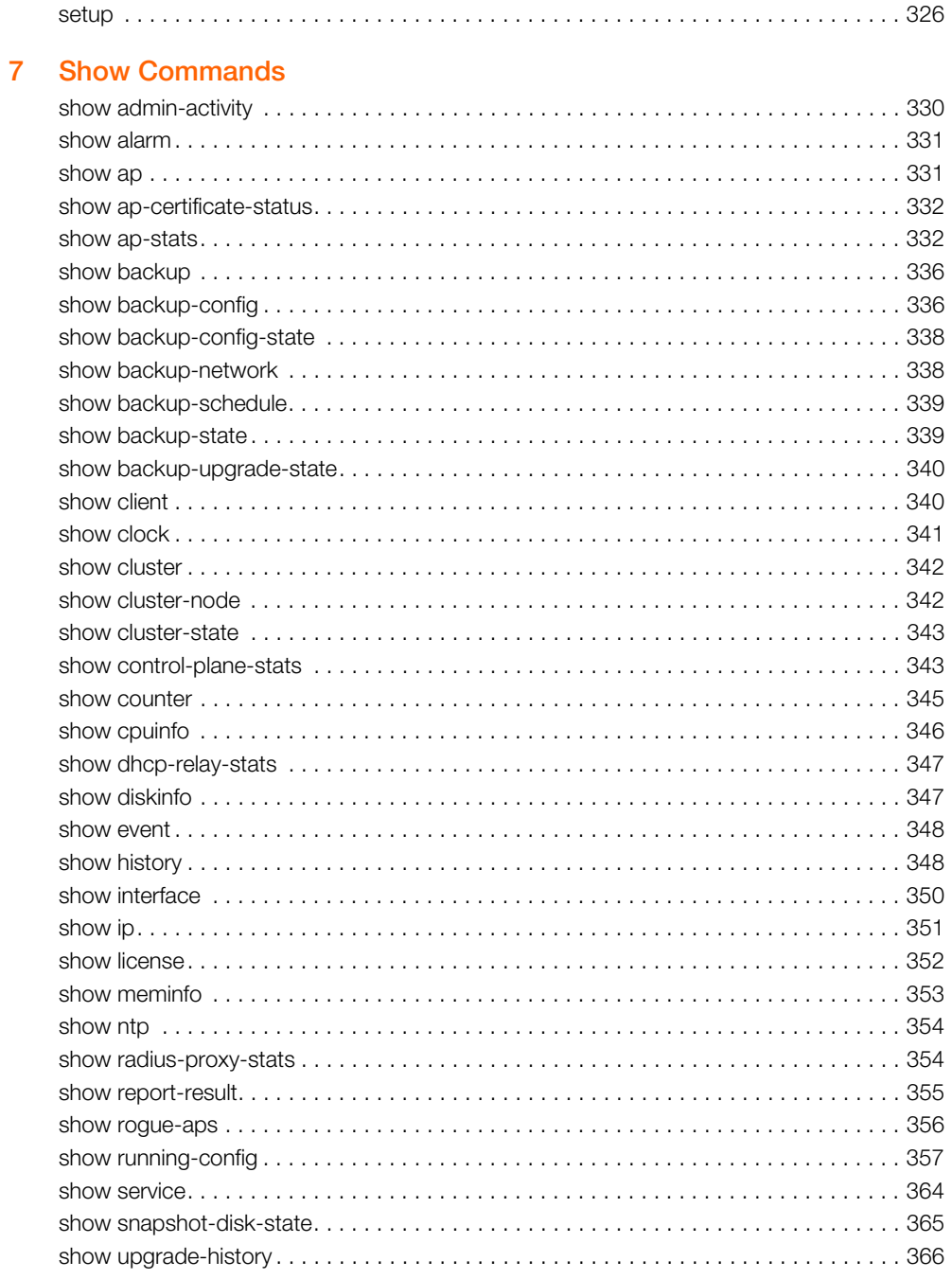

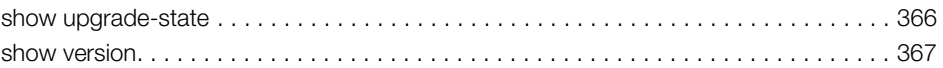

#### 8 **System Commands**

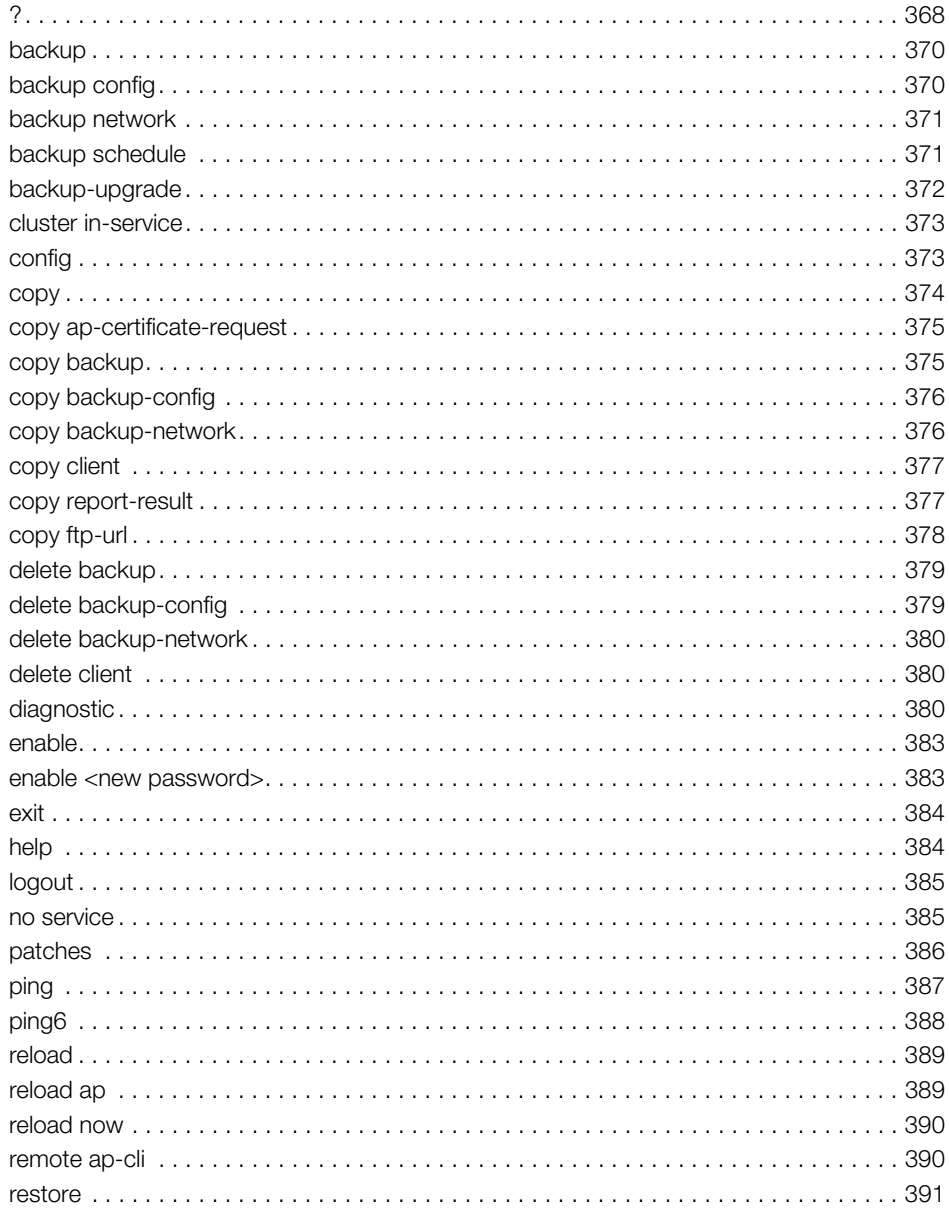

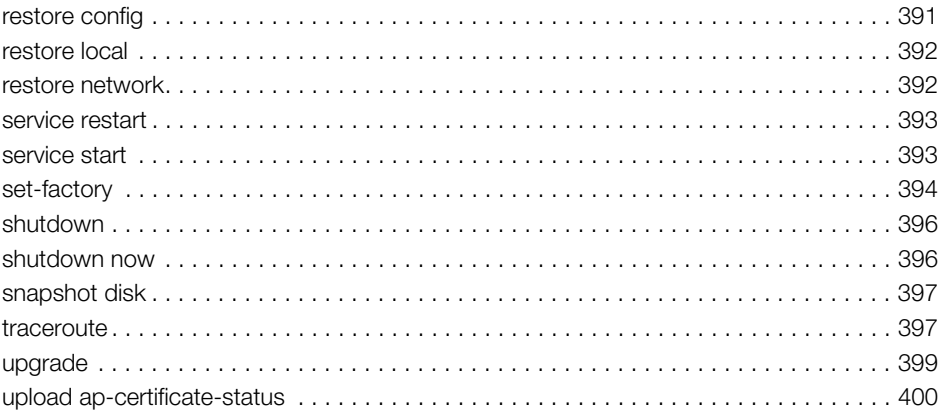

#### Index

# <span id="page-11-0"></span>About This Guide

This SmartZone™ (SZ) 100 and Virtual SmartZone Essentials (vSZ-E) Command Line Interface Reference Guide contains the syntaxes and commands for configuring and managing the SZ-100/vSZ-E (collectively referred to as "the controller" throughout this guide) from the command line interface.

This guide is written for service operators and system administrators who are responsible for managing, configuring, and troubleshooting Ruckus Wireless devices. Consequently, it assumes a basic working knowledge of local area networks, wireless networking, and wireless devices.

NOTE If release notes are shipped with your product and the information there differs from the information in this guide, follow the instructions in the release notes.

Most user guides and release notes are available in Adobe Acrobat Reader Portable Document Format (PDF) or HTML on the Ruckus Wireless Support Web site at https://support.ruckuswireless.com/contact-us.

# <span id="page-12-0"></span>Document Conventions

[Table 1](#page-12-2) and [Table 2](#page-12-3) list the text and notice conventions that are used throughout this guide.

<span id="page-12-2"></span>Table 1. Text conventions

| Convention        | Description                                         | Example                                                                   |
|-------------------|-----------------------------------------------------|---------------------------------------------------------------------------|
| monospace         | Represents information as it<br>appears on screen   | [Device name]>                                                            |
| monospace bold    | Represents information that<br>you enter            | [Device name] > $set$<br>ipaddr 10.0.0.12                                 |
| default font bold | Keyboard keys, software<br>buttons, and field names | On the <b>Start</b> menu, click <b>All</b><br>Programs.                   |
| italics           | Screen or page names                                | <b>Click Advanced Settings.</b><br>The Advanced Settings page<br>appears. |

#### <span id="page-12-3"></span>Table 2. Notice conventions

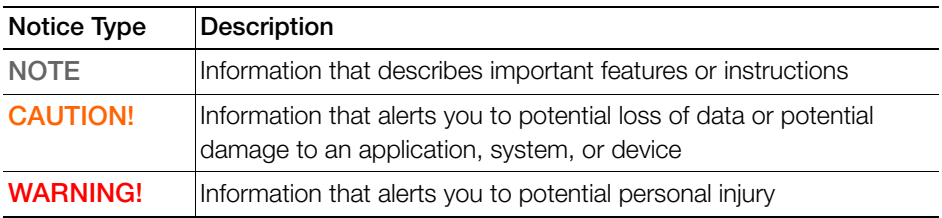

# <span id="page-12-1"></span>Related Documentation

For a complete list of documents that accompany this release, refer to the Release Notes.

## <span id="page-13-0"></span>Documentation Feedback

Ruckus Wireless is interested in improving its documentation and welcomes your comments and suggestions. You can email your comments to Ruckus Wireless at:

docs@ruckuswireless.com

When contacting us, please include the following information:

- Document title
- Document part number (on the cover page)
- Page number (if appropriate)

For example:

- Ruckus Wireless SmartZone 100 Administrator Guide (Release 3.1.1)
- Part number: 800-70944-001
- Page 88

# <span id="page-14-0"></span>Introduction to the Controller Command Line Interface

In this chapter:

- [Overview of the Controller Command Line Interface](#page-15-0)
- [Accessing the Command Line Interface](#page-15-1)

# <span id="page-15-0"></span>Overview of the Controller Command Line Interface

The Controller command line interface (CLI) is a software tool that enables you to configure and manage the controller. Using the command line interface, you can issue commands from an operating system prompt, such as the Microsoft Windows command prompt or a Linux operating system terminal. Each command performs a specific action for configuring device settings or returning information about the status of a specific device feature.

# <span id="page-15-1"></span>Accessing the Command Line Interface

The controller has a built-in command line interface (CLI) that you can use to configure controller settings and manage access points. This section describes the requirements and the procedure for accessing the controller's CLI.

### <span id="page-15-2"></span>What You Will Need

To access the controller CLI, you will need the following:

- 1 A computer that you want to designate as administrative computer
- 2 A network connection to the controller (if you want to use an SSH connection) or an RS-232 serial to RJ45 cable (if you want to use a serial connection)
- 3 An SSH (secure shell) client

### <span id="page-15-3"></span>Connect the Administrative Computer to the Controller

Connect the administrative computer to the controller either through the network or directly using an RS-232 serial to RJ45 cable.

- 1 If you want to use an SSH connection, connect the administrative computer to the same subnet or broadcast domain as the Management (Web) interface of the controller.
- 2 If you want to use a serial connection, make sure that both the administrative computer and the controller are both powered on. And then, do the following:
	- Connect the RJ45 end of the cable to the port labeled  $|O|O|$  (console port) on the controller. See [Figure 1](#page-16-1) for the location of the console port.
	- Connect the RS-232 end of the cable to a COM port on the administrative computer.

#### Figure 1. Location of console port

<span id="page-16-1"></span>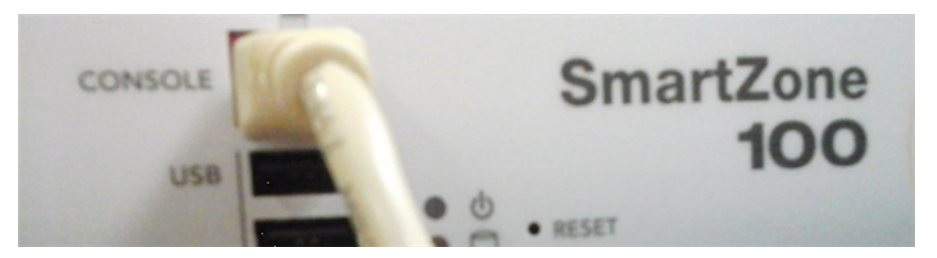

### <span id="page-16-0"></span>Start and Configure the SSH Client

Before starting this procedure, make sure that the SSH client is already installed on the administrative computer.

NOTE: The following procedure describes how to use PuTTY, a free and open source telnet/SSH client, to access the controller CLI. If you are using a different [SSH client, the procedure may be slightly different \(although the connection settings](http://www.putty.org)  should be the same). For more information on PuTTY, visit www.putty.org.

See the following sections depending on your connection method:

- [Using SSH Connection](#page-17-0)
- [Using Serial Connection](#page-18-0)

### <span id="page-17-0"></span>Using SSH Connection

If you have connected the administrative computer to the same subnet or broadcast domain as the Management (Web) interface of the controller, follow these steps to start and configure the SSH client.

- **1** Start PuTTY. The PuTTY configuration dialog box appears, showing the Session screen as seen in [Figure 2.](#page-17-1)
- 2 In Connection type, select SSH.

<span id="page-17-1"></span>Figure 2. Selecting SSH as a connection type

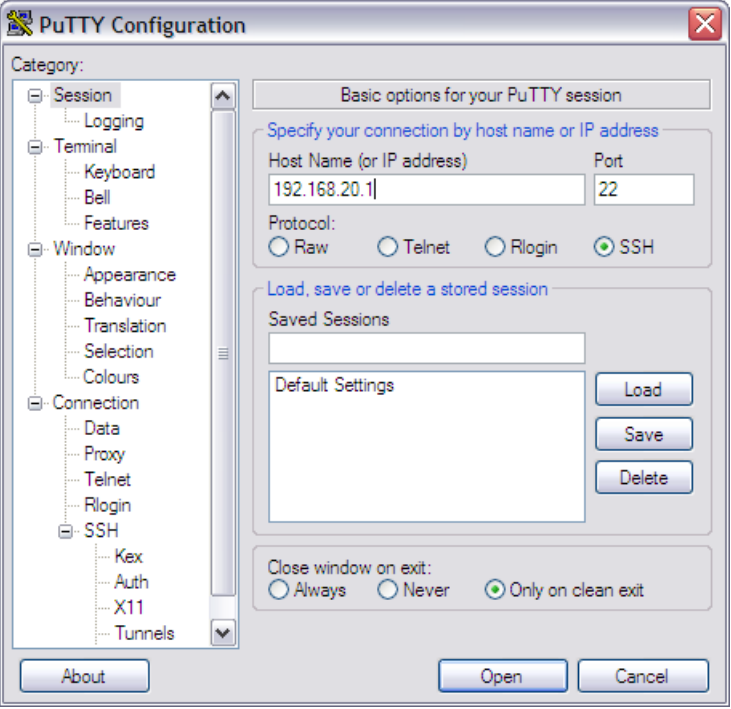

- 3 Enter the IP address of the Management (Web) interface of the controller in the Host Name (or IP address) field as seen in [Figure 2.](#page-17-1)
- 4 Click Open. The PuTTY console appears and displays the login prompt. See [Figure 6](#page-21-1).

### <span id="page-18-0"></span>Using Serial Connection

If you have connected the administrative computer to the console port on the controller using an RS-232 serial to RJ45 cable, follow these steps to start and configure the SSH client.

- 1 Start PuTTY. The PuTTY Configuration dialog box appears, showing the Session screen as seen in [Figure 3.](#page-18-1)
- 2 In Connection type, select Serial if you are connecting via serial cable.

<span id="page-18-1"></span>Figure 3. Selecting serial as a connection type

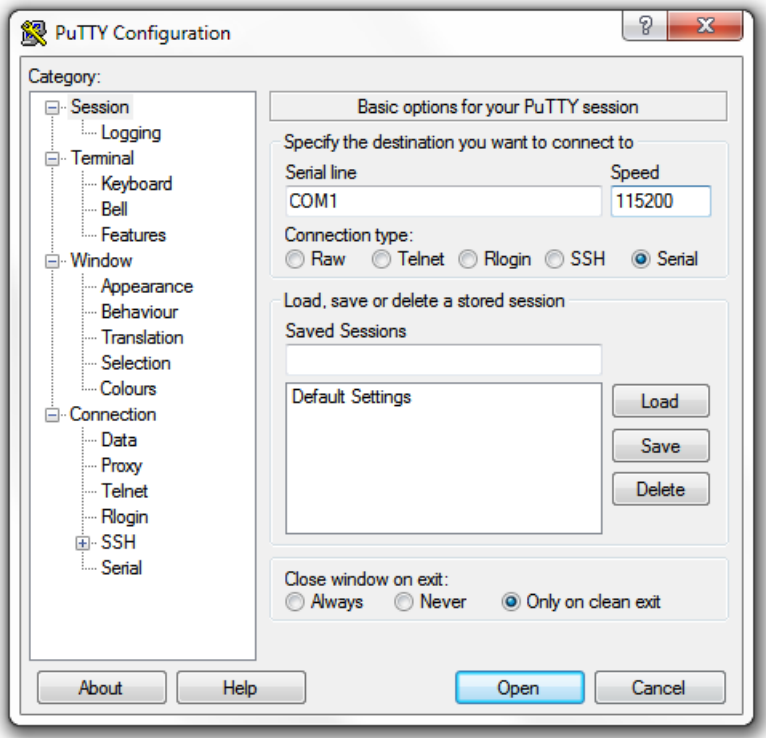

3 Under Category, click Connection > Serial. The serial connection options appear on the right side of the dialog box, displaying PuTTY's default serial connection settings. See [Figure 4.](#page-19-0)

Accessing the Command Line Interface

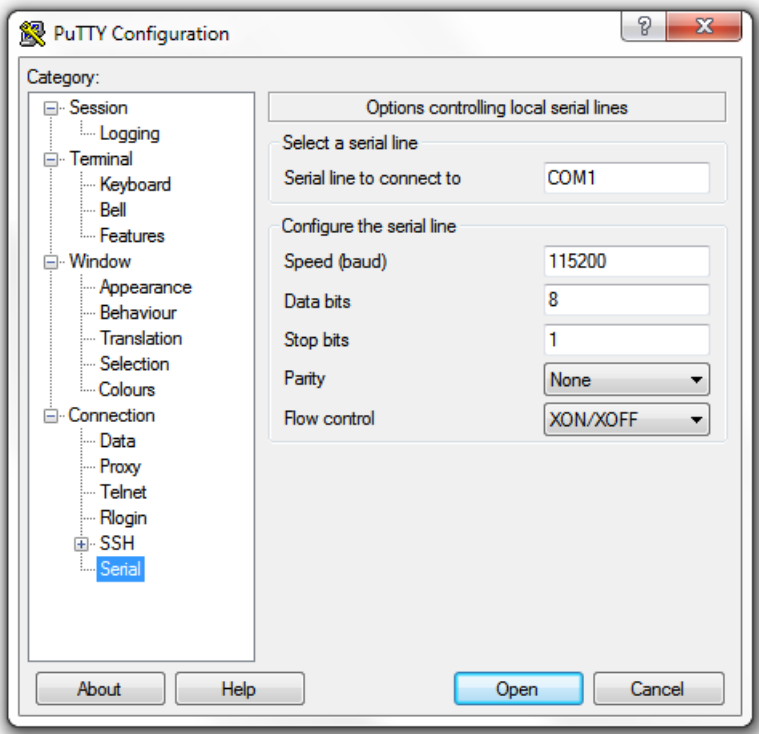

<span id="page-19-0"></span>Figure 4. PuTTy's default serial connection setting

- 4 Configure the serial connection settings as follows. See [Figure 5](#page-20-0).
	- Serial line to connect to: Type the COM port name to which you connected the RS-232 cable.
	- Bits per second: 115200
	- Data bits: 8
	- Stop bits: 1
	- Parity: None
	- Flow control: None

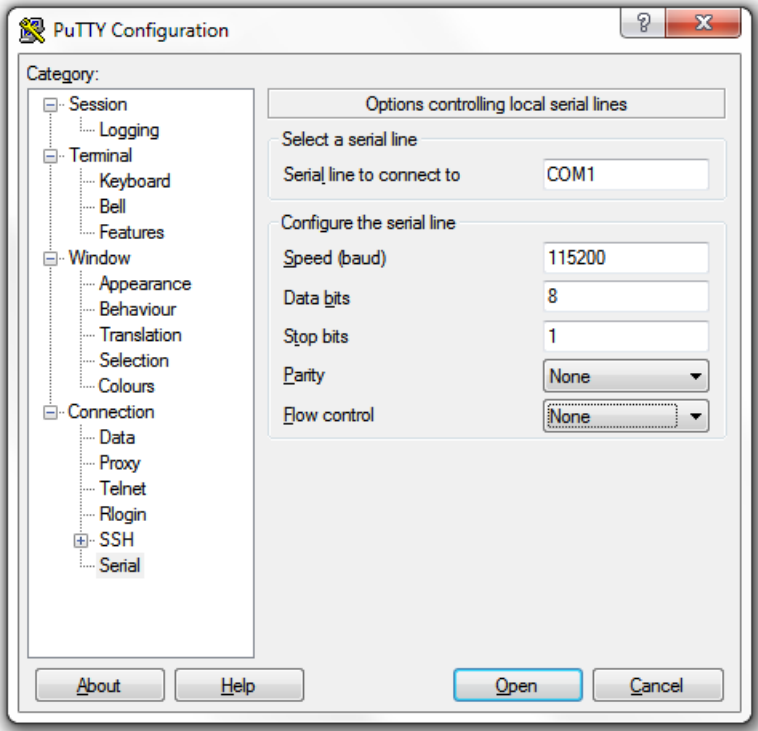

<span id="page-20-0"></span>Figure 5. PuTTY's serial connection settings for connecting to the controller

5 Click Open. The PuTTY console appears and displays the login prompt as seen in [Figure 6](#page-21-1).

Accessing the Command Line Interface

<span id="page-21-1"></span>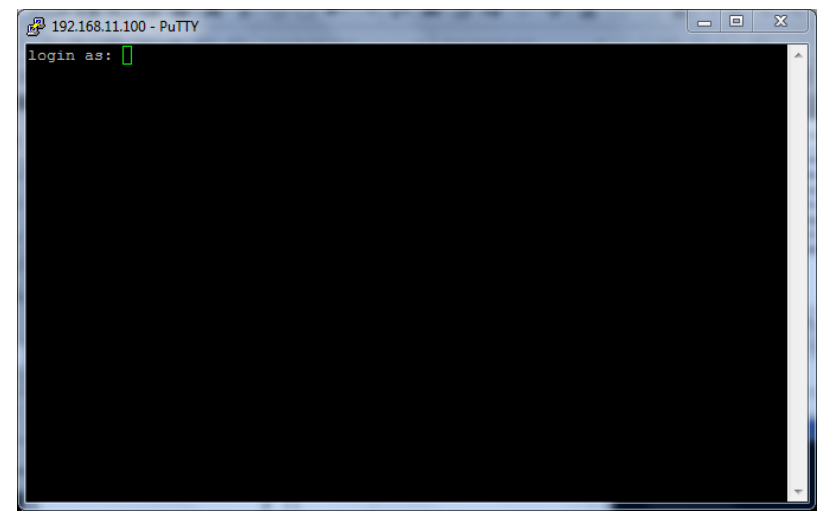

Figure 6. PuTTY console displaying the login prompt

You have completed configuring the SSH client to connect to the controller CLI.

### <span id="page-21-0"></span>Log On to CLI

The following describes the process for log on to the CLI.

• Log on to the controller using putty/Xssh (any other application) using the user credentials of login name and password as given.

NOTE: You cannot use 'admin' as a password, which is used during the controller installation procedure.

• The Ruckus Wireless controller CLI welcome message appears with the CLI prompt as seen in [Figure 7](#page-22-0).

<span id="page-22-0"></span>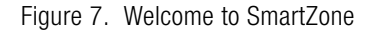

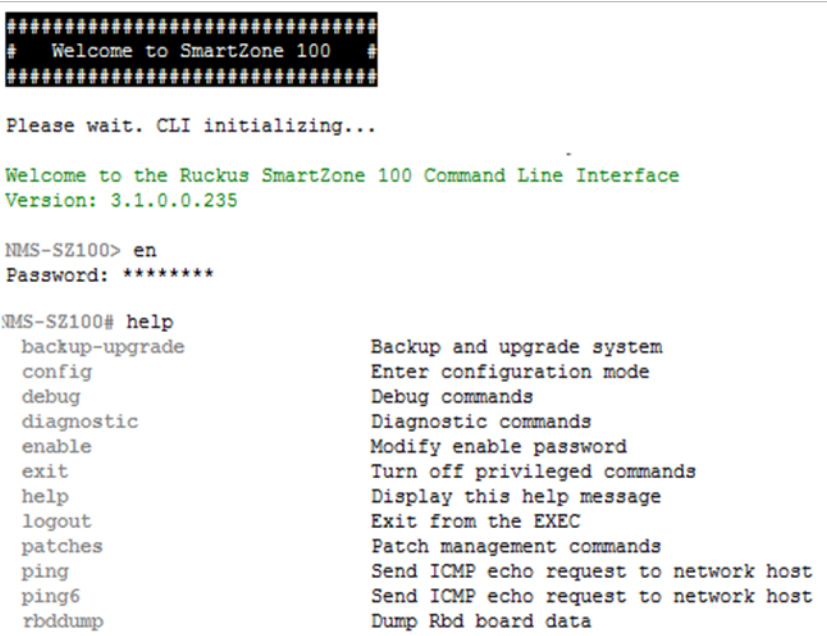

• You are now logged into the controller CLI as a user with limited privileges by looking at the CLI prompt. If you are in limited mode, the prompt appears as ruckus> (with a greater than sign). To view a list of commands that are available at the root level or user mode, enter help or? as seen in [Figure 7](#page-22-0) and [Figure 8](#page-23-0).

NOTE: To change the CLI prompt to a privileged mode, see step 5.

<span id="page-23-0"></span>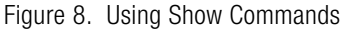

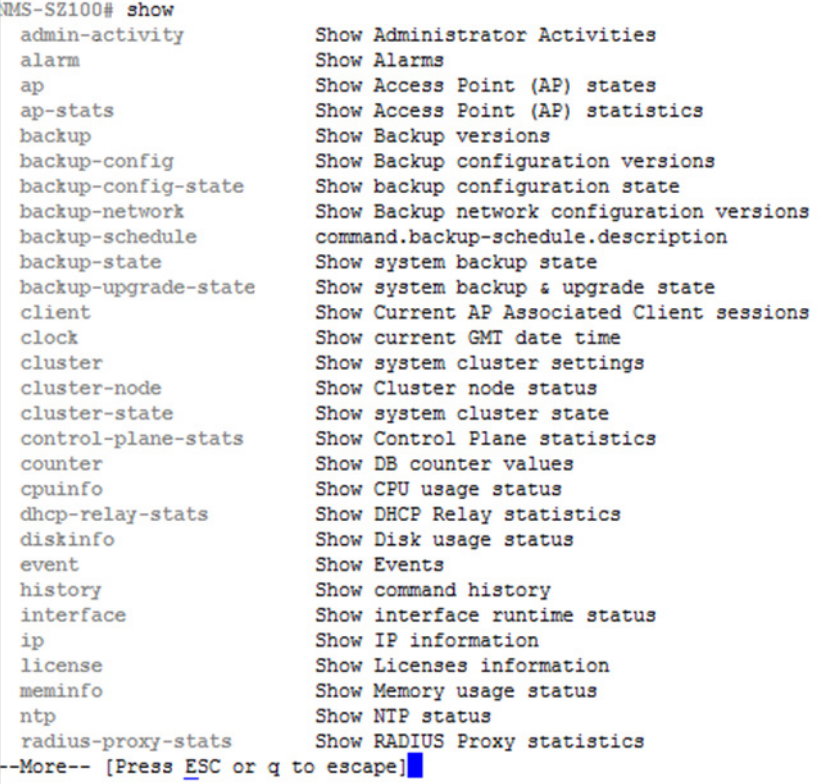

• As a user with limited privileges, you can view a history of commands that were previously executed and ping a device as seen in [Figure 9.](#page-24-0)

<span id="page-24-0"></span>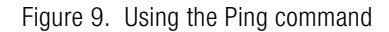

```
NMS-SZ100> show version
  Mode1
                                   : SZ104
  Serial #
                                  : 1341B03119SZ Version
                                  : 3.1.0.0.235Control Plane Software Version : 3.1.0.0.467
  Data Plane Software Version : 3.1.0.0.55
  AP Firmware Version
                                  : 3.1.0.0.344NMS-SZ100> ping 10.1.31.105
PING 10.1.31.105 (10.1.31.105) 56(84) bytes of data.
64 bytes from 10.1.31.105: icmp_seq=1 ttl=64 time=0.016 ms
64 bytes from 10.1.31.105: icmp seq=2 ttl=64 time=0.017 ms
64 bytes from 10.1.31.105: icmp seq=3 ttl=64 time=0.017 ms
64 bytes from 10.1.31.105: icmp seq=4 ttl=64 time=0.017 ms
64 bytes from 10.1.31.105: icmp seq=5 ttl=64 time=0.017 ms
64 bytes from 10.1.31.105: icmp seq=6 ttl=64 time=0.015 ms
64 bytes from 10.1.31.105: icmp seq=7 ttl=64 time=0.018 ms
64 bytes from 10.1.31.105: icmp_seq=8 ttl=64 time=0.017 ms
64 bytes from 10.1.31.105: icmp seq=9 ttl=64 time=0.016 ms
64 bytes from 10.1.31.105: icmp seq=10 ttl=64 time=0.017 ms
64 bytes from 10.1.31.105: icmp seq=11 ttl=64 time=0.015 ms
```
• If you want to run more commands, you need to switch to privileged mode by entering enable and the password at the root prompt as seen in [Figure 10](#page-24-1). The prompt changes from **ruckus>** to **ruckus#** (with a pound sign) as seen in Figure [10](#page-24-1). Refer to [enable](#page-382-2) command for details.

Figure 10. Changing to privileged mode

<span id="page-24-1"></span>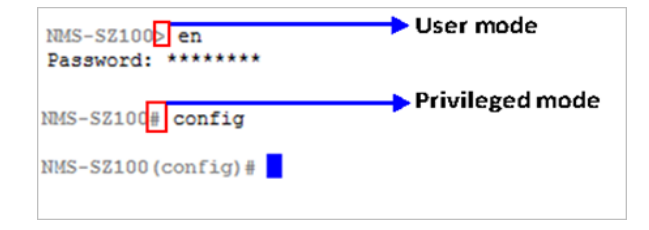

# <span id="page-25-0"></span>**Configuration Commands**

This chapter describes the commands that you can use to configure, enable, and disable various controller components. The following table lists the commands.

NOTE: For easy access and reading, the configuration chapter has been split into three chapters based on the alphabetical order of commands.

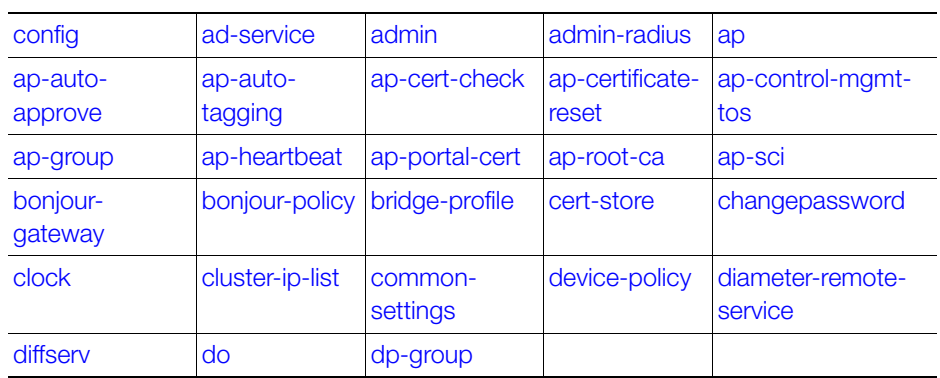

#### Table 3. Configuration commands

# <span id="page-25-1"></span>config

To execute commands in configuration mode, you need to change the mode to: ruckus(config)#

#### Example

SZ100-Node1# SZ100-Node1# config SZ100-Node1(config)#

# <span id="page-26-0"></span>ad-service

To create or update the active directory service configuration, use the following command:

#### ruckus(config)# ad-service <name>

Once you enter the config-admin context, you can configure the rest of the administrator's profile (see example below).

#### Syntax Description

This command uses the following syntax:

name: Active service directory name

#### **Default**

This command has no default settings.

#### Command Mode

**Config** 

#### Example

SZ100-Node1(config)# ad-service ads **SZ100-Node1(config-ad-service)#** 

### Related Commands

[Table 5](#page-29-0) lists the related ad-service configuration commands.

Table 4. Commands related to ruckus(config-ad-service)

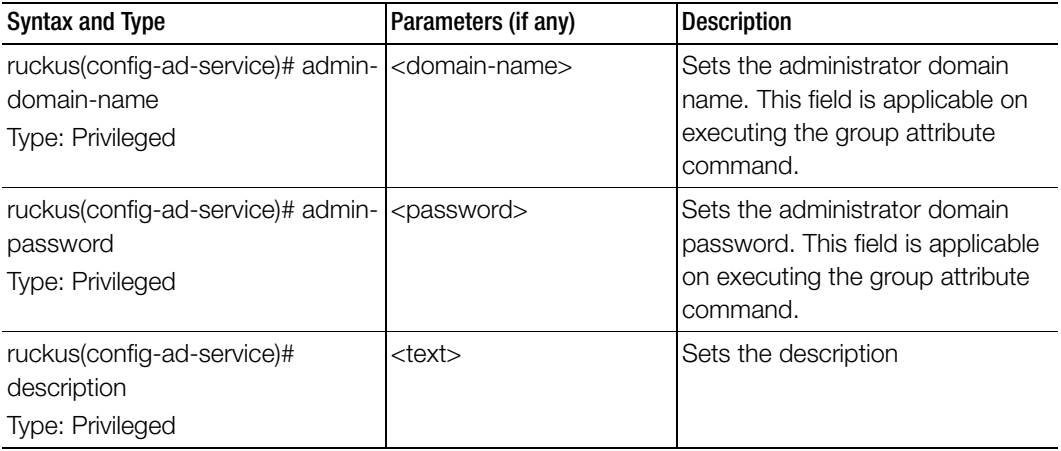

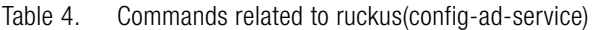

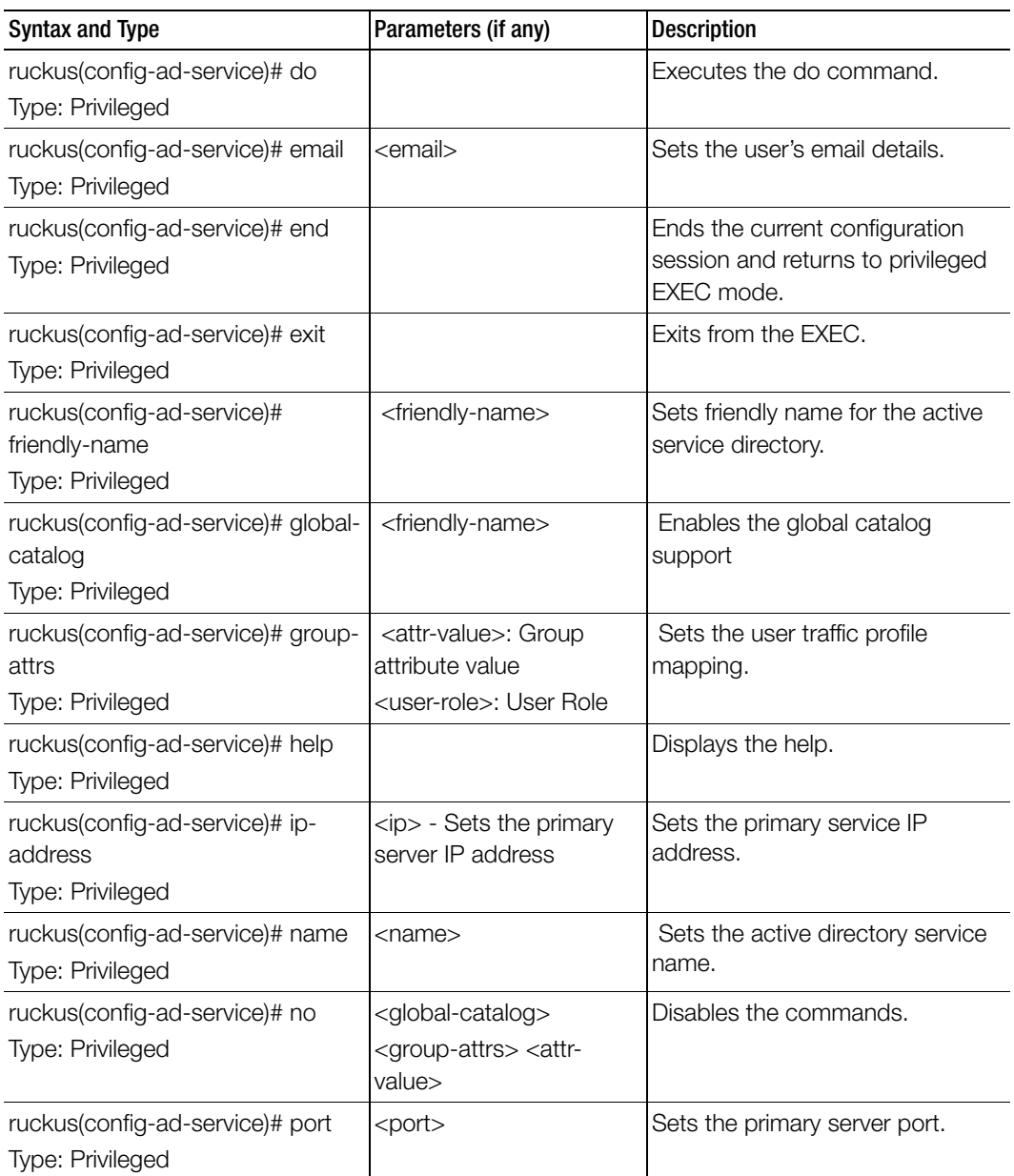

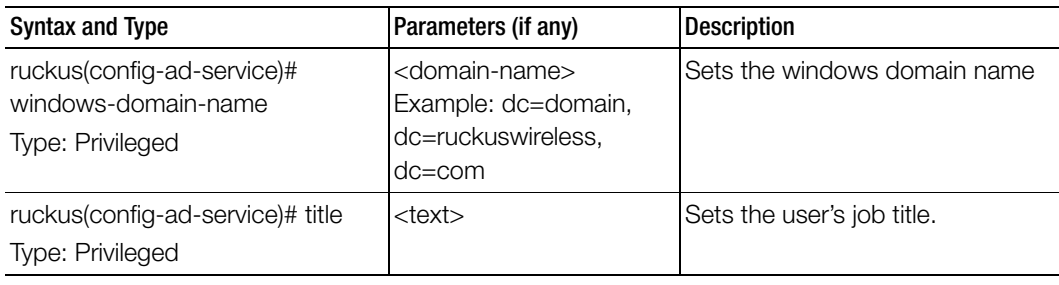

Table 4. Commands related to ruckus(config-ad-service)

## <span id="page-28-0"></span>admin

To create or update the administrator's profile (including the email address, login ID and password), use the following command:

#### ruckus(config)# admin <name>

Once you enter the config-admin context, you can configure the rest of the administrator's profile (see example below).

#### Syntax Description

This command uses the following syntax:

name: Administrator user name

#### **Default**

This command has no default settings.

#### Command Mode

**Config** 

#### Example

```
SZ100-Node1(config)# admin joe
SZ100-Node1(config-admin)# email joe@company.com
SZ100-Node1(config-admin)# password admin!234
SZ100-Node1(config-admin)# phone 22870001
SZ100-Node1(config-admin)# real-name "Joe Admin"
SZ100-Node1(config-admin)# title CTO
SZ100-Node1(config-admin)# radius radius-1
SZ100-Node1(config-admin-radius)# ip 1.1.1.1
SZ100-Node1(config-admin-radius)# port 1813
SZ100-Node1(config-admin-radius)# realm tw1
SZ100-Node1(config-admin-radius)# shared-secret 11
```
Retype: \*\* SZ100-Node1(config-admin-radius)# exit SZ100-Node1(config-admin)# exit SZ100-Node1(config)#

#### Related Commands

[Table 5](#page-29-0) lists the related admin configuration commands.

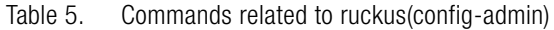

<span id="page-29-0"></span>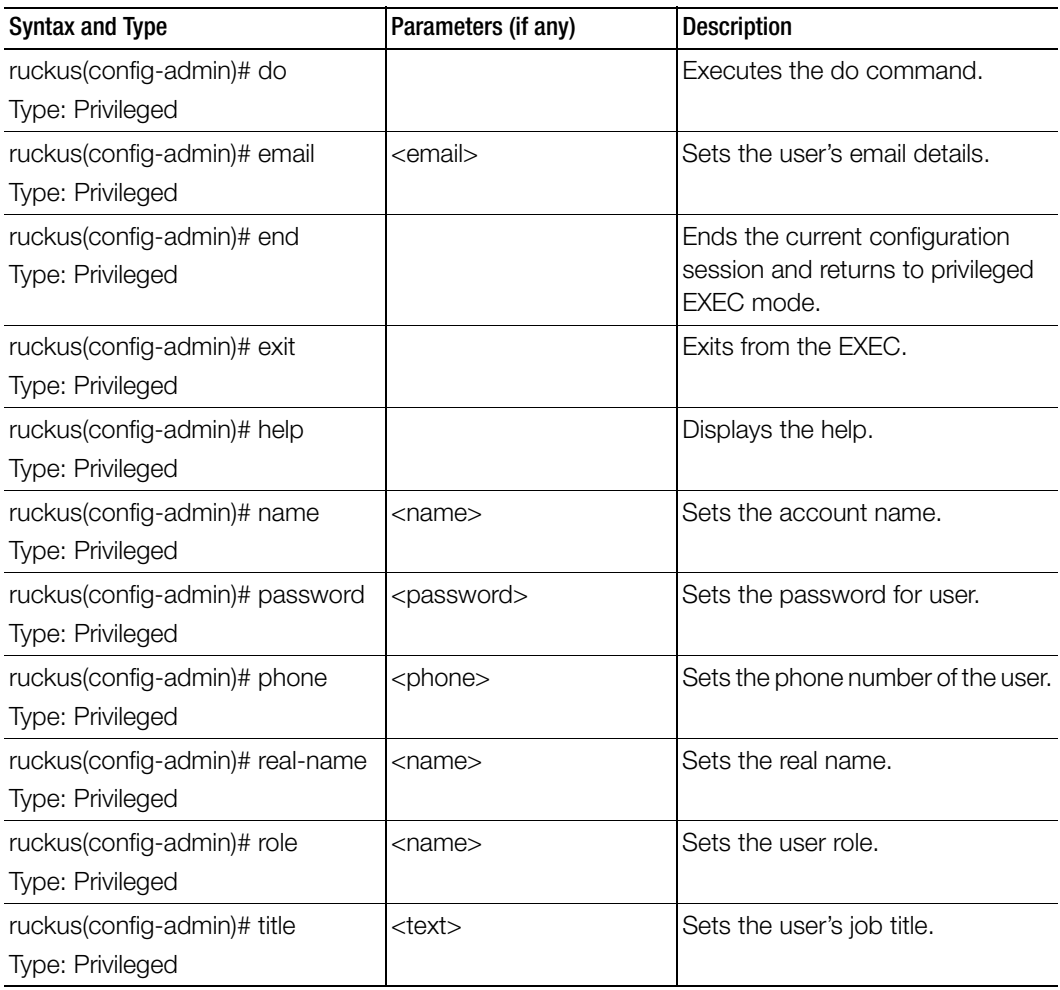

## <span id="page-30-0"></span>admin-radius

To configure the RADIUS server for administrators use the following command:

#### ruckus(config)# admin-radius

#### Syntax Description

This command uses the following syntax:

name: RADIUS server name

#### **Default**

This command has no default settings.

#### Command Mode

**Config** 

#### Example

```
SZ100-Node1(config-admin)# radius radius-1
SZ100-Node1(config-admin-radius)# ip 1.1.1.1
SZ100-Node1(config-admin-radius)# port 1813
SZ100-Node1(config-admin-radius)# realm tw1
SZ100-Node1(config-admin-radius)# shared-secret 11
Retype: **
SZ100-Node1(config-admin-radius)# exit
```
### Related Commands

Table 6 lists the related admin-radius-service configuration commands.

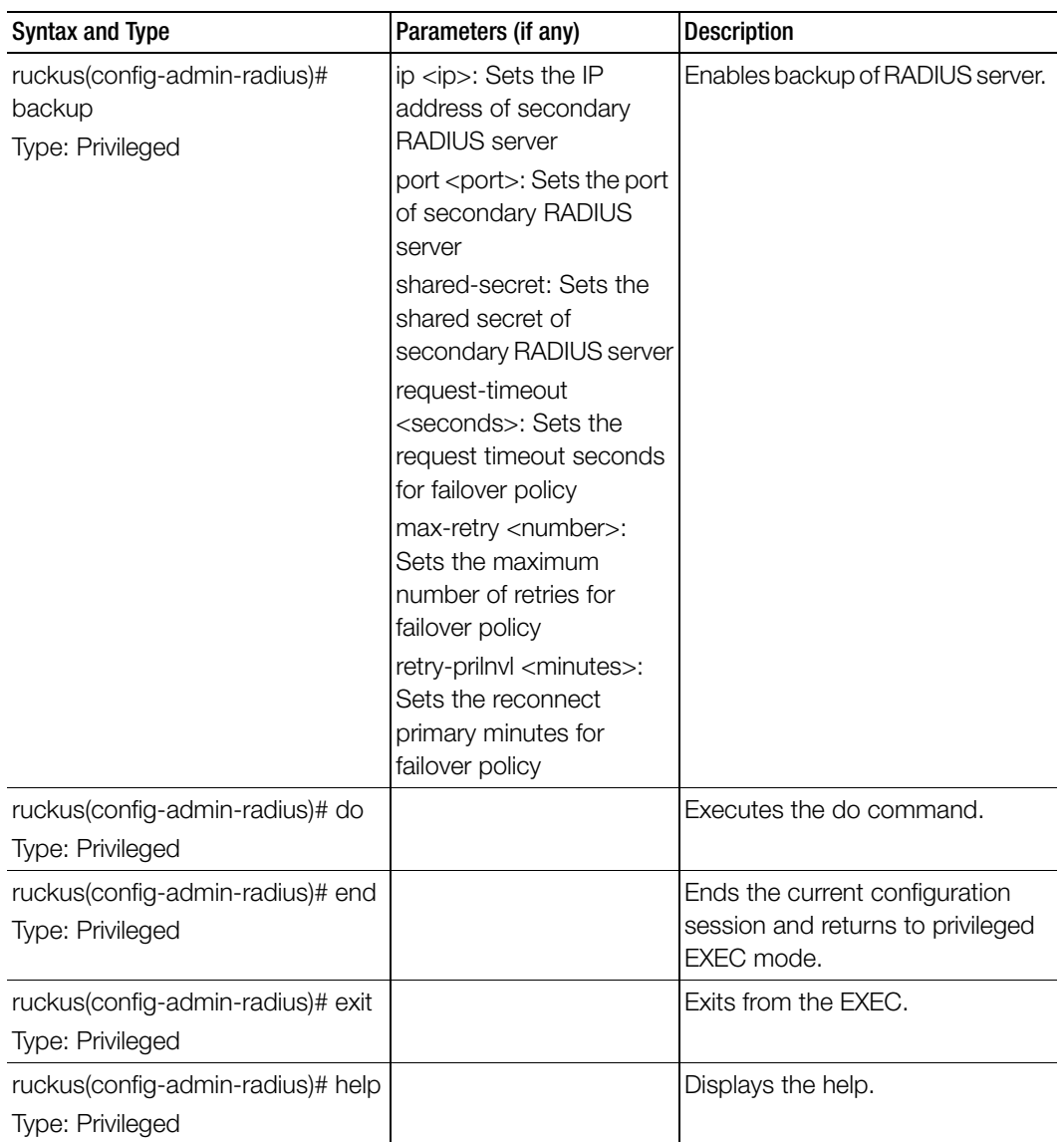

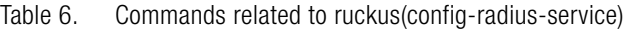

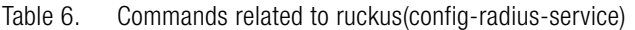

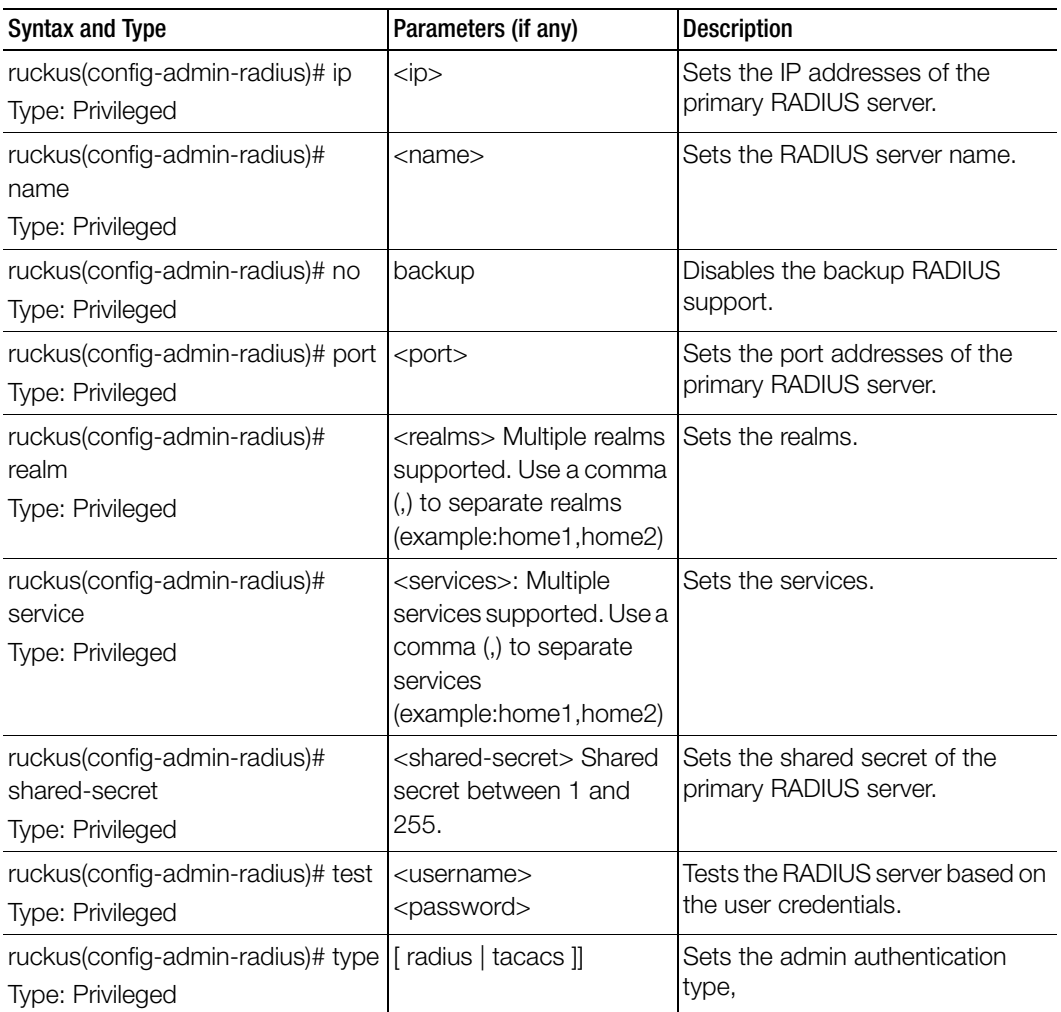

#### ap

### <span id="page-33-0"></span>ap

To update the AP configuration, use the following commands:

ruckus(config)# ap <mac>

ruckus(config)# ap pre-prov <import <ftp-url>> <export <ftp-url>> ruckus(config)# ap swap <import <ftp-url>> <export <ftp-url>>

#### Syntax Description

This command uses the following syntax: <mac> lock <mac>: AP MAC address lock: Lock AP <mac> pre-prov <mac>: AP MAC address pre-prov: Update Pre-provision configuration <mac> swap <mac>: AP MAC address swap: Update Swap configuration <mac> trigger-swap <mac>: AP MAC address trigger-swap: Trigger swap action <mac> approve <mac>: AP MAC address approve: Approve AP to go ahead registration process

#### **Default**

This command has no default settings.

### Command Mode

**Config** 

#### Example

```
ruckus(config)# ap mac 
  SZ100-Node1(config)# ap A1:87:45:34:56:FE
ruckus(config)# ap pre-prov <export <ftp-url>>
```

```
SZ100-Node1(config)# ap pre-prov import ftp://
ruckus:ruckus1!@172.19.7.100/backup/AP_ad8745345
```

```
ruckus(config)# ap swap <import <ftp-url>>
  SZ100-Node1(config)# ap swap export ftp://
  ruckus:ruckus1!@172.19.7.100
```
#### Related Commands

- [Table 7](#page-34-0) lists the related ap profile configuration commands.
- [Table 8](#page-43-0) lists the related ap model configuration commands.
- [Table 10](#page-48-1) lists the related ap model lan1 configuration commands.

[Table 7](#page-34-0) lists the related ap profile configuration commands.

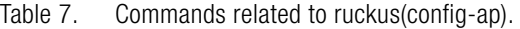

<span id="page-34-0"></span>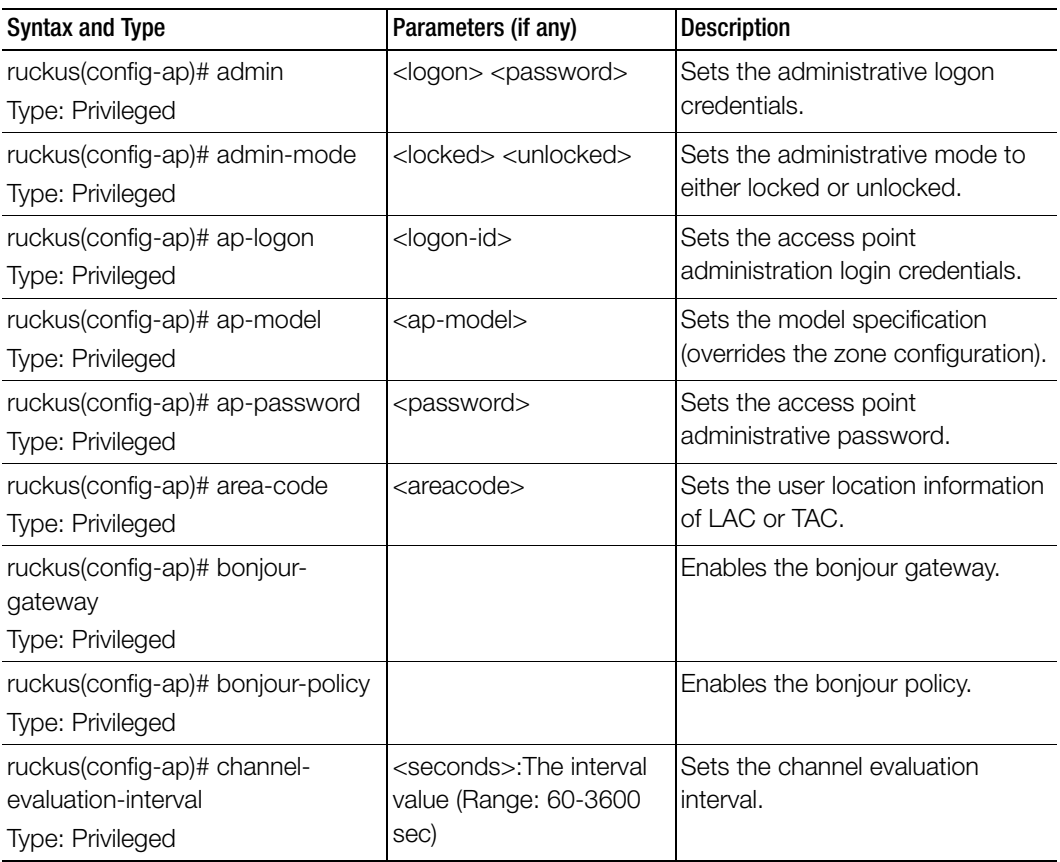

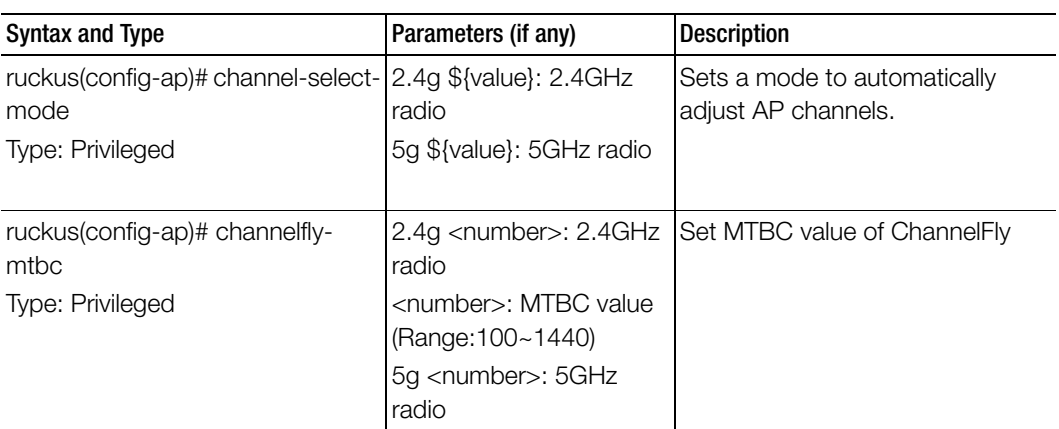

Table 7. Commands related to ruckus(config-ap).
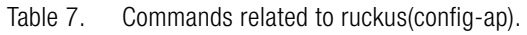

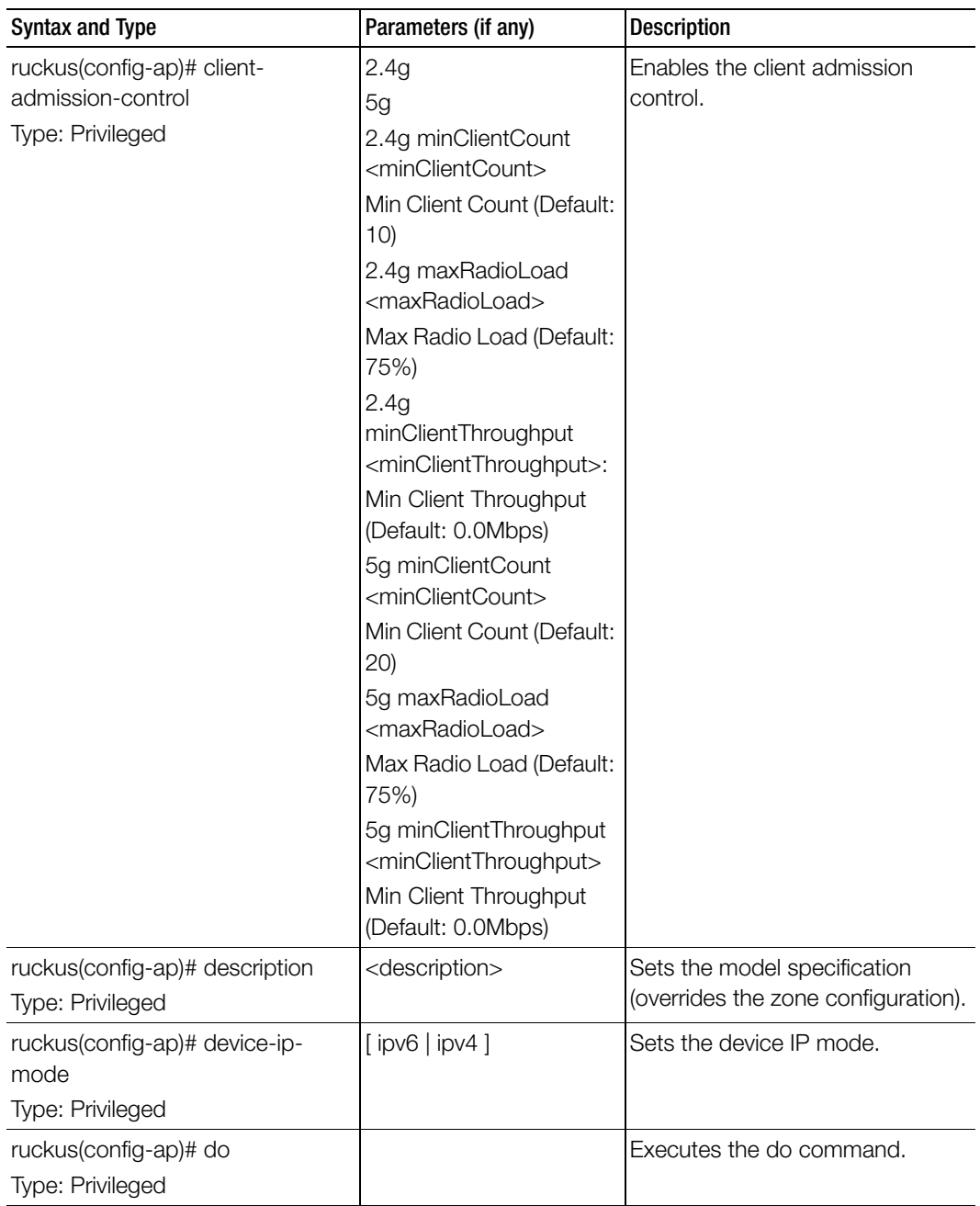

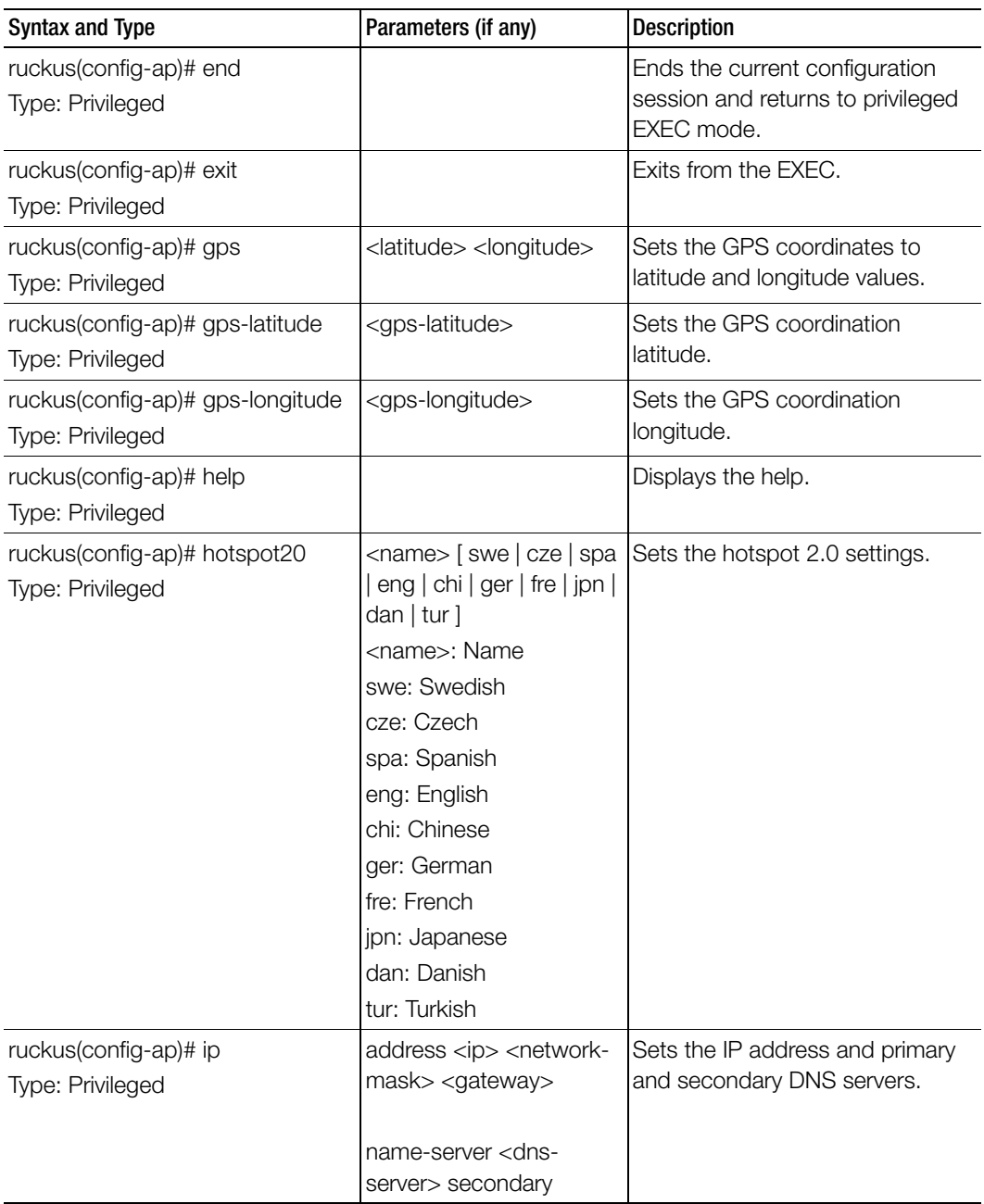

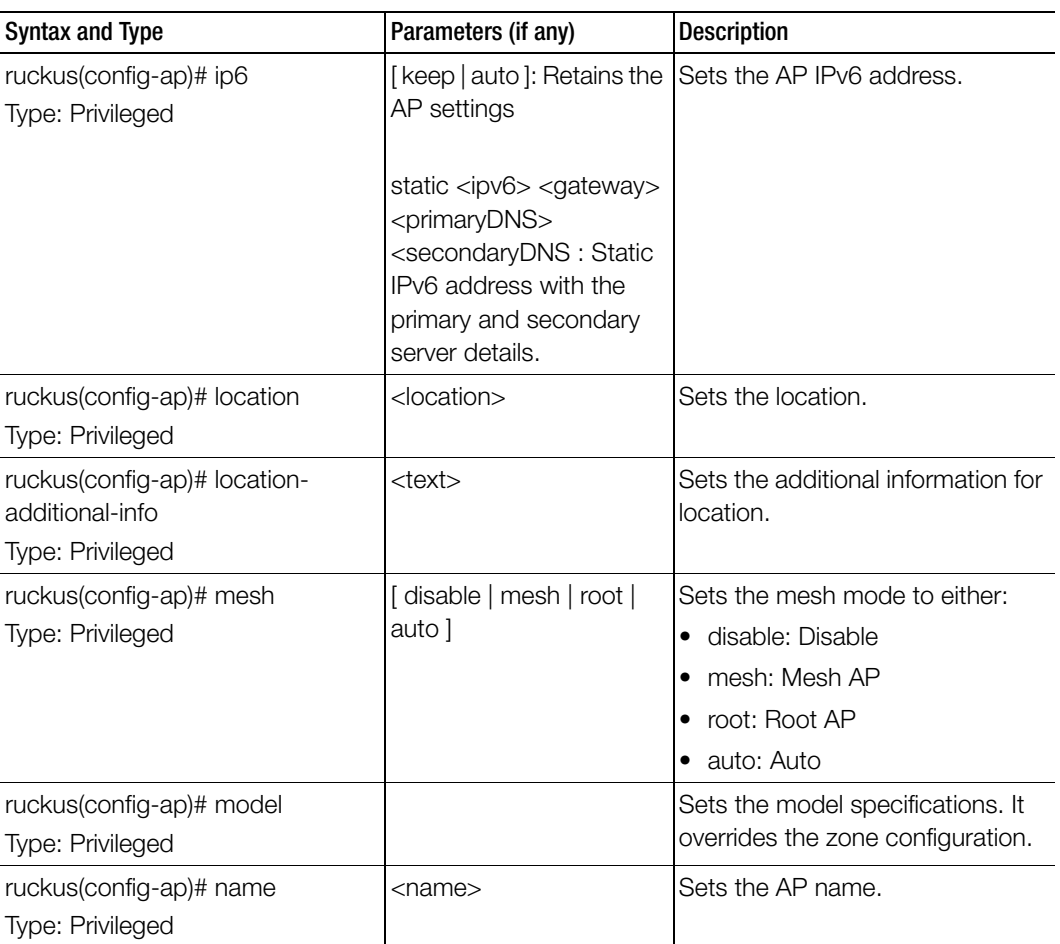

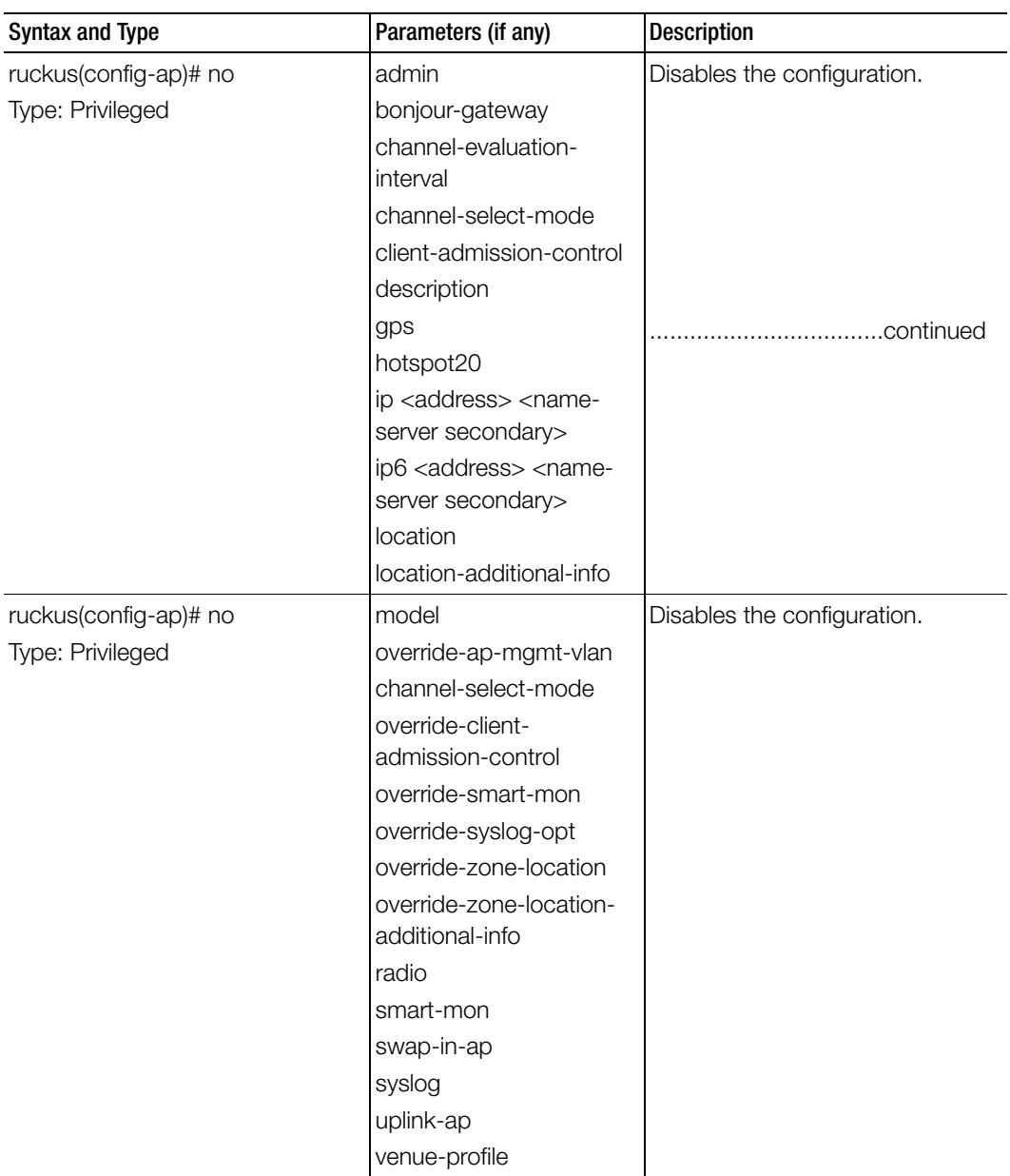

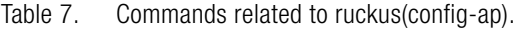

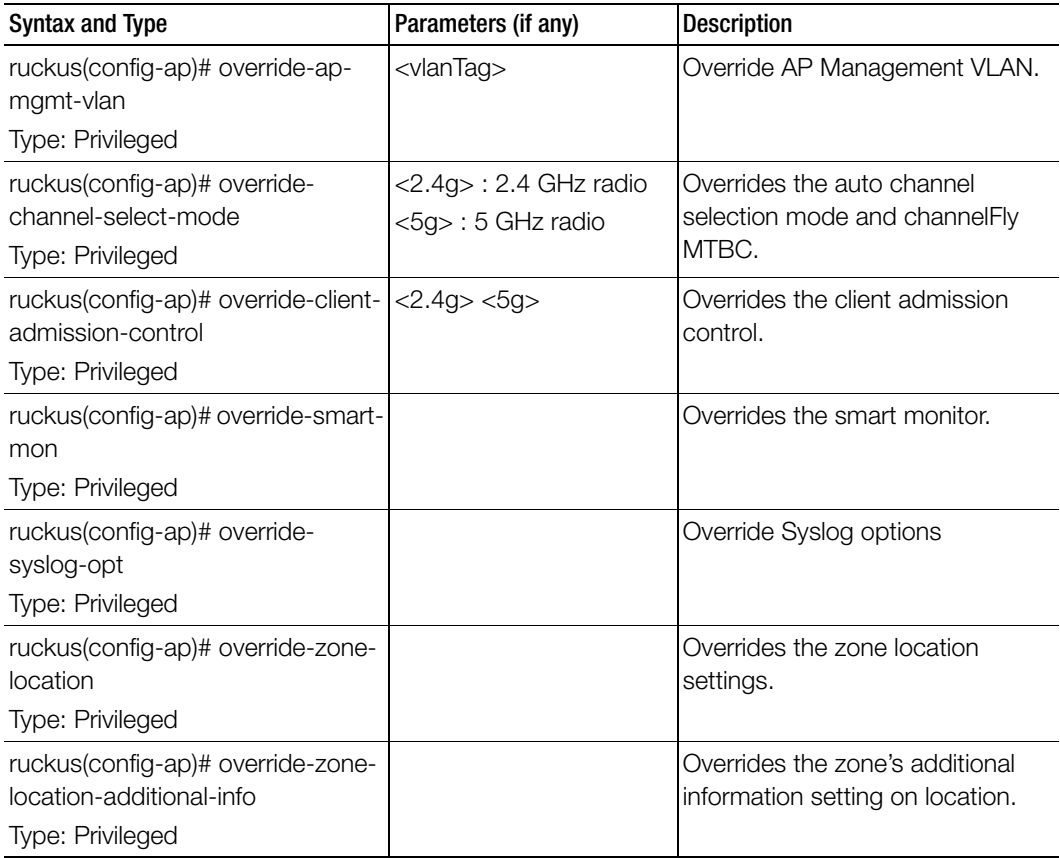

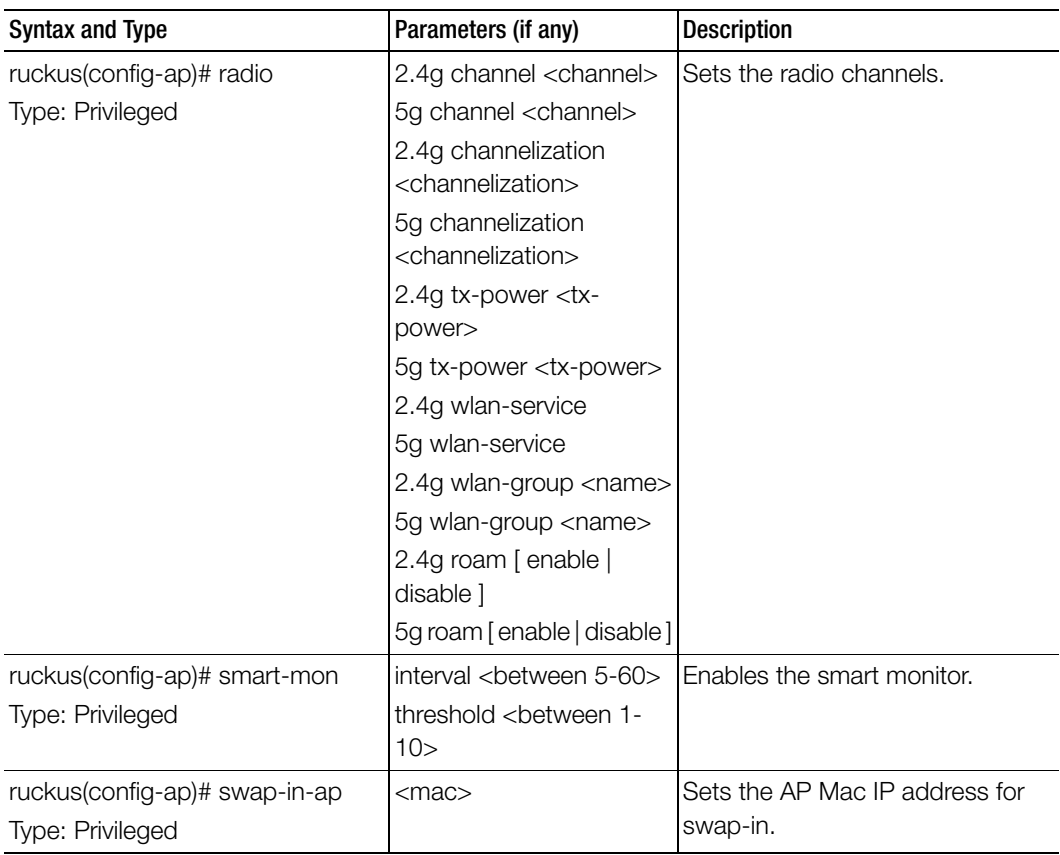

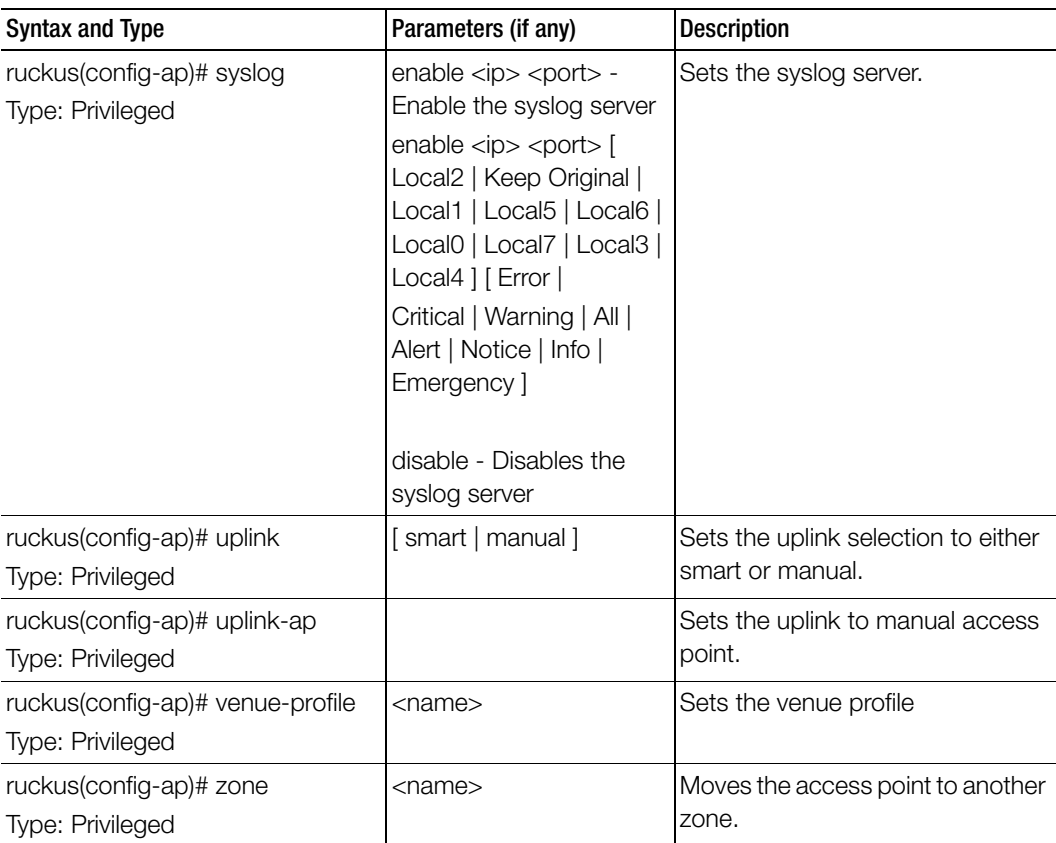

[Table 8](#page-43-0) lists the related to ap-model configuration commands.

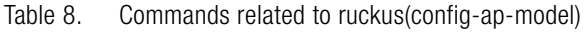

<span id="page-43-0"></span>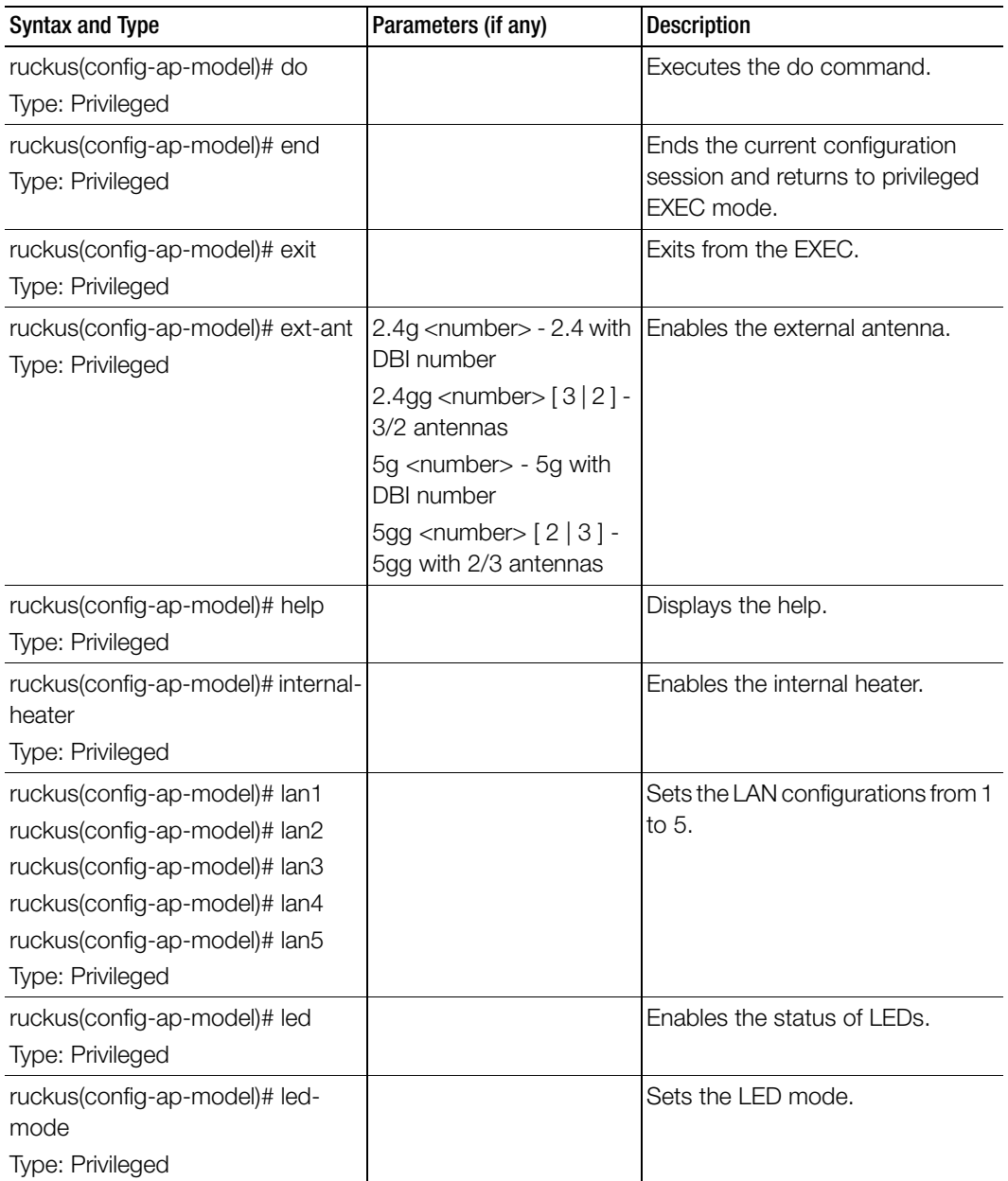

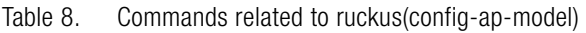

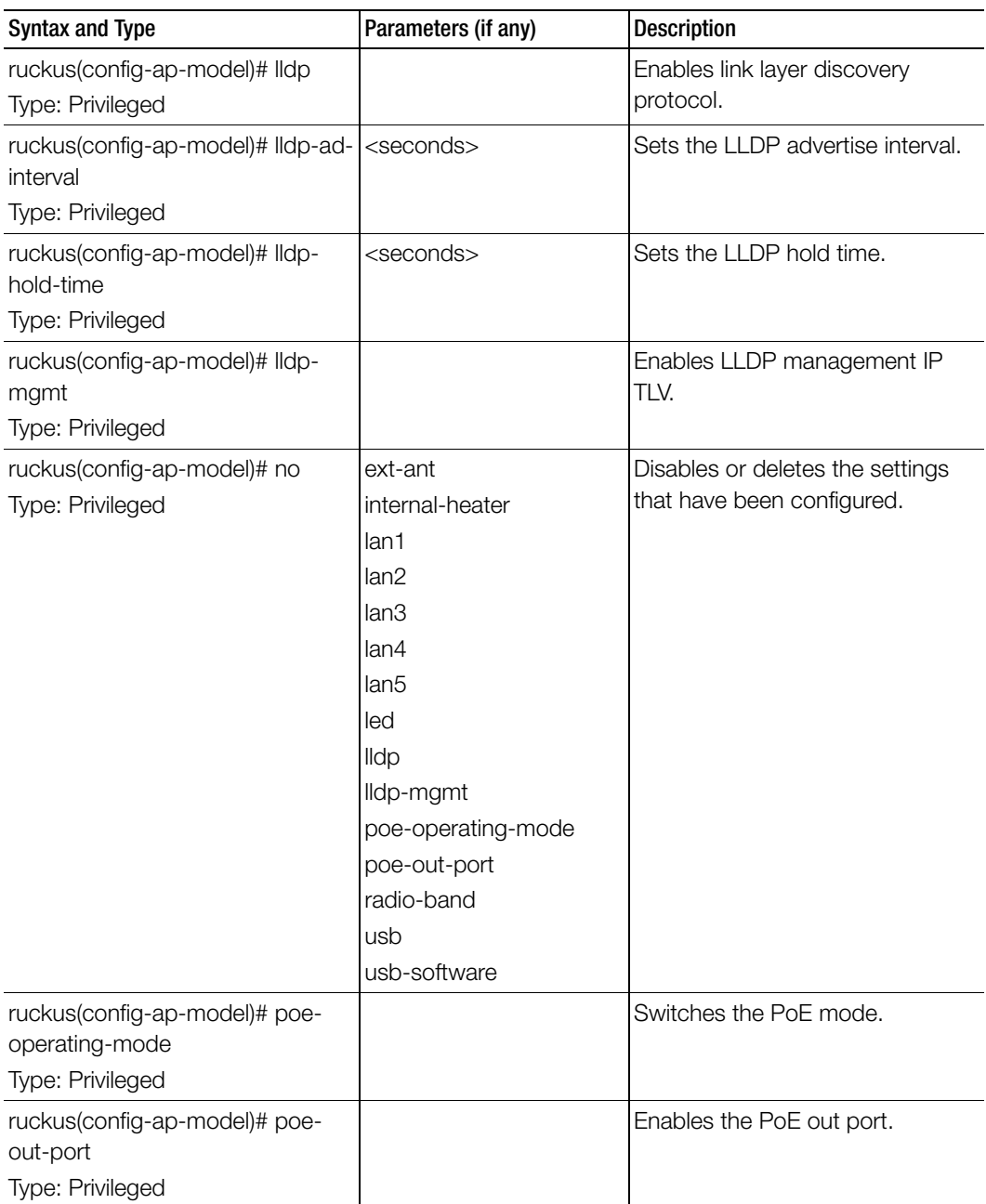

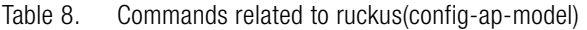

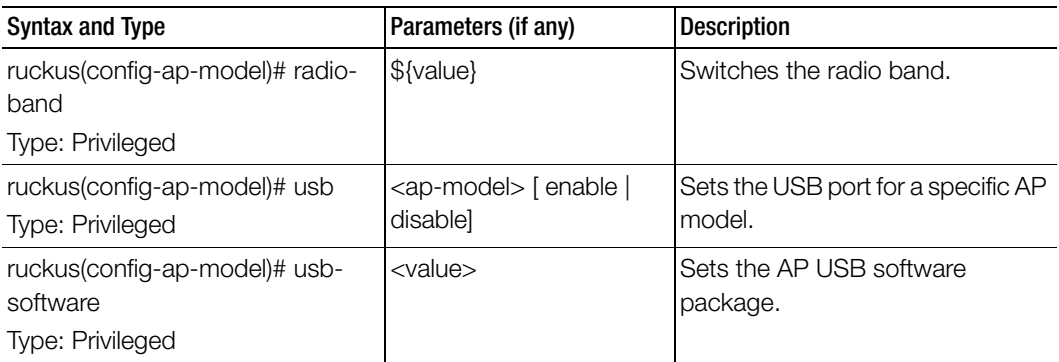

[Table 9](#page-45-0) lists the related to ap-model-lan1 configuration commands.

Table 9. Commands related to ruckus(config-ap-model-lan1)

<span id="page-45-0"></span>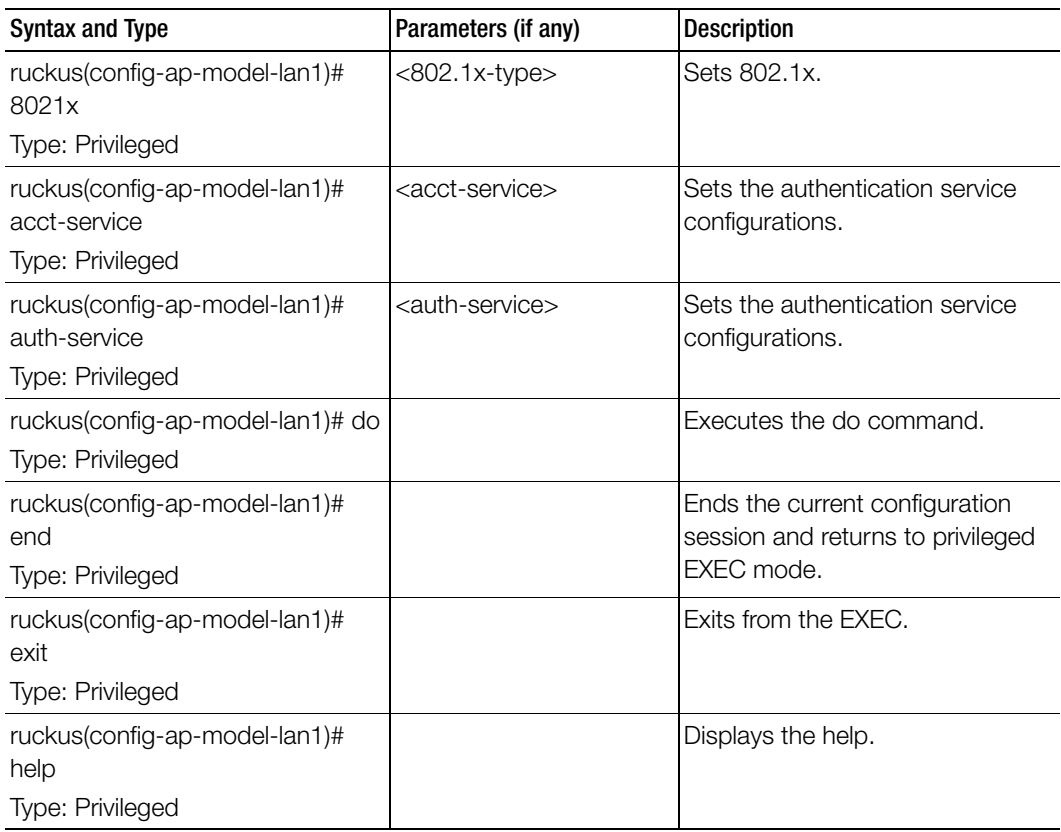

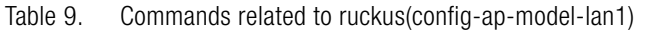

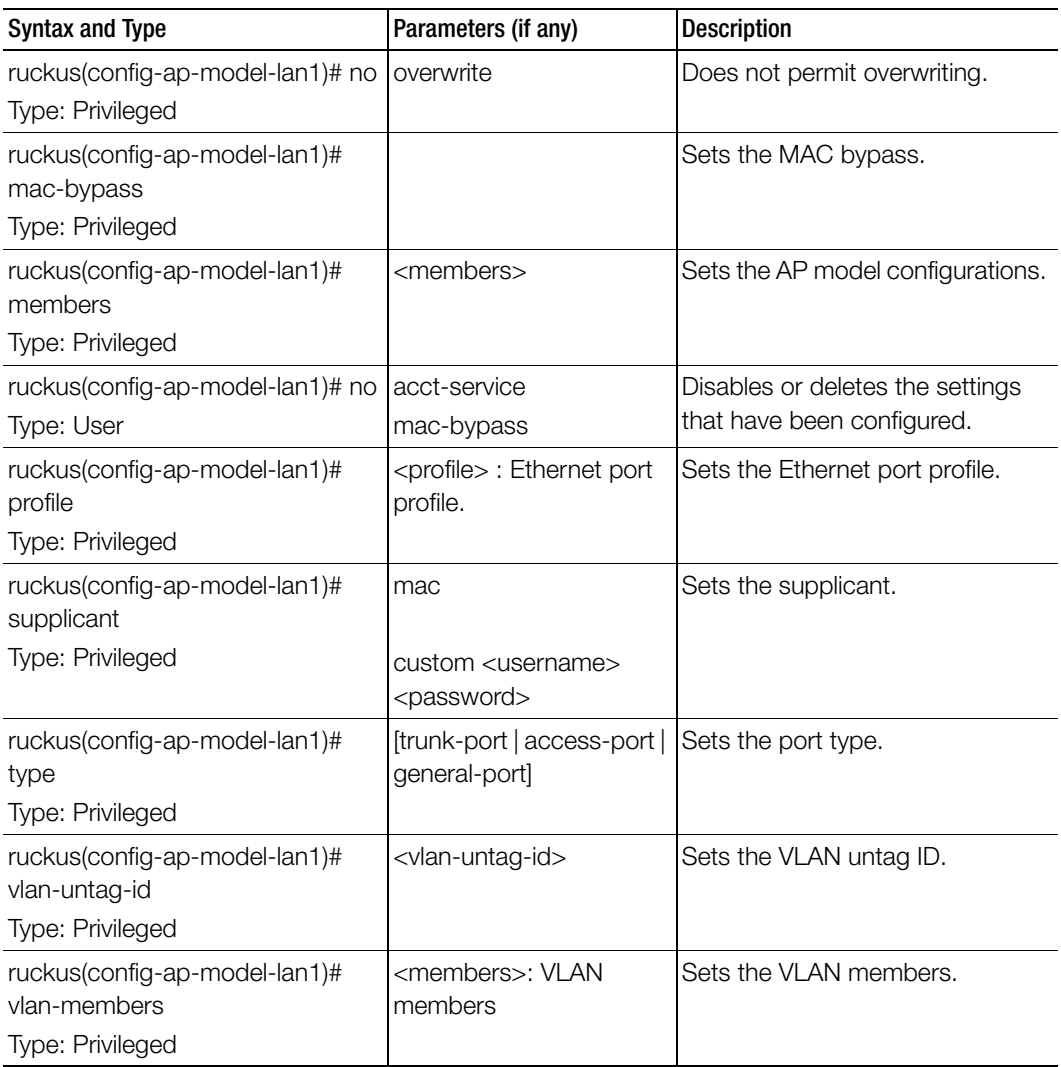

## ap-auto-approve

To enable auto approve, use the following command:

ruckus(config)# ap-auto-approve

#### Syntax Description

This command has no arguments or keywords

## **Default**

This command has no default settings.

## Command Mode

Config

#### Example

```
SZ100-Node1(config)# ap-auto-approve
Successful operation
```
## ap-auto-tagging

To setup critical access point auto tagging rules or to enable auto tagging critical access points, use the following command:

## ruckus(config)# ap-auto-tagging

## Syntax Description

This command has no arguments or keywords

### **Default**

This command has no default settings.

#### Command Mode

Config

#### Example

SZ100-Node1(config)# ap-auto-tagging SZ100-Node1(config-ap-auto-tagging)#

## Related Commands

[Table 10](#page-48-0) lists the related to ap-auto-tagging configuration commands.

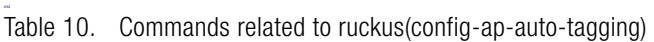

<span id="page-48-0"></span>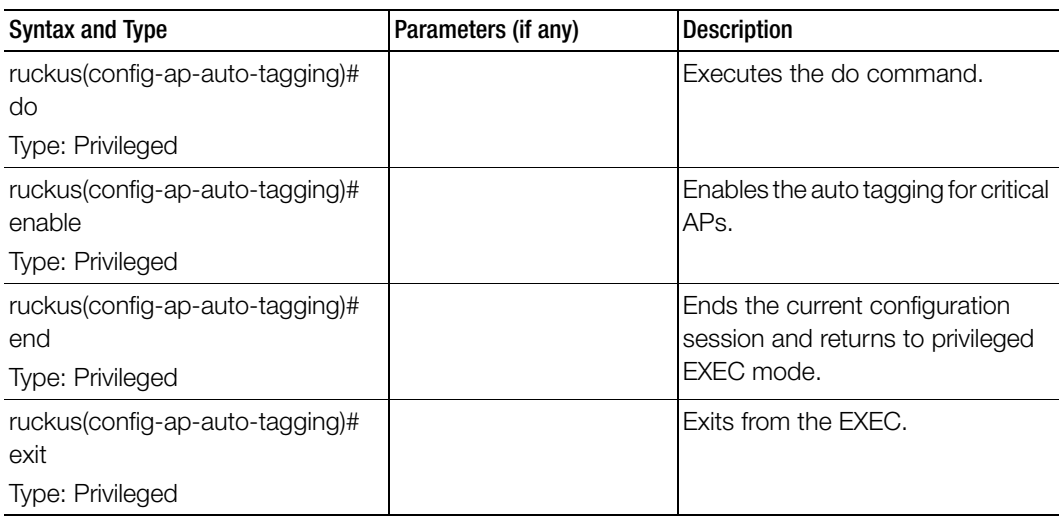

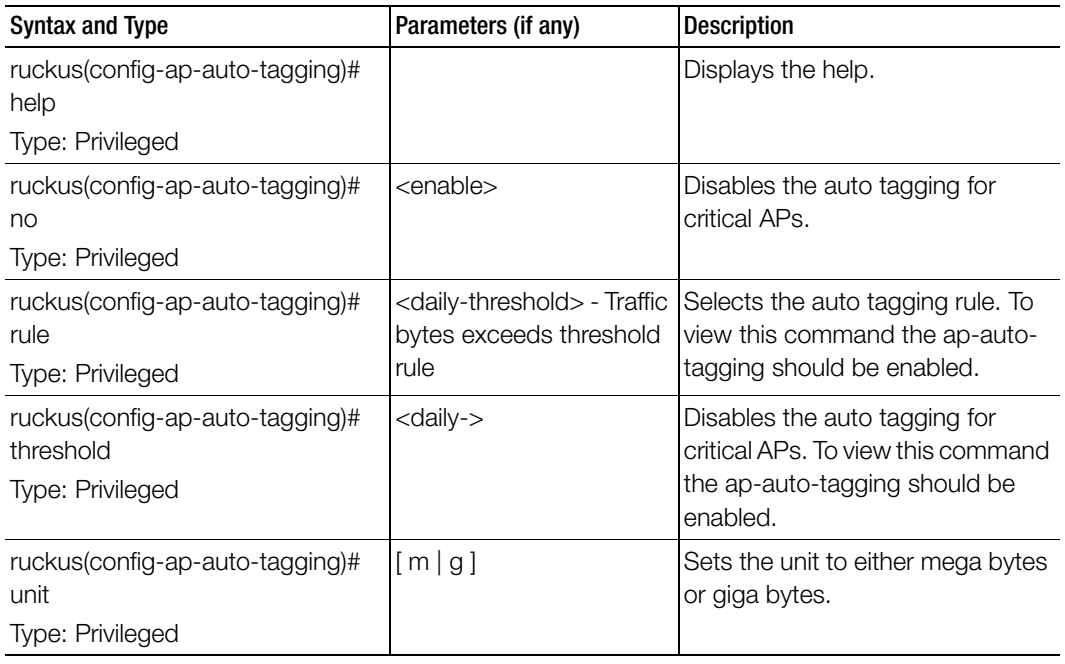

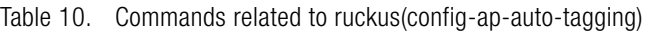

## ap-cert-check

To enable the access point certificate check, use the following command:

### ruckus(config)# ap-cert-check

#### Syntax Description

This command has no arguments or keywords.

#### **Default**

This command has no default settings.

#### Command Mode

Config

### Example

```
SZ100-Node1(config)# ap-cert-check
Successful operation
```
## ap-certificate-reset

To the AP certificate request which failed to update the certificate, use the following command:

### ruckus(config)# ap-certificate-reset

### Syntax Description

This command has no arguments or keywords.

## **Default** This command has no default settings.

## Command Mode

**Config** 

#### Example

SZ100-Node1(config)# **ap-certificate-reset**

## ap-control-mgmt-tos

To enable the access control and management traffic type of service and values, use the following command:

## ruckus(config)# ap-control-mgmt-tos <value>

## Syntax Description

This command has no arguments or keywords.

## **Default**

This command uses the following syntax:

value: TOS value

## Command Mode

**Config** 

## Example

SZ100-Node1(config)# **ap-control-mgmt-tos 10**

## ap-group

To create or update the AP group configuration, use the following command:

ruckus(config)# ap-group <name>

#### Syntax Description

This command has no arguments or keywords.

### **Default**

This command uses the following syntax: name: Name of the AP group

#### Command Mode

**Config** 

#### Example

SZ100-Node1(config)# **ap-group name1**

#### Related Commands

- [Table 11](#page-51-0) lists the related to ap-group configuration commands.
- [Table 12](#page-58-0) lists the related ap-group-lldp configuration commands.
- [Table 13](#page-59-0) lists the related ap-group-port-setting configuration commands**.**

[Table 11](#page-51-0) lists the related to ap-group configuration commands.

Table 11. Commands related to ruckus(config-ap-group)

<span id="page-51-0"></span>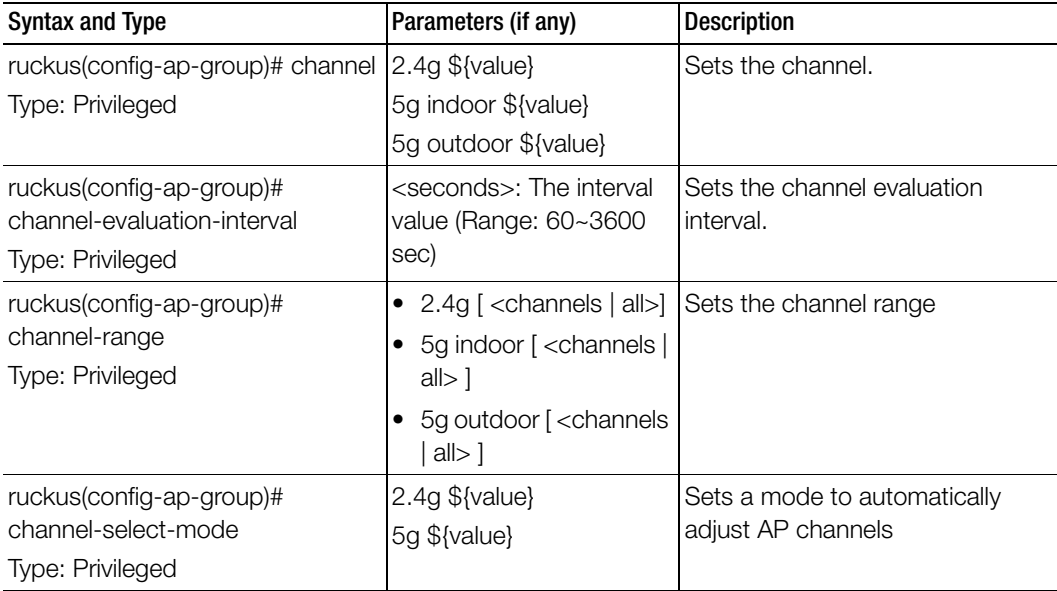

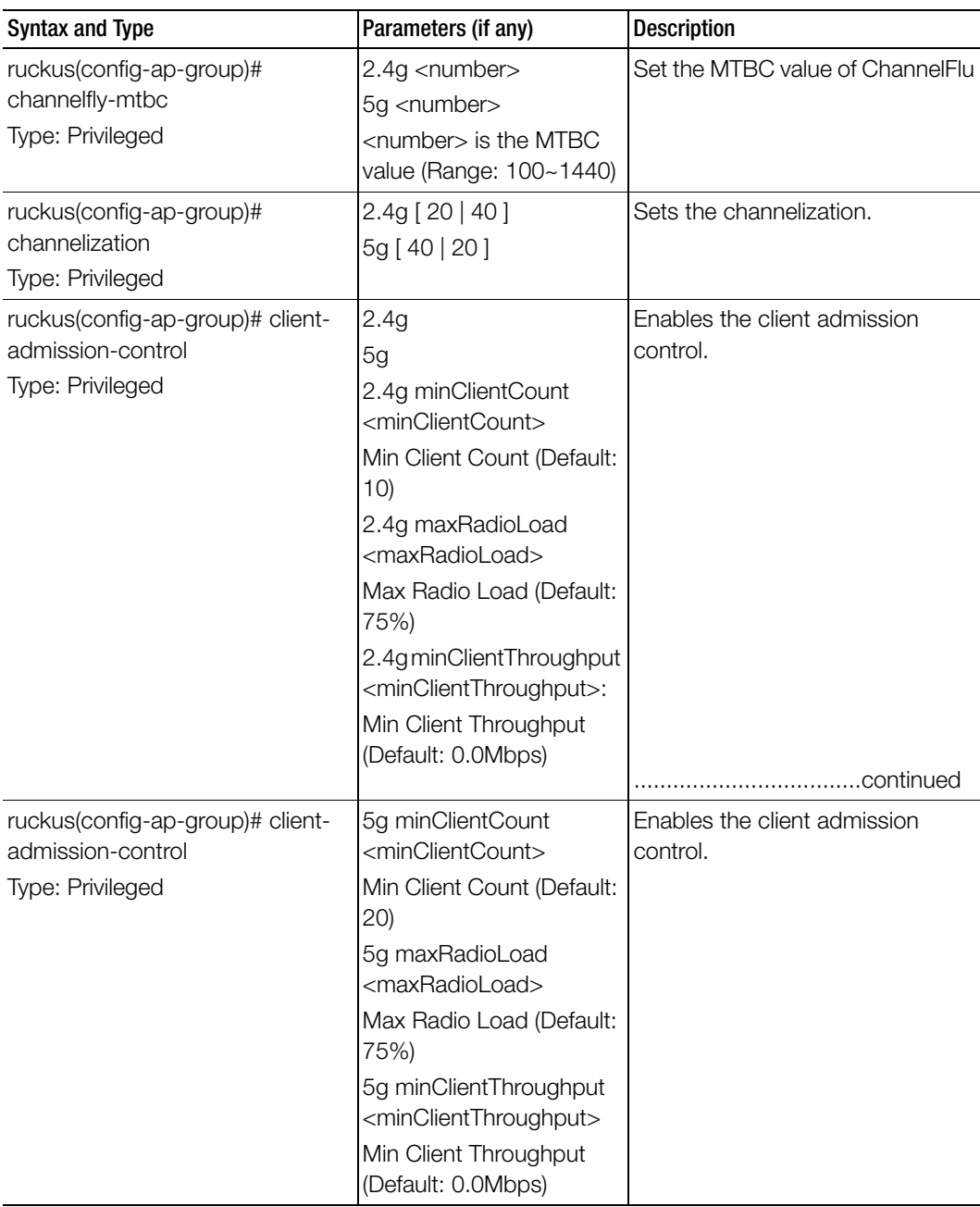

Table 11. Commands related to ruckus(config-ap-group)

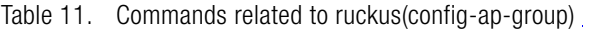

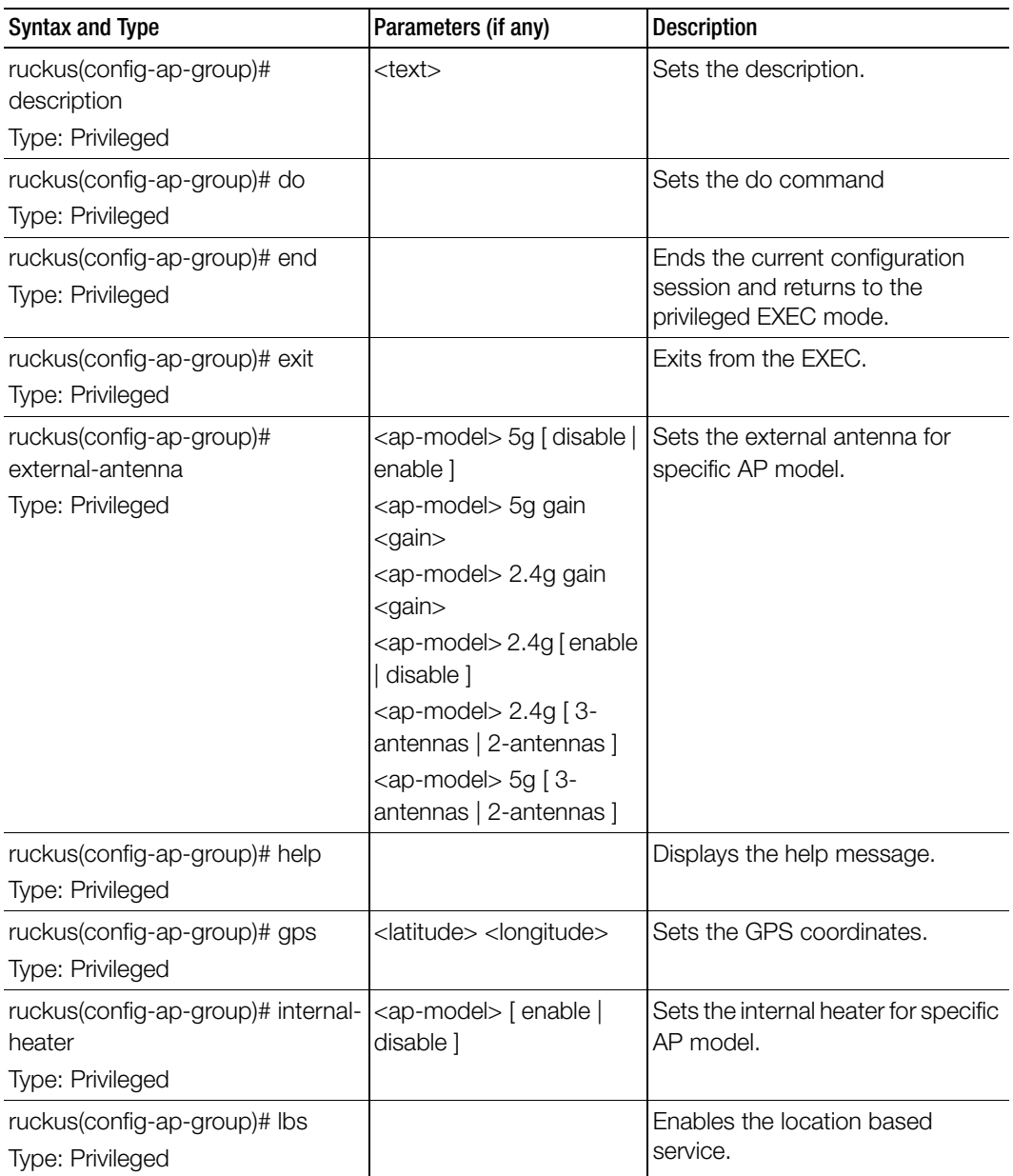

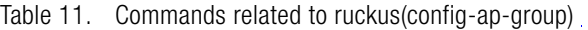

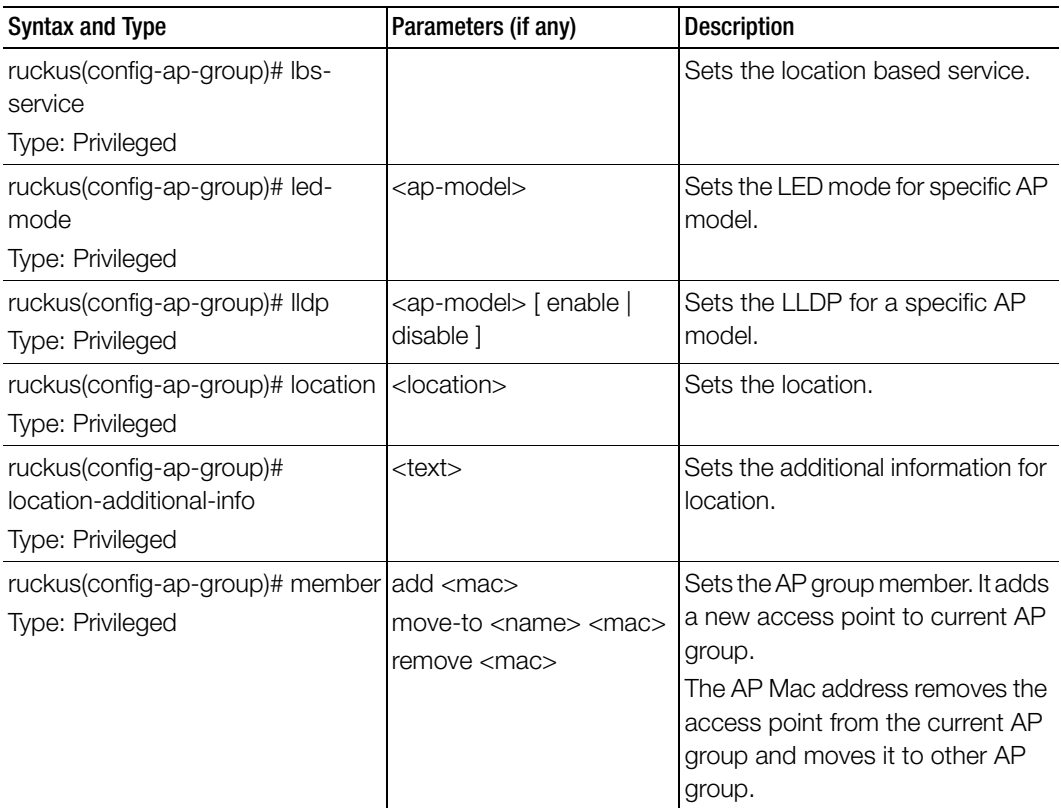

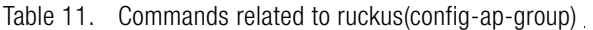

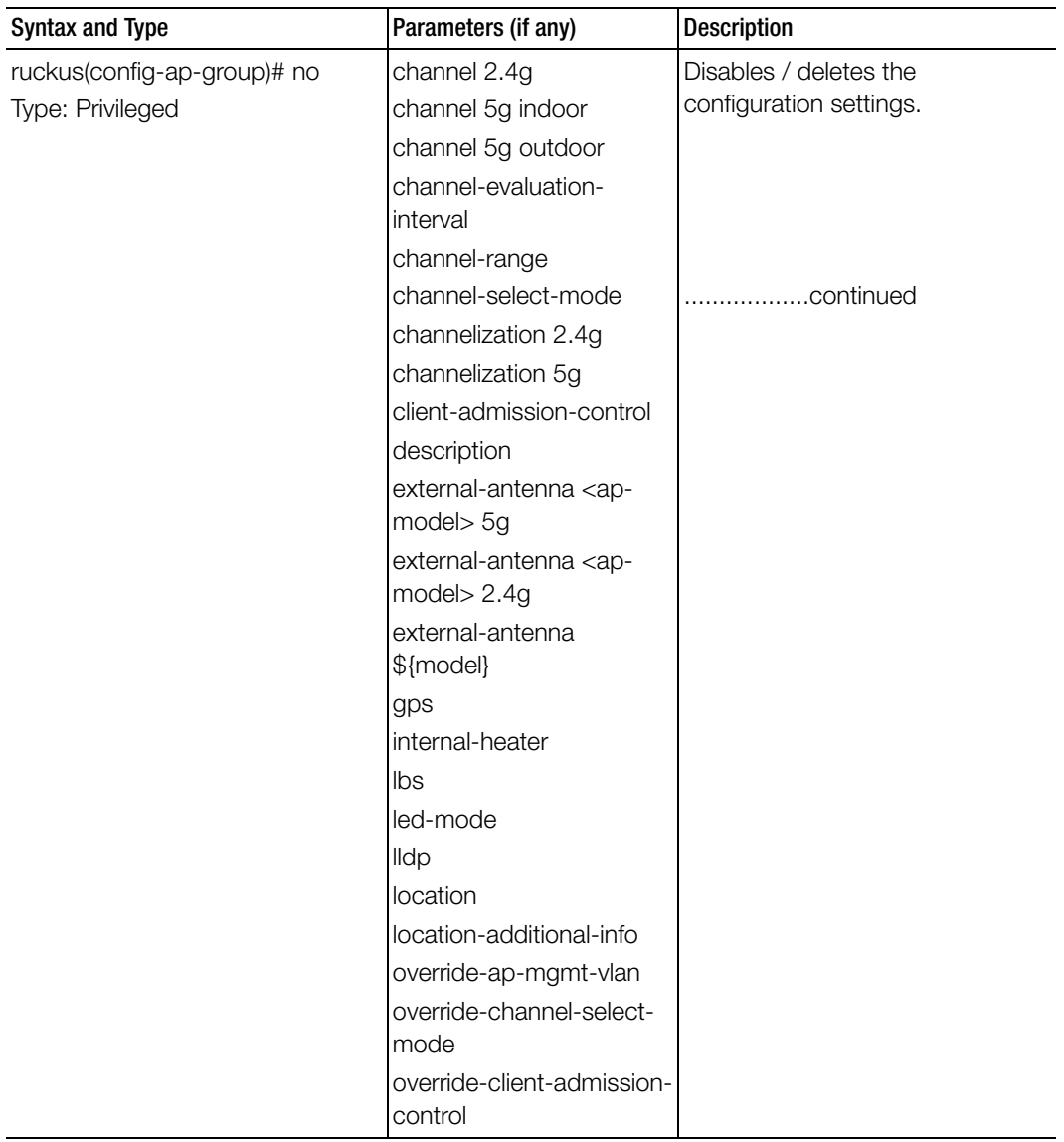

| <b>Syntax and Type</b>                                                | Parameters (if any)                        | <b>Description</b>               |
|-----------------------------------------------------------------------|--------------------------------------------|----------------------------------|
| ruckus(config-ap-group)# no                                           | override-lbs                               | Disables / deletes the           |
| Type: Privileged                                                      | override-zone-location                     | configuration settings.          |
|                                                                       | override-zone-location-<br>additional-info |                                  |
|                                                                       | poe-operating-mode                         |                                  |
|                                                                       | poe-out                                    |                                  |
|                                                                       | port-setting                               |                                  |
|                                                                       | radio-band                                 |                                  |
|                                                                       | status-leds                                |                                  |
|                                                                       | tx-power 2.4g                              |                                  |
|                                                                       | tx-power 5g                                |                                  |
|                                                                       | usb-port                                   |                                  |
|                                                                       | usb-software                               |                                  |
|                                                                       | venue-profile                              |                                  |
|                                                                       | wlan-group 2.4g                            |                                  |
|                                                                       | wlan-group 5g                              |                                  |
| ruckus(config-ap-group)#<br>override-ap-mgmt-vlan<br>Type: Privileged | <vlantag></vlantag>                        | Overrides AP Management VLAN     |
| ruckus(config-ap-group)#                                              | 2.4g                                       | Overrides Auto Channel Selection |
| override-channel-select-mode<br>Type: Privileged                      | 5g                                         | Mode and ChannelFlyMTBC          |
|                                                                       |                                            | Overrides the client admission   |
| ruckus(config-ap-group)#<br>override-client-admission-control         | 2.4g<br>5g                                 | control settings.                |
| Type: Privileged                                                      |                                            |                                  |
| ruckus(config-ap-group)#                                              |                                            | Overrides the location based     |
| override-Ibs                                                          |                                            | service to zone settings.        |
| Type: Privileged                                                      |                                            |                                  |
| ruckus(config-ap-group)#                                              |                                            | Overrides the zone location      |
| override-zone-location                                                |                                            | settings.                        |
| Type: Privileged                                                      |                                            |                                  |

Table 11. Commands related to ruckus(config-ap-group)

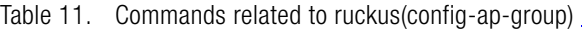

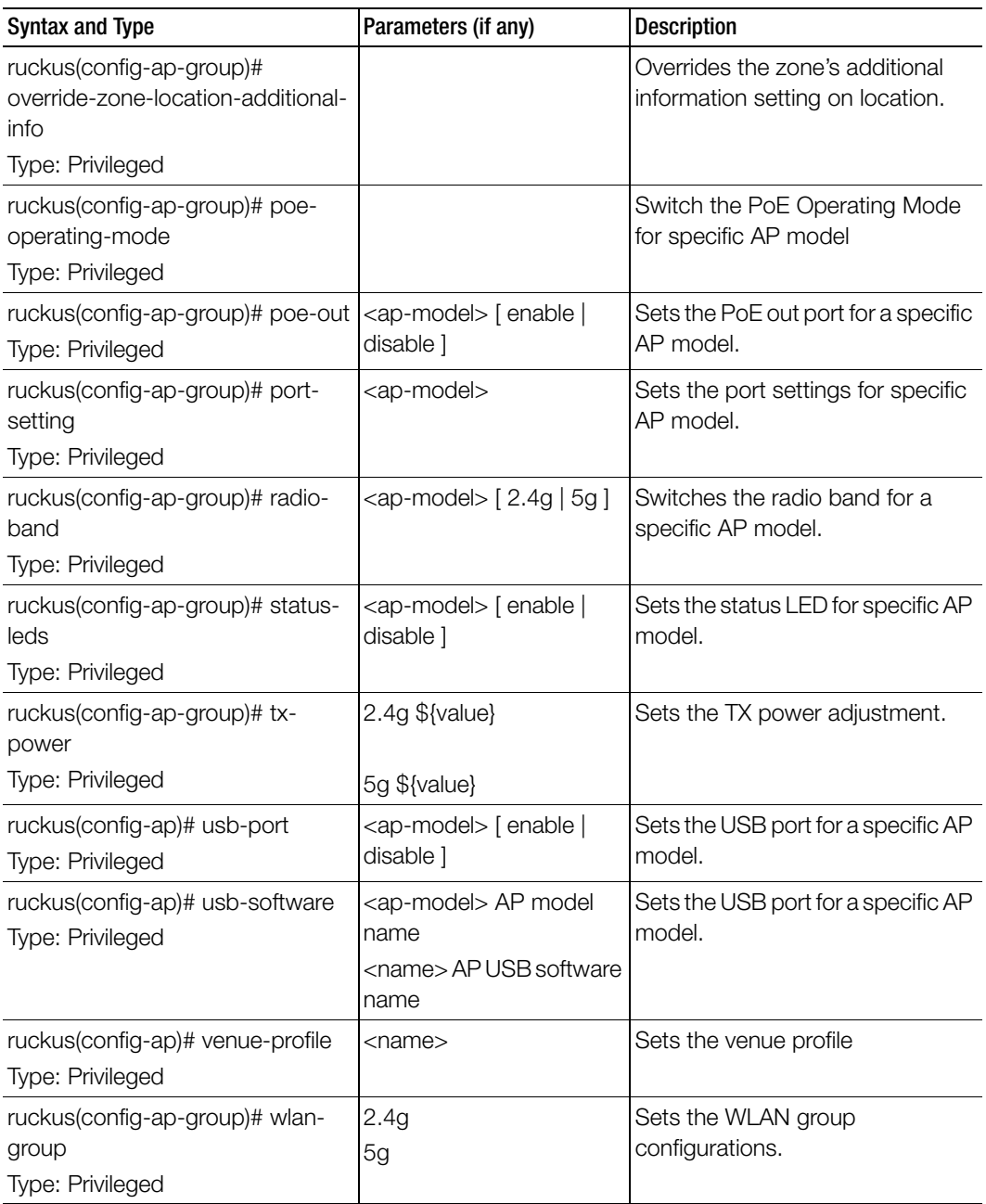

[Table 12](#page-58-0) lists the related ap-group-lldp configuration commands.

<span id="page-58-0"></span>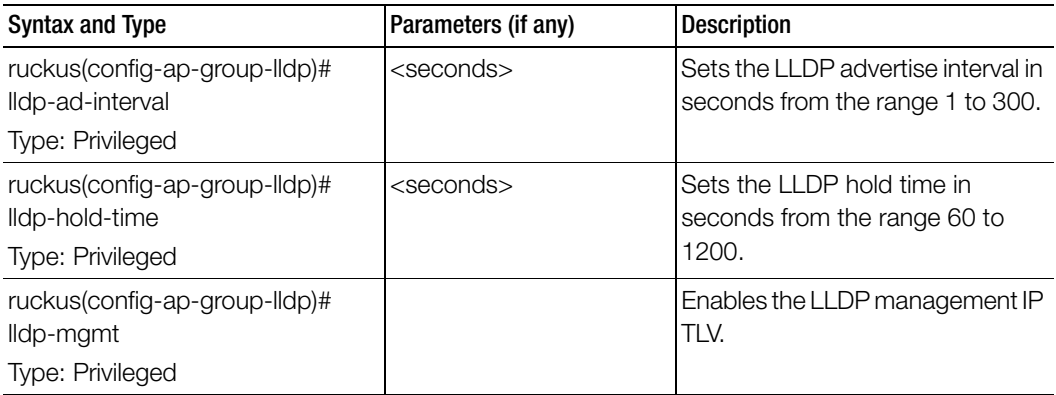

Table 12. Commands related to ruckus(config-ap-group-lldp)

[Table 13](#page-59-0) lists the related ap-group-port-setting configuration commands**.** 

<span id="page-59-0"></span>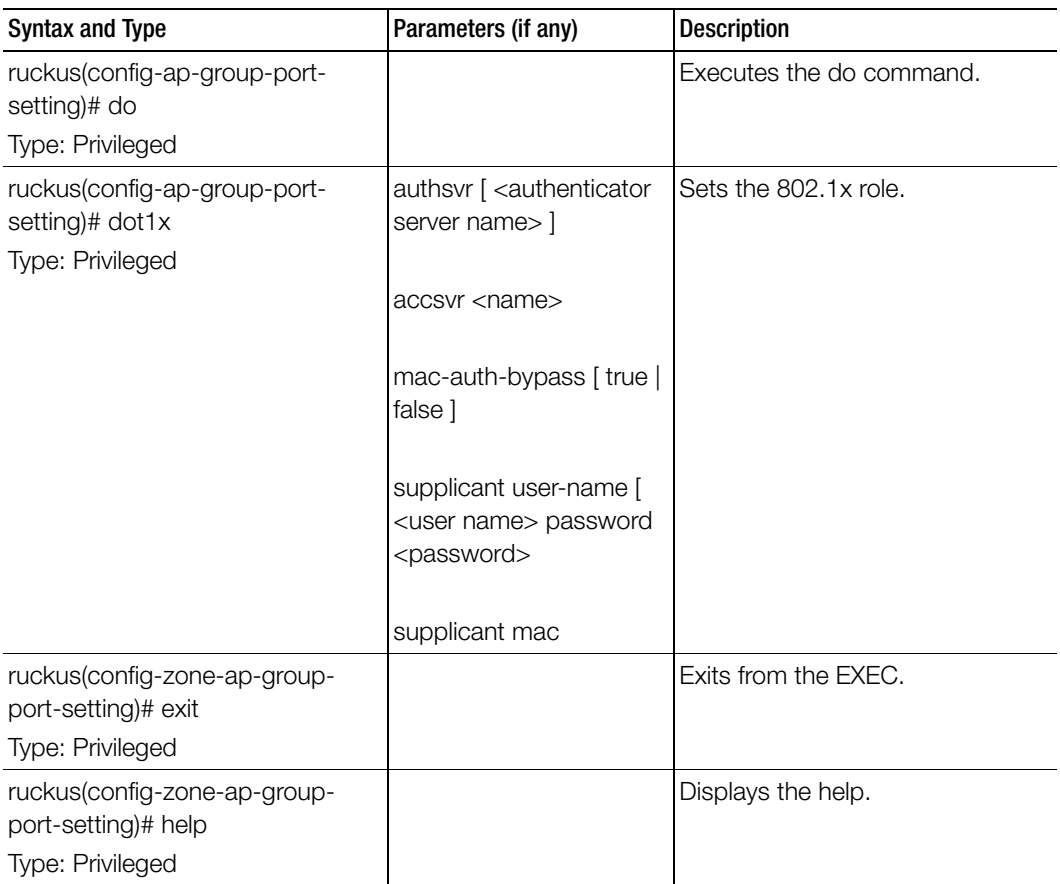

Table 13. Commands related to ruckus(config-ap-group-port)

| <b>Syntax and Type</b>                             | Parameters (if any)                                                                         | <b>Description</b>                |
|----------------------------------------------------|---------------------------------------------------------------------------------------------|-----------------------------------|
| ruckus(config-zone-ap-group-<br>port-setting)# lan | <port></port>                                                                               | Enables or disable specific port. |
| Type: Privileged                                   | <port> uplink [general  <br/>access   trunk  </port>                                        |                                   |
|                                                    | <port> untag <vlan><br/><port> member <vlan-<br>members&gt;</vlan-<br></port></vlan></port> |                                   |
|                                                    | $<$ port $>$ dot1x [ auth-mac-<br>based   disabled   auth-<br>port-based   supplicant       |                                   |
| ruckus(config-zone-ap-group-                       | dot1x accsvr                                                                                | Disables or deletes the           |
| port-setting)# no                                  | configuration settings.<br>$lan <$ port $>$                                                 |                                   |
| Type: Privileged                                   |                                                                                             |                                   |

Table 13. Commands related to ruckus(config-ap-group-port)

## ap-heartbeat

To setup the access point heartbeat, use the following command:

## ruckus(config)# ap-heartbeat <seconds>

## Syntax Description

This command uses the following syntax:

seconds: Interval in seconds, which the AP sends the heartbeat to the controller such as: 30, 60, 150 and 300

## **Default**

This command has no default settings.

## Command Mode

**Config** 

### Example SZ100-Node1(config)# **ap-heartbeat 30**

# ap-portal-cert

To update the AP portal certificate configuration, use the following command:

## ruckus(config)# ap-portal-cert

## Syntax Description

This command has no arguments or keywords.

## **Default**

This command has no default settings.

## Command Mode

**Config** 

## Example

**SZ100-Node1(config)# ap-portal-cert SZ100-Node1(config-ap-portal-cert)#** 

#### Related Commands

- [Table 14](#page-62-0) lists the related to ap-portal-cert configuration commands.
- [Table 15](#page-63-0) lists the related to ap-portal-cert-generate-csr configuration commands.

[Table 14](#page-62-0) lists the related to ap-portal-cert configuration commands.

Table 14. Commands related to ruckus(config-ap-portal-cert)

<span id="page-62-0"></span>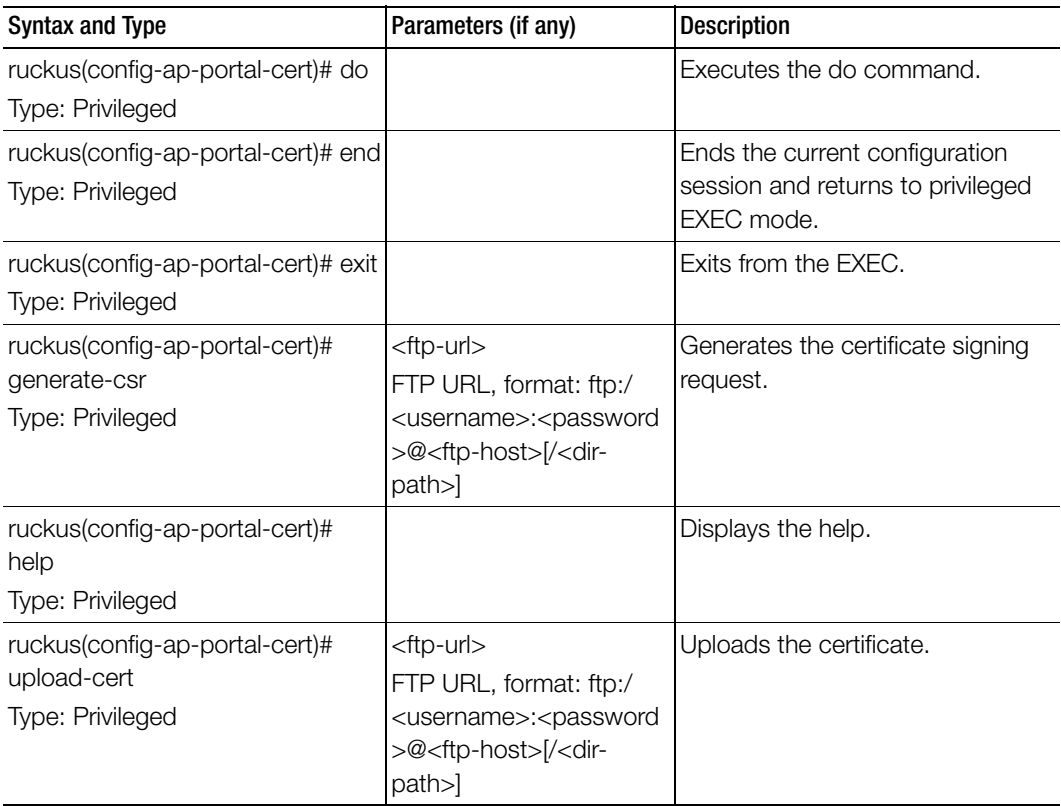

[Table 15](#page-63-0) lists the related to ap-portal-cert-generate-csr configuration commands.

<span id="page-63-0"></span>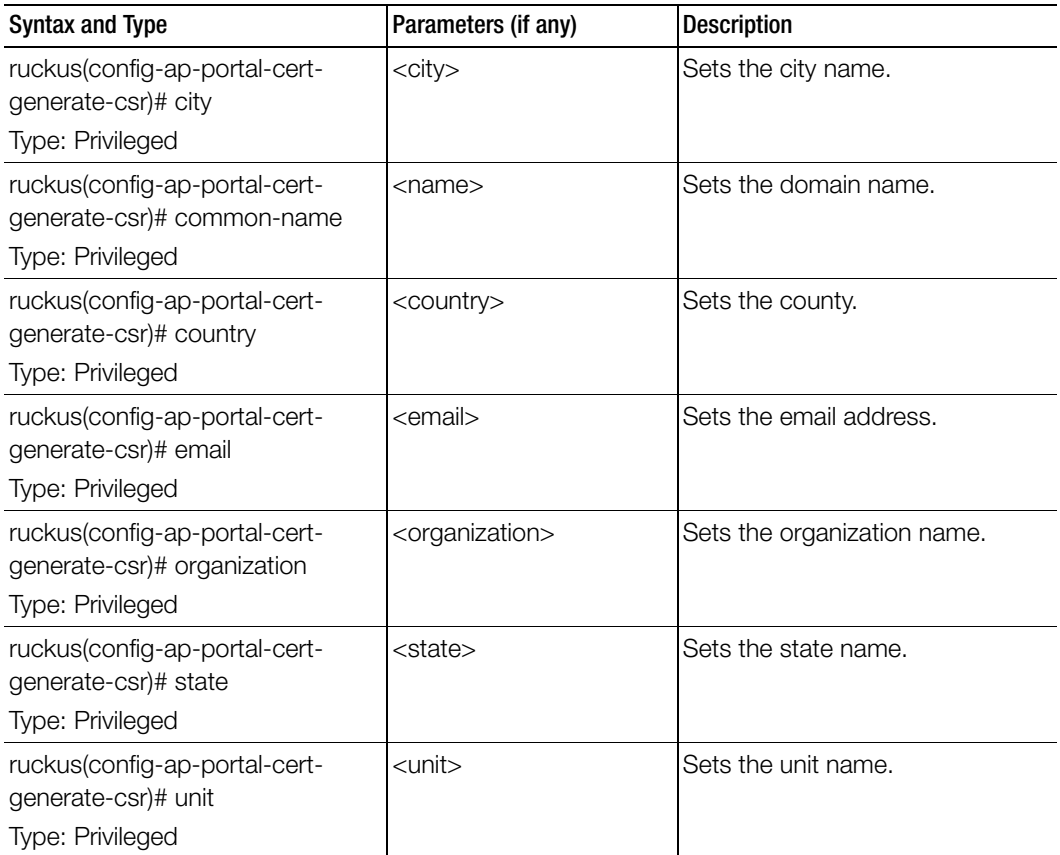

Table 15. Commands related to ruckus(config-ap-portal-cert-generate-csr)

## ap-root-ca

To update the AP root CA, use the following command:

ruckus(config)# ap-root-ca <ftp-url>

### Syntax Description

This command uses the following syntax:

ftp-url: AP Root CA file, FTP URL Format: ftp://<username>:<password>@<ip>/ <file-path>)

## **Default**

This command has no default settings.

## Command Mode

**Config** 

## Example

```
SZ100-Node1(config)# ap-root-ca ftp://
mahan:ruckus1!@172.19.7.100/backup/AP_ad87453456fe.csv
```
# ap-sci

To enable the access point SCI, use the following command:

## ruckus(config)# ap-sci enable

## Syntax Description

This command uses the following syntax: enable: Enables the AP SCI.

#### **Default** This command has no default settings.

## Command Mode

**Config** 

## Example

SZ100-Node1(config)# **ap-sci enable**

## ap-snmp

To enable SNMP on AP, use the following command:

#### ruckus(config)# ap-snmp

#### Syntax Description

This command has no arguments or keywords.

#### **Default**

This command has no default settings.

#### Command Mode

Privileged

#### Example

SZ100-Node1(config)# **ap-snmp**

## app-denial-policy

To create or update an Application Denial Policy, use the following command:

### ruckus(config)# app-denial-policy <name>

#### Syntax Description

This command has the following parameter: <name>: application name

#### **Default**

This command has no default settings.

#### Command Mode

Privileged

#### Example

SZ100-Node1(config)# **app-denial-policy xyz**

#### Related Commands

[Table 16](#page-65-0) lists the related app-denial-policy configuration commands.

Table 16. Commands related to ruckus(config-app-denial-policy)

<span id="page-65-0"></span>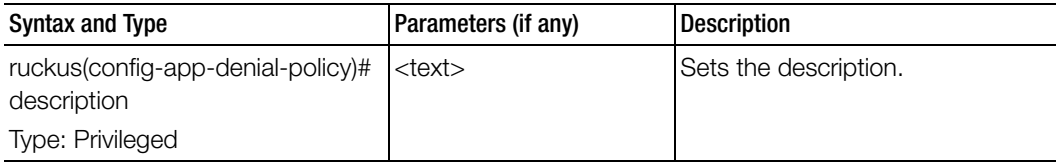

| Syntax and Type                              | Parameters (if any) | <b>Description</b>                                       |
|----------------------------------------------|---------------------|----------------------------------------------------------|
| ruckus(config-app-denial-policy)#<br>rule    |                     | <b>Creates/Updates Application</b><br>Denial Policy rule |
| Type: Privileged                             |                     |                                                          |
| ruckus(config-app-denial-policy)# rule<br>no |                     | Removes Application Denial Policy<br>rule.               |
| Type: Privileged                             |                     |                                                          |

Table 16. Commands related to ruckus(config-app-denial-policy)

## app-port-mapping

To create or update application port mapping, use the following command:

### ruckus(config)# app-port-mapping <name>

#### Syntax Description

This command has the following parameter: <name>: application name

## **Default**

This command has no default settings.

#### Command Mode

Privileged

#### Example

SZ100-Node1(config)# **app-port-mapping abc**

## Related Commands

[Table 17](#page-66-0) lists the related app-port-mapping configuration commands.

Table 17. Commands related to ruckus(config-app-port-mapping)

<span id="page-66-0"></span>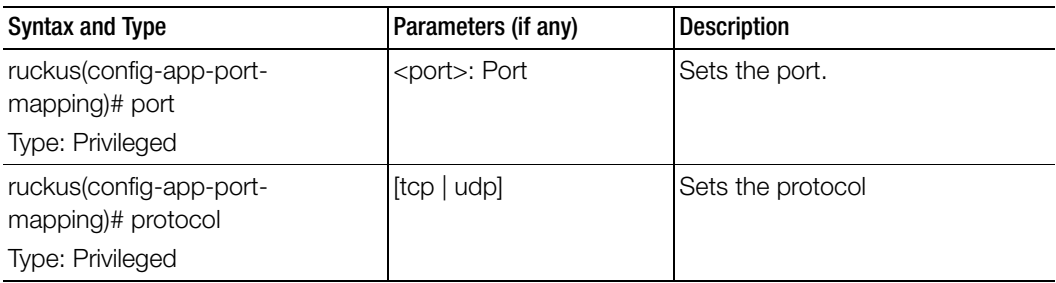

# bonjour-gateway

To enable the bonjour-gateway, use the following command:

### ruckus(config)# bonjour-gateway

#### Syntax Description

This command has no arguments or keywords.

#### **Default**

This command has no default settings.

### Command Mode

**Config** 

### Example

SZ100-Node1(config)# **bonjour-gateway Bonjour service is enabled**

# bonjour-policy

To create or update the bonjour policy, use the following command:

## ruckus(config)# bonjour-policy

## Syntax Description

This command uses the following syntax: name: Name of the bonjour-policy

#### **Default**

This command has no default settings.

## Command Mode

**Config** 

#### Example

SZ100-Node1(config)# **bonjour-policy**

## Related Commands

[Table 18](#page-68-0) lists the related bonjour-policy configuration commands.

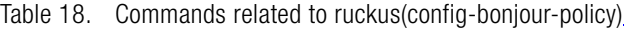

<span id="page-68-0"></span>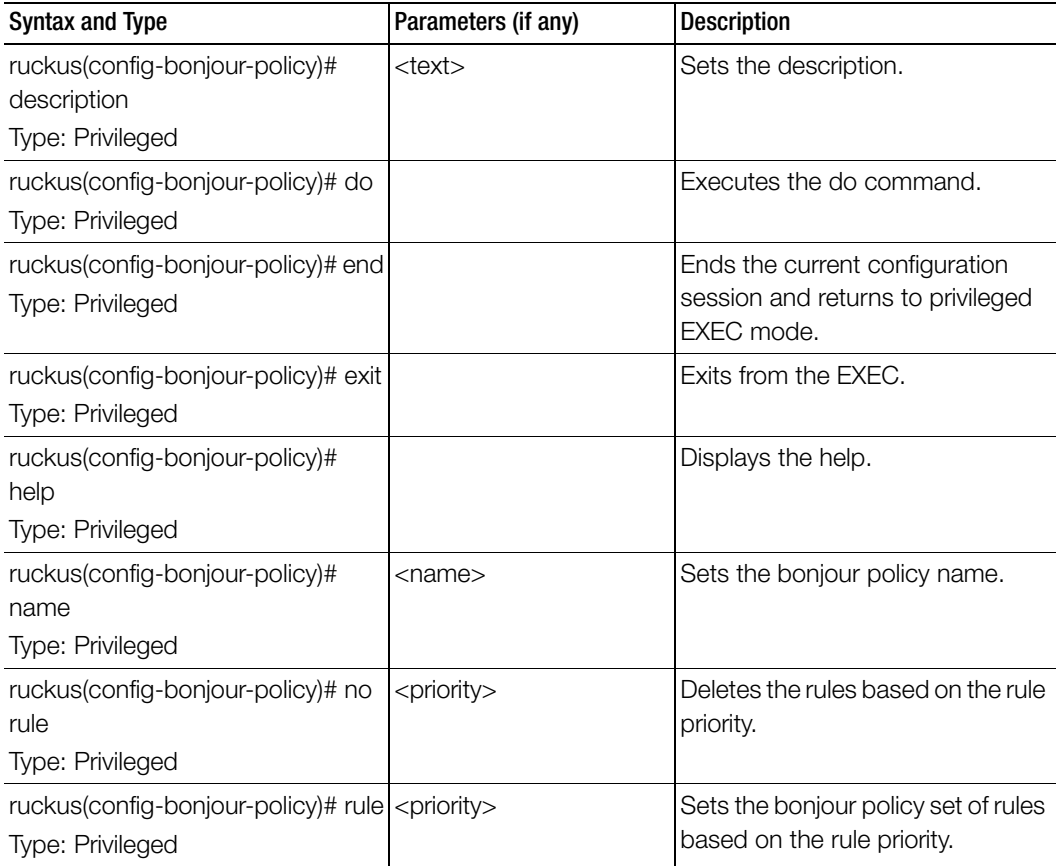

Table 19 lists the related bonjour-policy-rule configuration commands.

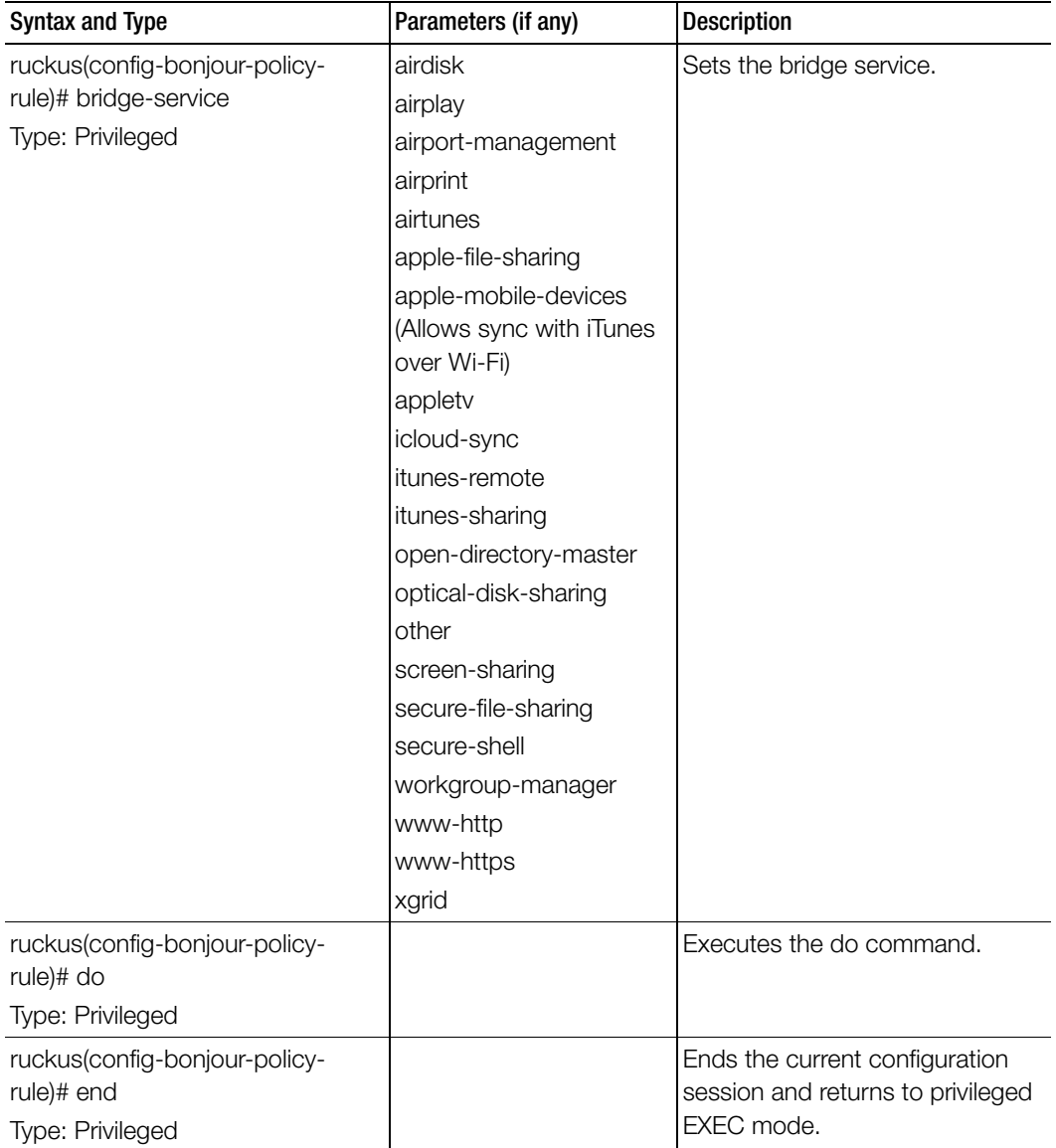

Table 19. Commands related to ruckus(config-bonjour-policy-rule)

| Syntax and Type                                   | Parameters (if any) | <b>Description</b>                             |
|---------------------------------------------------|---------------------|------------------------------------------------|
| ruckus(config-bonjour-policy-<br>rule)# exit      |                     | Exits from the EXEC.                           |
| Type: Privileged                                  |                     |                                                |
| ruckus(config-bonjour-policy-<br>rule)# from-vlan | <int></int>         | Sets the from VLAN.                            |
| Type: Privileged                                  |                     |                                                |
| ruckus(config-bonjour-policy-<br>rule)# help      |                     | Exits from the EXEC.                           |
| Type: Privileged                                  |                     |                                                |
| ruckus(config-bonjour-policy-<br>rule)# notes     | <text></text>       | Sets the notes.                                |
| Type: Privileged                                  |                     |                                                |
| ruckus(config-bonjour-policy-<br>rule)# protocol  |                     | Sets the bridge service when it is<br>'other'. |
| Type: Privileged                                  |                     |                                                |
| ruckus(config-bonjour-policy-<br>rule)# to-vlan   | <int></int>         | Sets the VLAN.                                 |
| Type: Privileged                                  |                     |                                                |

Table 19. Commands related to ruckus(config-bonjour-policy-rule)

# bridge-profile

To create or update the bridge configuration, use the following command:

#### ruckus(config)# bridge-profile <name>

#### Syntax Description

This command uses the following syntax:

name: Authorization service profile name

## **Default**

This command has no default settings.

## Command Mode

Config

## Example

### SZ100#(config)# **bridge-profile auth-prof**

#### Related Commands

- Table 20 lists the related bridge-profile configuration commands.
- Table 20 lists the related bridge-profile-dhcp-option82 configuration commands.

Table 20 lists the related bridge-profile configuration commands.

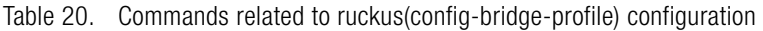

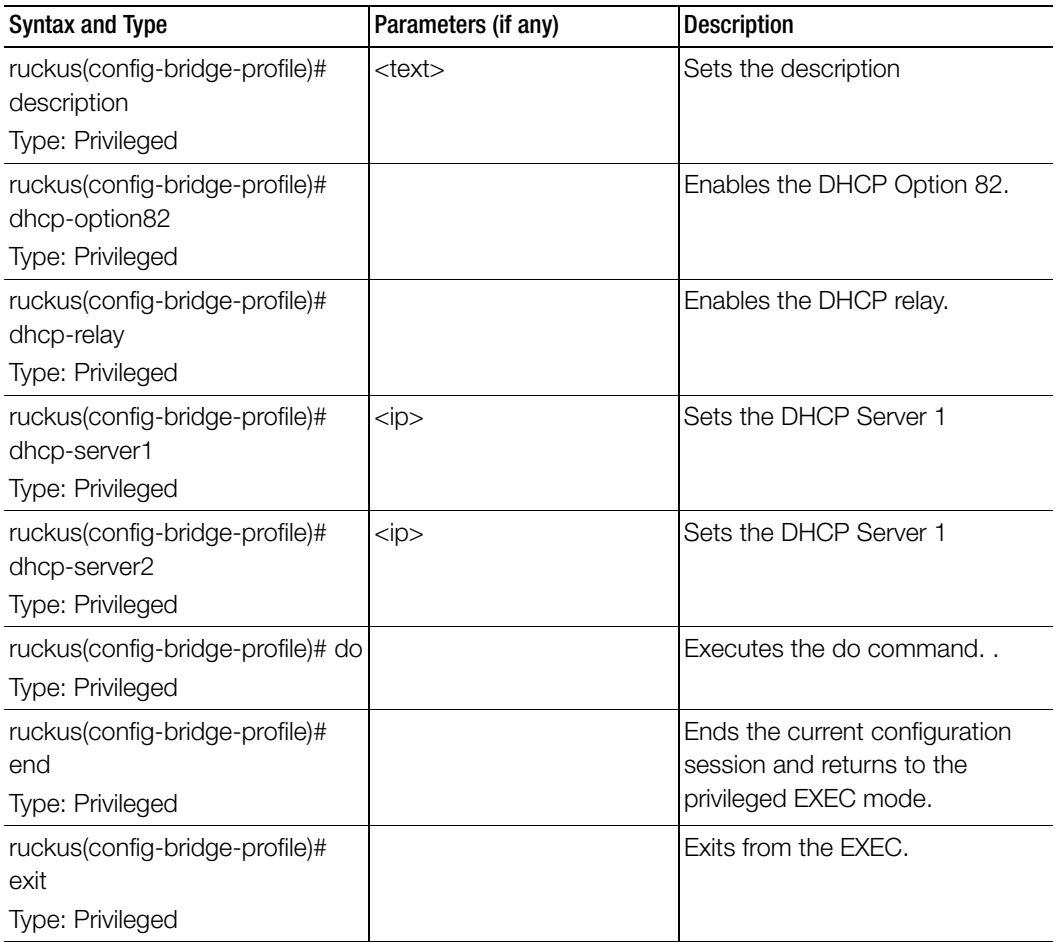
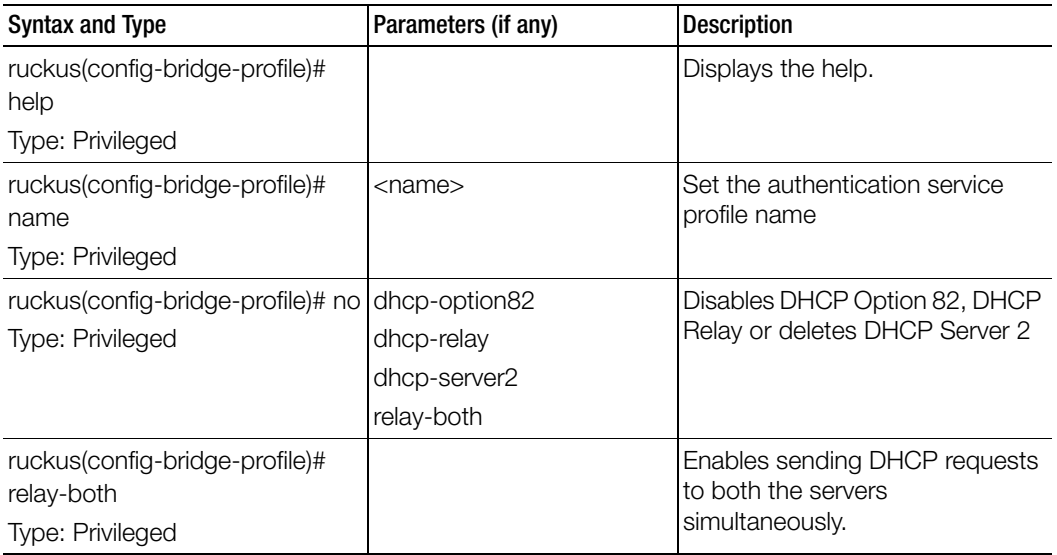

Table 20. Commands related to ruckus(config-bridge-profile) configuration

Table 21 lists the related bridge-profile-dhcp-option82 configuration commands.

Table 21. Commands related to ruckus(config-bridge-profile-dhcp-option82)

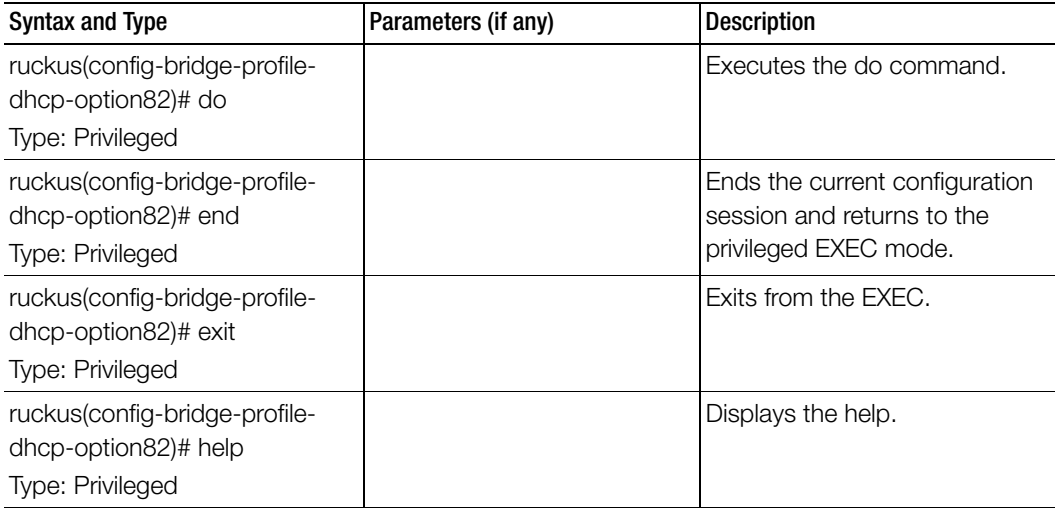

| Syntax and Type                                                                 | Parameters (if any)                                         | <b>Description</b>       |
|---------------------------------------------------------------------------------|-------------------------------------------------------------|--------------------------|
| ruckus(config-bridge-profile-<br>dhcp-option82)# no<br>Type: Privileged         | subopt1<br>subopt150<br>subopt151<br>subopt2                | Disables various options |
| ruckus(config-bridge-profile-<br>dhcp-option82)# subtopt1<br>Type: Privileged   | [ap-info   ap-essid   ap-mac ] Enables subopt-1             |                          |
| ruckus(config-bridge-profile-<br>dhcp-option82)# subtopt150<br>Type: Privileged |                                                             | Enables subopt-150       |
| ruckus(config-bridge-profile-<br>dhcp-option82)# subtopt151<br>Type: Privileged | essid<br>area-name <name></name>                            | Enables subopt-151       |
| ruckus(config-bridge-profile-<br>dhcp-option82)# subtopt2<br>Type: Privileged   | ap-essid   ue-essid   ue-mac   Enables subopt-2<br>ap-mac 1 |                          |

Table 21. Commands related to ruckus(config-bridge-profile-dhcp-option82)

# cert-store

To create or update certificate configurations, use the following command: ruckus(config)# cert-store ap-cert <name>

ruckus(config)# cert-store cert <name> ruckus(config)# cert-store csr <name> ruckus(config)# cert-store hotspot-cert <name> ruckus(config)# cert-store web-cert <name>

### Syntax Description

This command uses the following syntax:

ap-cert <name>: Create / updates the AP port certificate cert <name>: Create / updates the certificate configuration csr <name>: Create / updates CSR (Certificate Signing Request) configuration hotspot-cert <name>: Sets the hotspot certificate web-cert <name>: Sets the management web certificate

### **Default**

This command has no default settings.

#### Command Mode

**Config** 

### Example

```
SZ100-Node1(config)# cert-store cert apcert 
SZ100-Node1(config-cert)#
```
### Related Commands

[Table 22](#page-74-0) lists the related cert-store configuration commands.

Table 22. Commands related to ruckus(config-cert-store) configuration

<span id="page-74-0"></span>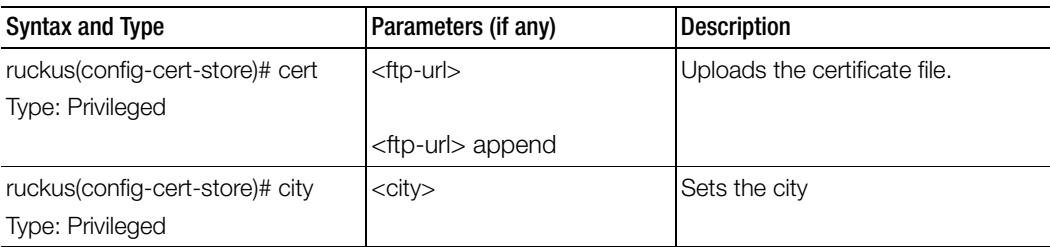

| <b>Syntax and Type</b>                                         | Parameters (if any)                                                                                                    | <b>Description</b>                                                               |
|----------------------------------------------------------------|----------------------------------------------------------------------------------------------------|----------------------------------------------------------------------------------|
| ruckus(config-cert-store)#<br>common-name<br>Type: Privileged  | <domain-name></domain-name>                                                                                                    | Sets the domain name                                                             |
| ruckus(config-cert-store)# country<br>Type: Privileged         | <country></country>                                                                                                    | Sets the country.                                                                |
| ruckus(config-cert-store)#<br>description<br>Type: Privileged  | <text></text>                                                                                                    | Sets the description                                                             |
| ruckus(config-cert-store# do<br>Type: Privileged               |                                                                                                    | Executes the do command.                                                         |
| ruckus(config-cert-store)# email<br>Type: Privileged           | <email></email>                                                                                                    | Sets the email address.                                                          |
| ruckus(config-cert-store)# end<br>Type: Privileged             |                                                                                                    | Ends the current configuration<br>session and return to privileged<br>EXEC mode. |
| ruckus(config-cert-store)# exit<br>Type: Privileged            |                                                                                                    | Exits from the EXEC.                                                             |
| ruckus(config-cert-store)# help<br>Type: Privileged            |                                                                                                    | Displays the help.                                                               |
| ruckus(config-cert-store)#inter-<br>cert<br>Type: Privileged   | <ftp-url>:FTP URL<br/>format: ftp://<br/><username>:<password><br/>@<ftp-host>/<file-path></file-path></ftp-host></password></username></ftp-url> | Upload intermediate CA<br>certificate.                                           |
| ruckus(config-cert-store)# no<br>Type: Privileged              | inter-cert<br>root-cert                                                                                                    | Disables all commands.                                                           |
| ruckus(config-cert-store)#<br>organization<br>Type: Privileged | <org></org>                                                                                                    | Sets the organization.                                                           |
| ruckus(config-cert-store)#<br>passphrase<br>Type: Privileged   | <passphrase></passphrase>                                                                                                    | Sets the key passphrase.                                                         |

Table 22. Commands related to ruckus(config-cert-store) configuration

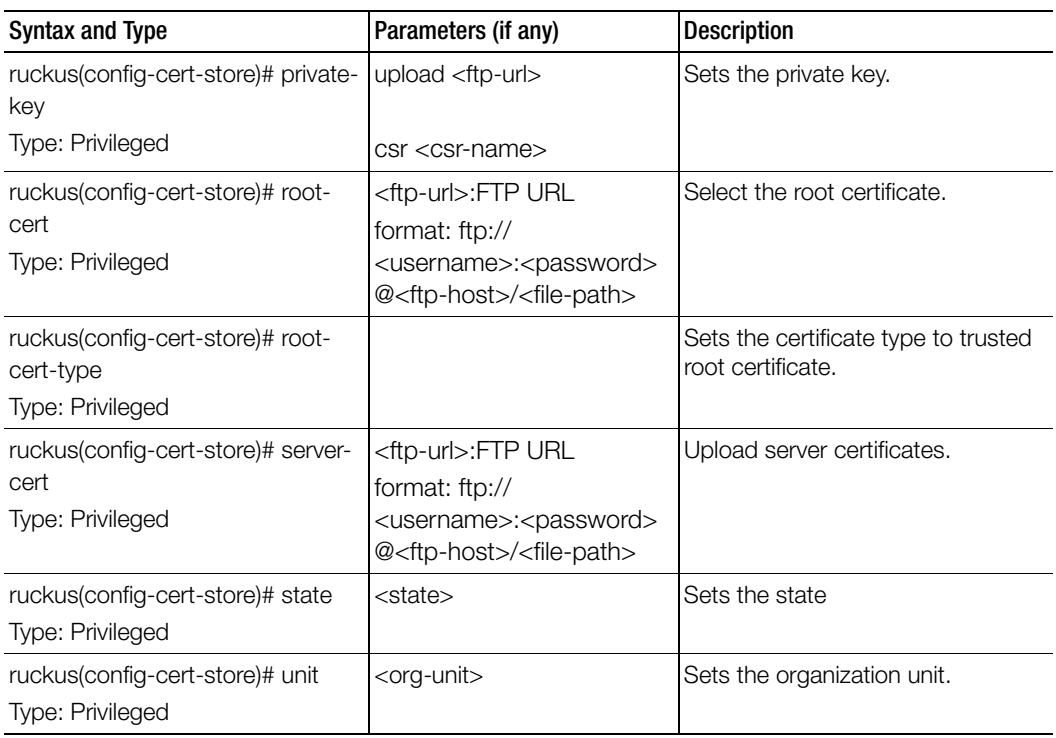

Table 22. Commands related to ruckus(config-cert-store) configuration

# changepassword

To change the administrative password, use the following command:

ruckus(config)# changepassword

<old password>

<new password>

# Syntax Description

This command uses the following syntax:

old password: Existing password

new password: Changed password.

The password must contain at least eight characters with at least one number, one letter, and one special character ( $\sim$  ! @ # \$ % ^ &  $\star$  () - \_ = + [] { } \ | ; : ' " ,  $\cdot$  < > / ?) except ` or \$(.

### **Default**

This command has no default settings.

#### Command Mode

**Config** 

### Example

SZ100-Node1(config)# **changepassword Old Password: \*\*\*\*\*\*\* New Password: \*\*\*\*\*\*\***

# clock

To update the system clock or the timezone configuration, use the following command:

### ruckus(config)# clock timezone <timezone>

### Syntax Description

This command uses the following syntax: timezone: Sets the system clock timezone <timezone>: Timezone name of the domain

# **Default**

This command has no default settings.

# Command Mode

**Config** 

### Example

SZ100-Node1(config)# **clock timezone Africa/Nairobi**

# cluster-ip-list

To update the node IP address mapping list of the cluster configuration, use the following command:

# ruckus(config)# cluster-ip-list <ip-mappings>

# Syntax Description

This command uses the following syntax:

ip-mappings: Node IP mapping list, which is space separated.

### **Default**

This command has no default settings.

### Command Mode

**Config** 

# Example

```
SZ100-Node1(config)# cluster-ip-list <old-ip>:<new-ip> <old-
ip2>:<new-ip2>
SZ100-Node1(config)# cluster-ip-list 172.19.18.96:172.19.13.56 
172.19.15.67:172.19.10.07
```
# common-settings

To update the common settings, use the following command:

# ruckus(config)# common-settings

# Syntax Description

This command uses the following syntax:

ip-mappings: Node IP mapping list, which is space separated.

# **Default**

This command has no default settings.

# Command Mode

**Config** 

# Example

```
SZ100-Node1(config)# common-settings
SZ100-Node1(config-common-settings)#
```
# Related Commands

- [Table 23](#page-79-0) lists the related common-settings configuration commands.
- [Table 24](#page-87-0) lists the related common-settings-aaa configuration commands.
- [Table 25](#page-90-0) lists the related common-settings-ap-group configuration commands.
- [Table 28](#page-102-0) lists the related common-settings-ap-model configuration commands
- [Table 29](#page-105-0) lists the related common-settings-ap-model-lan1 configuration commands.
- [Table 30](#page-107-0) lists the related common-settings-ap-tunnel-settings configuration commands.
- [Table 31](#page-109-0) lists the commands related common-settings-diffserv configuration commands.
- [Table 32](#page-110-0) lists the related common-settings-guest-access configuration commands.
- [Table 33](#page-111-0) lists the related common-settings-hotspot configuration commands.
- [Table 34](#page-113-0) lists the related common-settings-vlan-pooling configuration commands.
- [Table 36](#page-115-0) lists the related common-settings-web-authentication configuration commands.
- [Table 37](#page-116-0) lists the related common-settings-wlan configuration commands.
- [Table 38](#page-127-0) lists the related common-settings-wlan-group configuration commands.
- [Table 39](#page-129-0) lists the related common-settings-wlan-scheduler configuration commands.

[Table 23](#page-79-0) lists the related common-settings configuration commands.

<span id="page-79-0"></span>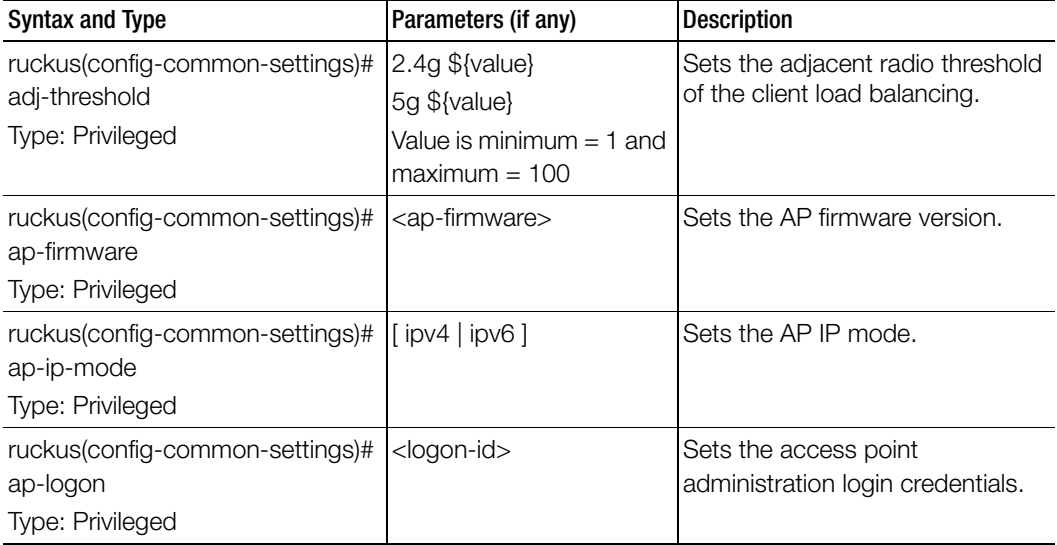

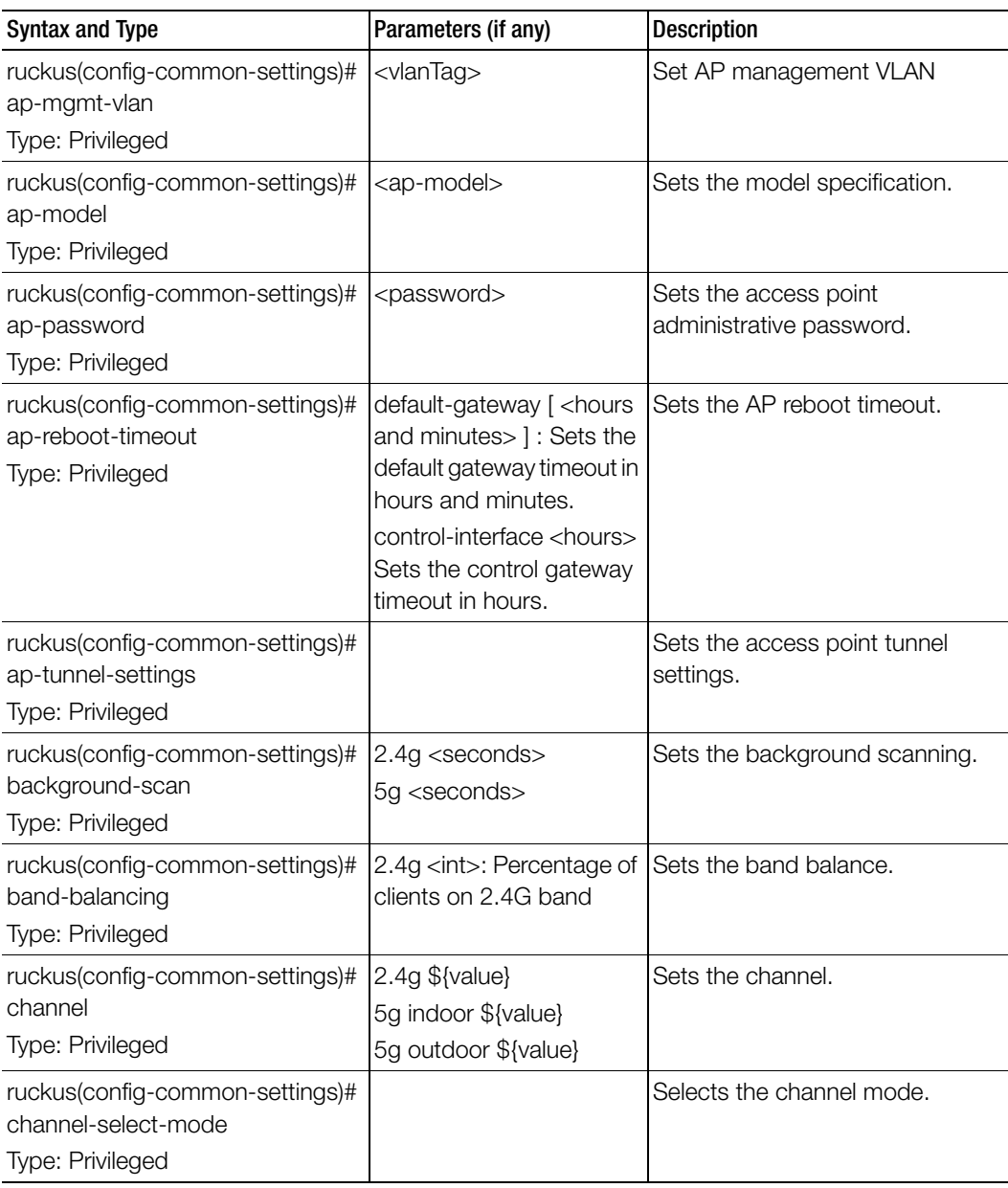

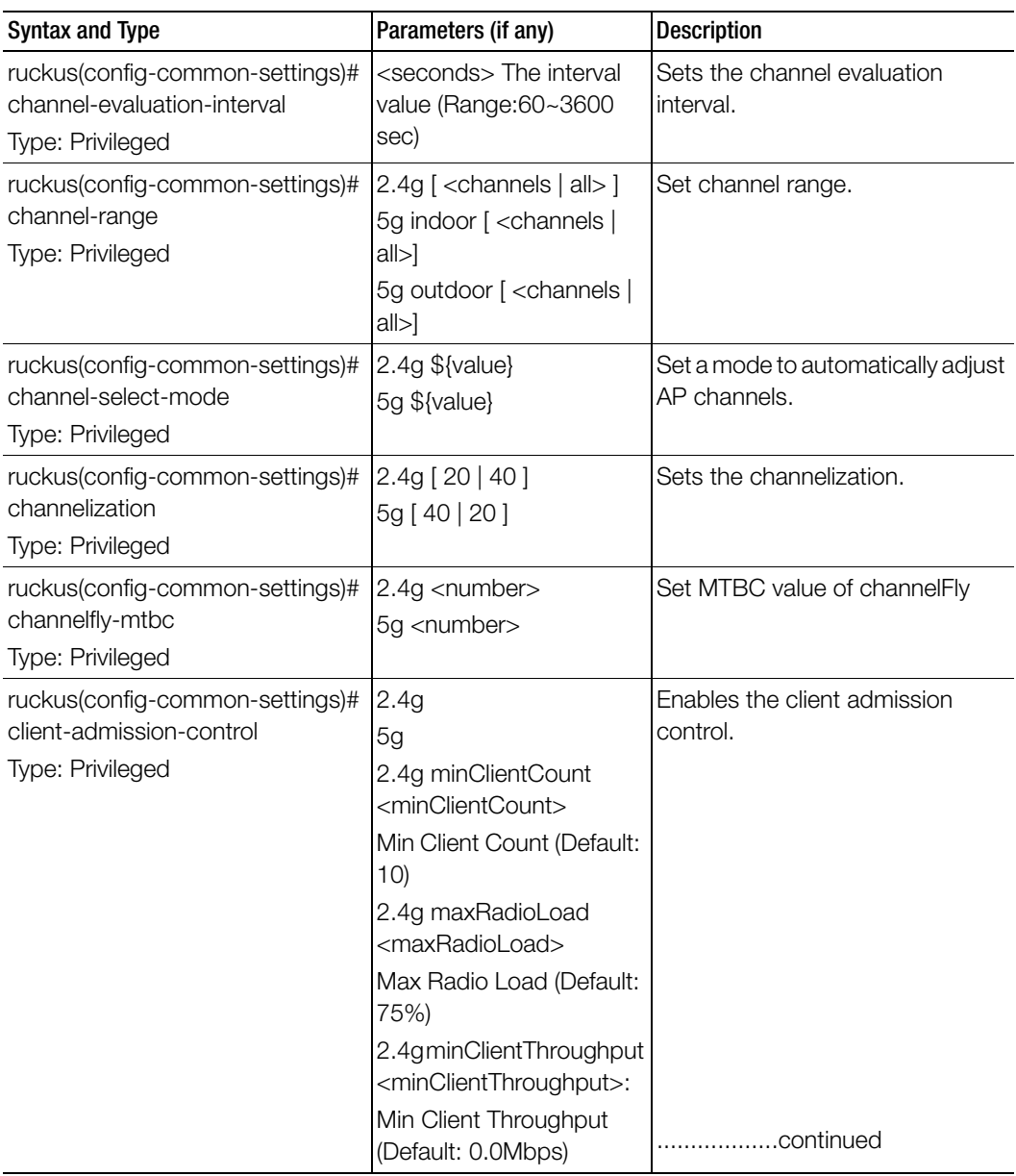

| <b>Syntax and Type</b>                                                          | Parameters (if any)                                                                                                    | <b>Description</b>                                                                |
|---------------------------------------------------------------------------------|----------------------------------------------------------------------------------------------------|-----------------------------------------------------------------------------------|
| ruckus(config-common-settings)#<br>client-admission-control<br>Type: Privileged | 5g minClientCount<br><minclientcount><br/>Min Client Count (Default:<br/>20)<br/>5g maxRadioLoad<br/><maxradioload><br/>Max Radio Load (Default:<br/>75%)<br/>5g minClientThroughput<br/><minclientthroughput><br/>Min Client Throughput<br/>(Default: 0.0Mbps)</minclientthroughput></maxradioload></minclientcount> | Enables the client admission<br>control.                                          |
| ruckus(config-common-settings)#<br>country-code<br>Type: Privileged             | <country-code></country-code>                                                                                                    | Sets the country code.                                                            |
| ruckus(config-common-settings)#<br>do<br>Type: Privileged                       |                                                                                                    | Executes the do command.                                                          |
| ruckus(config-common-settings)#<br>dfs-channel<br>Type: Privileged              |                                                                                                    | Enable DFS channels for the US<br>country code.                                   |
| ruckus(config-common-settings)#<br>end<br>Type: Privileged                      |                                                                                                    | Ends the current configuration<br>session and returns to privileged<br>EXEC mode. |
| ruckus(config-common-settings)#<br>exit<br>Type: Privileged                     |                                                                                                    | Exits from the EXEC.                                                              |
| ruckus(config-common-settings)#<br>gps<br>Type: Privileged                      | <latitude> <longitude></longitude></latitude>                                                                                                    | Sets the GPS coordinates.                                                         |
| ruckus(config-common-settings)#<br>headroom<br>Type: Privileged                 | 2.4g <client><br/>5g: 5 GHz radio</client>                                                                                                    | Sets the headroom (number of<br>client) of the client load balancing.             |

Table 23. Commands related to ruckus(config-common-settings)

| <b>Syntax and Type</b>                                                          | Parameters (if any)                 | <b>Description</b>                               |
|---------------------------------------------------------------------------------|-------------------------------------|--------------------------------------------------|
| ruckus(config-common-settings)#<br>help                                         |                                     | Displays the help.                               |
| Type: Privileged                                                                |                                     |                                                  |
| ruckus(config-common-settings)#<br>indoor-channel                               |                                     | Enables the indoor channels.                     |
| Type: Privileged                                                                |                                     |                                                  |
| ruckus(config-common-settings)#<br>lbs                                          |                                     | Enables the location based<br>service.           |
| Type: Privileged                                                                |                                     |                                                  |
| ruckus(config-common-settings)#<br>lbs-service                                  |                                     | Sets the location based service.                 |
| Type: Privileged                                                                |                                     |                                                  |
| ruckus(config-common-settings)#<br>load-balancing<br>Type: Privileged           | 2.4g<br>5g                          | Sets the client load balancing.                  |
| ruckus(config-common-settings)#<br>location                                     | <location></location>               | Sets the location.                               |
| Type: Privileged                                                                |                                     |                                                  |
| ruckus(config-common-settings)#<br>location-additional-info<br>Type: Privileged | <text></text>                       | Sets the additional information for<br>location. |
| ruckus(config-common-settings)#<br>mesh<br>Type: Privileged                     |                                     | Enables mesh networking.                         |
| ruckus(config-common-settings)#<br>mesh-name<br>Type: Privileged                | <name></name>                       | Sets the mesh name (ESSID).                      |
| ruckus(config-common-settings)#<br>mesh-passphrase<br>Type: Privileged          | <mesh-passphrase></mesh-passphrase> | Sets the mesh passphrase.                        |

Table 23. Commands related to ruckus(config-common-settings)

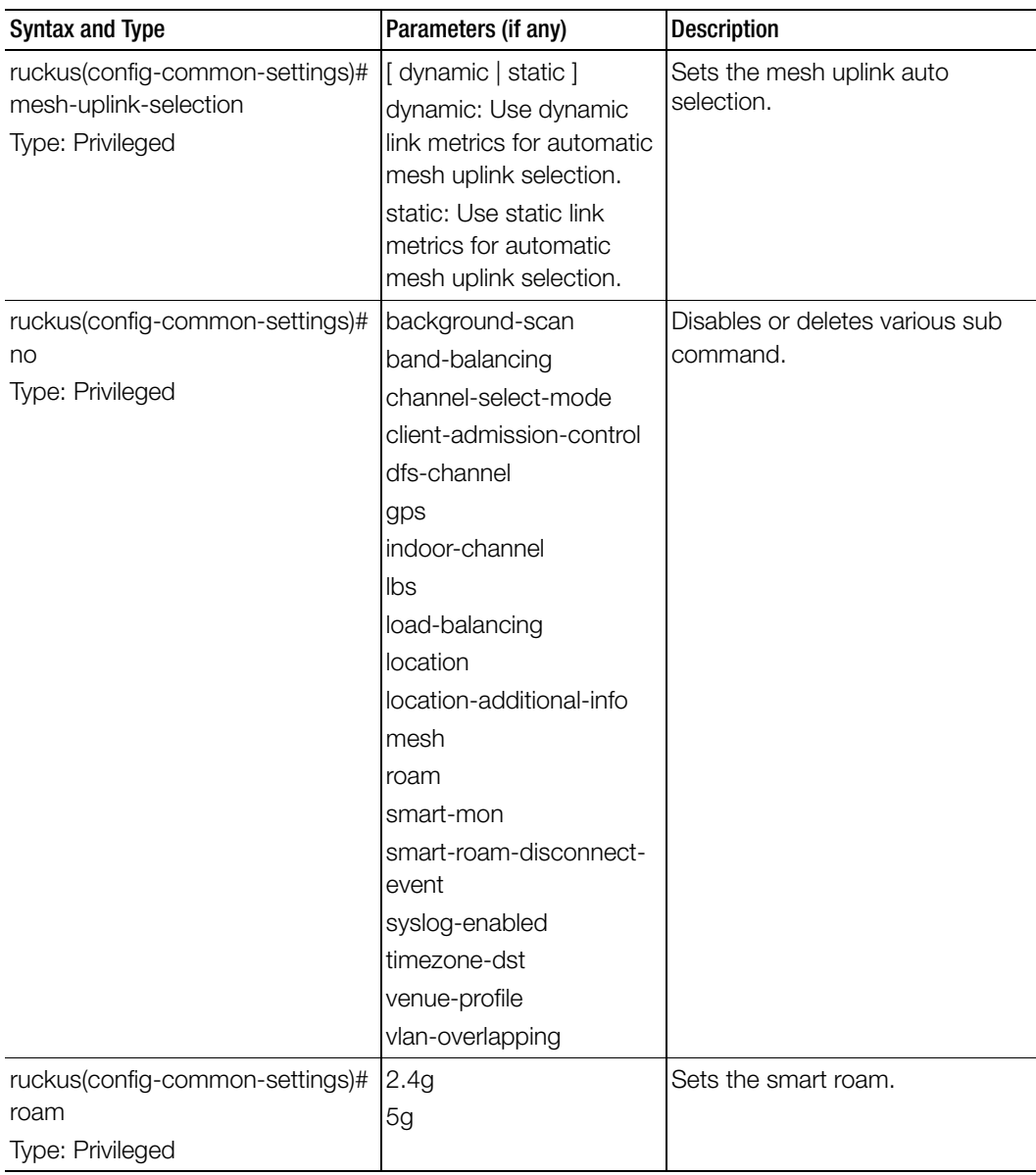

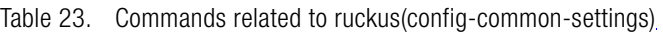

| <b>Syntax and Type</b>                                                    | Parameters (if any)                                                                                                    | <b>Description</b>                     |
|---------------------------------------------------------------------------|----------------------------------------------------------------------------------------------------|----------------------------------------|
| ruckus(config-common-settings)#<br>rogue-ap-detection<br>Type: Privileged | [disable   enable ] -<br>Disables or enables rogue<br>access points<br>report-all [disable   enable<br>] - Enables or disables all<br>rogue devices<br>report-only-malicious [<br>enable   disable ] - Enables<br>or disables only malicious<br>rogue device types<br>report-ssid-spoofing [<br>disable   enable ] - Enables<br>or disables malicious<br>rogue devices which have<br>SSID spoofing  | Sets the report rogue access<br>point. |
|                                                                           |                                                                                                    | continued                              |
| ruckus(config-common-settings)#<br>rogue-ap-detection<br>Type: Privileged | report-same-network [<br>enable   disable ] - Enables<br>or disables malicious<br>rogue devices which have<br>same network<br>report-mac-spoofing [<br>disable   enable ] - Enables<br>or disables malicious<br>rogue devices which have<br>MAC IP address spoofing<br>protect-from-malicious [<br>disable   enable   - Enables<br>or disables the network<br>from malicious rogue<br>access points | Sets the report rogue access<br>point. |
| ruckus(config-common-settings)#<br>smart-mon                              | interval <value><br/>threshold <value></value></value>                                                                                                    | Sets the smart monitor interval.       |
| Type: Privileged                                                          |                                                                                                    |                                        |

Table 23. Commands related to ruckus(config-common-settings)

| <b>Syntax and Type</b>                                                             | Parameters (if any)                                                                                                    | <b>Description</b>                                                    |
|------------------------------------------------------------------------------------|----------------------------------------------------------------------------------------------------|-----------------------------------------------------------------------|
| ruckus(config-common-settings)#<br>smart-roam-disconnect-event<br>Type: Privileged |                                                                                                    | Enables smart roam disconnect<br>event.                               |
| ruckus(config-common-settings)#<br>syslog-enabled<br>Type: Privileged              |                                                                                                    | Enables the external syslog server<br>for APs for the specified zone. |
| ruckus(config-common-settings)#<br>syslog-facility<br>Type: Privileged             | [Local6   Keep Original  <br>Local0   Local5   Local7  <br>Local1   Local4   Local3  <br>Local <sub>2</sub> ]                                                                                                    | Sets the syslog server facility,                                      |
| ruckus(config-common-settings)#<br>syslog-ip<br>Type: Privileged                   | $<$ ip $>$                                                                                                    | Sets the IP address for the syslog<br>server.                         |
| ruckus(config-common-settings)#<br>syslog-ip6<br>Type: Privileged                  | $<$ ipv6>                                                                                                    | Sets the syslog server IPv6<br>address.                               |
| ruckus(config-common-settings)#<br>syslog-port<br>Type: Privileged                 | <port></port>                                                                                                    | Sets the port number for the<br>syslog server.                        |
| ruckus(config-common-settings)#<br>syslog-priority<br>Type: Privileged             | [Alert   Info   Critical  <br>Warning   Notice  <br>Emergency   All   Error ]                                                                                                    | Sets the syslog server priority.                                      |
| ruckus(config-common-settings))#<br>timezone<br>Type: Privileged                   | System - Follows the<br>controller time zone<br>setting<br>System [ <time zone=""> ]<br/>Select the time zone from<br/>system database<br/>User-defined [ <time zone<br="">abbr. &gt; ]<br/>User defined time zone<br/>Time zone abbreviation<br/>(example: GMT, CST, EST)</time></time> | Sets the timezone for zone.                                           |

Table 23. Commands related to ruckus(config-common-settings)

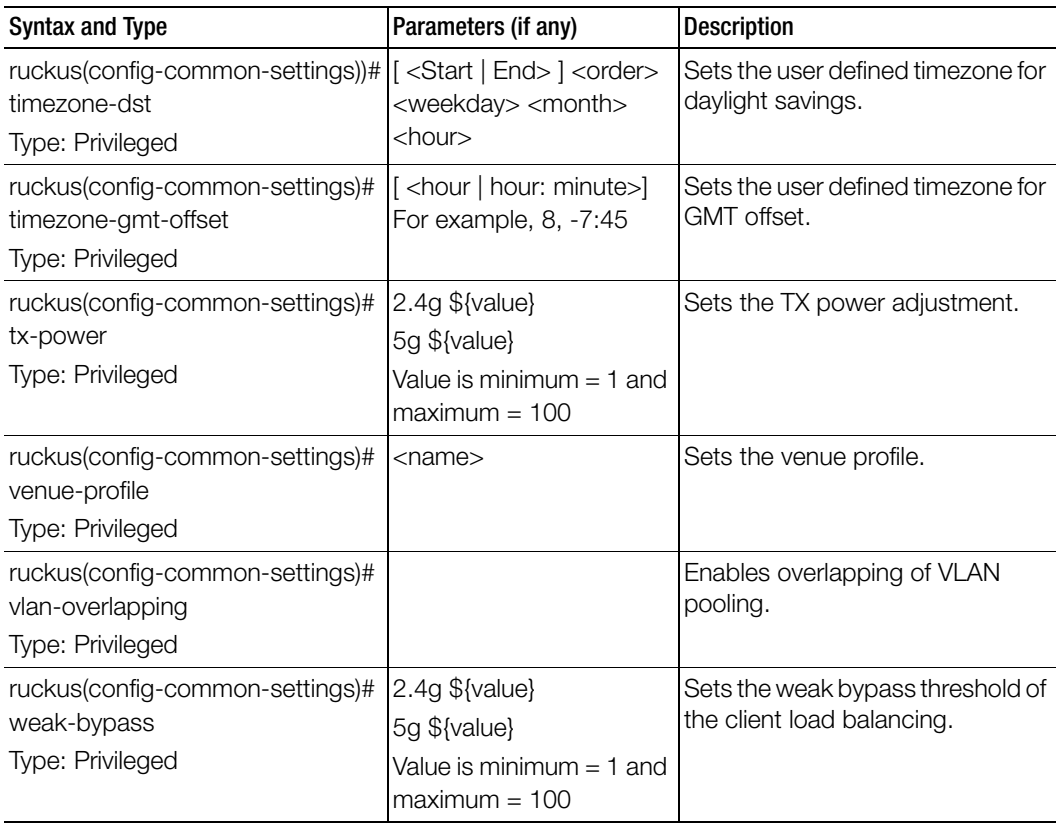

[Table 24](#page-87-0) lists the related common-settings-aaa configuration commands.

Table 24. Commands related ruckus(config-common-settings-aaa)

<span id="page-87-0"></span>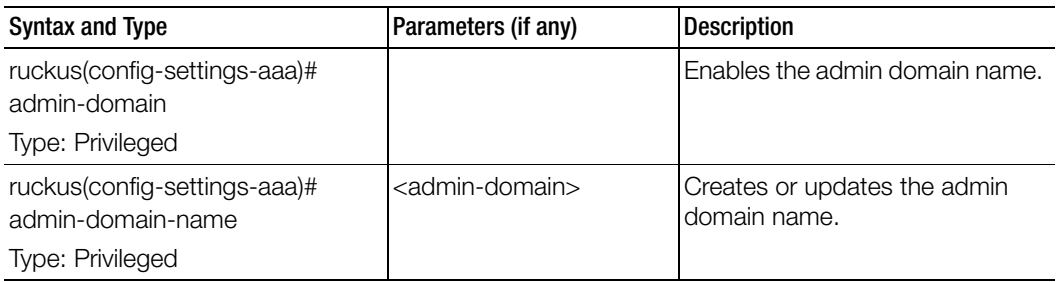

| <b>Syntax and Type</b>                                             | Parameters (if any)                                                        | <b>Description</b>                                                                |
|--------------------------------------------------------------------|----------------------------------------------------------------------------|-----------------------------------------------------------------------------------|
| ruckus(config-settings-aaa)#<br>admin-password<br>Type: Privileged | <admin-password></admin-password>                                          | Creates or updates the admin<br>password.                                         |
| ruckus(config-settings-aaa)#<br>backup<br>Type: Privileged         | ip <ip>: Sets the IP<br/>address of secondary<br/>RADIUS server.</ip>      | Enables backup of RADIUS<br>support and set related settings.                     |
|                                                                    | port <port>: Sets the port<br/>of secondary RADIUS<br/>server.</port>      |                                                                                   |
|                                                                    | shared-secret: Sets the<br>shared secret of<br>secondary RADIUS<br>server. |                                                                                   |
| ruckus(config-settings-aaa)#<br>base-domain<br>Type: Privileged    | <base-domain></base-domain>                                                | Set the base domain.                                                              |
| ruckus(config-settings-aaa)#<br>description                        | <description></description>                                                | Sets the description.                                                             |
| Type: Privileged                                                   |                                                                            |                                                                                   |
| ruckus(config-settings-aaa)# do<br>Type: Privileged                |                                                                            | Executes the do command.                                                          |
| ruckus(config-settings-aaa)# end<br>Type: Privileged               |                                                                            | Ends the current configuration<br>session and returns to privileged<br>EXEC mode. |
| ruckus(config-settings-aaa)# exit<br>Type: Privileged              |                                                                            | Exits from the EXEC.                                                              |
| ruckus(config-settings-aaa)# help<br>Type: Privileged              |                                                                            | Displays the help.                                                                |
| ruckus(config-settings-aaa)#<br>global-catalog<br>Type: Privileged |                                                                            | Enables the global catalog<br>support.                                            |
| ruckus(config-settings-aaa)# ip<br>Type: Privileged                | $<$ ip $>$                                                                 | Sets the IP addresses of the<br>primary RADIUS server.                            |

Table 24. Commands related ruckus(config-common-settings-aaa)

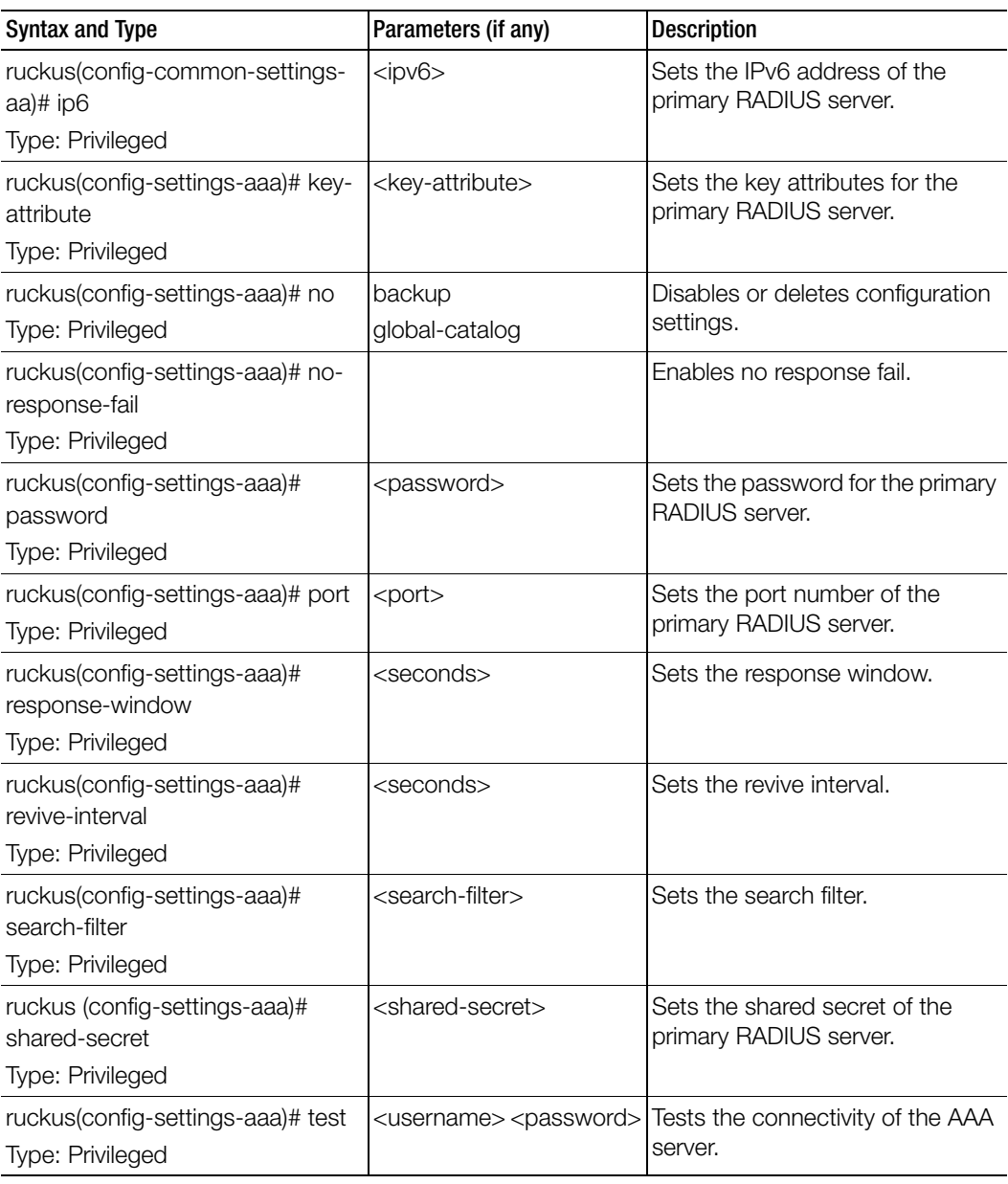

Table 24. Commands related ruckus(config-common-settings-aaa)

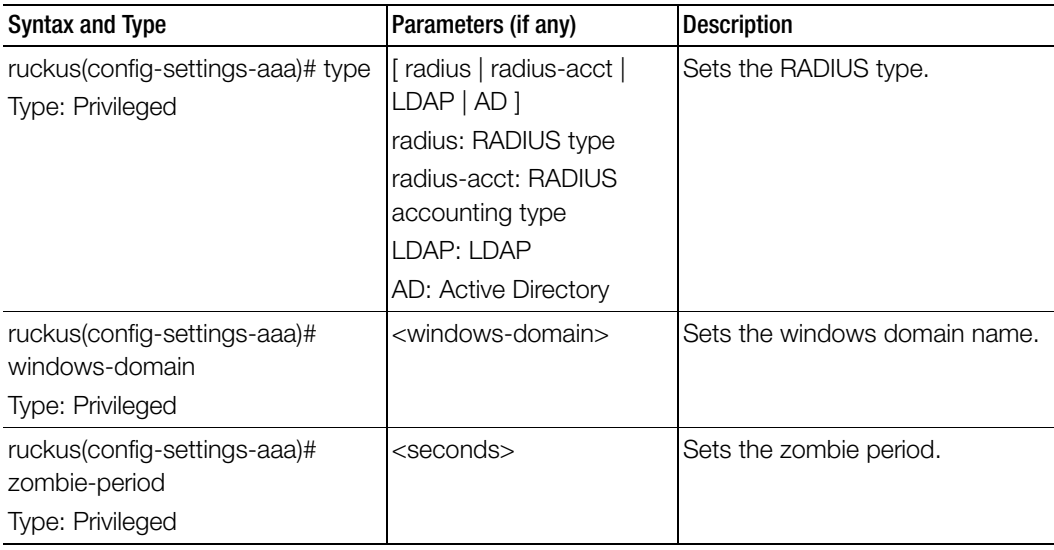

Table 24. Commands related ruckus(config-common-settings-aaa)

[Table 25](#page-90-0) lists the related common-settings-ap-group configuration commands.

<span id="page-90-0"></span>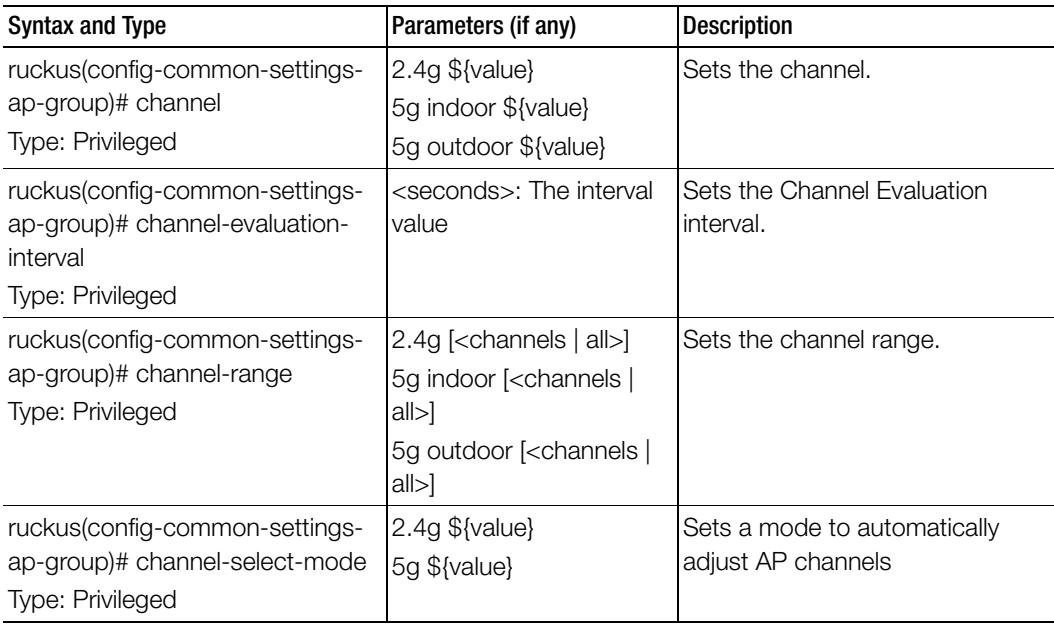

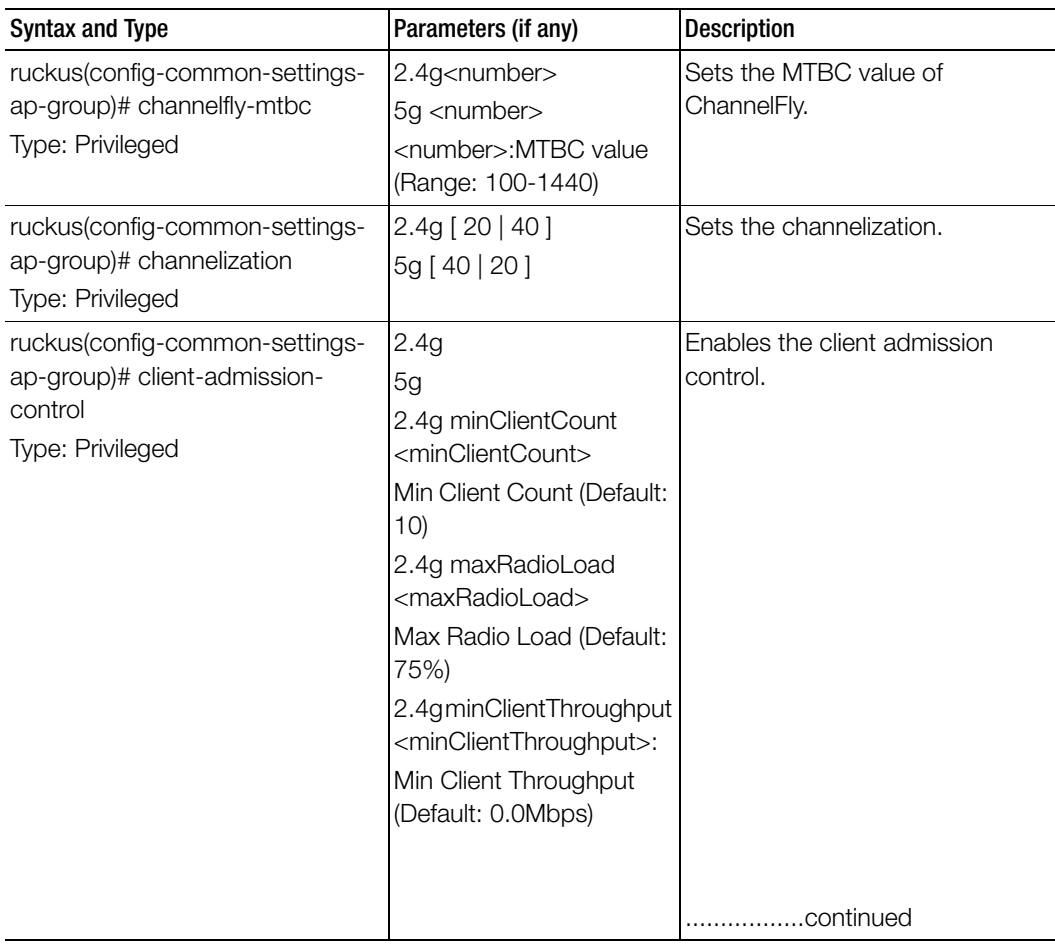

| <b>Syntax and Type</b>                                         | Parameters (if any)                                                   | <b>Description</b>                                                  |
|----------------------------------------------------------------|-----------------------------------------------------------------------|---------------------------------------------------------------------|
| ruckus(config-common-settings-<br>ap-group)# client-admission- | 5g minClientCount<br><minclientcount></minclientcount>                | Enables the client admission<br>control.                            |
| control<br>Type: Privileged                                    | Min Client Count (Default:<br>20)                                     |                                                                     |
|                                                                | 5g maxRadioLoad<br><maxradioload></maxradioload>                      |                                                                     |
|                                                                | Max Radio Load (Default:<br>75%)                                      |                                                                     |
|                                                                | 5g minClientThroughput<br><minclientthroughput></minclientthroughput> |                                                                     |
|                                                                | Min Client Throughput<br>(Default: 0.0Mbps)                           |                                                                     |
| ruckus(config-common-settings-<br>ap-group)# description       | $<$ text $>$                                                          | Sets the description.                                               |
| Type: Privileged                                               |                                                                       |                                                                     |
| ruckus(config-zone-ap-group)# do<br>Type: Privileged           |                                                                       | Executes the do command.                                            |
| ruckus(config-zone-ap-group)#<br>end                           |                                                                       | Ends the current configuration<br>session and returns to privileged |
| Type: Privileged                                               |                                                                       | EXEC mode.                                                          |
| ruckus(config-zone-ap-group)#<br>exit                          |                                                                       | Exits from the EXEC.                                                |
| Type: Privileged                                               |                                                                       |                                                                     |
| ruckus(config-zone-ap-group)#<br>help                          |                                                                       | Displays the help.                                                  |
| Type: Privileged                                               |                                                                       |                                                                     |

Table 25. Commands related to ruckus(config-common-settings-ap-group)

| <b>Syntax and Type</b>                                                           | Parameters (if any)                                      | <b>Description</b>                                  |
|----------------------------------------------------------------------------------|----------------------------------------------------------|-----------------------------------------------------|
| ruckus(config-common-settings-<br>ap-group)# external-antenna                    | <ap-model> 5g [ disable  <br/>enable]</ap-model>         | Sets the external antenna for<br>specific AP model. |
| Type: Privileged                                                                 | <ap-model> 5g gain<br/><gain></gain></ap-model>          |                                                     |
|                                                                                  | <ap-model> 5g [3-<br/>antennas   2-antennas ]</ap-model> |                                                     |
|                                                                                  | <ap-model> 2.4g gain<br/><gain></gain></ap-model>        |                                                     |
|                                                                                  | <ap-model> 2.4g [enable<br/>disable ]</ap-model>         |                                                     |
|                                                                                  | ap-model> gain <gain></gain>                             |                                                     |
|                                                                                  | <a<ap-model> [ disable  <br/>enable ]</a<ap-model>       |                                                     |
|                                                                                  | <ap-model> 2.4g [2-</ap-model>                           |                                                     |
|                                                                                  | antennas   3-antennas                                    |                                                     |
|                                                                                  | <ap-model> 5g [3-<br/>antennas   2-antennas ]</ap-model> |                                                     |
| ruckus(config-common-settings-<br>ap-group)# gps                                 | <latitude> <longitude></longitude></latitude>            | Sets the GPS coordinates.                           |
| Type: Privileged                                                                 |                                                          |                                                     |
| ruckus(config-common-settings-<br>ap-group)# internal-heater<br>Type: Privileged | <ap-model> [ enable  <br/>disable]</ap-model>            | Sets the internal heater for specific<br>AP model.  |
| ruckus(config-common-settings-<br>ap-group)# lbs                                 |                                                          | Enables the location based<br>service.              |
| Type: Privileged                                                                 |                                                          |                                                     |
| ruckus(config-common-settings-<br>ap-group)# lbs-service                         |                                                          | Sets the location based service.                    |
| Type: Privileged                                                                 |                                                          |                                                     |
| ruckus(config-common-settings-<br>ap-group)# led-mode<br>Type: Privileged        | <ap-model></ap-model>                                    | Sets the LED mode for specific AP<br>model.         |

Table 25. Commands related to ruckus(config-common-settings-ap-group)

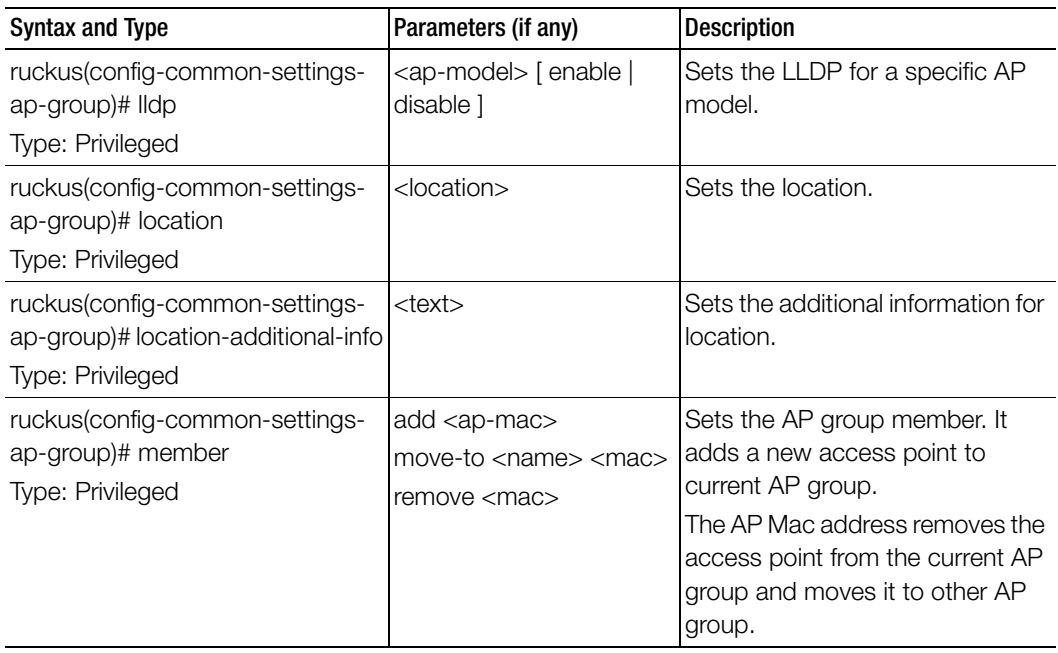

| <b>Syntax and Type</b>         | Parameters (if any)                                           | <b>Description</b>      |
|--------------------------------|---------------------------------------------------------------|-------------------------|
| ruckus(config-common-settings- | channel 2.4g                                                  | Disables / deletes the  |
| ap-group)# no                  | channel 5g indoor                                             | configuration settings. |
| Type: Privileged               | channel 5g outdoor                                            |                         |
|                                | channel-evaluation-<br>interval                               |                         |
|                                | channel-range                                                 |                         |
|                                | channel-select-mode                                           |                         |
|                                | channelization 2.4g                                           |                         |
|                                | channelization 5g                                             |                         |
|                                | client-admission-control                                      |                         |
|                                | description                                                   |                         |
|                                | external-antenna <ap-<br>model&gt; 5g</ap-<br>                |                         |
|                                | external-antenna <ap-<br>model<math>&gt; 2.4g</math></ap-<br> |                         |
|                                | gps                                                           |                         |
|                                | internal heater                                               |                         |
|                                | lbs                                                           |                         |
|                                | led-mode                                                      |                         |
|                                | <b>Ildp</b>                                                   |                         |
|                                | location                                                      |                         |
|                                | location-additional-info                                      |                         |
|                                | override-ap-mgmt-vlan                                         |                         |
|                                | override-channel-select-<br>mode                              |                         |
|                                | override-client-<br>admission-control                         |                         |
|                                | override-lbs                                                  |                         |
|                                | override-zone-location                                        |                         |
|                                | override-zone-location-<br>additional-info                    |                         |

Table 25. Commands related to ruckus(config-common-settings-ap-group)

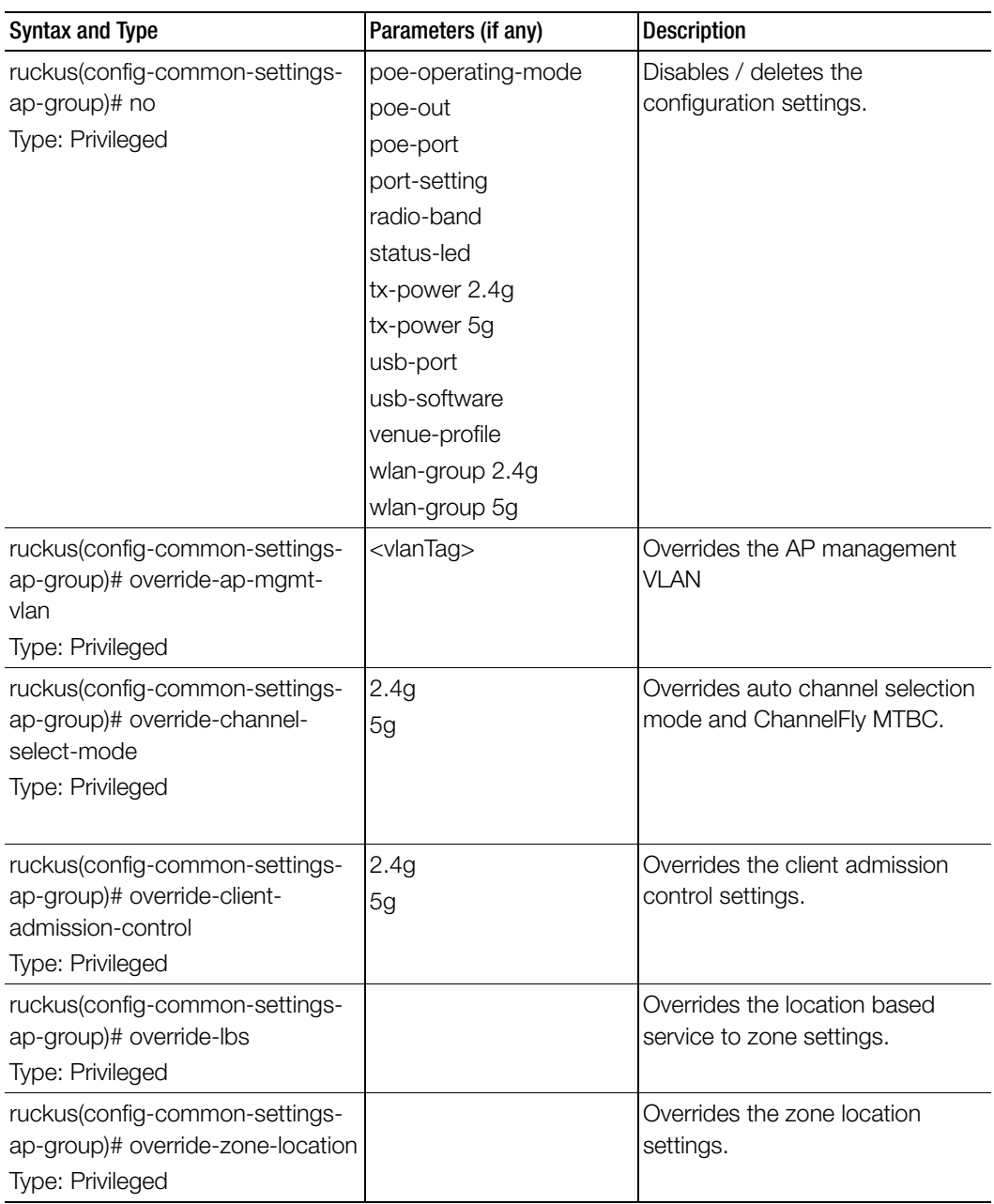

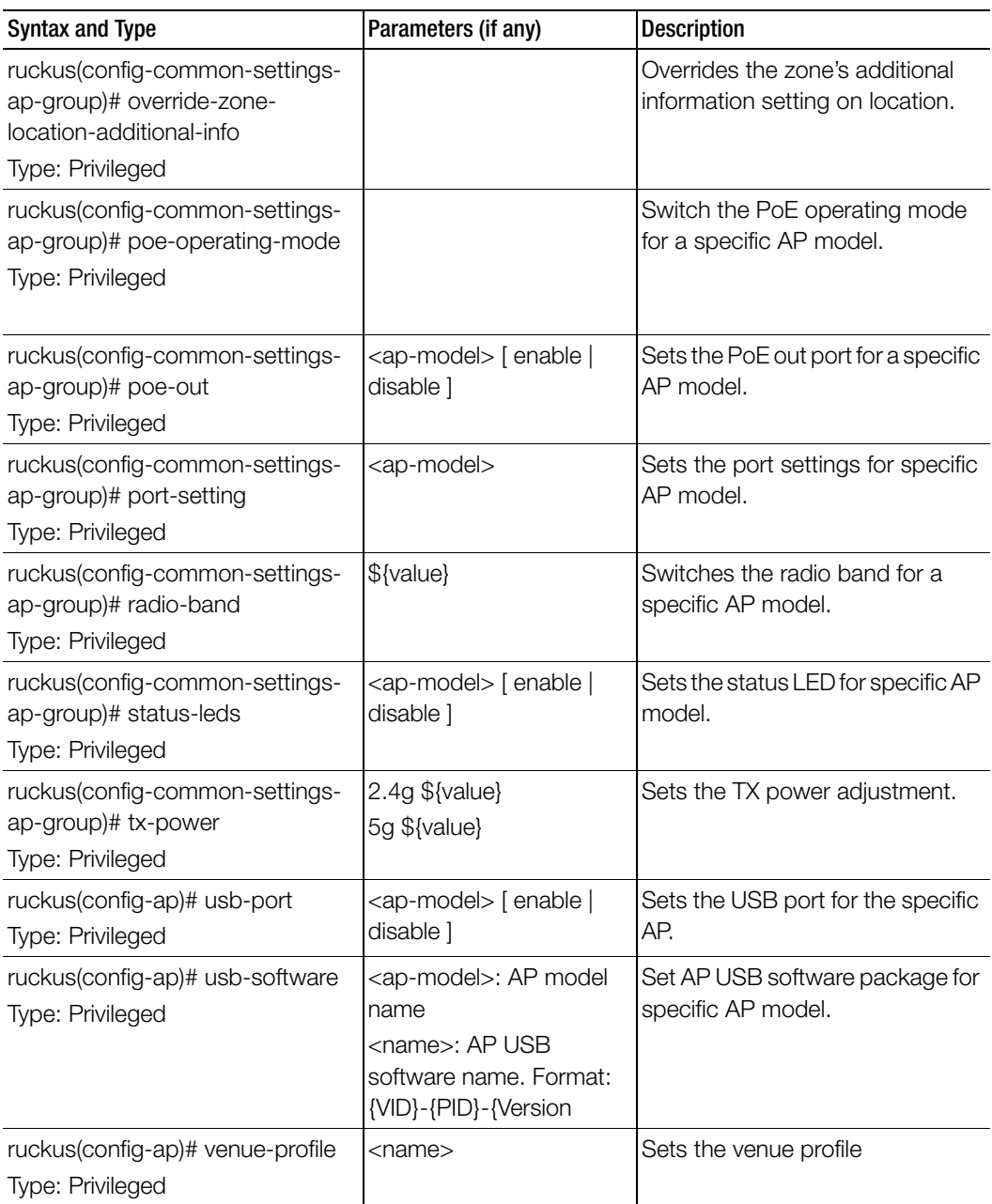

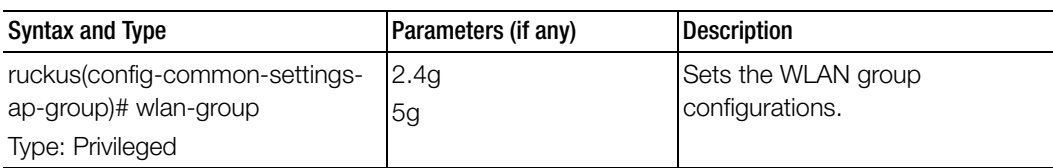

[Table 26](#page-99-0) lists the commands related config-common-settings-ap-group-port-setting configuration commands.

<span id="page-99-0"></span>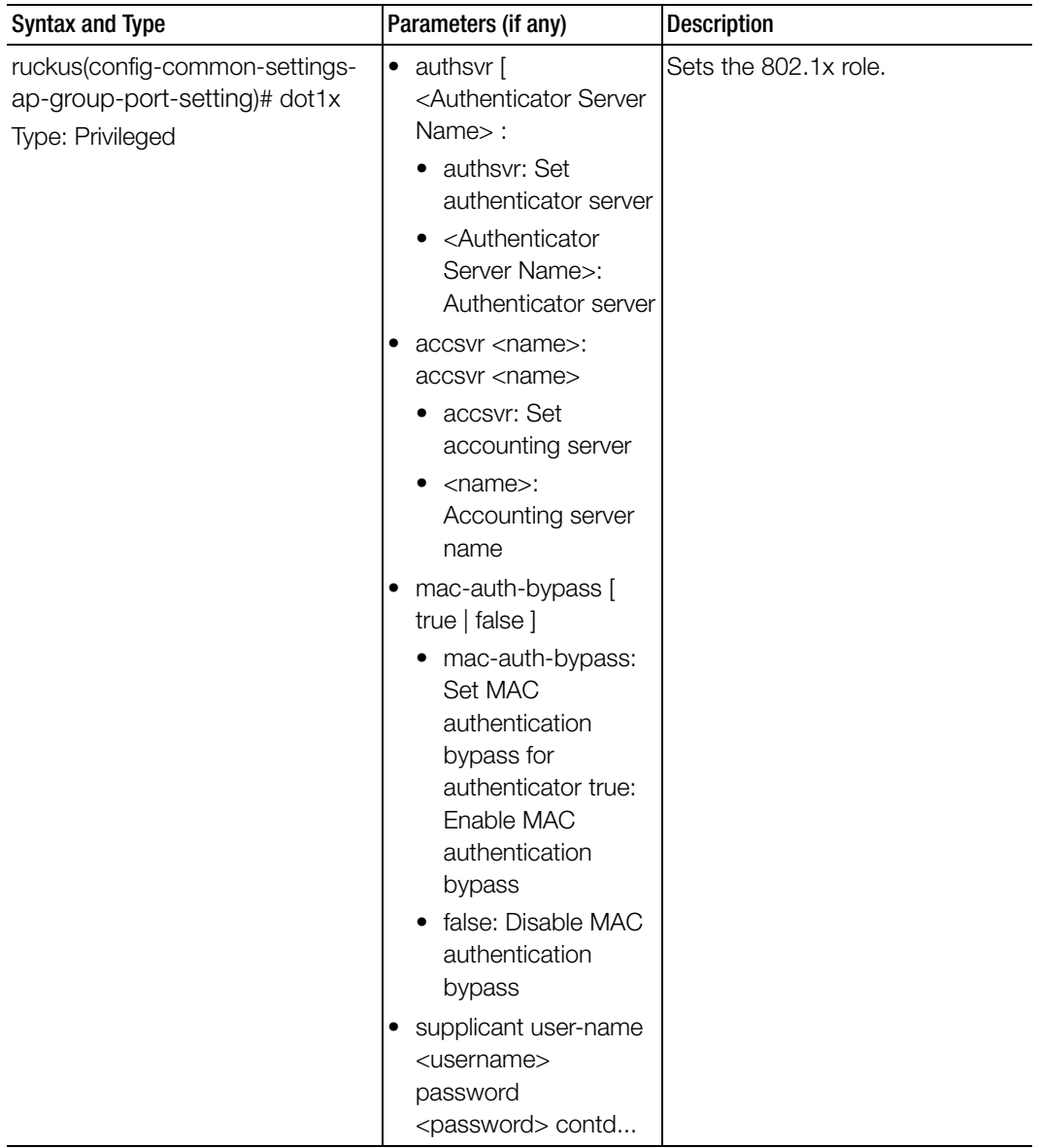

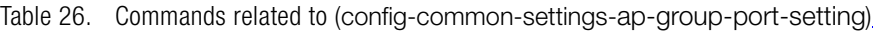

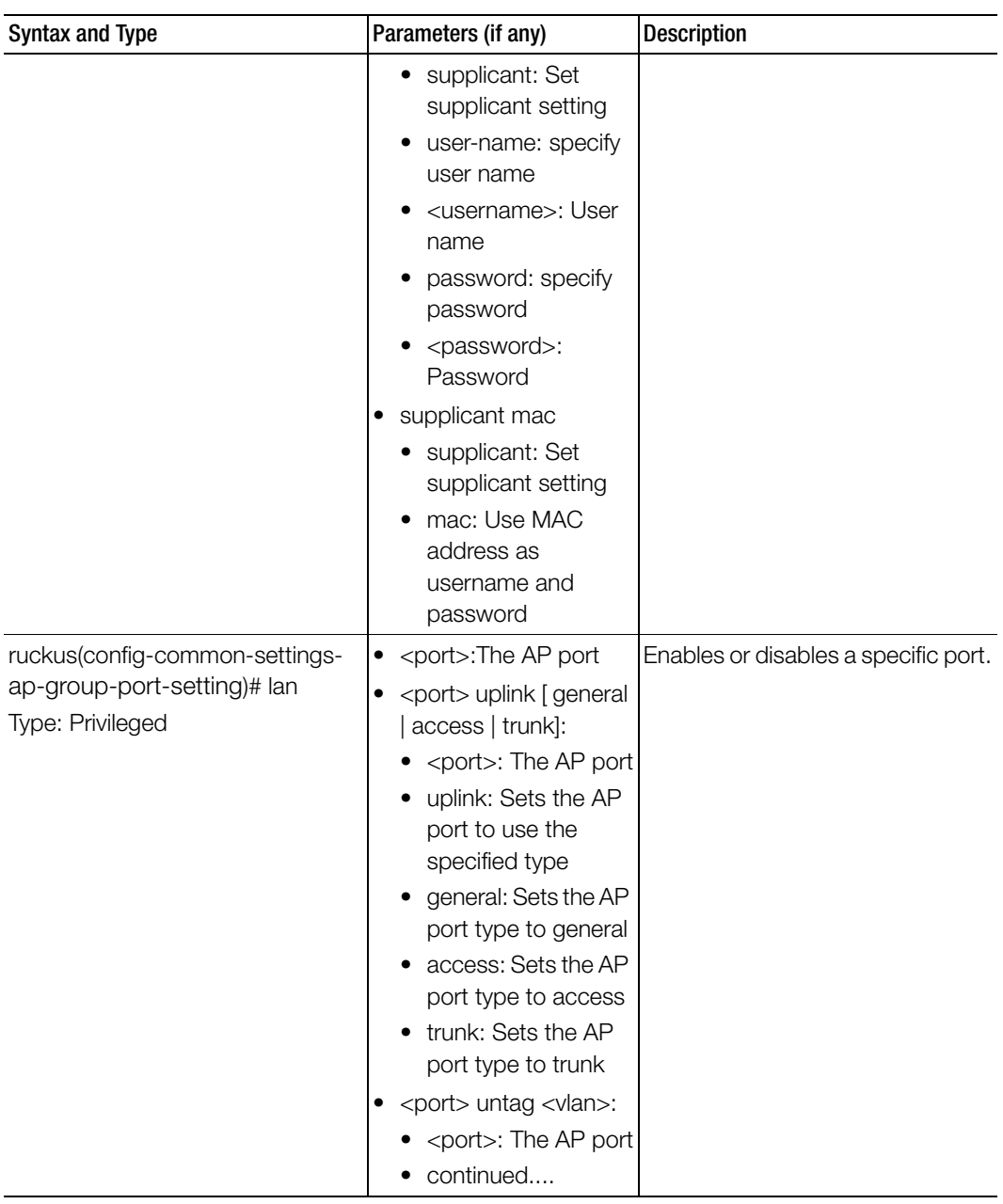

Table 26. Commands related to (config-common-settings-ap-group-port-setting)

| <b>Syntax and Type</b> | Parameters (if any)                                                                                                    | <b>Description</b> |
|------------------------|----------------------------------------------------------------------------------------------------|--------------------|
|                        | • untag: Sets the AP<br>port to use the<br>specified VLAN<br>Untag ID<br><vlan>: VLAN Untag<br/>ID</vlan>                                                                                                    |                    |
|                        | <port> member <vlan-<br>members&gt;:<br/>• <port>: The AP port<br/>• member: Sets the<br/>AP port to use the<br/>specified members<br/>· <vlan-members>:<br/>VLAN members(1-<br/>4094)</vlan-members></port></vlan-<br></port>                                                                                                    |                    |
|                        | <port> dot1x [ auth-<br/>mac-based   disabled  <br/>auth-port-based  <br/>supplicant] :<br/>• <port>: The AP port<br/>• dot1x: Sets the AP<br/>port 802.1X<br/>· auth-mac-based:<br/>Sets 802.1x Role to<br/>authenticator (mac-<br/>based)<br/>disabled: Disables<br/>802.1x<br/>auth-port-based:<br/>Sets 802.1x Role to<br/>authenticator (port-<br/>based)</port></port> |                    |
|                        | supplicant: Sets<br>802.1x Role to<br>supplicant                                                                                                    |                    |

Table 26. Commands related to (config-common-settings-ap-group-port-setting)

Table 26. Commands related to (config-common-settings-ap-group-port-setting)

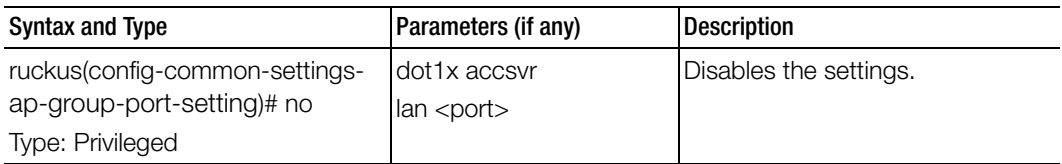

[Table 27](#page-102-1) lists the commands related config-common-settings-ap-group-lldp configuration commands.

Table 27. Commands related to (config-common-settings-ap-group-lldp)

<span id="page-102-1"></span>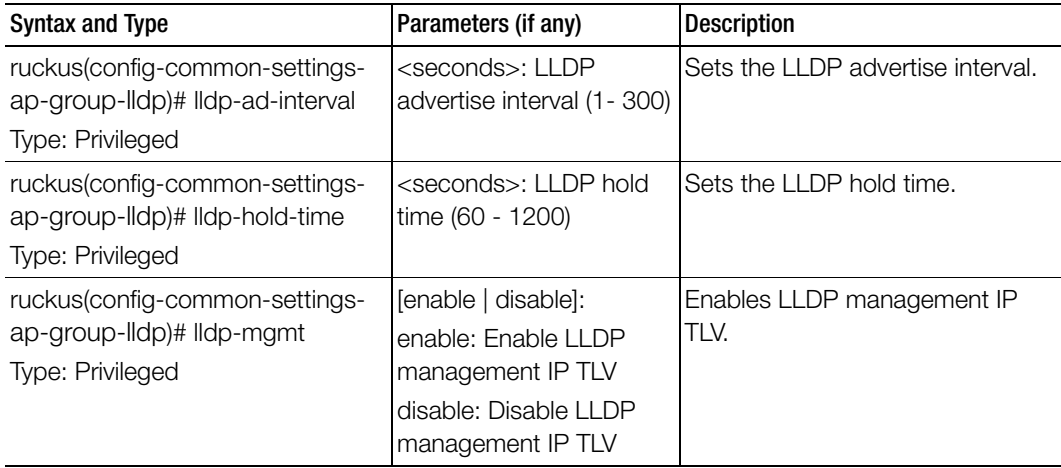

[Table 28](#page-102-0) lists the commands related config-common-settings-ap-model configuration commands.

Table 28. Commands related to (config-common-settings-ap-model)

<span id="page-102-0"></span>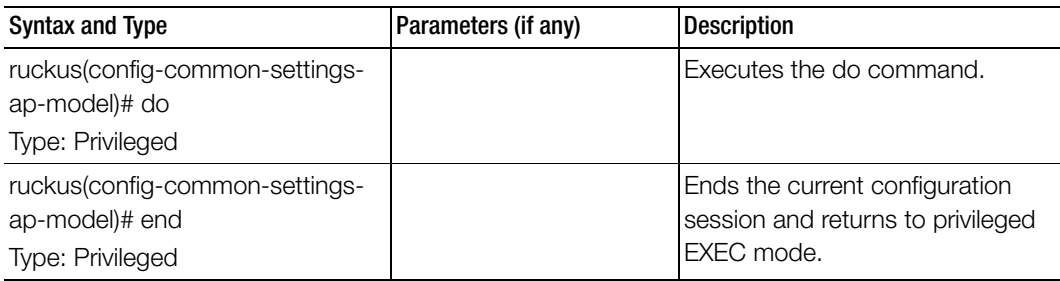

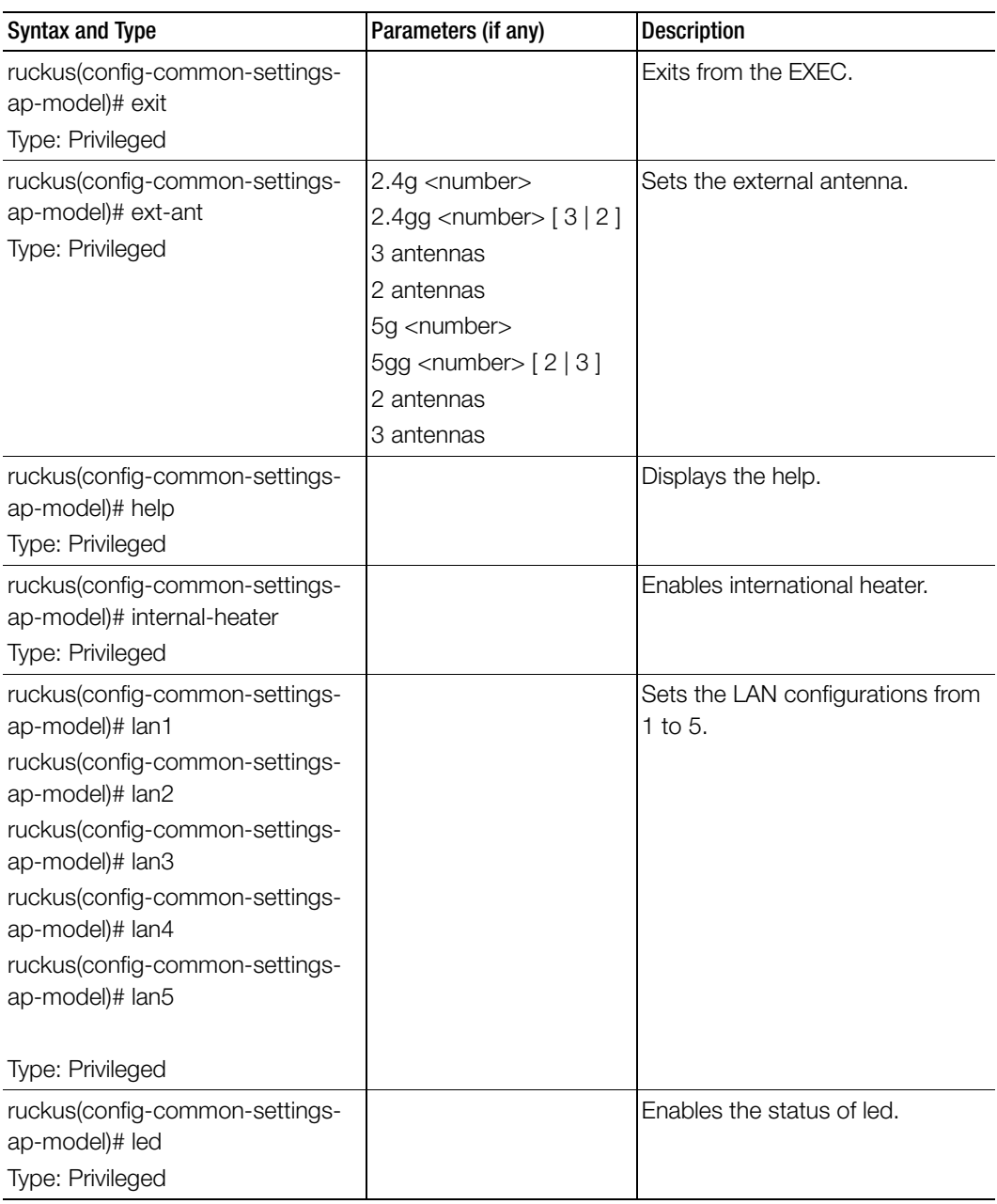

Table 28. Commands related to (config-common-settings-ap-model)

| <b>Syntax and Type</b>                                        | Parameters (if any) | <b>Description</b>                                   |
|---------------------------------------------------------------|---------------------|------------------------------------------------------|
| ruckus(config-common-settings-<br>ap-model)# led-mode         |                     | Sets the led mode description.                       |
| Type: Privileged                                              |                     |                                                      |
| ruckus(config-common-settings-<br>ap-model)# lldp             |                     | Enables the Link Layer Discovery<br>Protocol (LLDP). |
| Type: Privileged                                              |                     |                                                      |
| ruckus(config-common-settings-<br>ap-model)# lldp-ad-interval | <seconds></seconds> | Sets the LLDP advertise interval.                    |
| Type: Privileged                                              |                     |                                                      |
| ruckus(config-common-settings-<br>ap-model)# lldp-hold-time   | <seconds></seconds> | Sets the LLDP hold time.                             |
| Type: Privileged                                              |                     |                                                      |
| ruckus(config-common-settings-<br>ap-model)# lldp-mgmt        |                     | Enables the LLDP management IP<br>TLV.               |
| Type: Privileged                                              |                     |                                                      |
| ruckus(config-common-settings-                                | ext-ant             | Disables or deletes the settings                     |
| ap-model)# no                                                 | internal-heater     | that have been configured.                           |
| Type: Privileged                                              | lan1                |                                                      |
|                                                               | lan2                |                                                      |
|                                                               | lan3                |                                                      |
|                                                               | lan4                |                                                      |
|                                                               | lan <sub>5</sub>    |                                                      |
|                                                               | led                 |                                                      |
|                                                               | <b>Ildp</b>         |                                                      |
|                                                               | lldp-mgmt           |                                                      |
|                                                               | poe-operating-mode  |                                                      |
|                                                               | poe-out-port        |                                                      |
|                                                               | radio-band          |                                                      |
|                                                               | usb                 |                                                      |
|                                                               | usb-software        |                                                      |

Table 28. Commands related to (config-common-settings-ap-model)

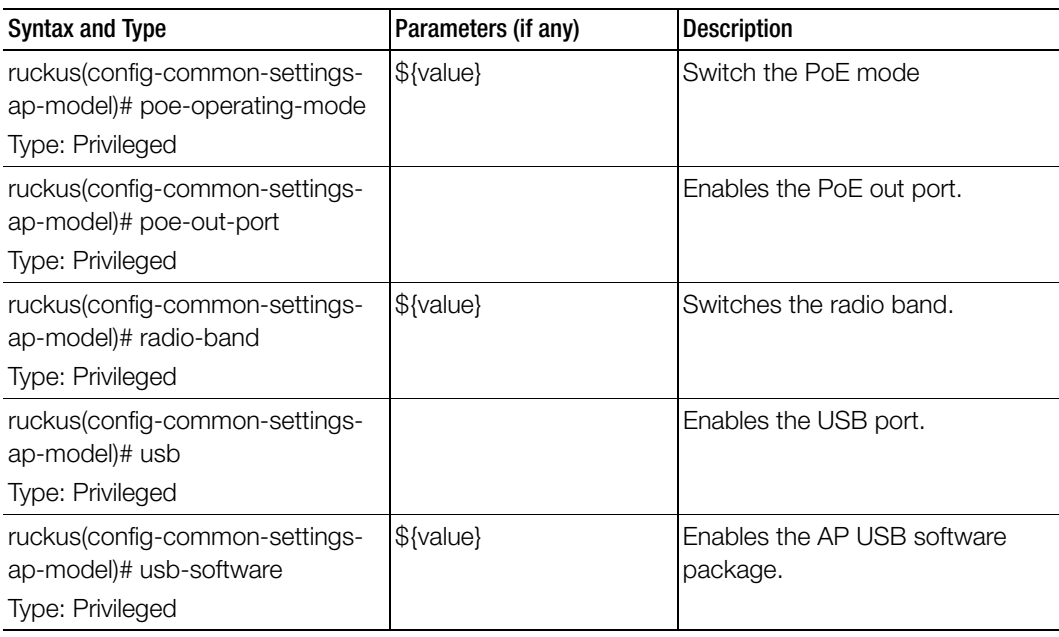

Table 28. Commands related to (config-common-settings-ap-model)

[Table 29](#page-105-0) lists the related common-settings-ap-model-lan1 configuration commands.

Table 29. Commands related to ruckus(config-common-settings-ap-model-lan1)

<span id="page-105-0"></span>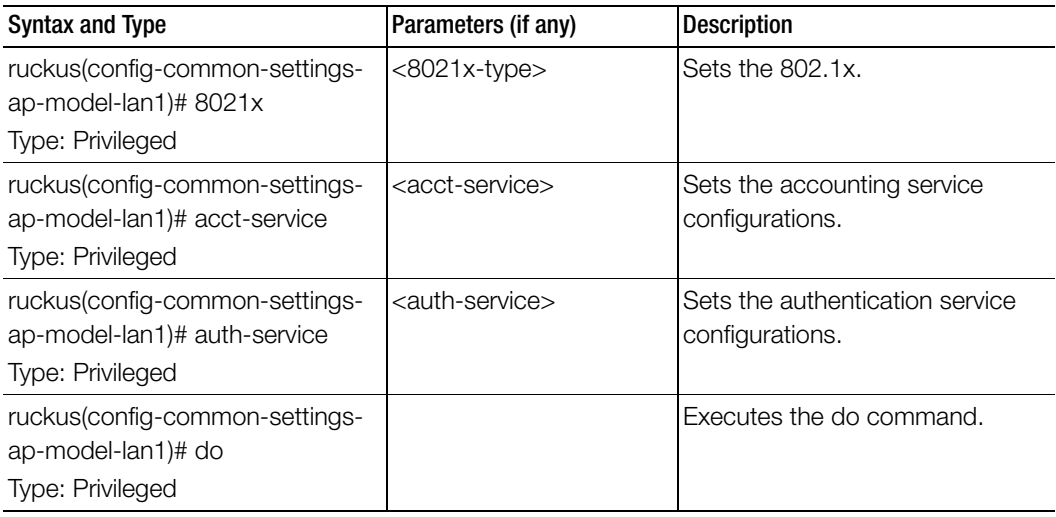

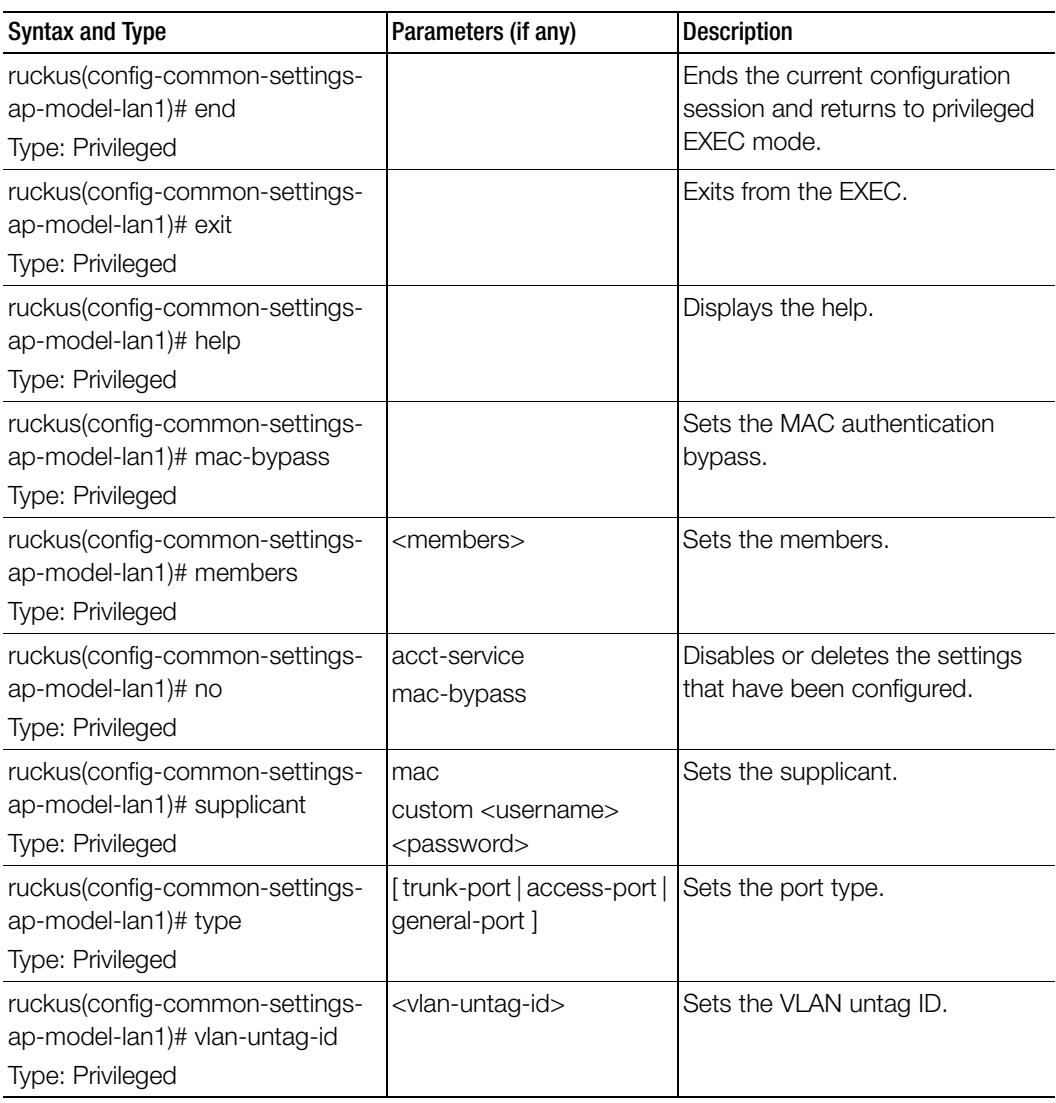

Table 29. Commands related to ruckus(config-common-settings-ap-model-lan1)

[Table 30](#page-107-0) lists the commands related config-common-settings-ap-tunnel-settings configuration commands.

<span id="page-107-0"></span>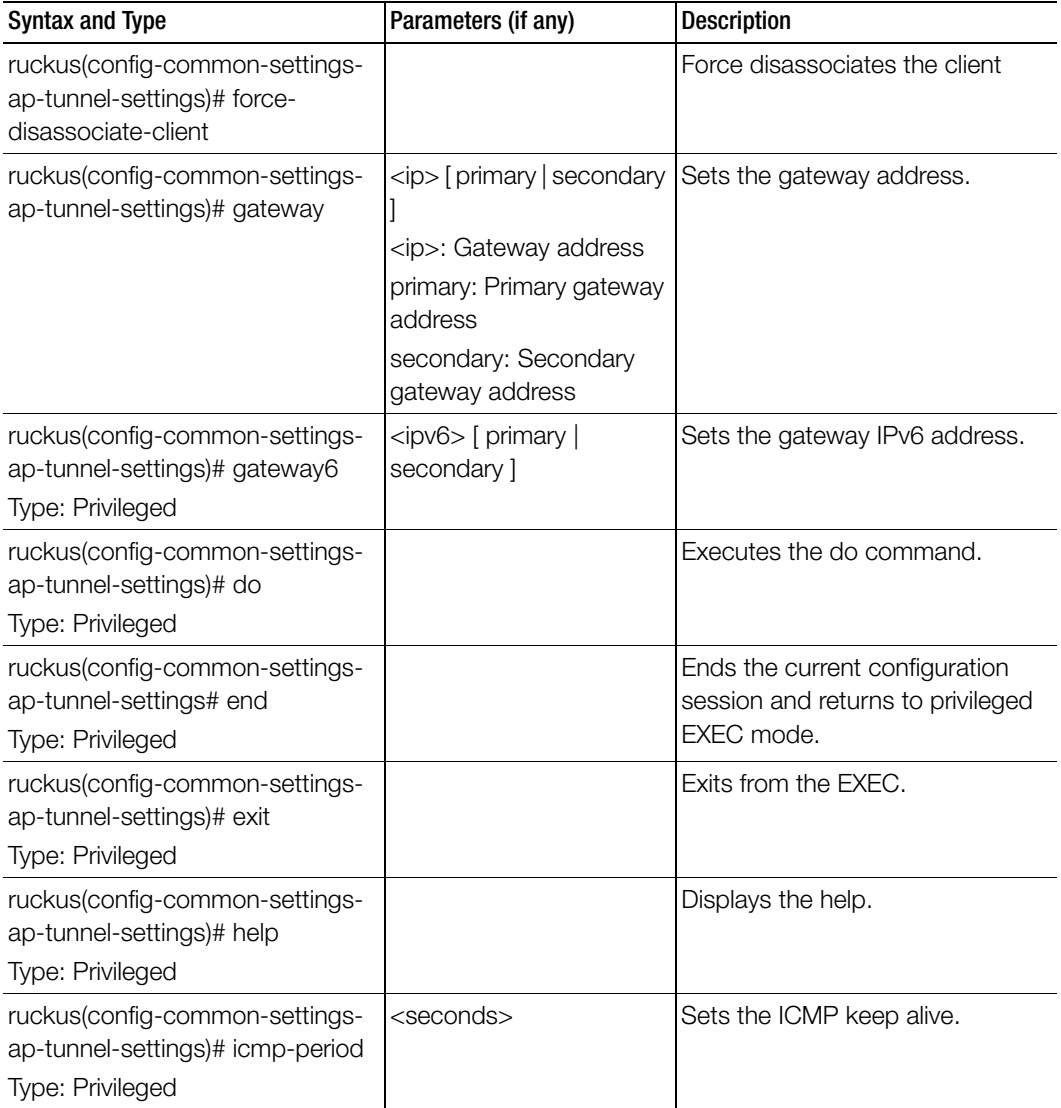

Table 30. Commands related to (config-config-common-settings-ap-tunnel-settings)
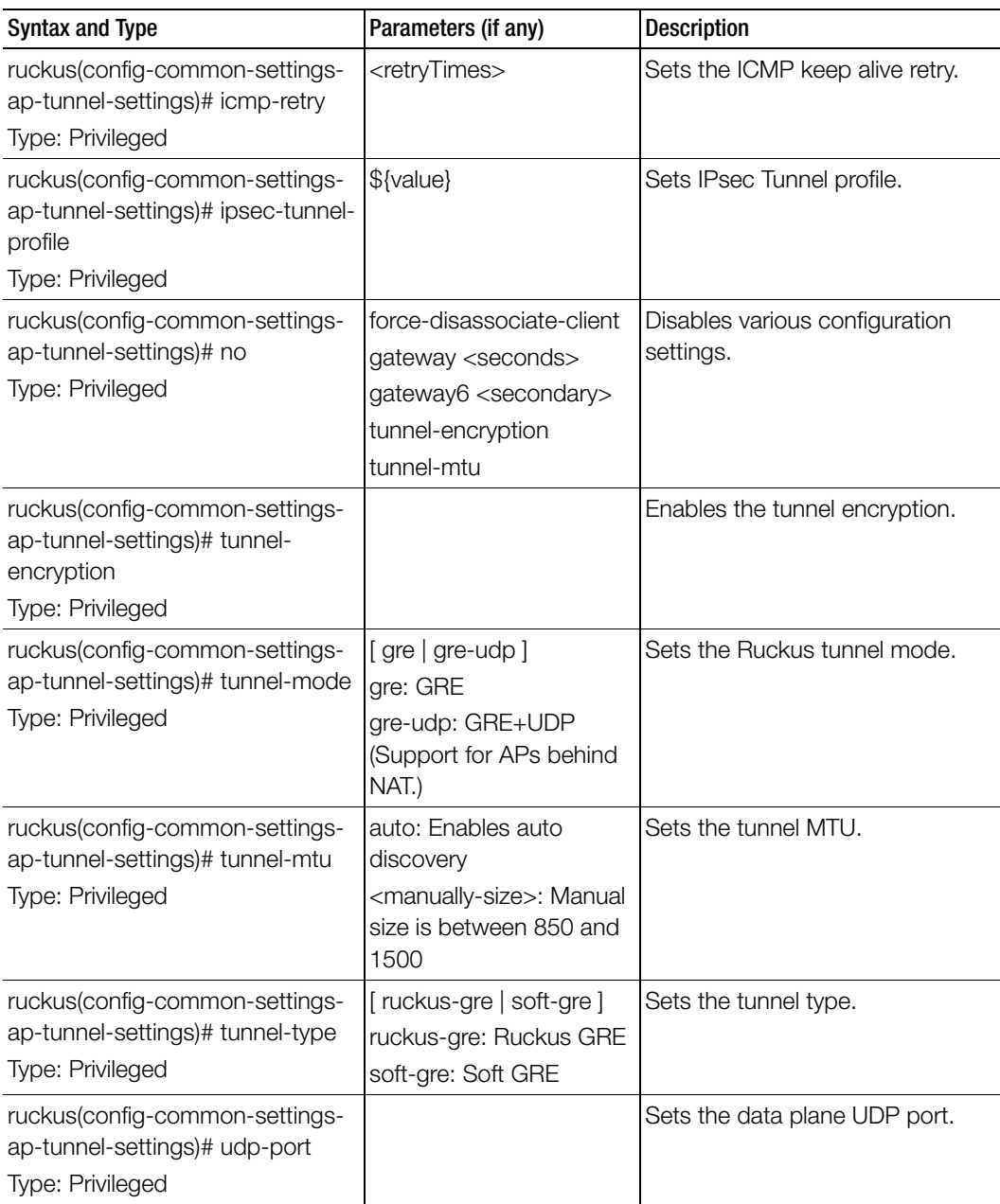

Table 30. Commands related to (config-config-common-settings-ap-tunnel-settings)

[Table 31](#page-109-0) lists the related config-common-settings-diffserv configuration commands.

<span id="page-109-0"></span>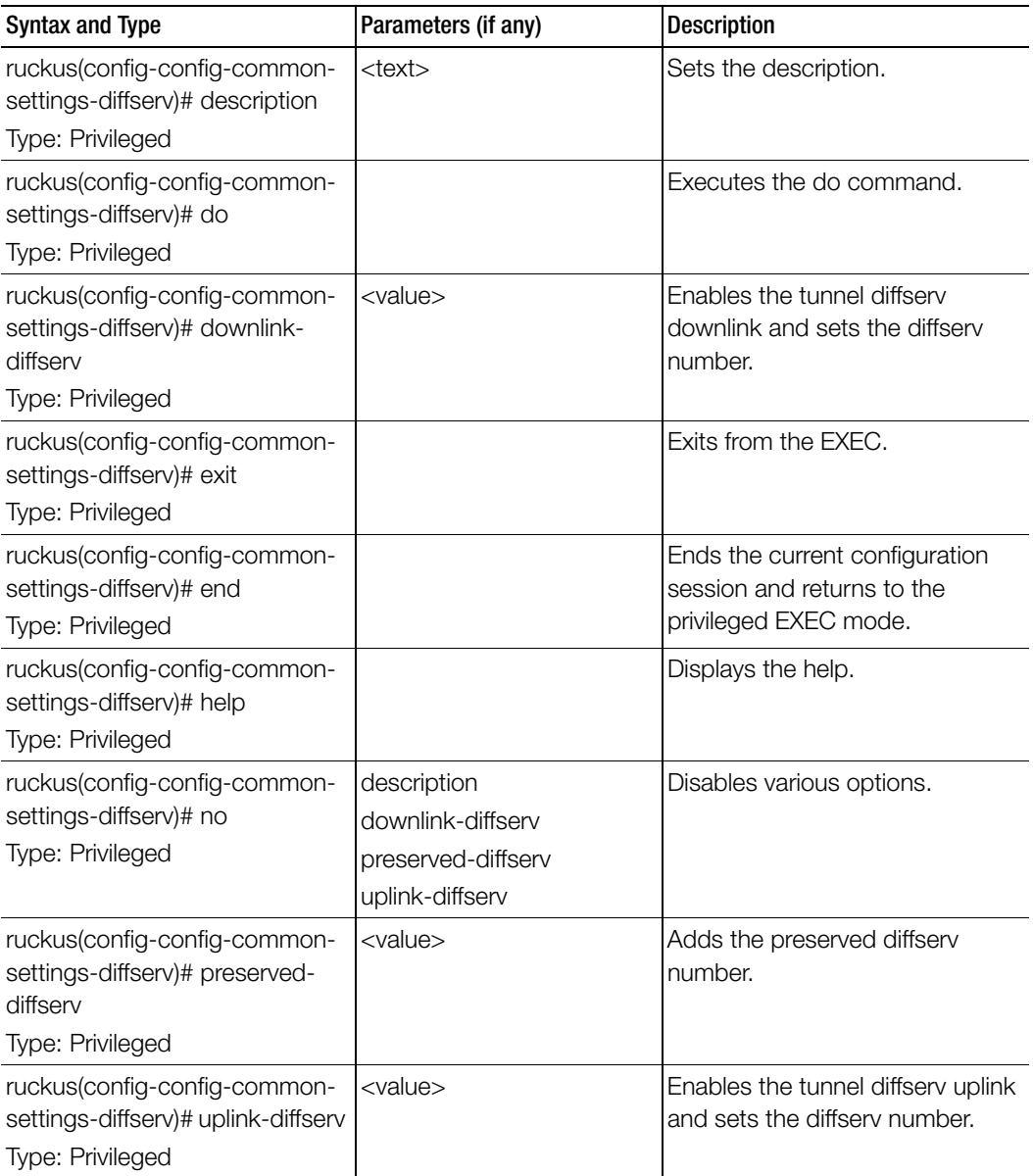

Table 31. Commands related to ruckus(config-common-settings-diffserv)

[Table 32](#page-110-0) lists the related common-settings-guest-access configuration commands.

<span id="page-110-0"></span>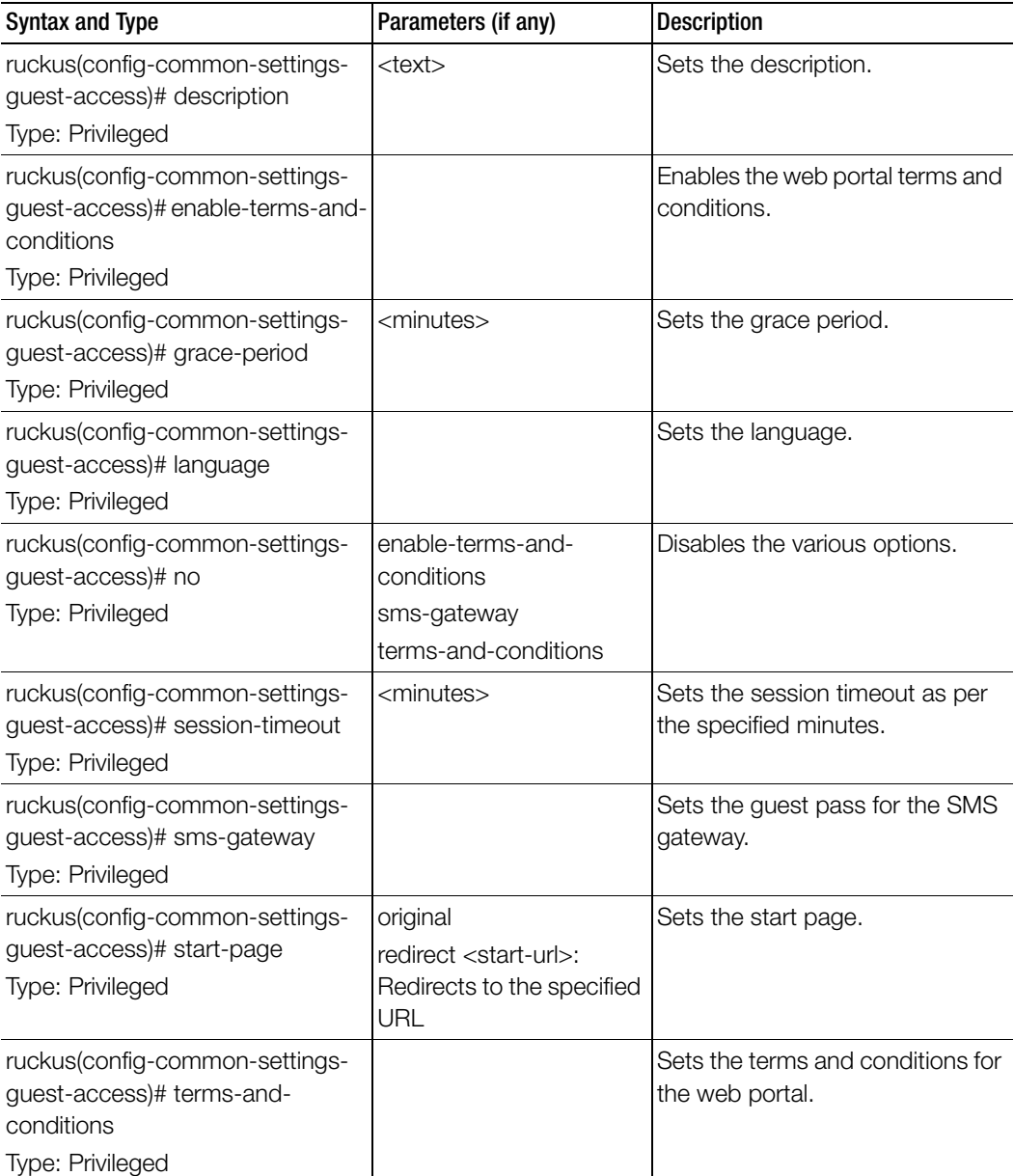

Table 32. Commands related to ruckus (config-common-settings-guest-access)

Table 32. Commands related to ruckus (config-common-settings-guest-access)

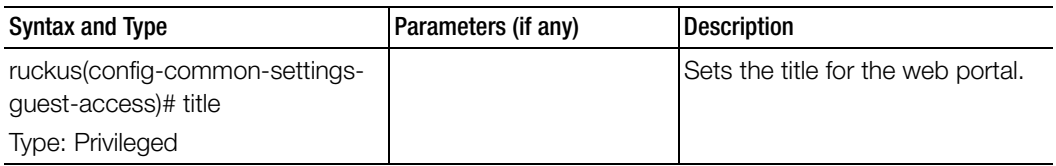

[Table 33](#page-111-0) lists the related common-settings-hotspot configuration commands.

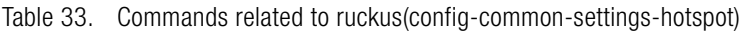

<span id="page-111-0"></span>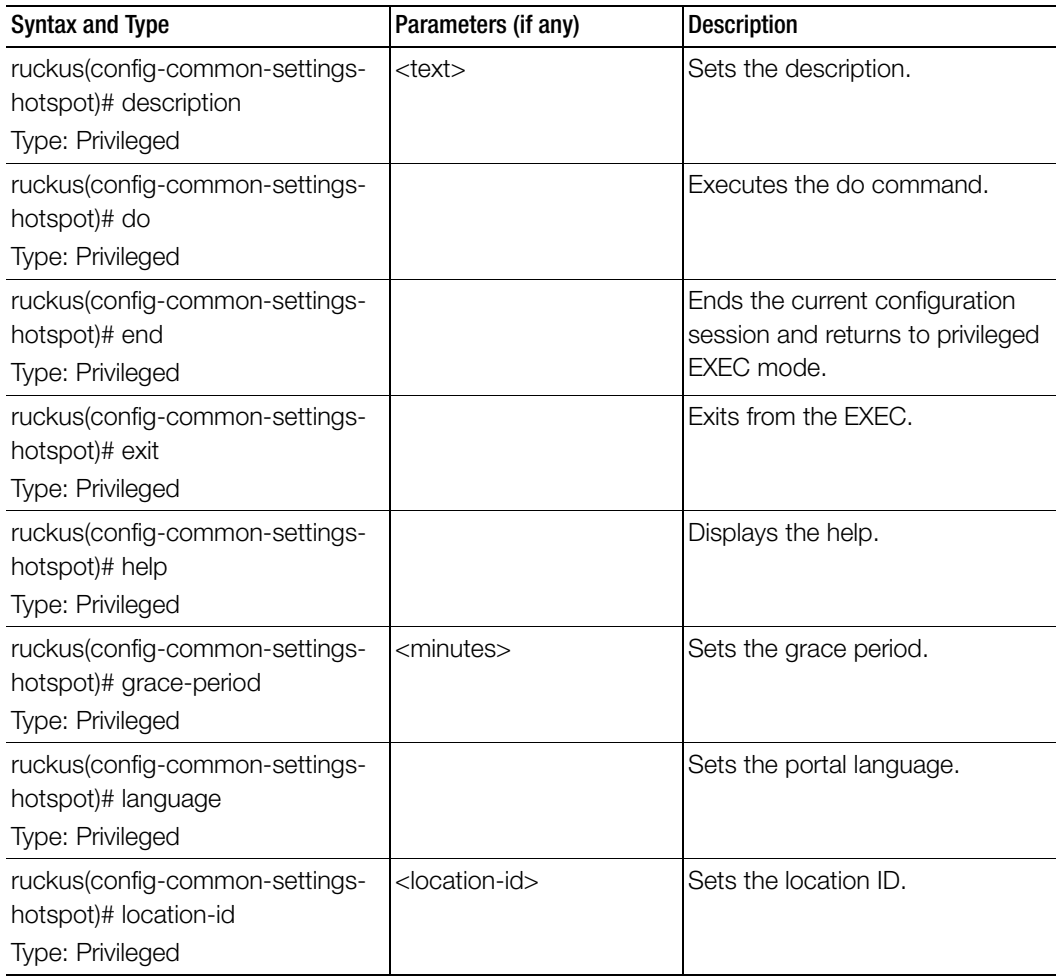

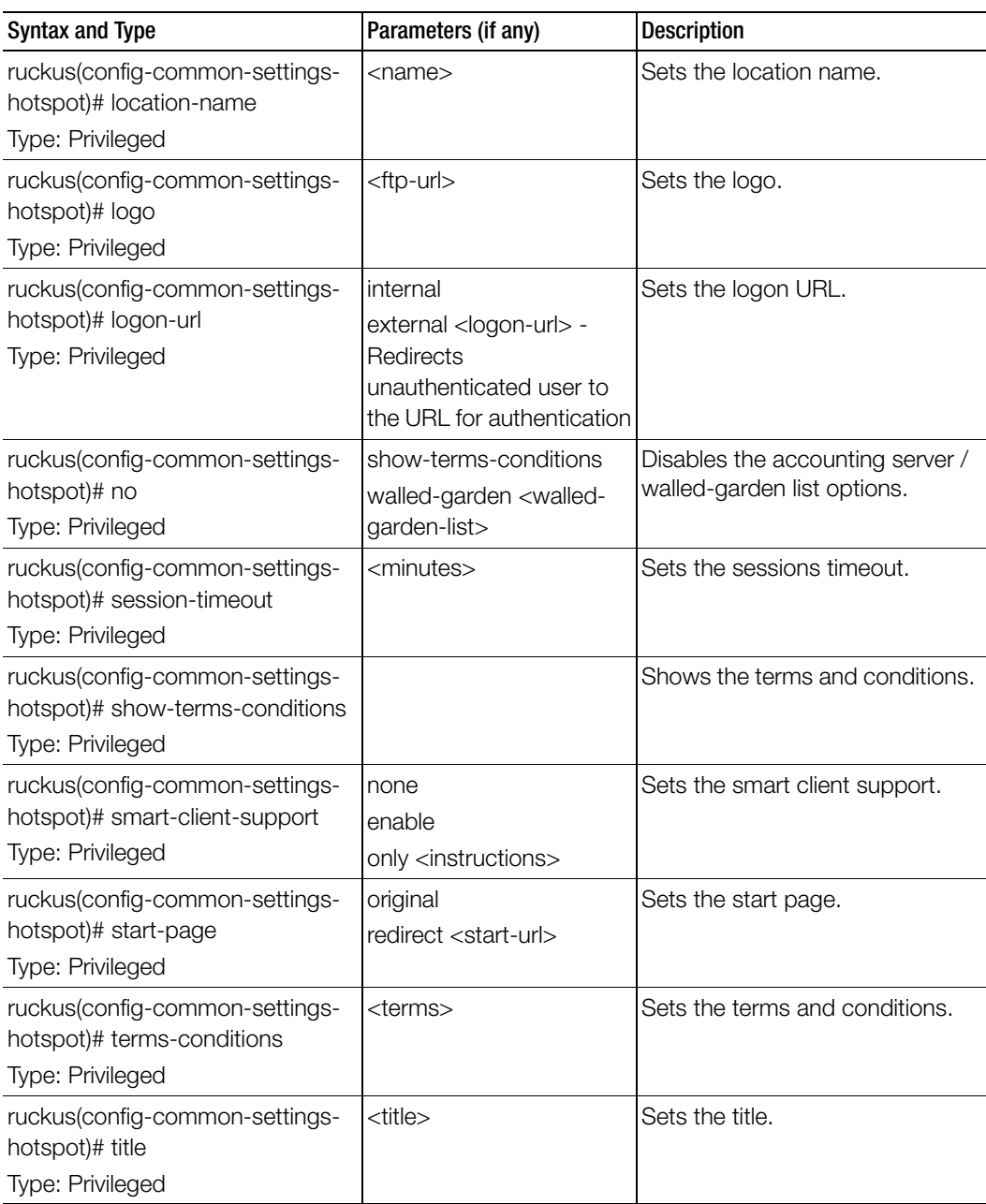

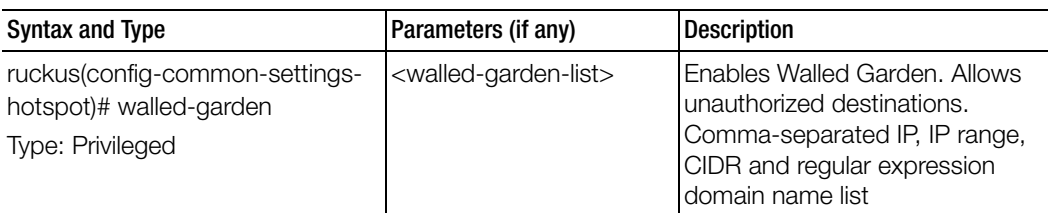

[Table 34](#page-113-0) lists the related common-settings-vlan-pooling configuration commands.

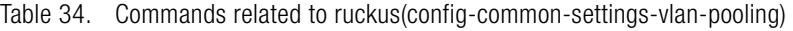

<span id="page-113-0"></span>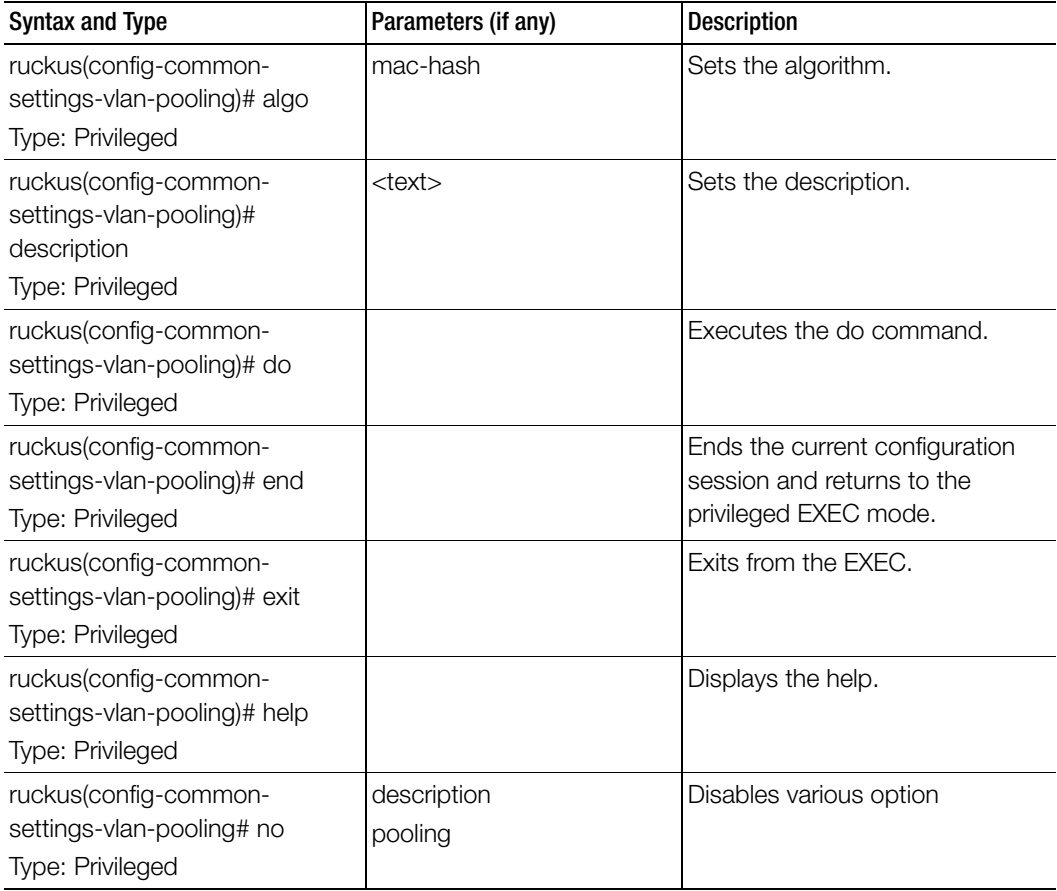

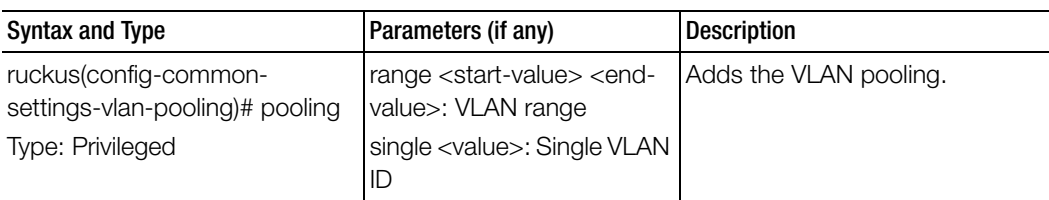

Table 35 lists the related common-settings-wechat configuration commands.

Table 35. Commands related to ruckus (config-zone-wechat) and (config-domain-zonewechat)

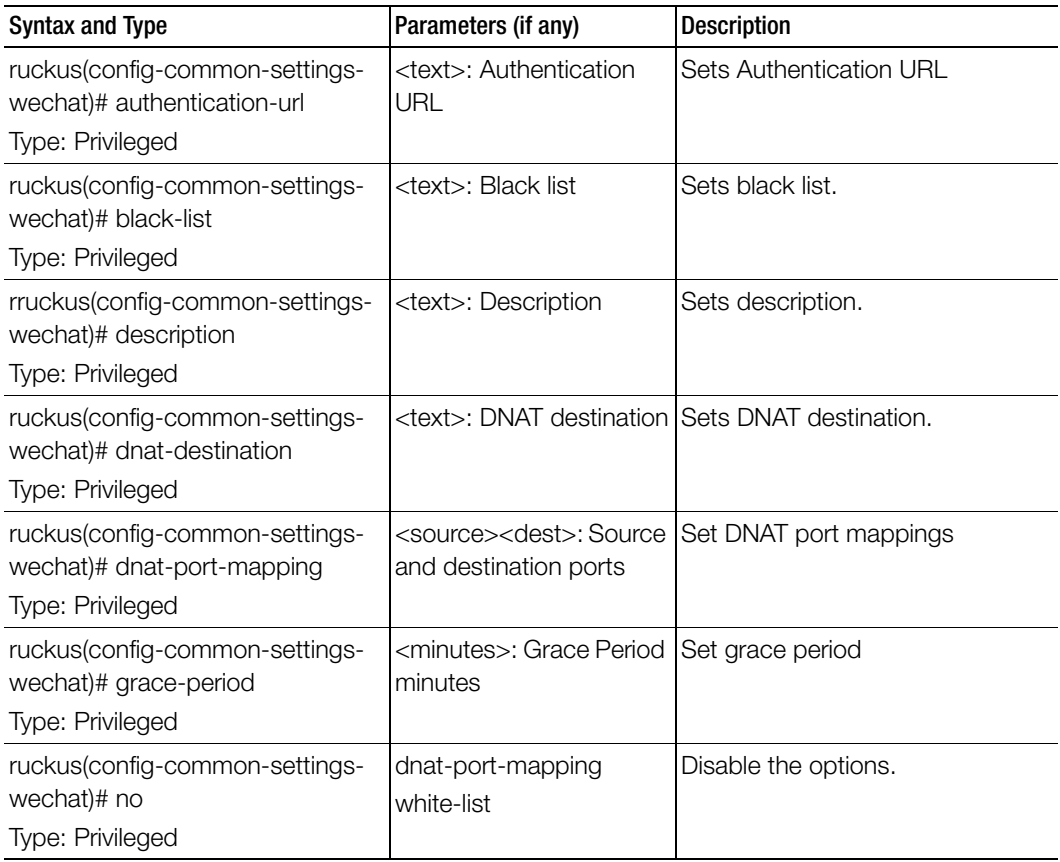

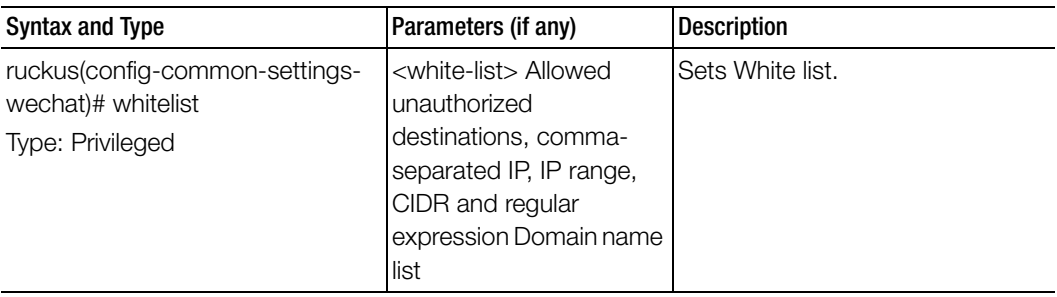

Table 35. Commands related to ruckus (config-zone-wechat) and (config-domain-zonewechat)

[Table 36](#page-115-0) lists the related common-settings-web-authentication configuration commands.

Table 36. Commands related to ruckus (config-common-settings-web-authentication)

<span id="page-115-0"></span>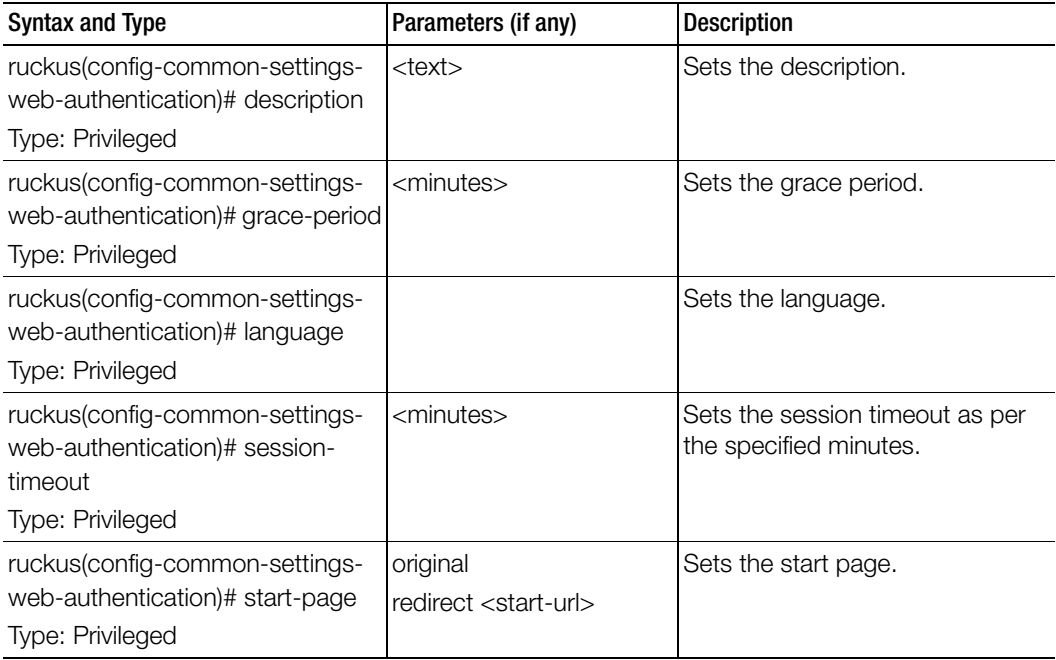

[Table 37](#page-116-0) lists the related common-settings-wlan configuration commands.

<span id="page-116-0"></span>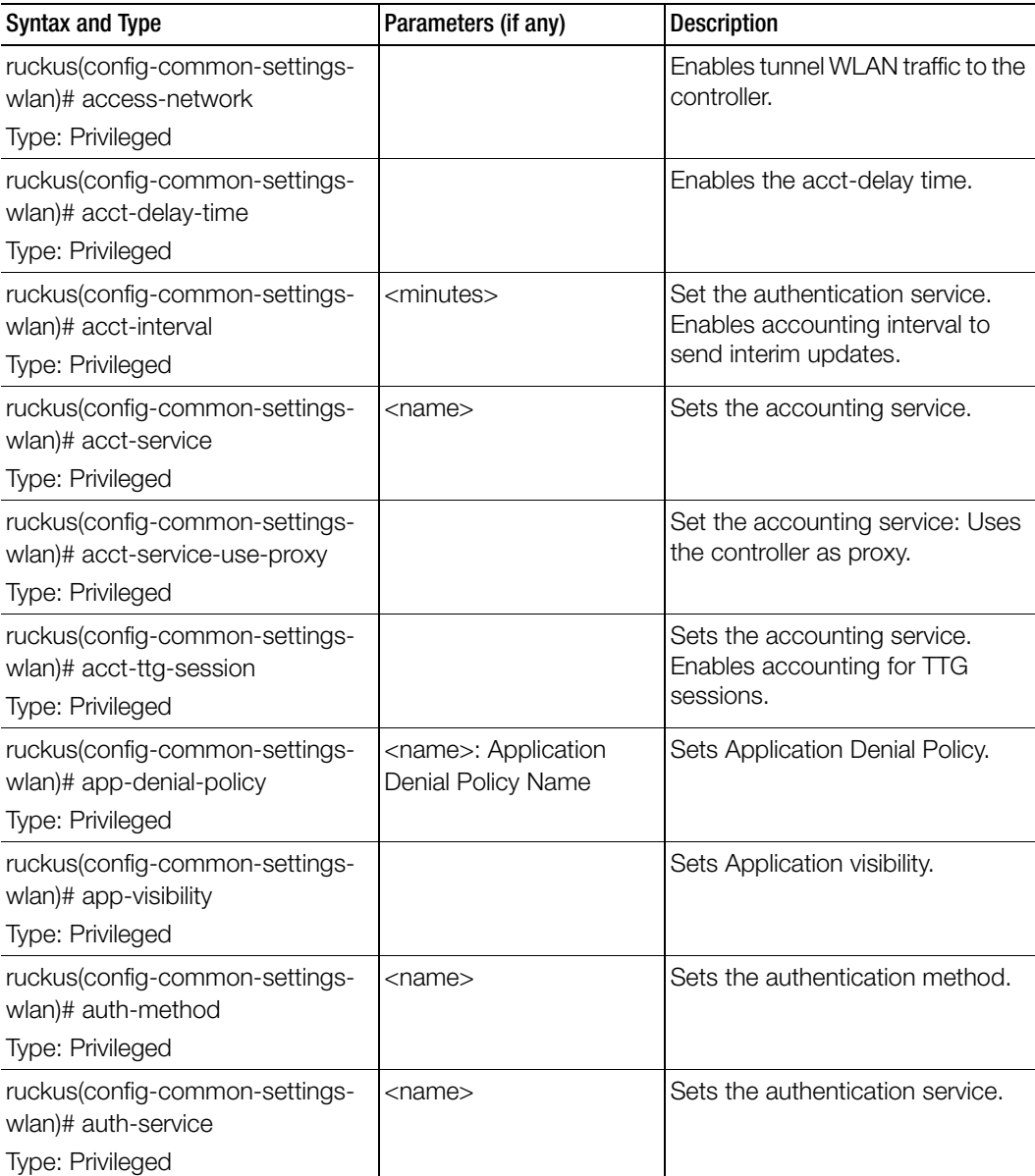

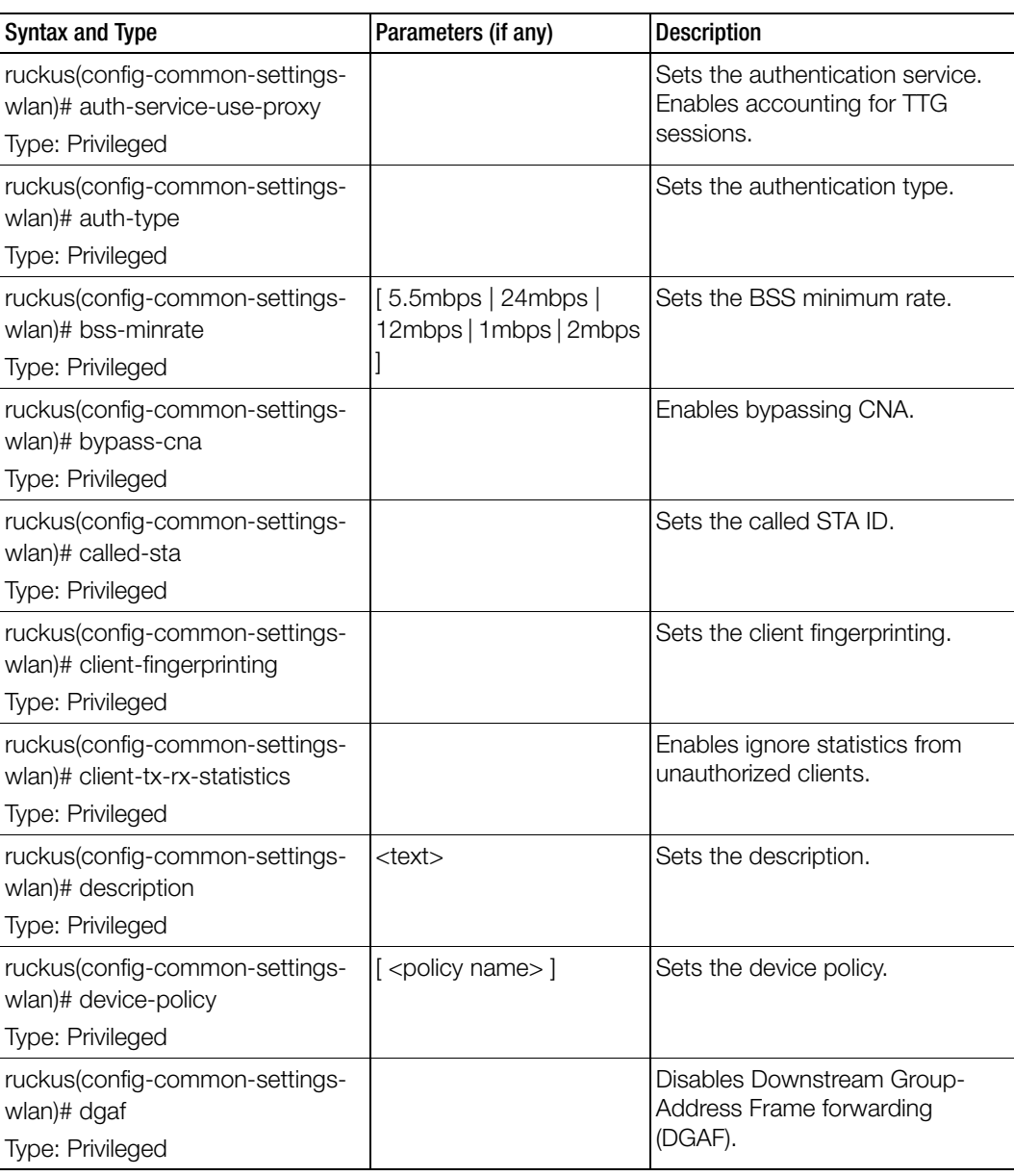

| <b>Syntax and Type</b>                                                              | Parameters (if any)                   | <b>Description</b>                                                                |
|-------------------------------------------------------------------------------------|---------------------------------------|-----------------------------------------------------------------------------------|
| ruckus(config-common-settings-<br>wlan)# dhcp-option-82<br>Type: Privileged         |                                       | Enables DHCP option 82.                                                           |
| ruckus(config-common-settings-<br>wlan)# dhcp-option-82-format<br>Type: Privileged  | [subopt-1   ruckus-gre  <br>soft-gre] | Enables DHCP option 82 format<br>options.                                         |
| ruckus(config-common-settings-<br>wlan)# diffserv-profile<br>Type: Privileged       | <name></name>                         | Sets the differential server profile<br>configuration.                            |
| ruckus(config-common-settings-<br>wlan)# disable-band-balancing<br>Type: Privileged |                                       | Disables radio band balancing on<br>WLAN.                                         |
| ruckus(config-common-settings-<br>wlan)# disable-load-balancing<br>Type: Privileged |                                       | Disables client load balancing on<br>WLAN.                                        |
| ruckus(config-common-settings-<br>wlan)# disable-wlan<br>Type: Privileged           |                                       | Disables this WLAN service.                                                       |
| ruckus(config-common-settings-<br>wlan)# dnlink-limit<br>Type: Privileged           |                                       | Sets the downlink rate limiting.                                                  |
| ruckus(config-zone-wlan)# do<br>Type: Privileged                                    |                                       | Executes the do command.                                                          |
| ruckus(config-zone-wlan)# end<br>Type: Privileged                                   |                                       | Ends the current configuration<br>session and returns to privileged<br>EXEC mode. |
| ruckus(config-zone-wlan)# exit<br>Type: Privileged                                  |                                       | Exits from the EXEC.                                                              |
| ruckus(config-zone-wlan)# help<br>Type: Privileged                                  |                                       | Displays the help.                                                                |

Table 37. Commands related to ruckus(config-common-settings-wlan)

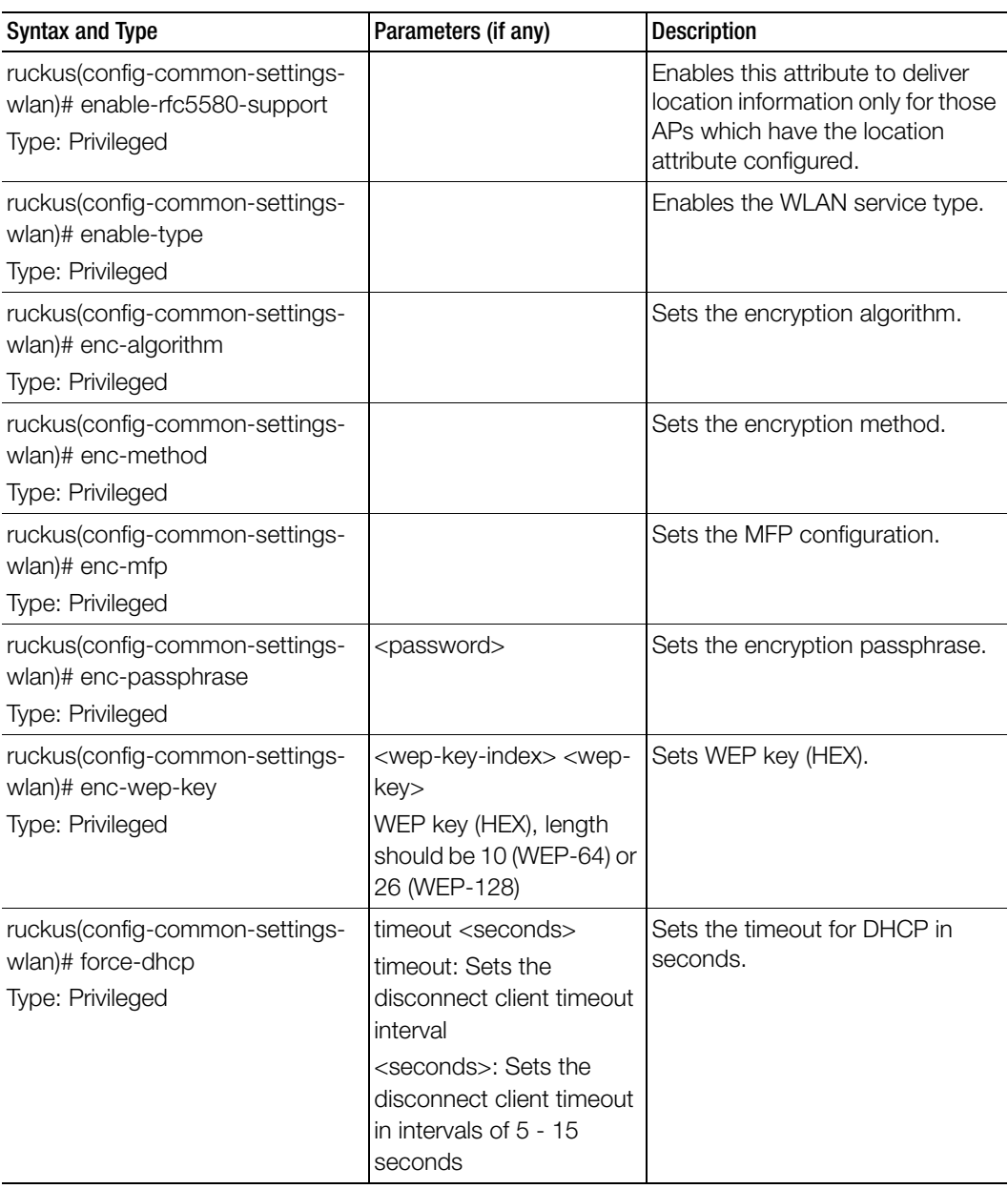

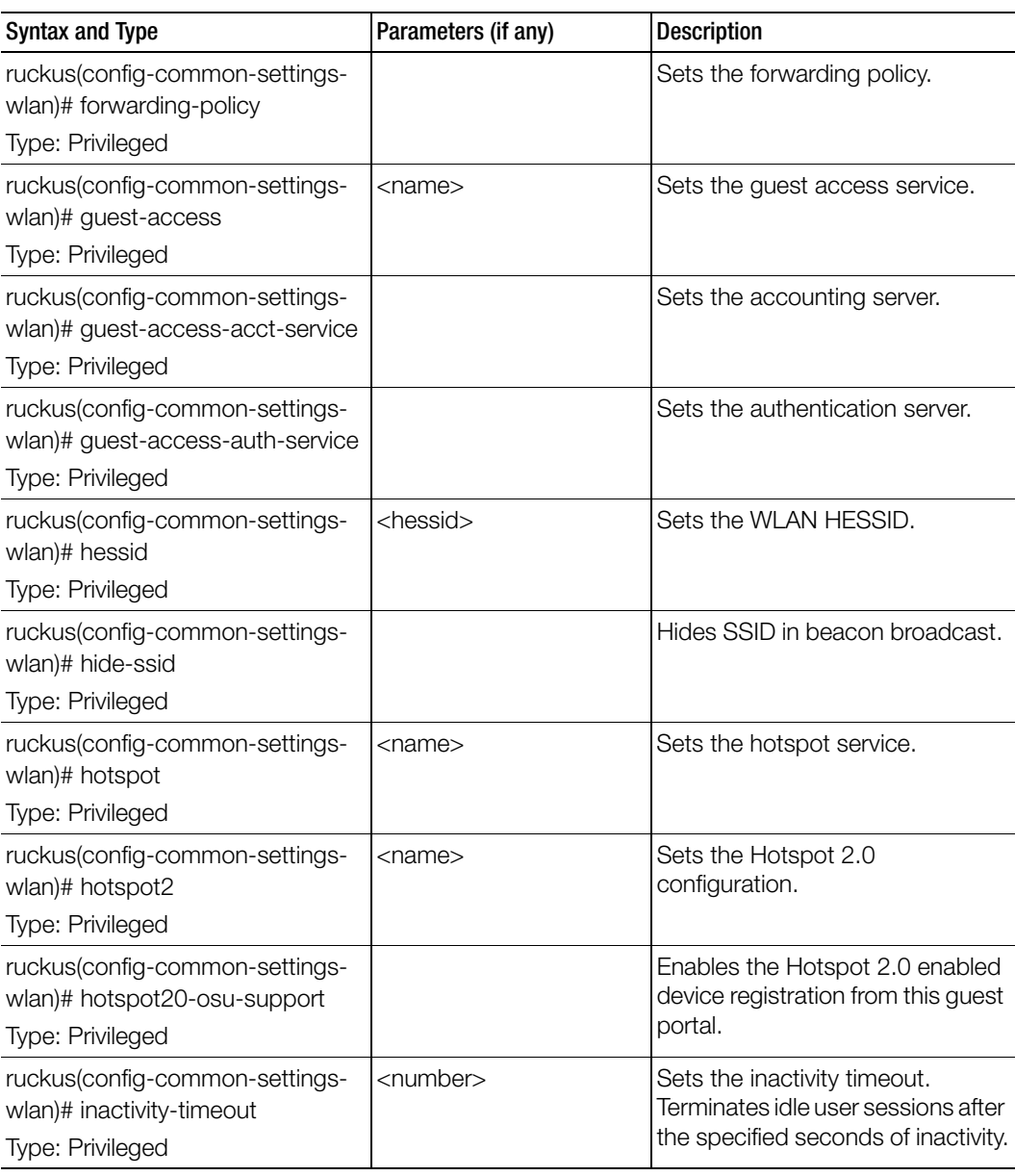

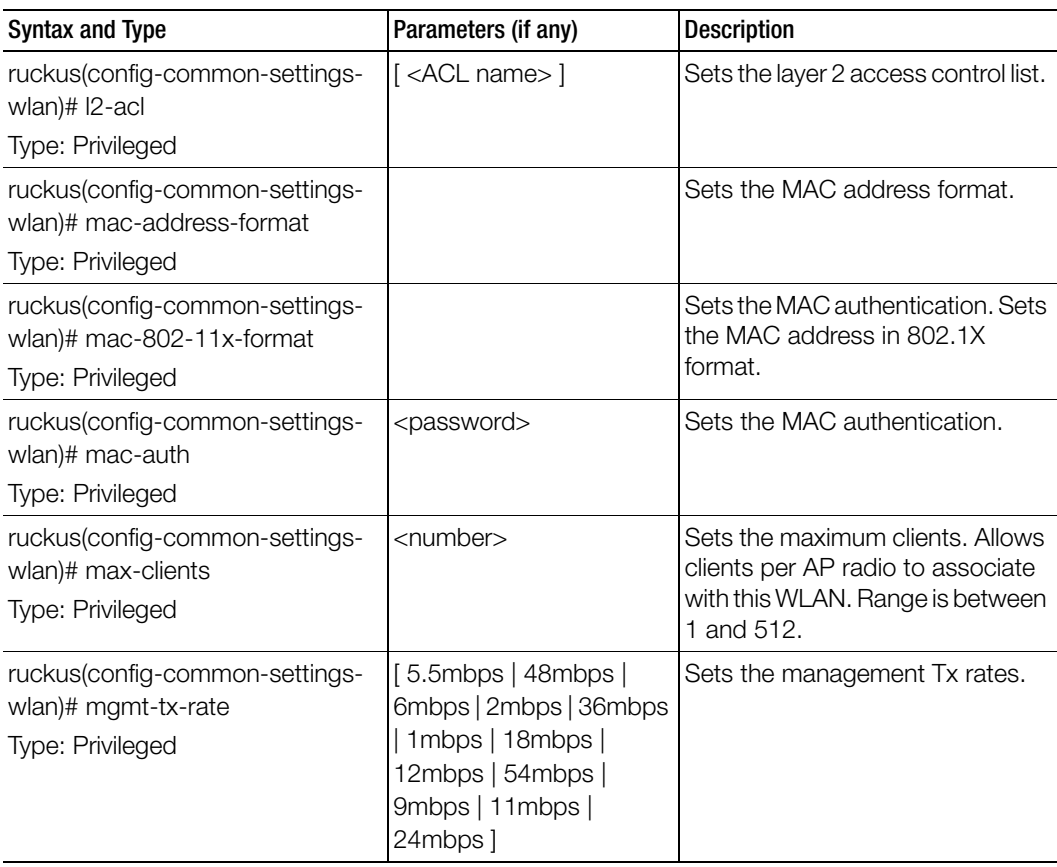

| <b>Syntax and Type</b>         | Parameters (if any)     | <b>Description</b>                                            |
|--------------------------------|-------------------------|---------------------------------------------------------------|
| ruckus(config-common-settings- | access-network          | Disables or deletes the<br>configurations that have been set. |
| wlan)# no                      | acct-delay-time         |                                                               |
| Type: Privileged               | acct-service            |                                                               |
|                                | acct-service-use-proxy  |                                                               |
|                                | acct-ttg-session        |                                                               |
|                                | app-denial-policy       |                                                               |
|                                | app-visibility          |                                                               |
|                                | auth-service-use-proxy  |                                                               |
|                                | bss-minrate             |                                                               |
|                                | bypass-cna              |                                                               |
|                                | client-fingerprinting   |                                                               |
|                                | client-tx-rx-statistics |                                                               |
|                                | device-policy           |                                                               |
|                                | dgaf                    |                                                               |
|                                | dhcp-option-82          |                                                               |
|                                | diffserv-profile        |                                                               |
|                                | disable-band-balancing  |                                                               |
|                                | disable-load-balancing  | .continued                                                    |
|                                | disable-wlan            |                                                               |
|                                | dnlink-limit            |                                                               |

Table 37. Commands related to ruckus(config-common-settings-wlan)

| Syntax and Type                                      | Parameters (if any)                  | <b>Description</b>                                            |
|------------------------------------------------------|--------------------------------------|---------------------------------------------------------------|
| ruckus(config-common-settings-<br>wlan)# no          | enable-rfc5580-support<br>force-dhcp | Disables or deletes the<br>configurations that have been set. |
| Type: Privileged                                     | hessid                               |                                                               |
|                                                      | hide-ssid                            |                                                               |
|                                                      | hotspot20-osu-support                |                                                               |
|                                                      | $12$ -acl                            |                                                               |
|                                                      | mac-802-11x-format                   |                                                               |
|                                                      | mac-auth                             |                                                               |
|                                                      | ofdm-only                            |                                                               |
|                                                      | okc-support                          |                                                               |
|                                                      | onboarding-auth-service-             |                                                               |
|                                                      | use-proxy                            |                                                               |
|                                                      | pmk-caching-support                  |                                                               |
|                                                      | proxy-arp                            |                                                               |
|                                                      | qos-map-enable                       |                                                               |
|                                                      | roam                                 |                                                               |
|                                                      | support-802-11d                      |                                                               |
|                                                      | uplink-limit                         |                                                               |
|                                                      | user-traffic-profile                 |                                                               |
|                                                      | vlan-enabled                         |                                                               |
|                                                      | vlan-pooling                         |                                                               |
|                                                      | wireless-client-isolation            |                                                               |
|                                                      | zero-it-activation                   |                                                               |
|                                                      | zero-it-onboarding                   |                                                               |
| ruckus(config-common-settings-<br>wlan)# ofdm-only   |                                      | Enables OFDM only.                                            |
| Type: Privileged                                     |                                      |                                                               |
| ruckus(config-common-settings-<br>wlan)# okc-support |                                      | Enables OKC support.                                          |
| Type: Privileged                                     |                                      |                                                               |

Table 37. Commands related to ruckus(config-common-settings-wlan)

| <b>Syntax and Type</b>                                                                             | Parameters (if any)                                                                                                    | <b>Description</b>                                                                  |
|----------------------------------------------------------------------------------------------------|----------------------------------------------------------------------------------------------------|-------------------------------------------------------------------------------------|
| ruckus(config-common-settings-<br>wlan)# onboarding-auth-service<br>Type: Privileged               | <service-name> local<br/><realm></realm></service-name>                                                                                               | Sets the onboarding<br>authentication service.                                      |
|                                                                                                    | <service-name> remote<br/><realm></realm></service-name>                                                                                              |                                                                                     |
|                                                                                                    | <service-name> local<br/><realm> never</realm></service-name>                                                                                         |                                                                                     |
|                                                                                                    | <service-name> local<br/><realm> hour <expiration-<br>value&gt; - Expiration value<br/>between 1 and 175200.</expiration-<br></realm></service-name>  |                                                                                     |
|                                                                                                    | <service-name> local<br/><realm> day <expiration-<br>value&gt; - Expiration value<br/>between 1 and 7300.</expiration-<br></realm></service-name>     |                                                                                     |
|                                                                                                    | <service-name> local<br/><realm> week<br/><expiration-value> -<br/>Expiration value between<br/>1 and 1040.</expiration-value></realm></service-name> |                                                                                     |
|                                                                                                    | <service-name> local<br/><realm> month<br/><expiration-value> -<br/>Expiration value between<br/>1 and 240.</expiration-value></realm></service-name> |                                                                                     |
| ruckus(config-common-settings-<br>wlan)# onboarding-auth-service-<br>use-proxy<br>Type: Privileged |                                                                                                    | Sets the onboarding<br>authentication service using the<br>controller proxy server. |

Table 37. Commands related to ruckus(config-common-settings-wlan)

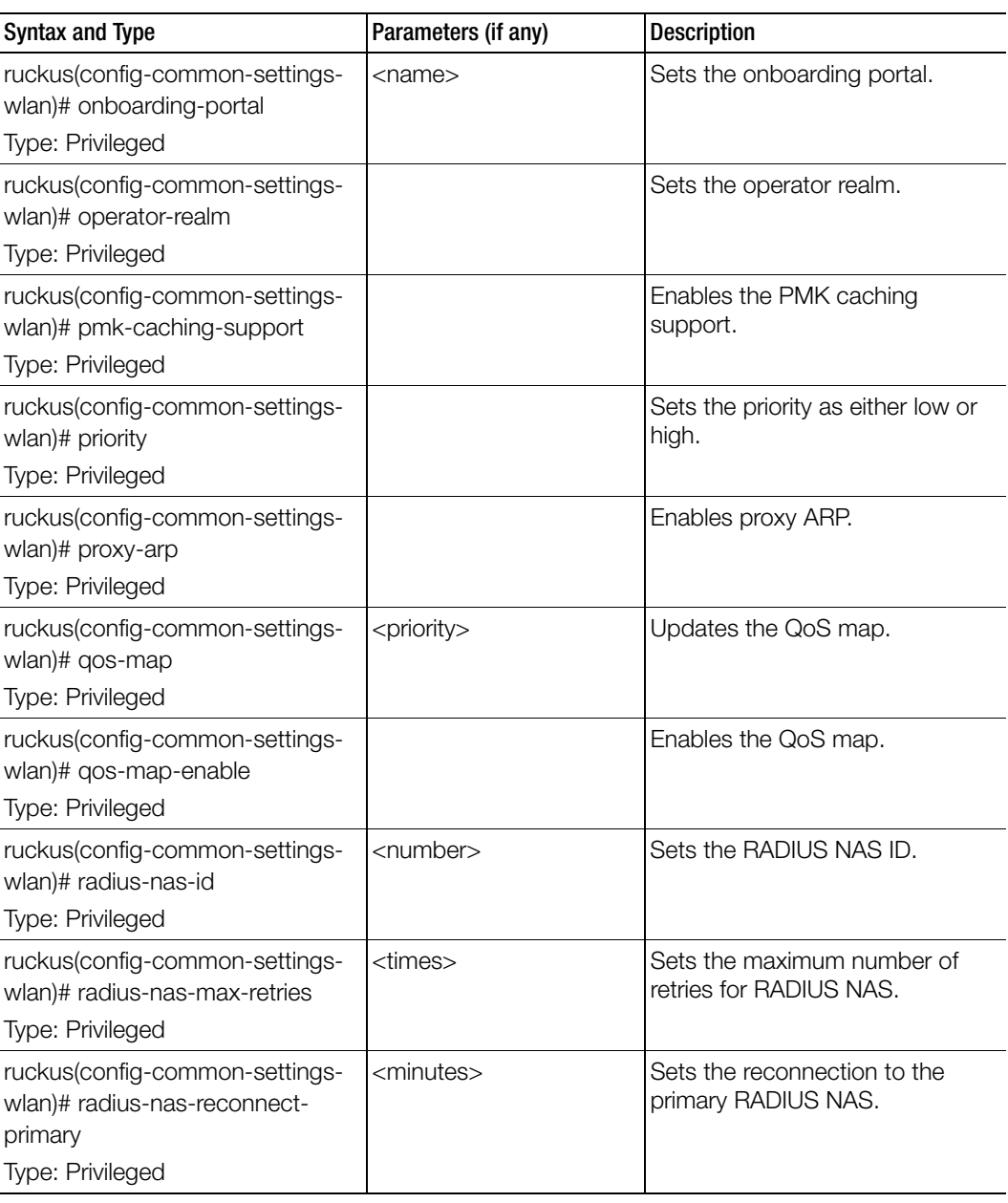

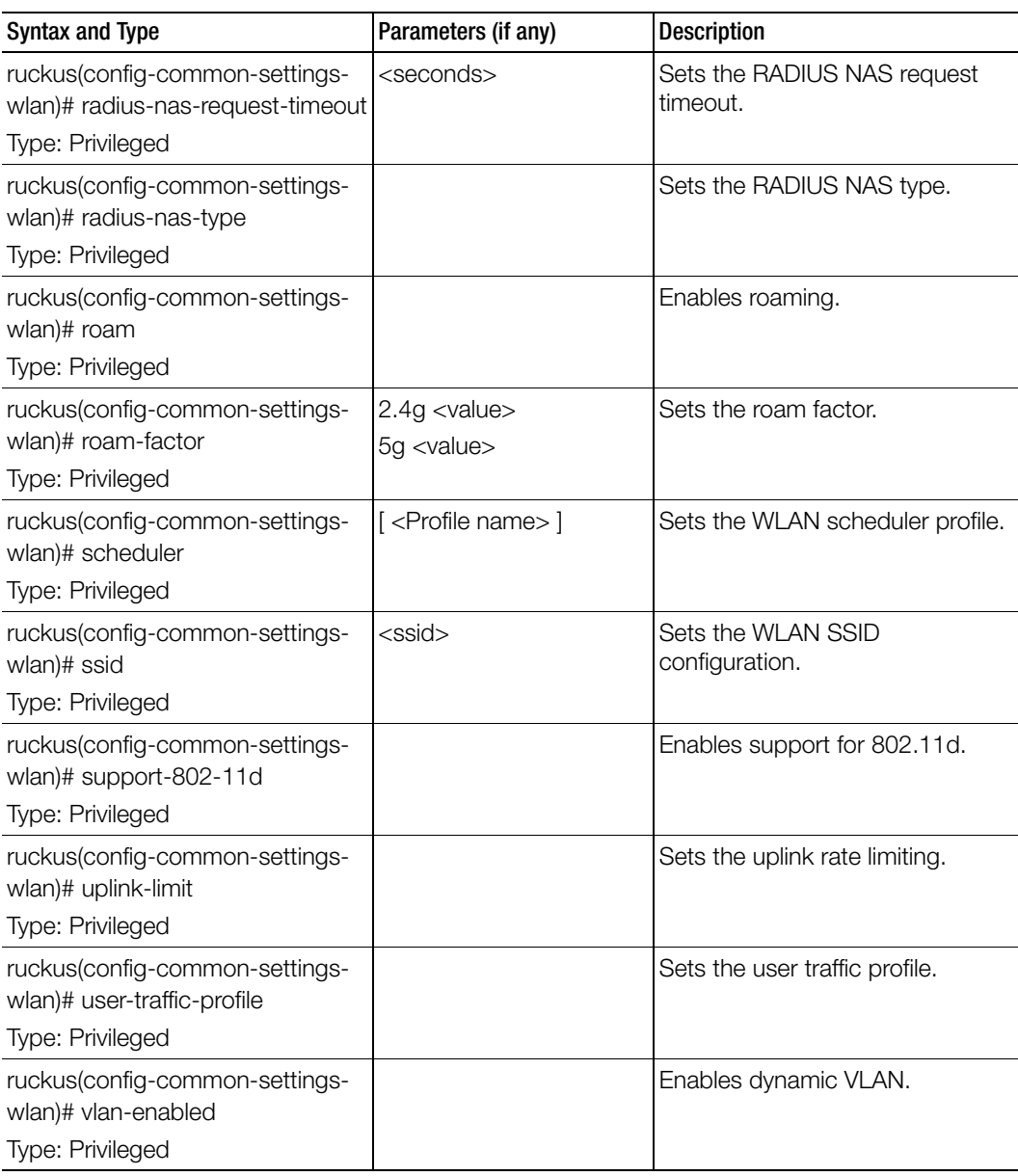

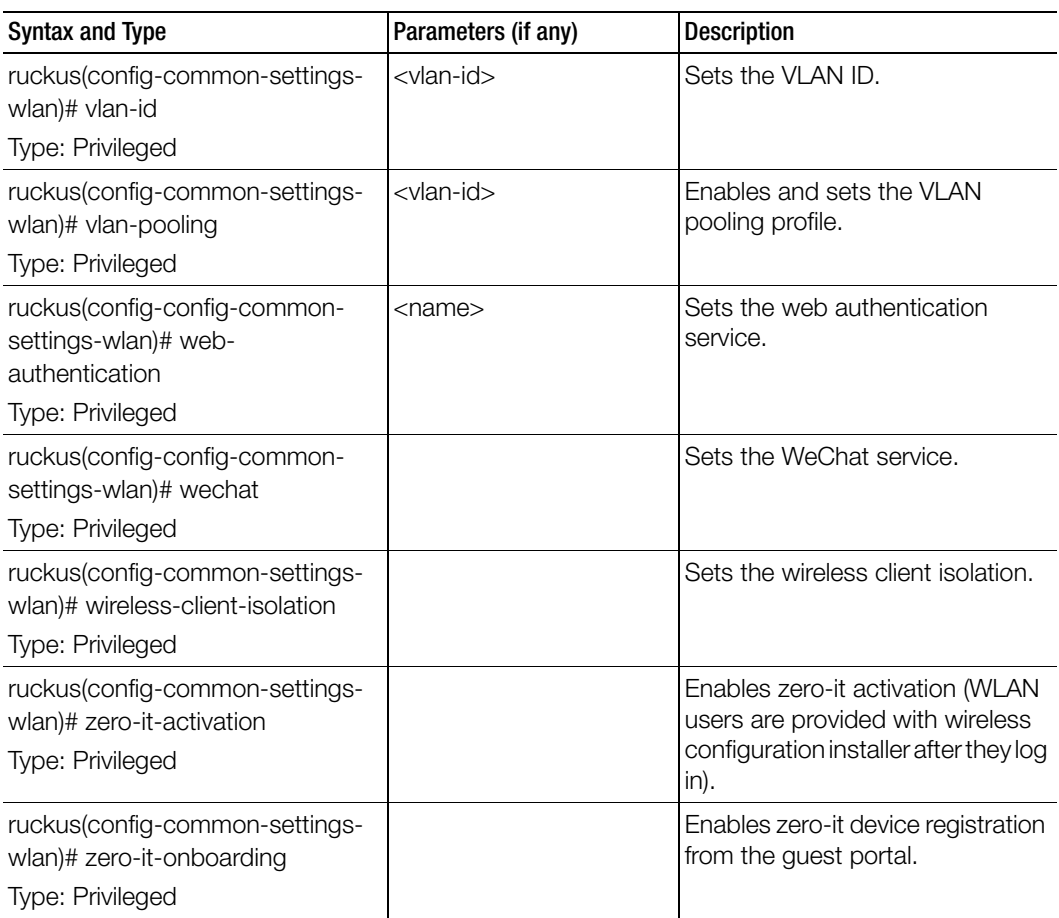

[Table 38](#page-127-0) lists the related common-settings-wlan-group configuration commands.

<span id="page-127-0"></span>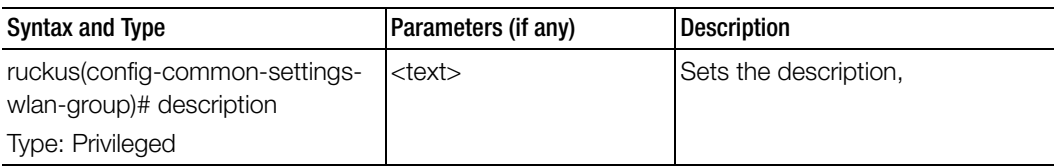

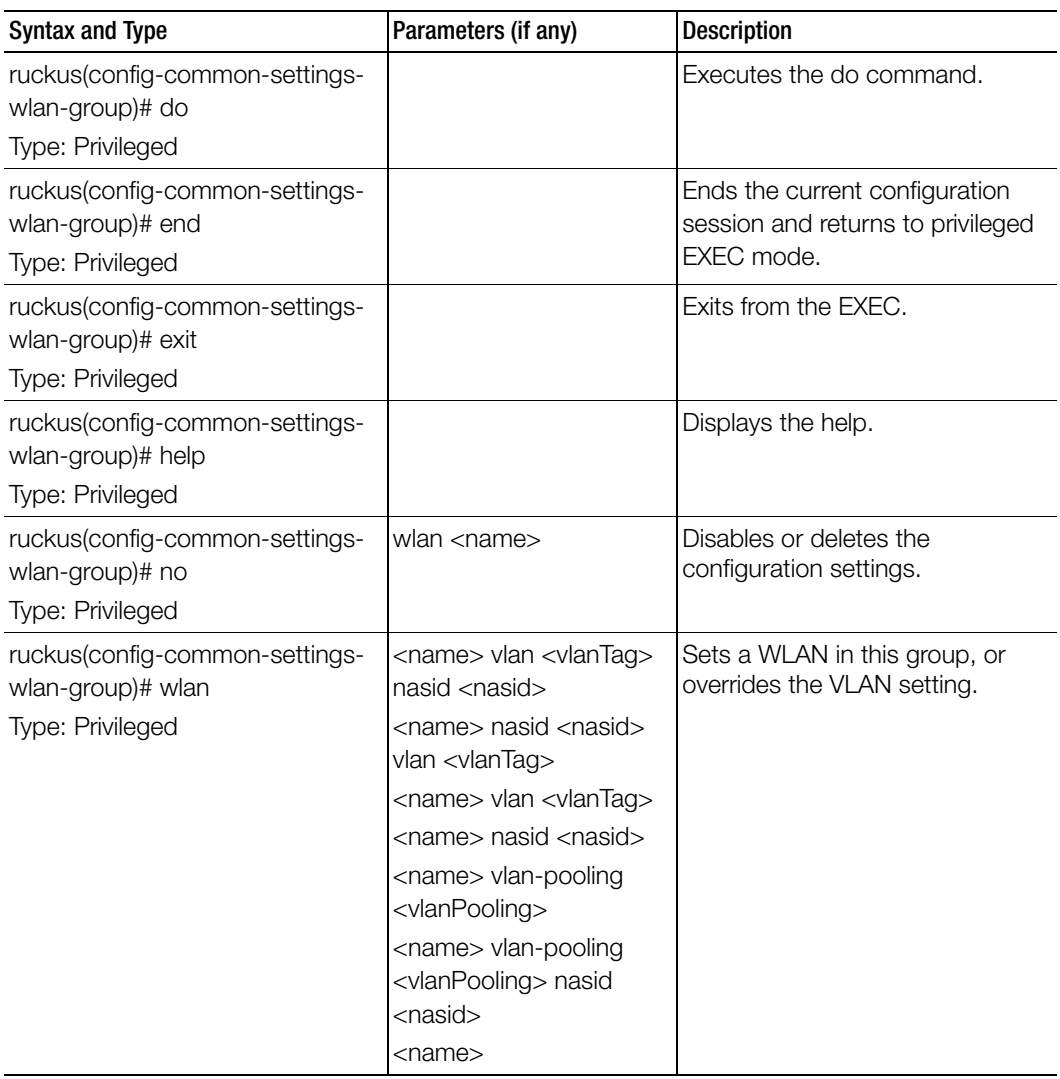

[Table 39](#page-129-0) lists the related common-settings-wlan-scheduler configuration commands.

<span id="page-129-0"></span>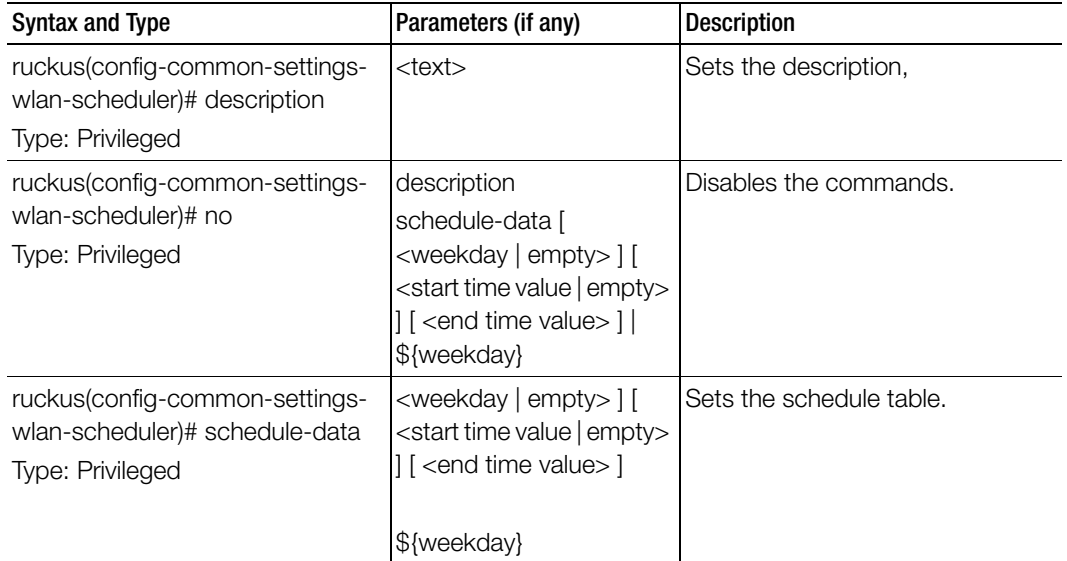

Table 39. Commands related to ruckus(config-common-settings-wlan-scheduler)

## device-policy

To create or update the device policy configuration, use the following command:

ruckus(config)# device-policy <name>

#### Syntax Description

This command uses the following syntax: <name>: Name of the device policy

**Default** 

This command has no default settings.

Command Mode

**Config** 

#### Example

```
SZ100-Node1(config)# device-policy dp
SZ100-Node1(config-device-policy)#
```
#### Related Commands

Table 40 lists the related device-policy configuration commands

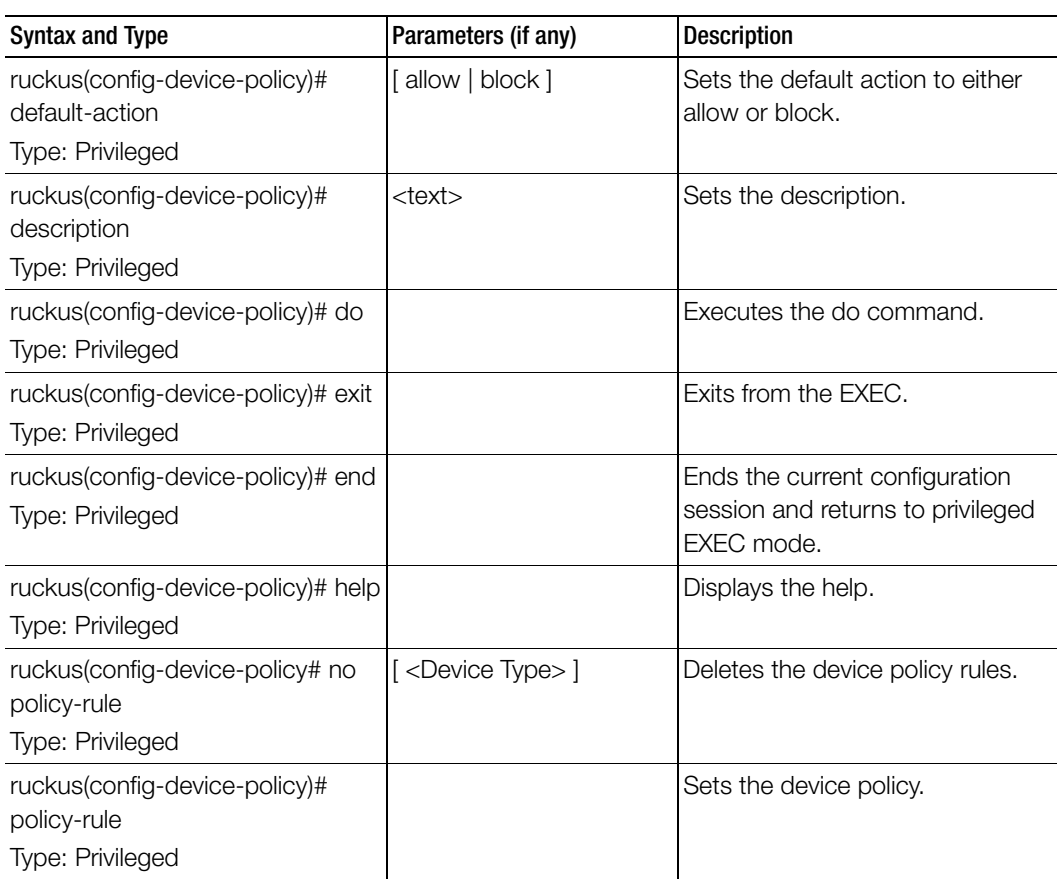

Table 40. Commands related to ruckus(config-device-policy)

Table 41 lists the related device-policy-policy-rule configuration commands.

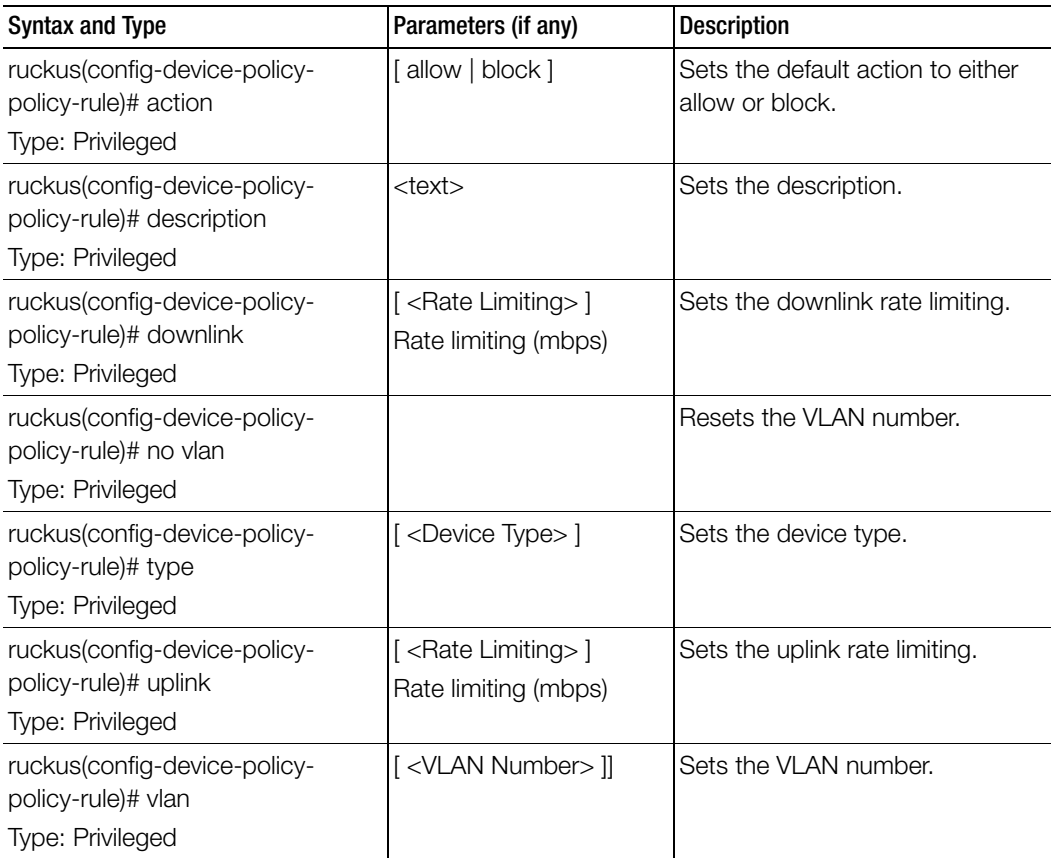

Table 41. Commands related to ruckus (config-device-policy-policy rule)

## diffserv

To create or update the differential server profile configuration, use the following command:

#### ruckus(config)# diffserv <name>

#### Syntax Description

This command uses the following syntax:

<name>: Name of the differential server policy

#### **Default**

This command has no default settings.

#### Command Mode

**Config** 

#### Example

SZ100-Node1(config)# **diffserv dp** SZ100-Node1(config-**diffserv)#** 

#### Related Commands

[Table 42](#page-132-0) lists the related config-diffserv configuration commands.

Table 42. Commands related to ruckus(config-diffserv)

<span id="page-132-0"></span>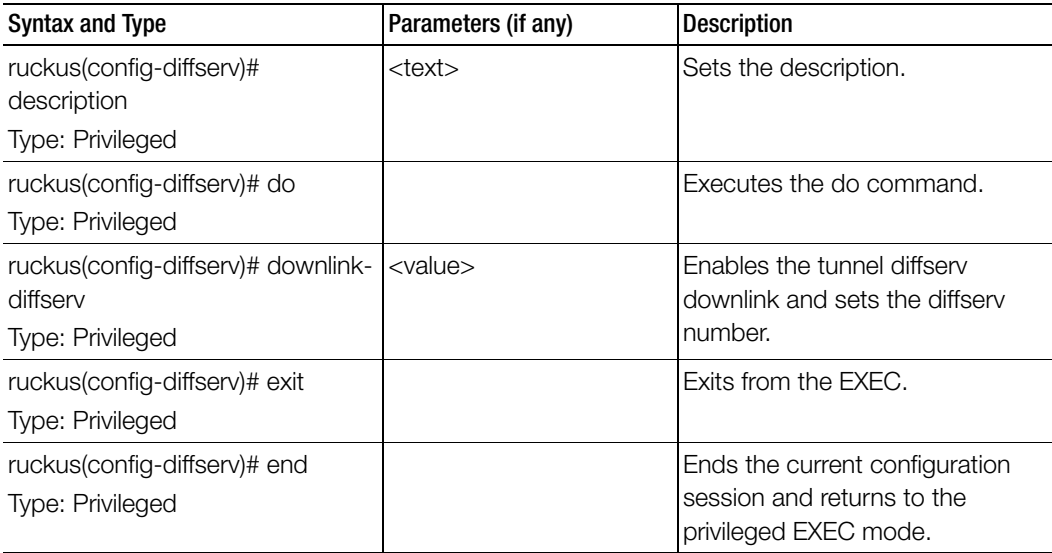

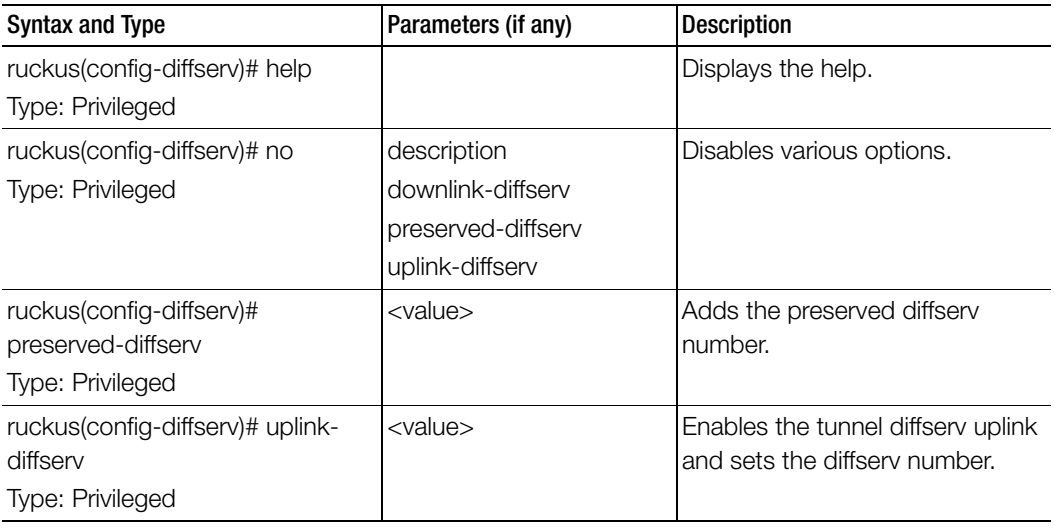

Table 42. Commands related to ruckus(config-diffserv)

## diameter-remote-service

To configure the diameter remote peer service, use the following command.

ruckus(config)# diameter-remote-service <name>

#### Syntax Description

This command has the following syntax: <name>: Diameter remote peer service name.

#### **Default**

This command has no default settings.

Command Mode

Config

#### Example

#### SZ100-Node1(config)# **diameter-remote-service name**

#### Related Commands

[Table 43](#page-134-0) lists the related diameter-remote-service configuration commands.

Table 43. Commands related to ruckus(config-diameter-remote-service)

<span id="page-134-0"></span>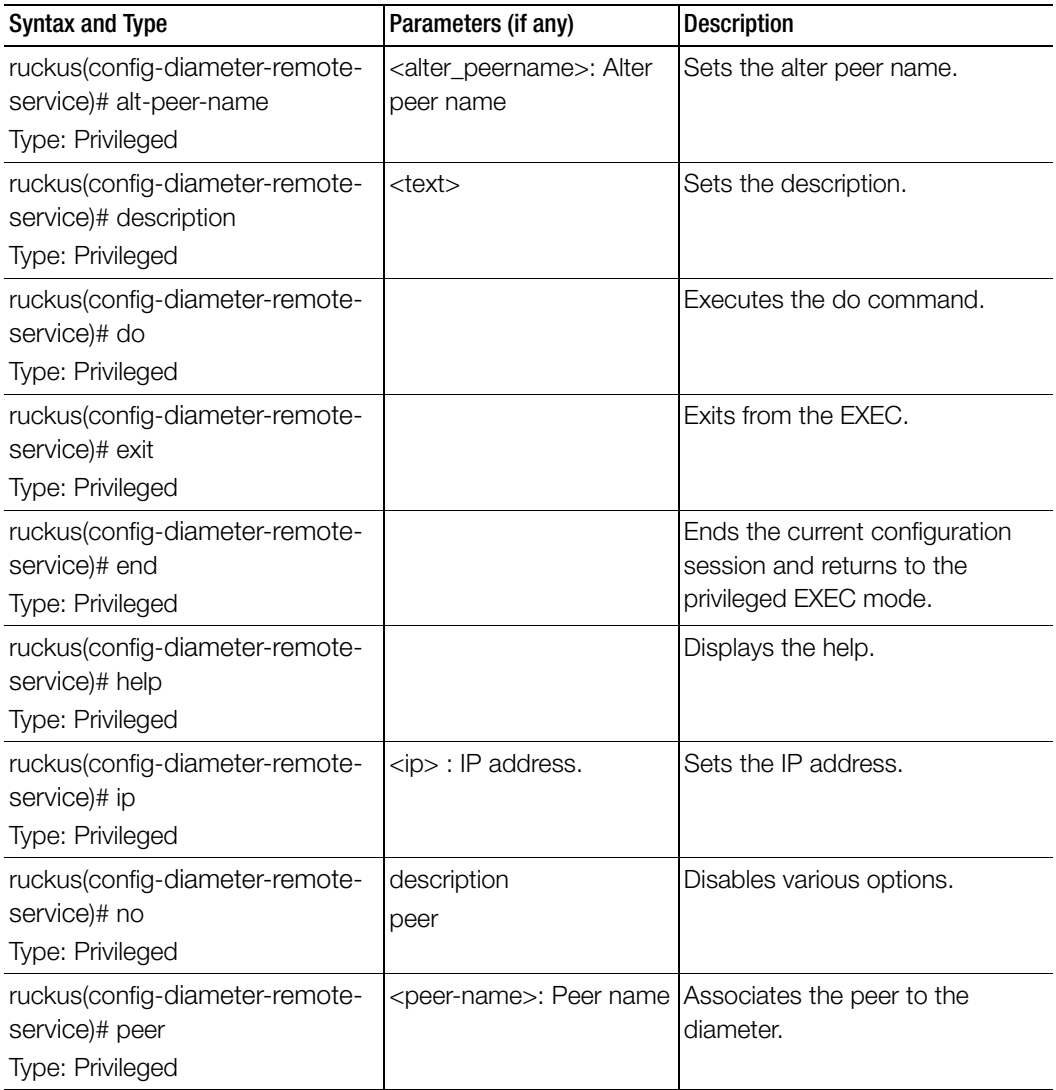

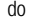

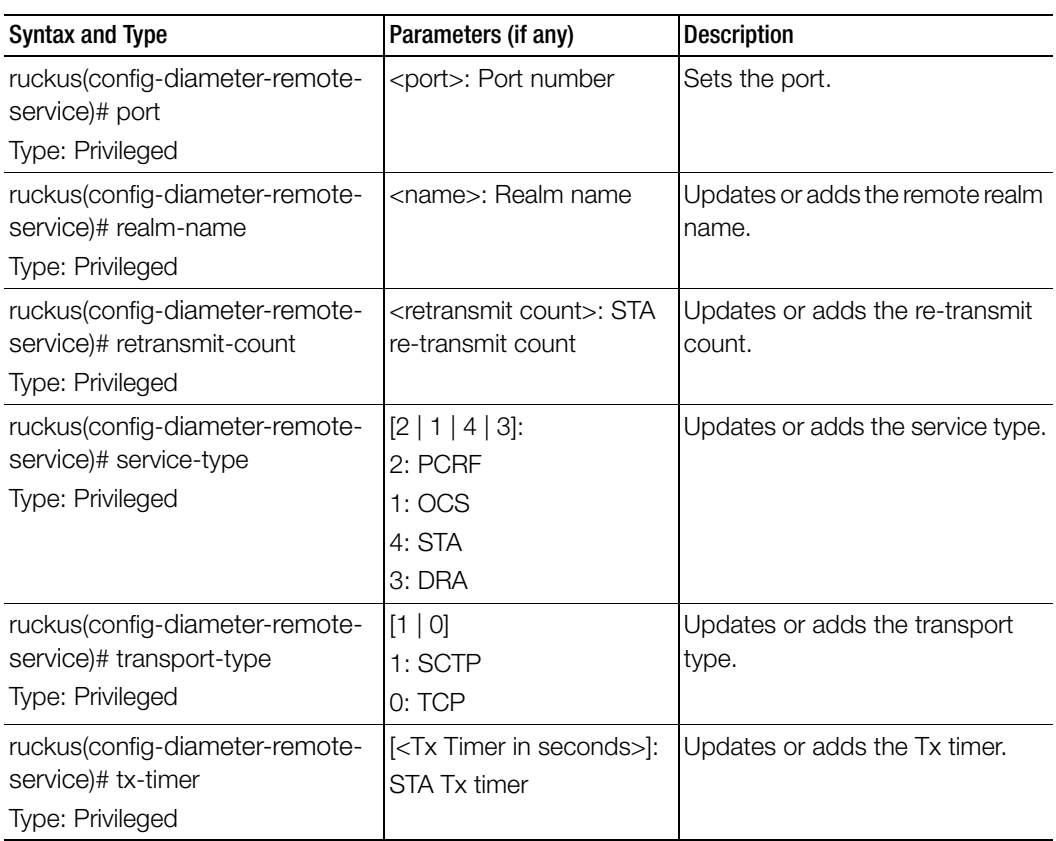

Table 43. Commands related to ruckus(config-diameter-remote-service)

## do

To setup the do command, use the following command.

#### ruckus(config)# do

#### Syntax Description

This command has no arguments or keywords.

#### **Default**

This command has no default settings.

#### Command Mode

**Config** 

Example SZ100-Node1(config)# **do**

## dp-group

To enable and sets the data plane grouping, use the following command.

ruckus(config)# dp-group <dp-mac-group>

#### Syntax Description

This command uses the following syntax:

<dp-mac-group>: Dataplane groups, which is comma separated DP MAC addresses in a group. For example, 3 DP value is seen as ",".

#### **Default**

This command has no default settings.

Command Mode

**Config** 

#### Example

SZ100-Node1(config)# dp-group dp1-172.19.7.100 dp2-172.19.8.120

# **Configuration Commands**

This chapter describes the commands that you can use to configure, enable, and disable various components of the controller. The following table lists the commands.

NOTE: For easy access and reading, the configuration chapter has been split into 3 chapters based on the alphabetical order of commands.

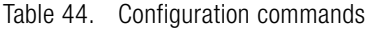

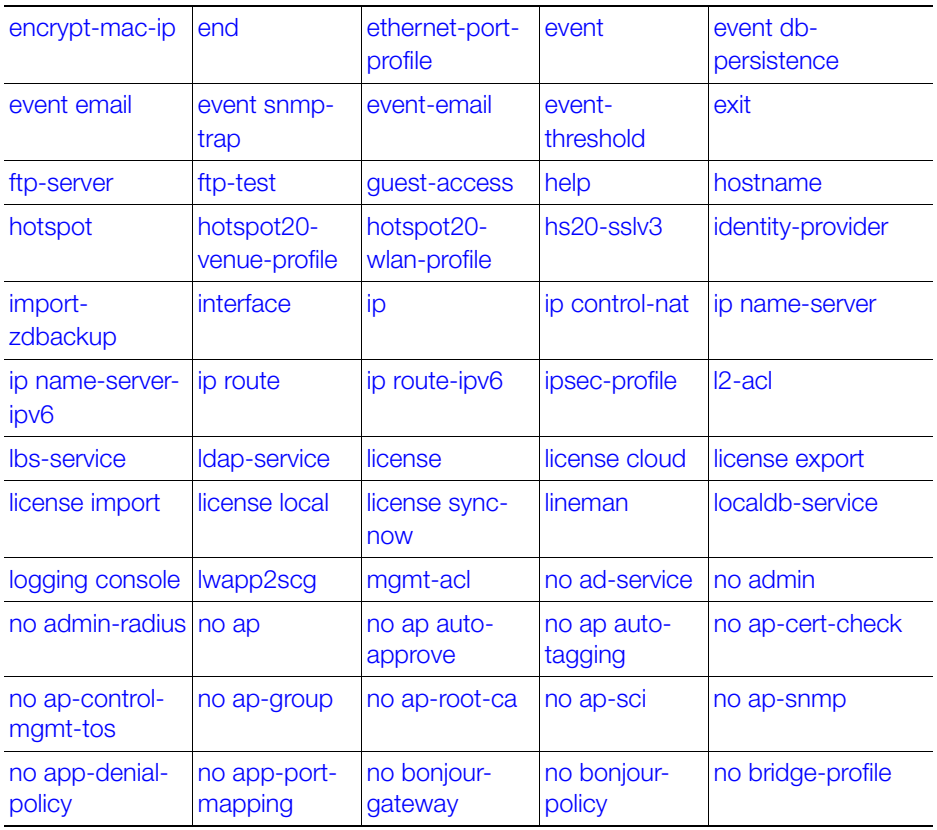

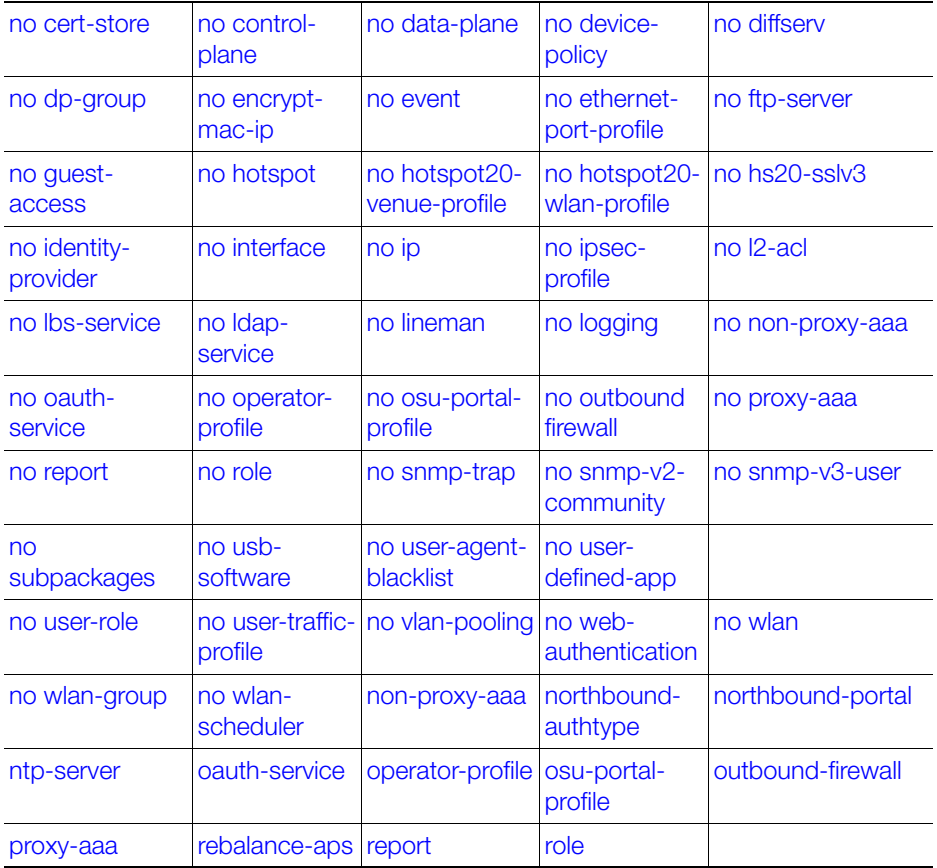

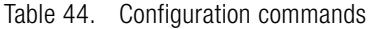

## <span id="page-138-0"></span>encrypt-mac-ip

To enable encryption of MAC and IP address for WISPr enriched URL, use the following command.

#### ruckus(config)# encrypt-mac-ip

#### Syntax Description

This command has no arguments or keywords.

#### **Default**

This command has no default settings.

#### Command Mode

**Config** 

#### Example

```
SZ100-Node1(config)# encrypt-mac-ip
Successful operation
```
## <span id="page-139-0"></span>end

To end the current session and returns to privileged EXEC mode, use the following command.

#### ruckus(config)# end

#### Syntax Description

This command has no arguments or keywords.

#### **Default**

This command has no default settings.

Command Mode

Config

Example SZ100-Node1(config)# **end**

## <span id="page-139-1"></span>ethernet-port-profile

To define the Ethernet port profile, use the following command.

#### ruckus(config)# ethernet-port-profile

#### Syntax Description

This command has no arguments or keywords.

#### **Default**

This command has no default settings.

## Command Mode

**Config** 

#### Example

#### SZ100-Node1(config)# **ethernet-port-profile**

Table 45 lists the related config-ethernet-port-profile configuration commands.

Table 45. Commands related to ruckus(config-ethernet-port-profile)

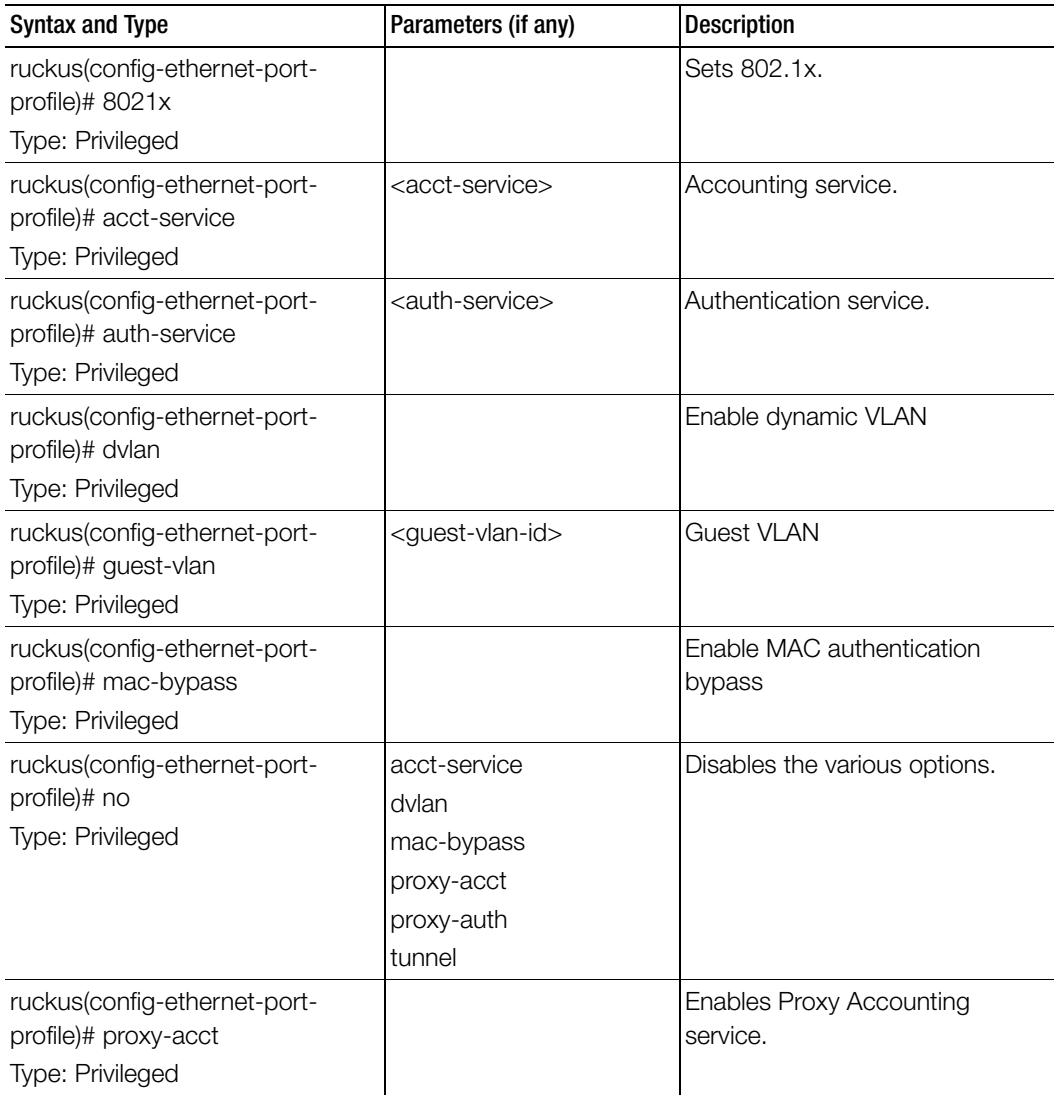

| <b>Syntax and Type</b>                                                      | Parameters (if any)                                           | <b>Description</b>                              |
|-----------------------------------------------------------------------------|---------------------------------------------------------------|-------------------------------------------------|
| ruckus(config-ethernet-port-<br>profile)# proxy-auth<br>Type: Privileged    |                                                               | <b>Enables Proxy Authentication</b><br>service. |
| ruckus(config-ethernet-port-<br>profile)# supplicant<br>Type: Privileged    | mac<br>custom <username><br/><password></password></username> | Set the supplicant.                             |
| ruckus(config-ethernet-port-<br>profile)# tunnel<br>Type: Privileged        |                                                               | Enable tunnel                                   |
| ruckus(config-ethernet-port-<br>profile)# type<br>Type: Privileged          |                                                               | Set port type                                   |
| ruckus(config-ethernet-port-<br>profile)# vlan-members<br>Type: Privileged  |                                                               | Describe VLAN members.                          |
| ruckus(config-ethernet-port-<br>profile)# vlan-untag-id<br>Type: Privileged | <vlan-untag-id></vlan-untag-id>                               | Set the VLAN untag ID.                          |

Table 45. Commands related to ruckus(config-ethernet-port-profile)

## <span id="page-141-0"></span>event

To update the event notification configuration, use the following command.

#### ruckus(config)# event <eventCode>

#### Syntax Description

This command uses the following syntax:

<eventCode>: Single configuration event notification

#### **Default**

This command has no default settings.

#### Command Mode

Config

#### Example

SZ100-Node1(config)# **event 1002**

#### Related Commands

[Table 46](#page-142-1) lists the related event configuration commands.

Table 46. Commands related to ruckus(config-event)

<span id="page-142-1"></span>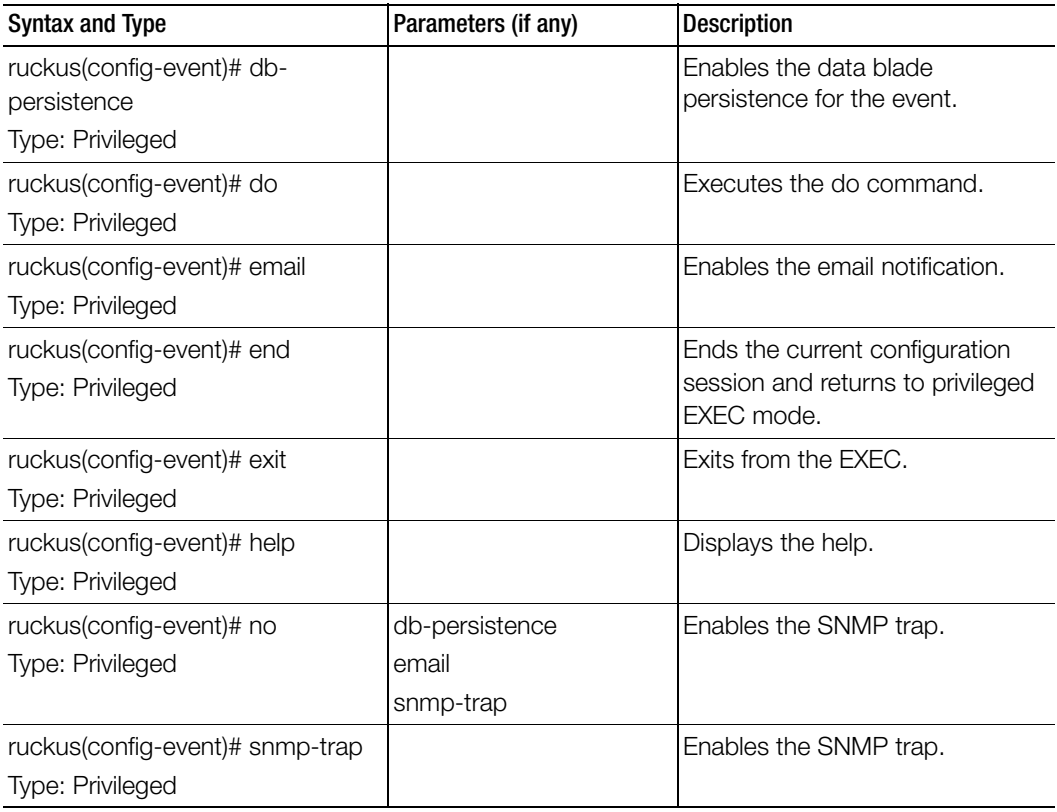

## <span id="page-142-0"></span>event db-persistence

To enable data base persistence for the event, use the following command.

#### ruckus(config)# event db-persistence

#### Syntax Description

This command has no arguments or keywords.

#### **Default**

This command has no default settings.

#### Command Mode

Config

#### Example

**SZ100-Node1(config)# event db-persistence No. Event Code Category Type Description Severity SNMP Email DB Persistence** 

**----- ----------- ------------------------ ----------------------** 

 **1 103 AP Communication AP managed This event occurs when AP is approved by the SmartZone. Informational Disabled Disabled Enabled** 

 **2 105 AP Communication AP rejected This event occurs when AP is rejected by the SmartZone.Minor Enabled Disabled Enabled** 

 **3 106 AP Communication AP firmware updated This event occurs when AP successfully updates its firmware. Informational Disabled Disabled Enabled** 

 **4 107 AP Communication AP firmware update failed This event occurs when the AP fails to update its firmware. Major Enabled Disabled Enabled** 

**s** s and  $\mathbf{s}$ 

 **5 108 AP Communication Updating AP firmware... This event occurs when AP is updating its firmware. Informational Disabled Disabled Enabled** 

 **6 109 AP Communication Updating AP configuration... This event occurs when the AP is updating its configuration. Informational Disabled Disabled Enabled** 

 **7 110 AP Communication AP configuration updated This event occurs when the AP has successfully updated its configuration Informational Disabled Disabled Enabled Please choose Event Codes (separated by ',') to enable DB persistence events:**
# event email

To enable event triggers for selected email notification, use the following command.

ruckus(config)# event email <eventCode>

### Syntax Description

This command has no arguments or keywords.

### Command Mode

**Config** 

### Example

```
SZ100-Node1(config)# event email
No. Event Code Category Type Description Severity SNMP Email 
DB Persistence
```
**----- ----------- ------------------------ ----------------------**

```
1 103 AP Communication AP managed This event 
occurs when AP is approved by the SmartZone Informational Enabled 
Enabled Enabled .
```

```
 2 105 AP Communication AP rejected 
This event occurs when AP is rejected by SmartZone Minor 
Enabled Enabled Enabled
```
 **3 106 AP Communication AP firmware updated This event occurs when AP successfully updates its firmware Informational Enabled Enabled Enabled** 

**Please choose Event Codes (separated by ',') to enable Event to trigger Email:**

### Related Commands

[Table 47](#page-144-0) lists the related event-email configuration commands.

Table 47. Commands related to ruckus(config-event-email)

<span id="page-144-0"></span>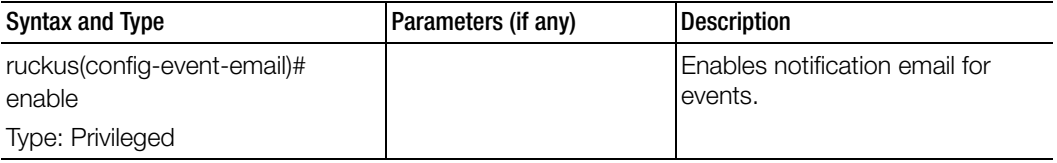

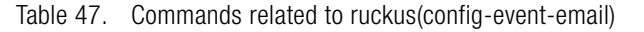

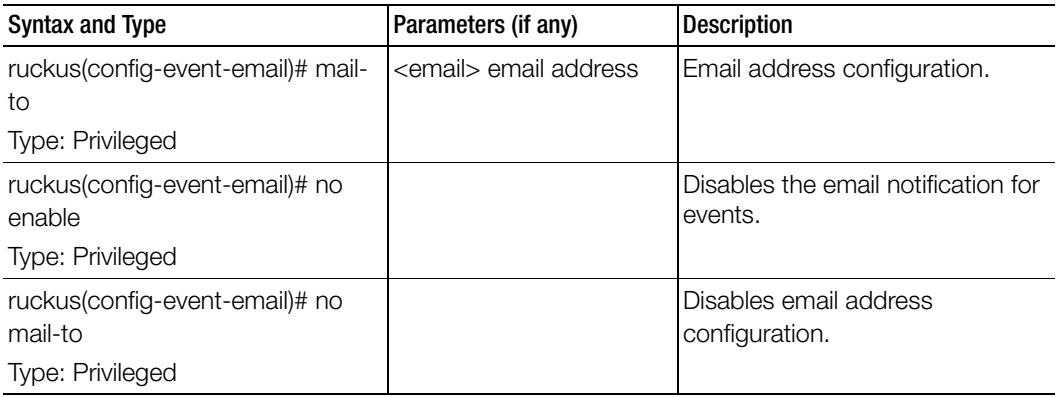

# event snmp-trap

To enable the events to trigger the SNMP trap, use the following command.

### ruckus(config)# event snmp-trap <eventCode>

#### Syntax Description

This command has no arguments or keywords.

#### Command Mode

**Config** 

#### Example

SZ100-Node1(config)# event snmp-trap **No. Event Code Category Type Description Severity SNMP Email DB Persistence** 

**----- ----------- ------------------------ ----------------------**

**1 103 AP Communication AP managed This event occurs when AP is approved by the SmartZone Informational Enabled Enabled Enabled .** 

**2 105 AP Communication AP rejected This event occurs when AP is rejected by SmartZone Minor Enabled Enabled Enabled** 

**3 106 AP Communication AP firmware updated This event occurs when AP successfully updates its firmware Informational Enabled Enabled Enabled** 

```
Please choose Event Codes (separated by ',') to enable Event to 
trigger SNMP Trap:
```
# event-email

To setup the event to email services, use the following command.

### ruckus(config)# event-email <eventCode>

#### Syntax Description

This command has no arguments or keywords.

#### Command Mode

Config

#### Example

**SZ100-Node1(config)# event-email SZ100-Node1(config-event-email)#**

## Related Commands

[Table 48](#page-146-0) lists the related event-email configuration commands.

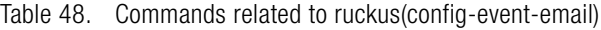

<span id="page-146-0"></span>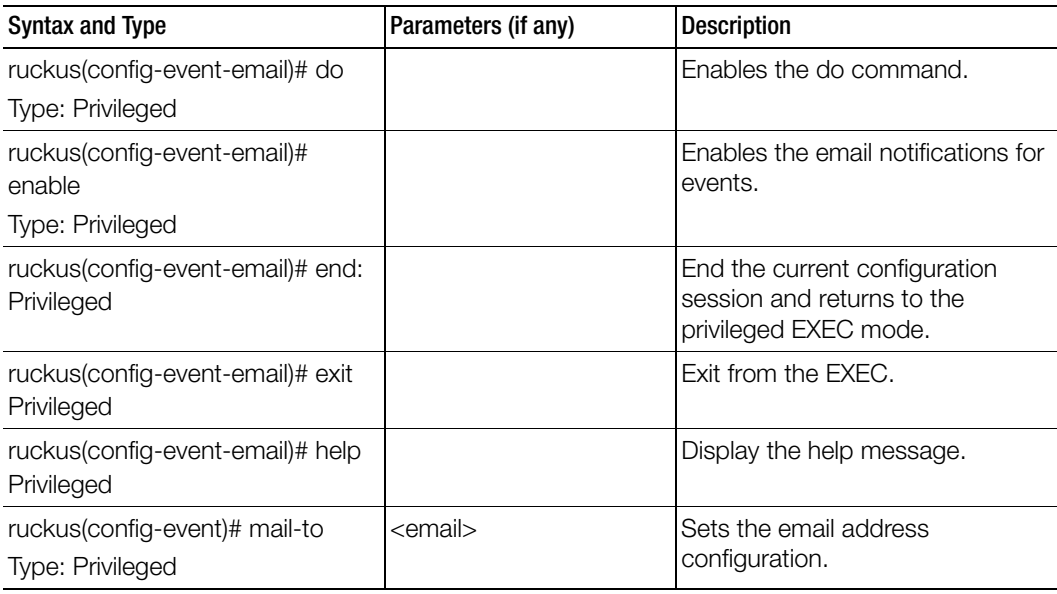

Table 48. Commands related to ruckus(config-event-email)

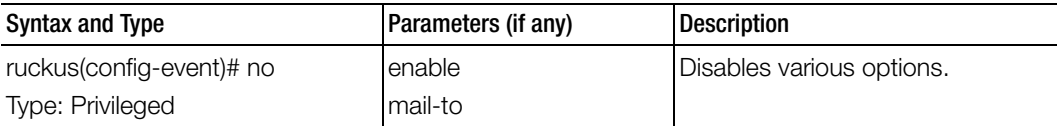

# event-threshold

To update the event threshold configuration, use the following command.

## ruckus(config)# event-threshold <threshold>

## Syntax Description

This command has no arguments or keywords.

## Command Mode

Config

## Example

## **SZ100-Node1(config)# event-threshold thres SZ100-Node1(config-event-threshold)#**

## Related Commands

[Table 49](#page-147-0) lists the related event-threshold configuration commands.

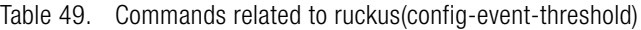

<span id="page-147-0"></span>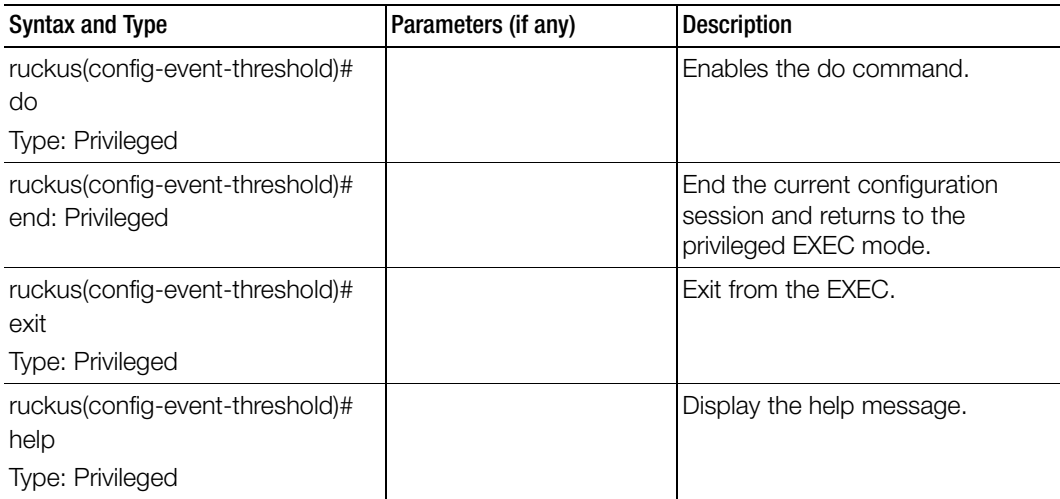

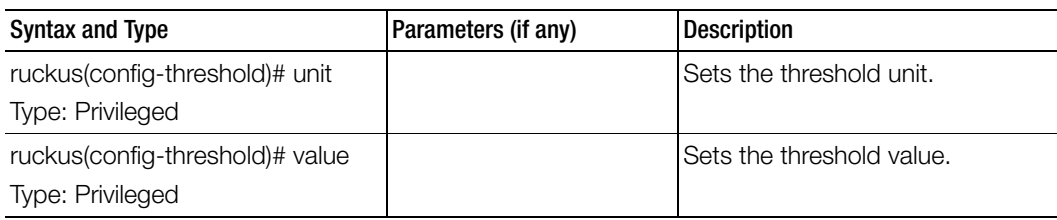

Table 49. Commands related to ruckus(config-event-threshold)

# exit

To exit from the EXEC, use the following command.

## ruckus(config)# exit

## Syntax Description

This command has no arguments or keywords.

Command Mode

**Config** 

## Example

SZ100-Node1(config)# exit

# ftp-server

To update the FTP server for uploading reports configuration, use the following command.

## ruckus(config)# ftp-server <name>

Once you enter the config-ftp-server context, you can configure the rest of the FTP server settings (see example below).

## Syntax Description

This command has no arguments or keywords

## **Default**

This command has no default settings.

# Command Mode

config

### Example

```
SZ100-Node1(config)# ftp-server f1
SZ100-Node1(config-ftp-server)# 
SZ100-Node1(config-ftp-server)# host 1.1.1.1
SZ100-Node1(config-ftp-server)# port 21
SZ100-Node1(config-ftp-server)# username test
SZ100-Node1(config-ftp-server)# password
Password: ****
Retype: ****
SZ100-Node1(config-ftp-server)# exit
SZ100-Node1(config)#
```
## Related Commands

Table 50 lists the related ftp-server commands.

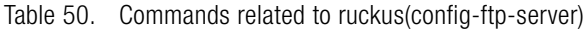

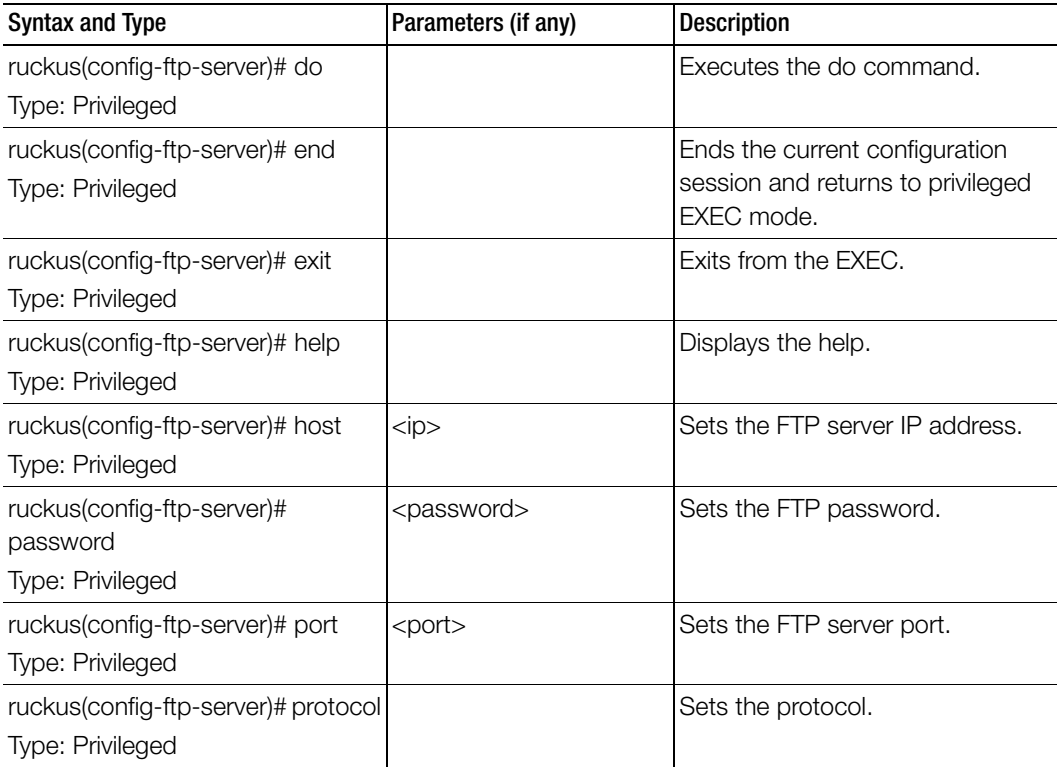

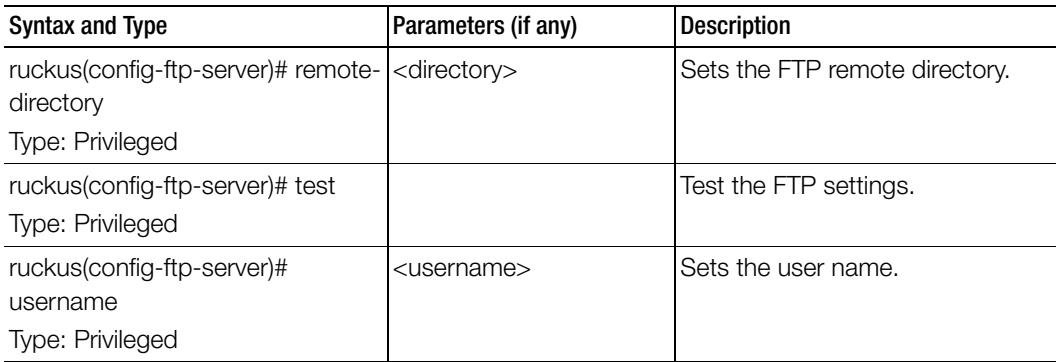

Table 50. Commands related to ruckus(config-ftp-server)

# ftp-test

To test the FTP server connection, use the following command.

ruckus(config)# ftp-test <name>

## Syntax Description

This command uses the following syntax:

<name>: FTP server name

## **Default**

This command has no default settings.

Command Mode

config

## Example

SZ100-Node1(config)# **ftp-test FTP-SERVER Fail to connection to FTP server**

# guest-access

To create or update the guest access configuration, use the following command.

ruckus(config)# guest-access <name>

## Syntax Description

This command uses the following syntax:

<name>: Name of the guest

## **Default**

This command has no default settings.

#### Command Mode

config

## Example

SZ100-Node1(config)# **guest-access dominic** SZ100-Node1(config-guest-access)#

### Related Commands

[Table 51](#page-151-0) lists the related guest access configuration commands.

<span id="page-151-0"></span>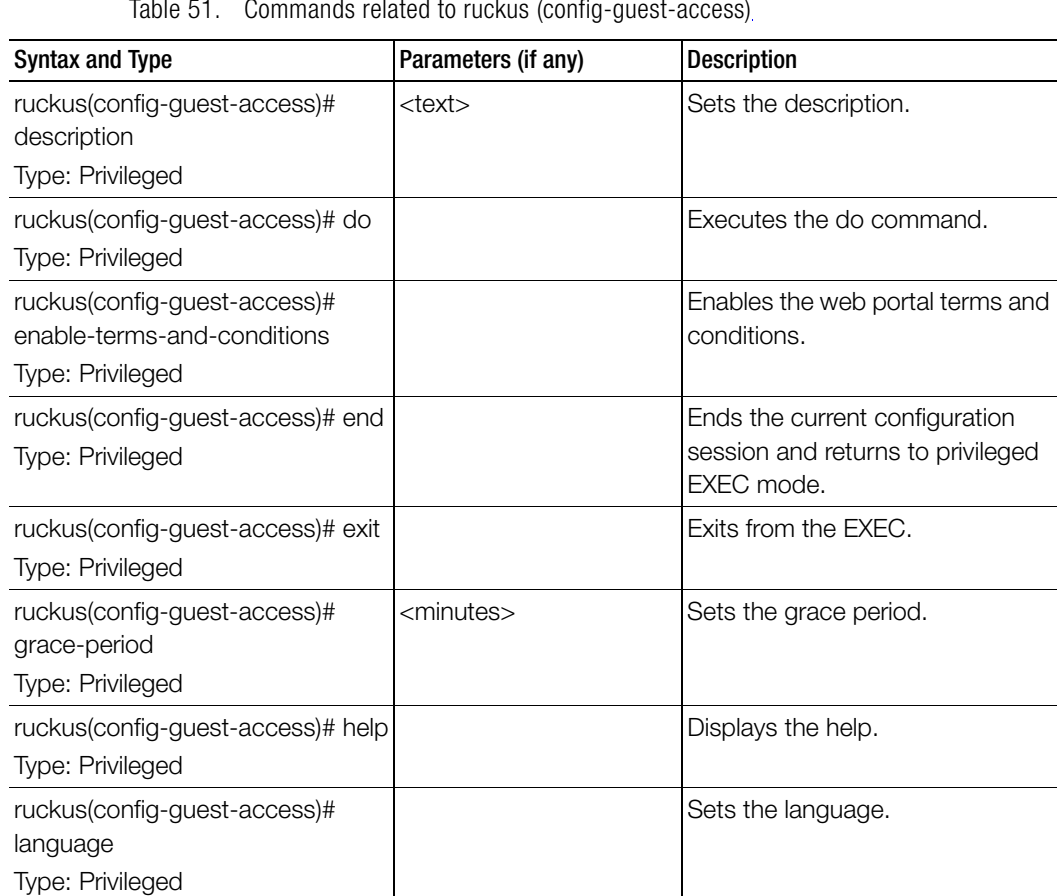

Table 51. Commands related to ruckus (config-guest-access)

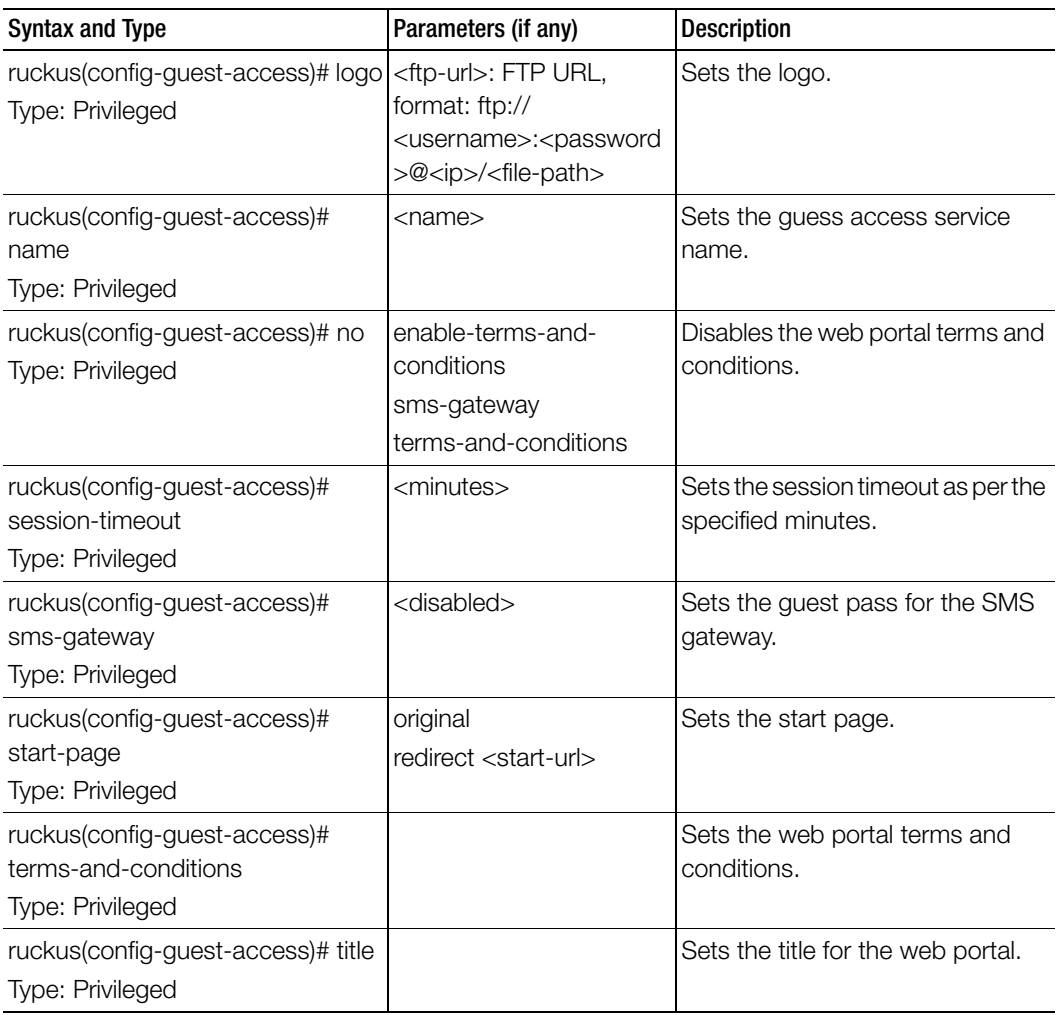

Table 51. Commands related to ruckus (config-guest-access)

# help

To display the help message, use the following command.

# ruckus(config)# help

## Syntax Description

This command has no arguments or keywords.

### **Default**

This command has no default settings.

#### Command Mode

**Config** 

#### Example

```
SZ100-Node1(config)# help
admin Create/Update Administrator account configuration 
admin-radius Create/Update RADIUS server for Administrators 
ap-auto-approve Enable AP auto approve
```
# hostname

To change the hostname, use the following command.

#### ruckus(config)# hostname <hostname>

#### Syntax Description

This command uses the following syntax: hostname: Changed hostname

**Default** This command has no default settings.

### Command Mode

**Config** 

## Example

**SZ100-Node1(config)# hostname** 

# hotspot

To create or update the hotspot (WISPr) configuration, use the following command.

## ruckus(config)# hotspot profile <name>

## Syntax Description

This command uses the following syntax: name: Name of the WISPr hotspot profile

## **Default**

This command has no default settings.

## Command Mode

Config

## Example

**SZ100-Node1(config)# hotspot hsp1 SZ100-Node1(config-hotspot)#** 

## Related Commands

[Table 52](#page-154-0) lists the related hotspot configuration commands.

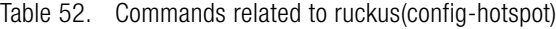

<span id="page-154-0"></span>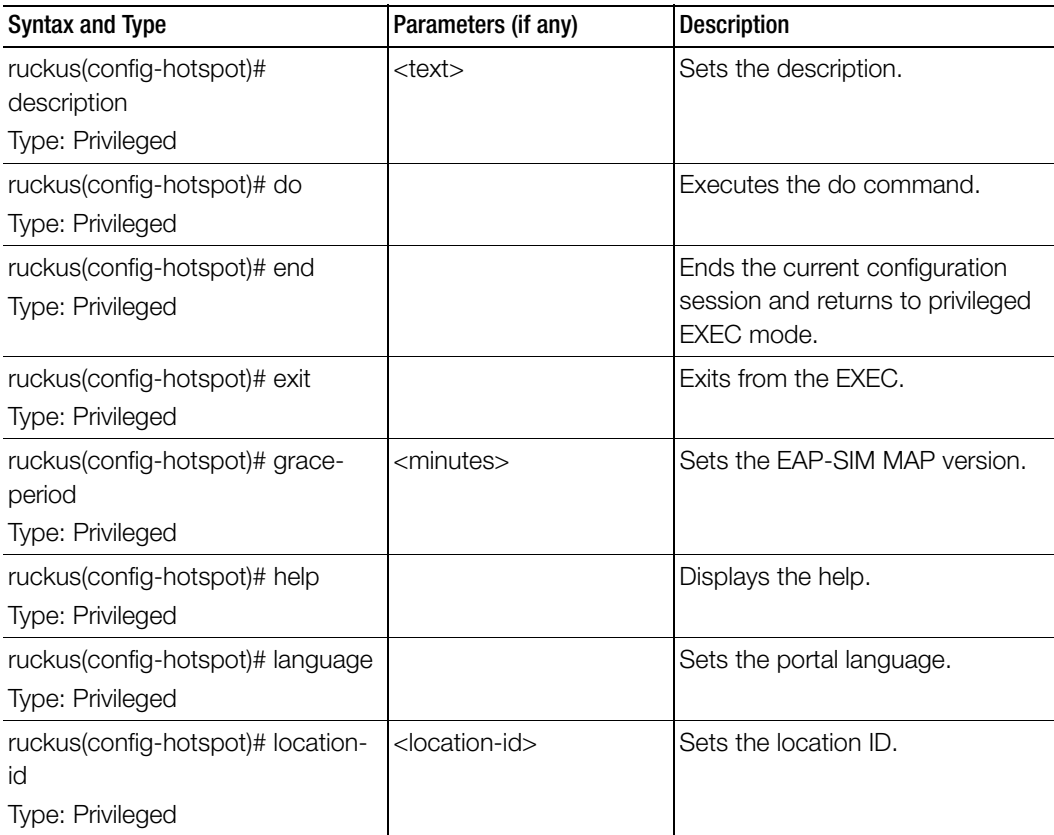

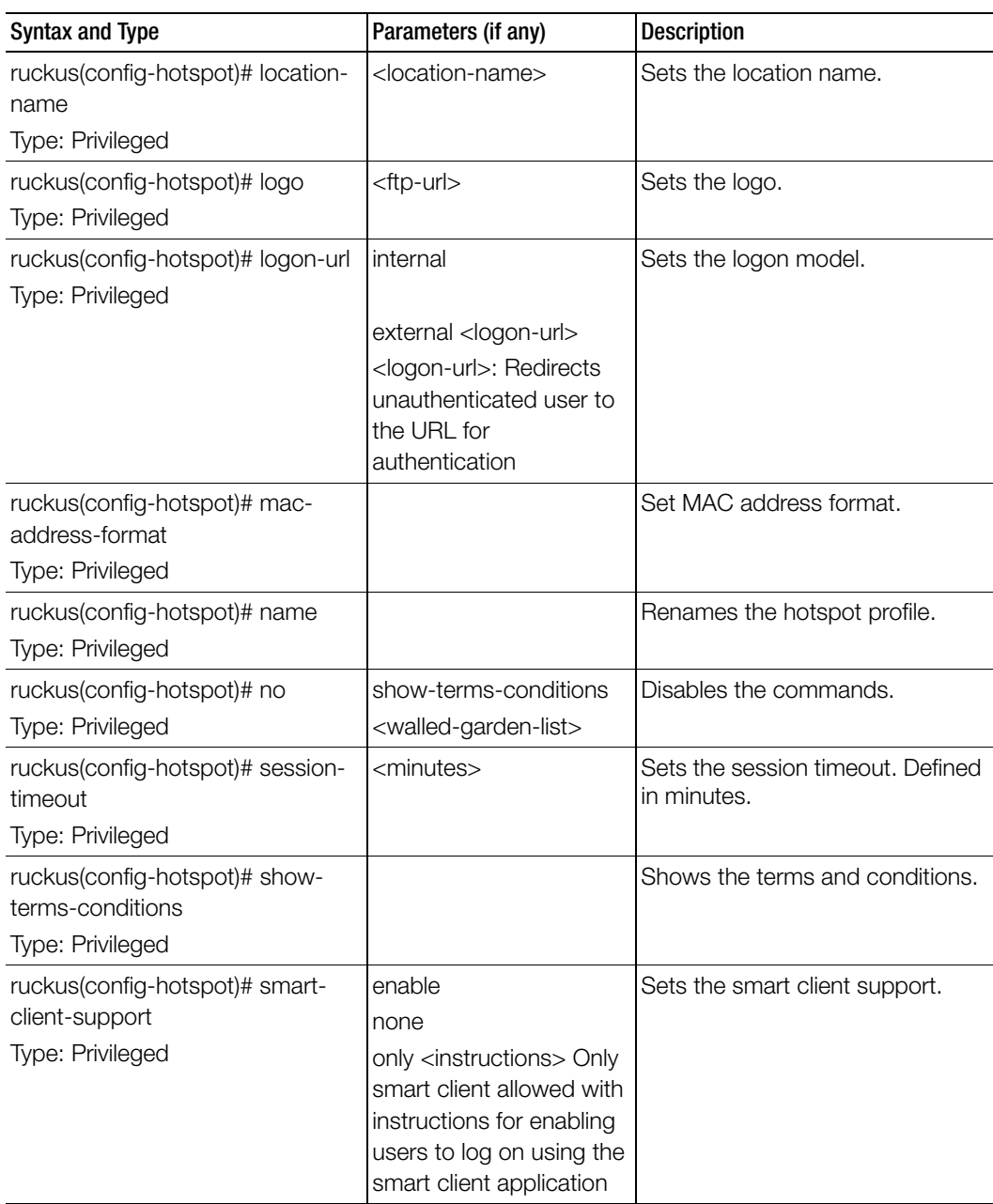

Table 52. Commands related to ruckus(config-hotspot)

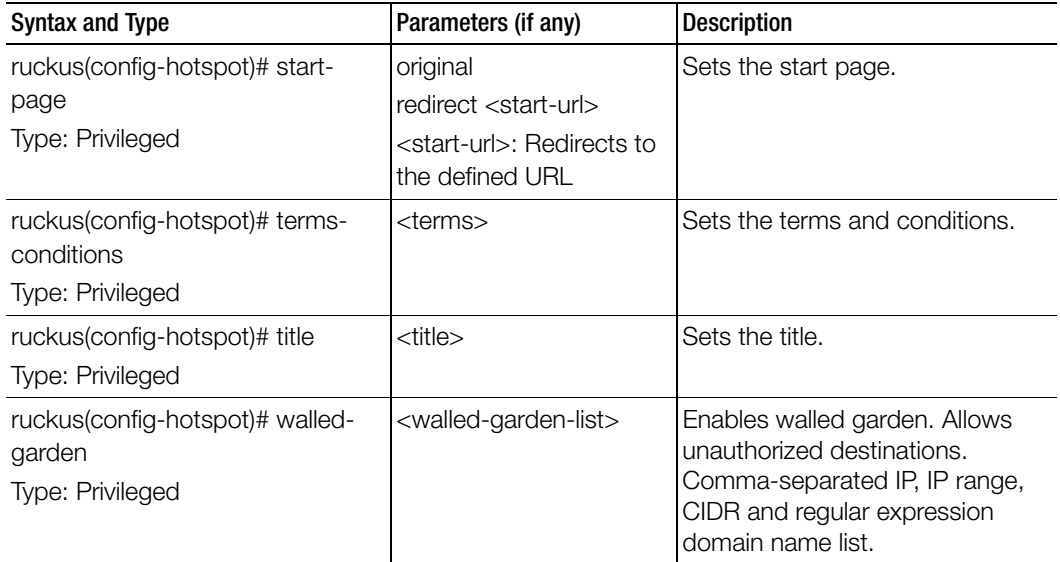

Table 52. Commands related to ruckus(config-hotspot)

# hotspot20-venue-profile

To create or update the hotspot 2.0 venue profile configuration, use the following command.

## ruckus(config)# hotspot20-venue-profile <name>

## Syntax Description

This command uses the following syntax:

name: Name of the hotspot2.0 venue profile

### **Default**

This command has no default settings.

### Command Mode

**Config** 

### Example

```
SZ100-Node1(config)# hotspot20-venue-profile hsp1
SZ100-Node1(config-hotspot20-venue-profile)#
```
## Related Commands

[Table 53](#page-157-0) lists the related hotspot20-venue-profile configuration commands.

<span id="page-157-0"></span>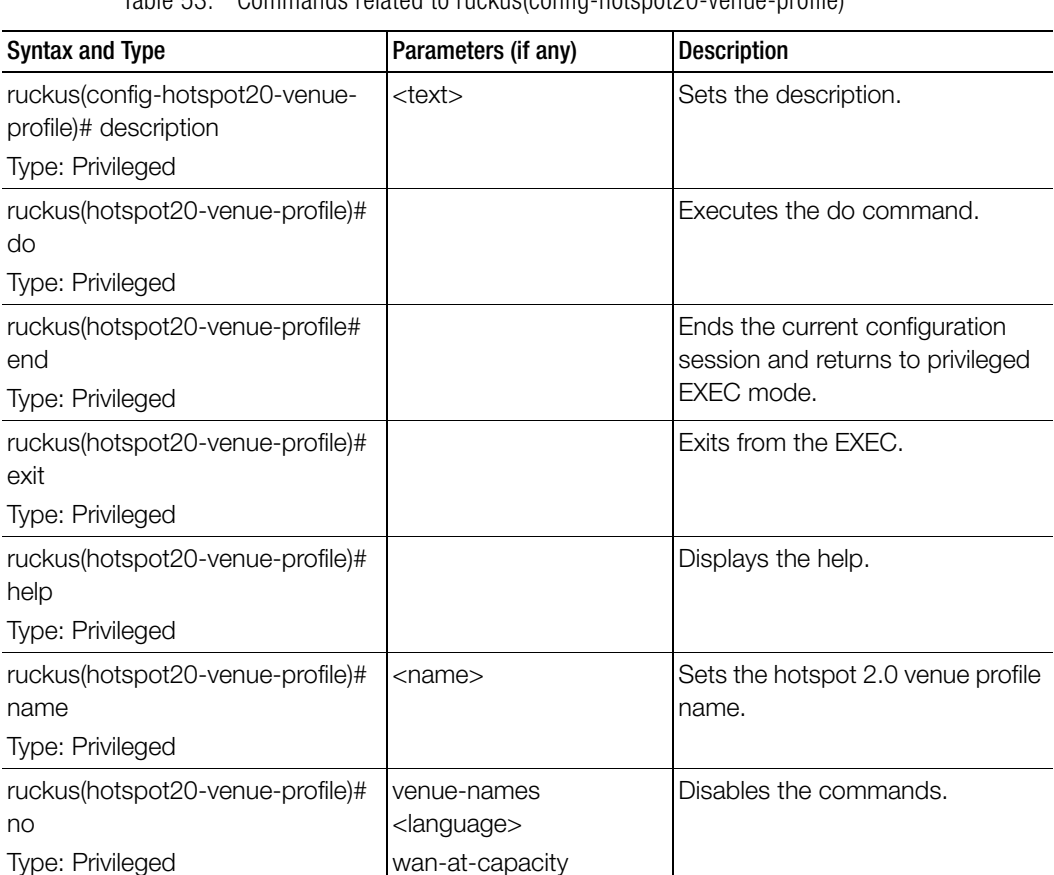

wan-sym-link

Table 53. Commands related to ruckus(config-hotspot20-venue-profile)

| <b>Syntax and Type</b>                                                 | Parameters (if any)                                                                                                    | <b>Description</b>      |
|------------------------------------------------------------------------|----------------------------------------------------------------------------------------------------|-------------------------|
| ruckus(hotspot20-venue-profile)#<br>venue-category<br>Type: Privileged | unspecified assembly [<br>coffee-shop   passenger-<br>terminal   restaurant   bar<br>arena   library   place-of-<br>worship<br>emergencycoordination-<br>center   museum  <br>stadium   convention-<br>center   unspecified  <br>amphitheater<br>amusement-park | Sets the venue category |
|                                                                        | theater   zoo-or-aquarium                                                                                                    | .continued              |
|                                                                        | business [ unspecified ]<br>police-station   attorney-<br>office   professional-office<br>research-and-<br>development-facility<br>doctor-or-dentist-office  <br>fire-station   post-office  <br>bank ]                                                         |                         |
|                                                                        | educational [unspecified]<br>school-primary  <br>university-or-college  <br>school-secondary ]                                                                                                    |                         |

Table 53. Commands related to ruckus(config-hotspot20-venue-profile)

| <b>Syntax and Type</b>                                                 | Parameters (if any)                                                                                                    | <b>Description</b>      |
|------------------------------------------------------------------------|----------------------------------------------------------------------------------------------------|-------------------------|
| ruckus(hotspot20-venue-profile)#<br>venue-category<br>Type: Privileged | factory-and-industrial [<br>unspecified   factory ]<br>institutional [ hospital ]<br>group-home   unspecified<br>  prison-or-jail   long-term-<br>care-facility   alcohol-and-<br>drugrehabilitation-<br>center ]                                  | Sets the venue category |
|                                                                        | mercantile [ grocery-<br>market   automotive-<br>service-station  <br>unspecified   retail-store  <br>gas-station   shopping-<br>mall ]<br>residential [ unspecified  <br>private-residence   hotel-<br>or-motel   dormitory  <br>boarding-house ] | continued               |
|                                                                        | storage unspecified                                                                                                    |                         |
|                                                                        | utility-and-miscellaneous<br>unspecified                                                                                                    |                         |
|                                                                        | vehicular [train   airplane  <br>ferry   automobile-or-<br>truck   bus   motor-bike  <br>unspecified   ship-or-boat<br>outdoor [ unspecified  <br>city-park   bus-stop  <br>traffic-control   rest-area  <br>muni-mesh-network  <br>kiosk ]        |                         |

Table 53. Commands related to ruckus(config-hotspot20-venue-profile)

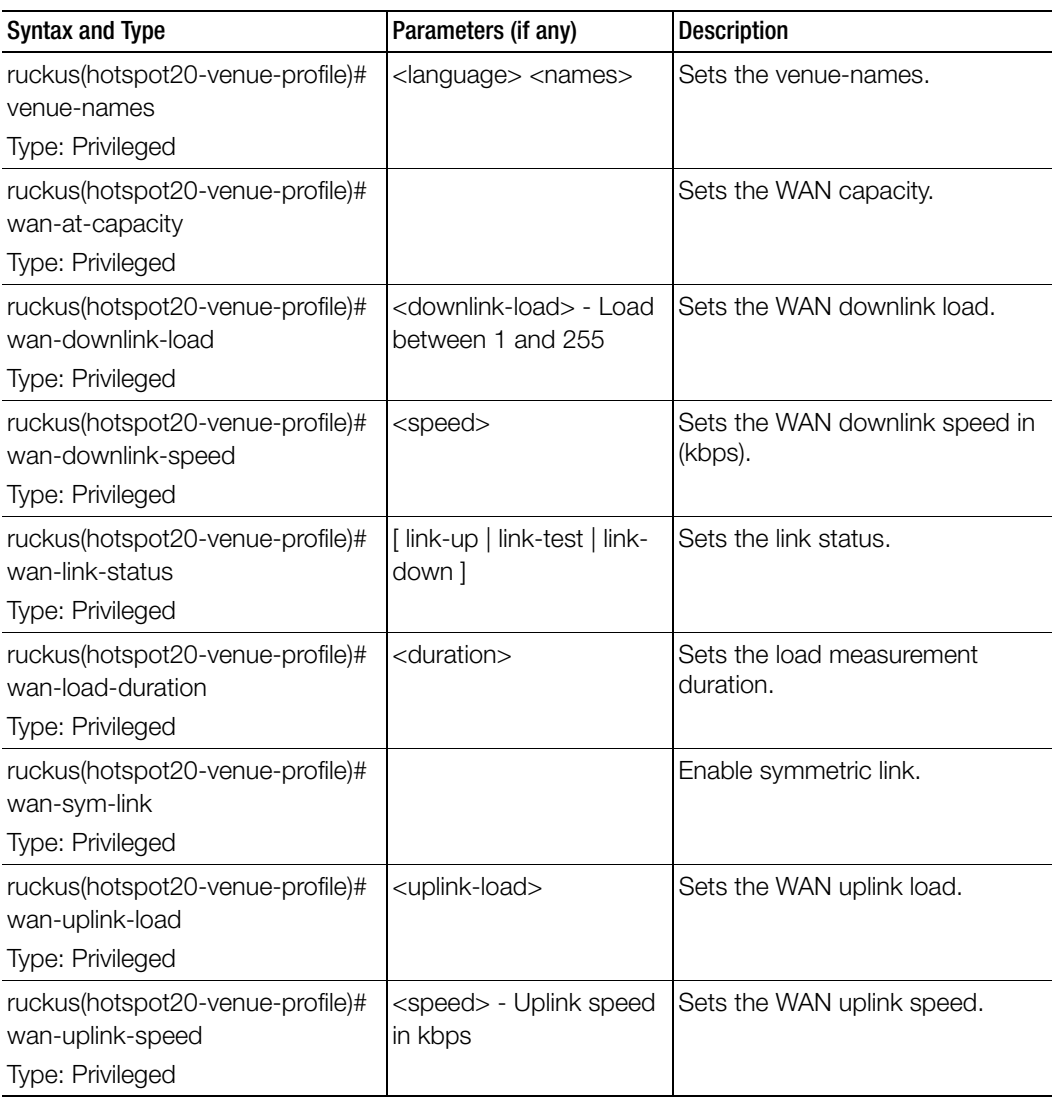

Table 53. Commands related to ruckus(config-hotspot20-venue-profile)

# hotspot20-wlan-profile

To create or update the hotspot 2.0 WLAN profile configuration, use the following command.

ruckus(config)# hotspot20-wlan-profile <name>

### Syntax Description

This command uses the following syntax: name: Name of the hotspot2.0 WLAN profile

#### **Default**

This command has no default settings.

### Command Mode

Config

### Example

```
SZ100-Node1(config)# hotspot20-wlan-profile wlan1
SZ100-Node1(config-hotspot20-wlan-profile)#
```
#### Related Commands

- [Table 54](#page-161-0) lists the related hotspot 20-wlan-profile configuration commands.
- [Table 55](#page-165-0) lists the related hotspot20-wlan-profile cust-connect-capabilities configuration commands.

[Table 54](#page-161-0) lists the related hotspot20-wlan-profile configuration commands.

<span id="page-161-0"></span>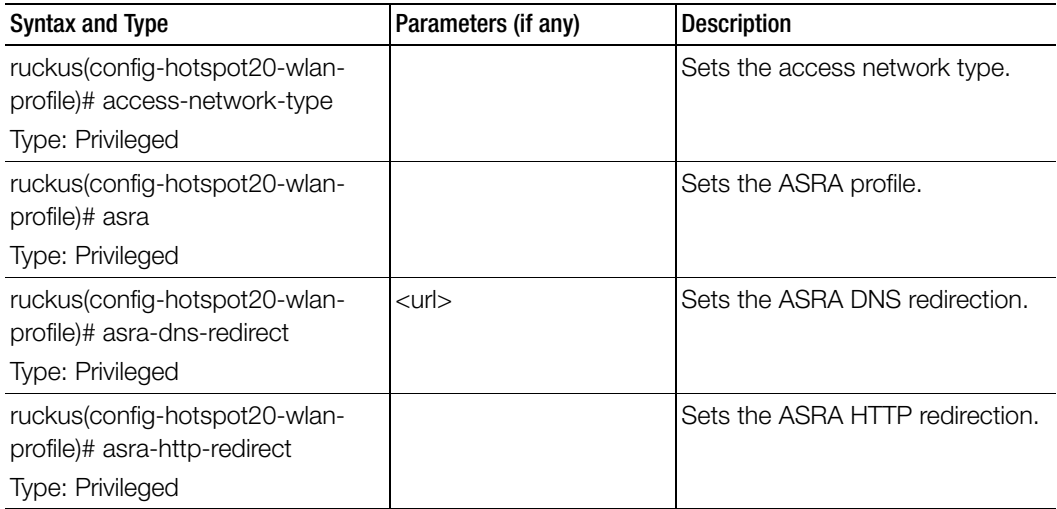

Table 54. Commands related to ruckus(config-hotspot20-wlan-profile)

| <b>Syntax and Type</b>                                                               | Parameters (if any)                                                                                                    | <b>Description</b>                                                                                                    |
|--------------------------------------------------------------------------------------|----------------------------------------------------------------------------------------------------|----------------------------------------------------------------------------------------------------|
| ruckus(config-hotspot20-wlan-<br>profile)# asra-online-signup<br>Type: Privileged    | <ssid></ssid>                                                                                                    | Sets the ASRA online signup.                                                                                                    |
| ruckus(config-hotspot20-wlan-<br>profile)# asra-terms-conditions<br>Type: Privileged | $<$ url $>$                                                                                                    | Sets the ASRA terms and<br>conditions.                                                                                                    |
| ruckus(config-hotspot20-wlan-<br>profile)# connect-capabilities<br>Type: Privileged  | [pptp   http   voip-6  <br>ipsec-vpn   ikev2   ftp   tls<br>  voip-17   icmp   ssh   esp<br>] [ open   unknown  <br>closed ] | Sets the connection capabilities.<br>pptp: Protocol Number:6<br>Port:1723<br>Protocol Name: Used by PPTP<br><b>VPNs</b><br>http: Protocol Number:6 Port:80<br>Protocol Name: HTTP<br>voip-6: Protocol Number:6<br>Port:5060 Protocol Name: VoIP<br>ipsec-vpn: Protocol Number:17<br>Port:4500 Protocol Name: IPSec<br><b>VPN</b><br>ikev2: Protocol Number:17<br>Port:500<br>Protocol Name: Used by<br>IKEv2(IPSec VPN)<br>tls: Protocol Number:6 Port:443<br>Protocol Name: Used by TLS VPN<br>voip-17: Protocol Number:17<br>Port:5060 Protocol Name: Voip<br>icmp: Protocol Number: 1 Port: 0<br>Protocol Name: ICMP |
|                                                                                      |                                                                                                    |                                                                                                    |

Table 54. Commands related to ruckus(config-hotspot20-wlan-profile)

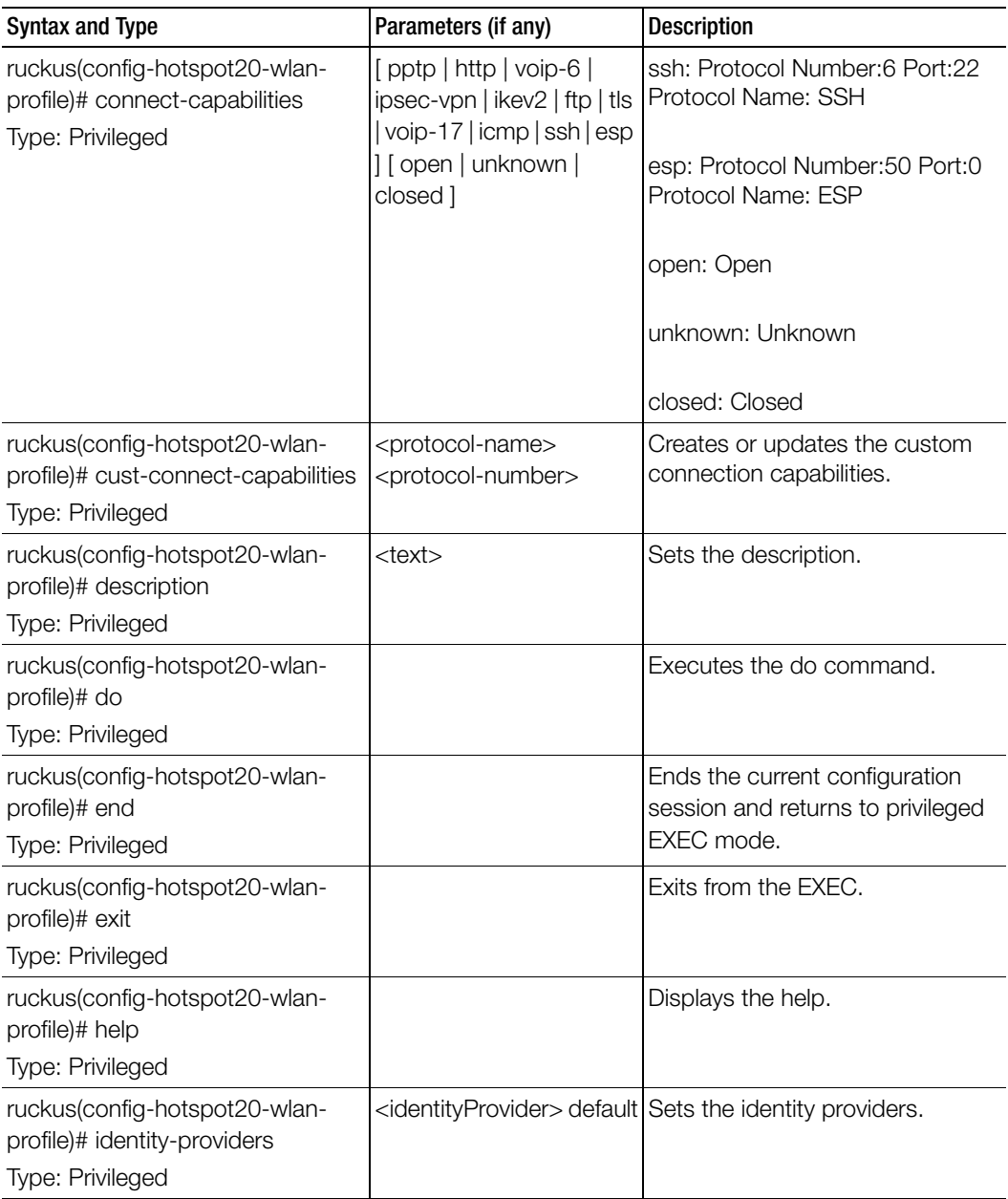

Table 54. Commands related to ruckus(config-hotspot20-wlan-profile)

| <b>Syntax and Type</b>                                                         | Parameters (if any)                                                                                                    | <b>Description</b>                                        |
|--------------------------------------------------------------------------------|----------------------------------------------------------------------------------------------------|-----------------------------------------------------------|
| ruckus(config-hotspot20-wlan-<br>profile)# internet-option<br>Type: Privileged | enable                                                                                                    | Enables the specified WLAN with<br>Internet connectivity. |
| ruckus(config-hotspot20-wlan-<br>profile)# ipv4-address<br>Type: Privileged    | [port-restrict-address  <br>single-nated-private-<br>address   double-nated-<br>private-address   port-<br>restricted-<br>addressdouble-<br>nated-address   unknown<br>  public-address   port-<br>restricted-address-<br>single-nated-address  <br>not-available ]> | Sets the IPv4 address.                                    |
| ruckus(config-hotspot20-wlan-<br>profile)# ipv6-address<br>Type: Privileged    | [not-available   unknown<br>available ]                                                                                                    | Sets the IPv6 address.                                    |
| ruckus(config-hotspot20-wlan-<br>profile)# name<br>Type: Privileged            | <name></name>                                                                                                    | Sets the hotspot 2.0 WLAN profile<br>name.                |
| ruckus(config-hotspot20-wlan-<br>profile)# no<br>Type: Privileged              | asra<br>asra-dns-redirect<br>asra-http-redirect<br>asra-online-signup<br>asra-terms-conditions<br>cust-connect-capabilities<br>identity-providers<br>internet-option                                                                                                 | Disables the commands.                                    |
| ruckus(config-hotspot20-wlan-<br>profile)# operator<br>Type: Privileged        | <name></name>                                                                                                    | Sets the operator name.                                   |

Table 54. Commands related to ruckus(config-hotspot20-wlan-profile)

[Table 55](#page-165-0) lists the related hotspot20-wlan-profile cust-connect-capabilities configuration commands.

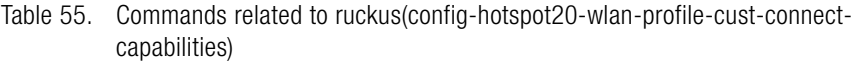

<span id="page-165-0"></span>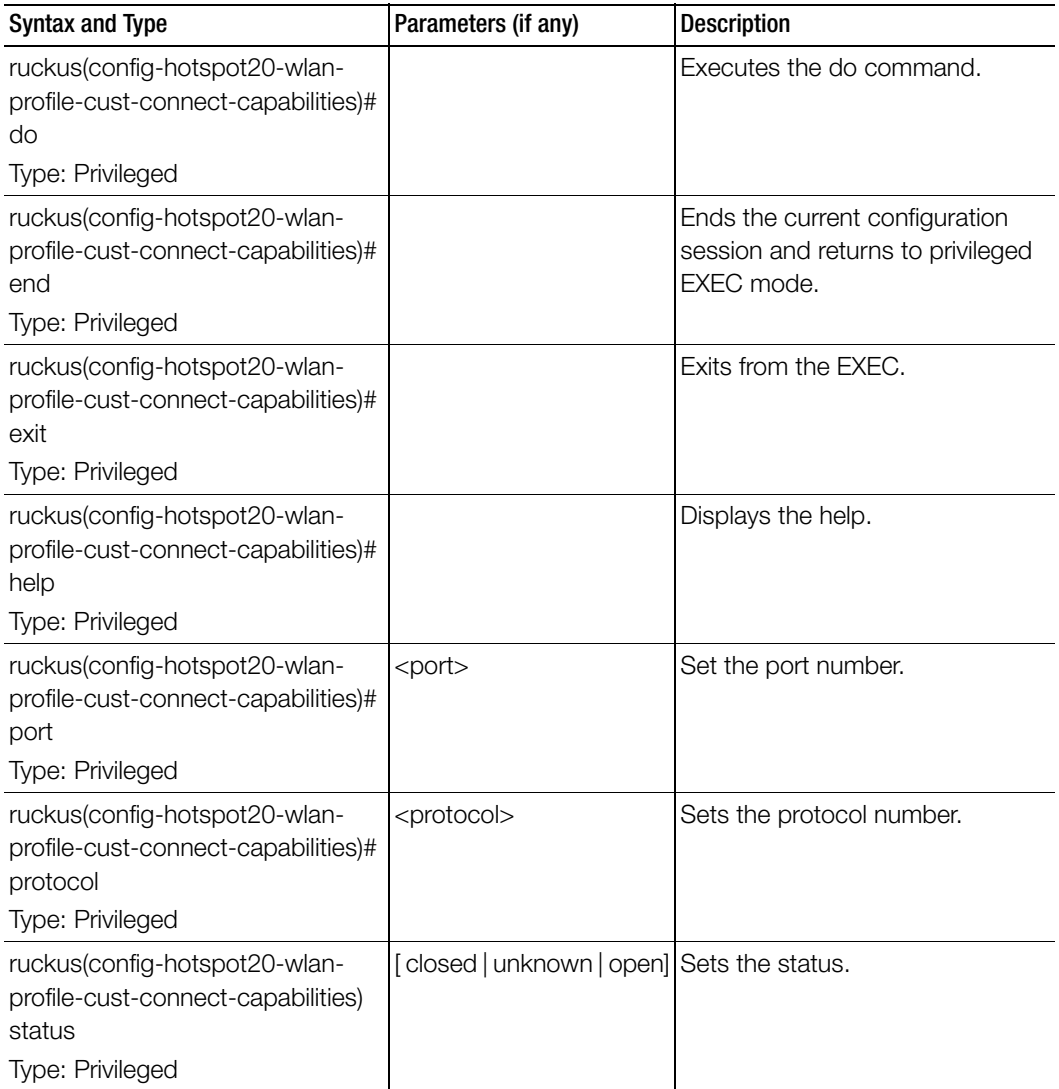

# hs20-sslv3

To enable the SSLv3 profile configuration for Hotspot 2.0, use the following command.

## ruckus(config)# hs20-sslv3

## Syntax Description

This command has no arguments or keywords.

## **Default**

This command has no default settings.

# Command Mode

**Config** 

## Example **SZ100-Node1(config)# hs20-sslv3**

# identity-provider

To create or update identity provider configuration, use the following command.

## ruckus(config)# identity-provider <name>

## Syntax Description

This command uses the following syntax: name: Name of the identity provider

## **Default**

This command has no default settings.

# Command Mode

**Config** 

## Example

**SZ100-Node1(config)# identity-provider idwlan SZ100-Node1(config-identity-provider)#** 

## Related Commands

- [Table 56](#page-167-0) lists the related identity-provider configuration commands.
- [Table 57](#page-169-0) lists the related identity-provider-acct-profile configuration commands.
- [Table 58](#page-170-1) lists the related identity-provider-acct-profile-realm configuration commands.
- [Table 59](#page-170-0) lists the related identity-provider-auth-profile configuration commands
- [Table 60](#page-172-0) lists the related identity-provider-auth-profile-realm configuration commands.
- [Table 61](#page-173-0) lists the related identity-provider-osu-enable configuration commands.
- [Table 62](#page-177-0) lists the related identity-provider-realms configuration commands.
- [Table 63](#page-178-0) lists the related identity-provider-realms-eaps configuration commands.
- [Table 64](#page-180-0) lists the related identity-provider-realms-eaps-auth configuration commands

[Table 56](#page-167-0) lists the related identity-provider configuration commands.

<span id="page-167-0"></span>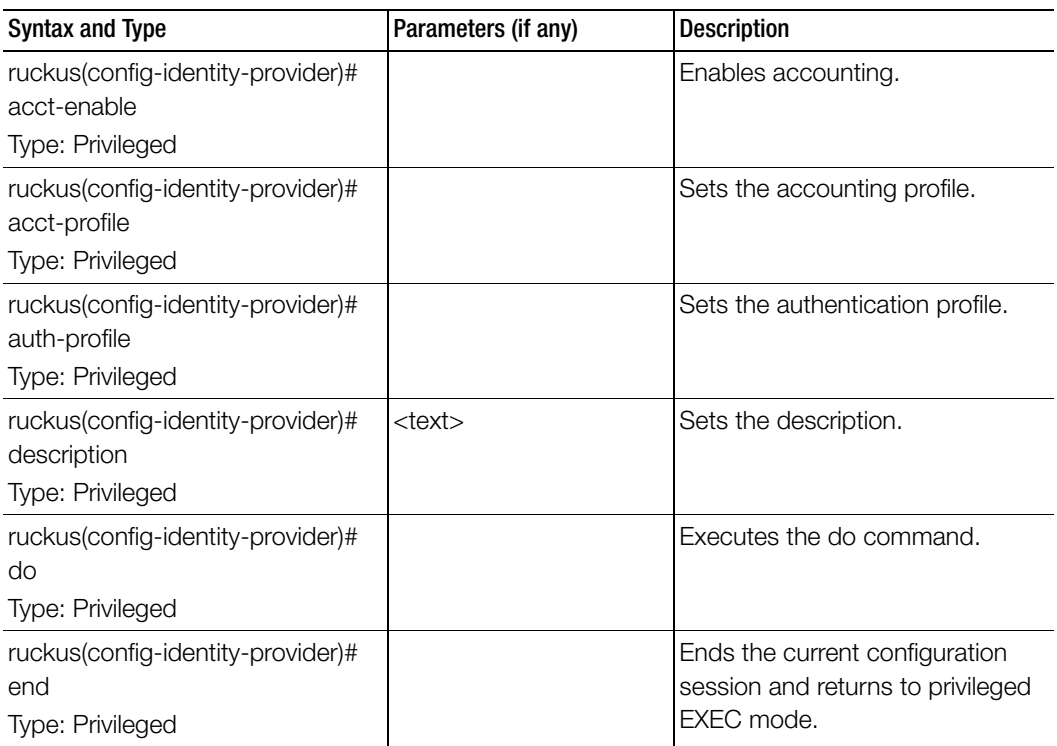

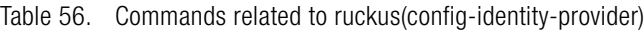

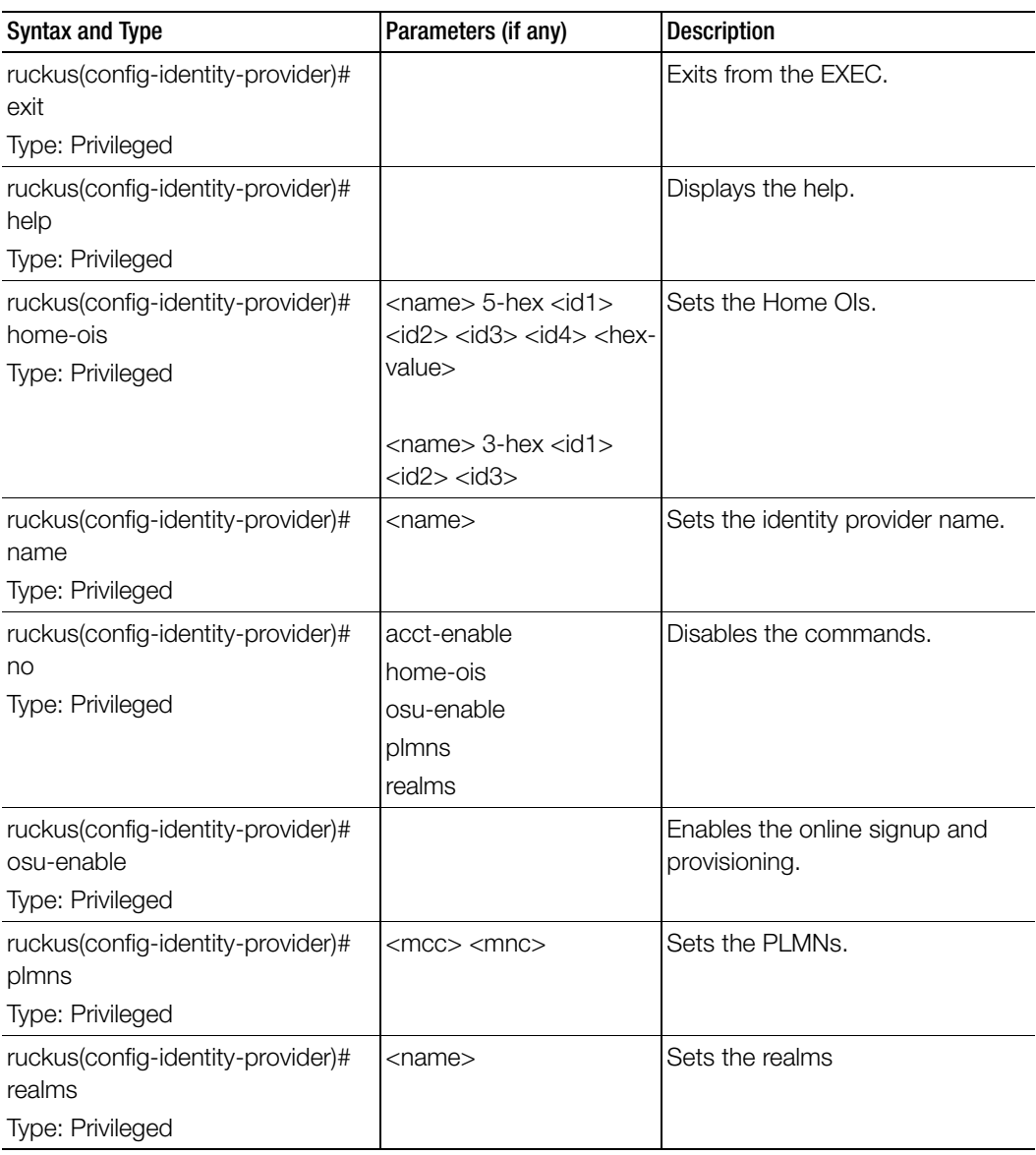

Table 56. Commands related to ruckus(config-identity-provider)

[Table 57](#page-169-0) lists the related identity-provider-acct-profile configuration commands.

<span id="page-169-0"></span>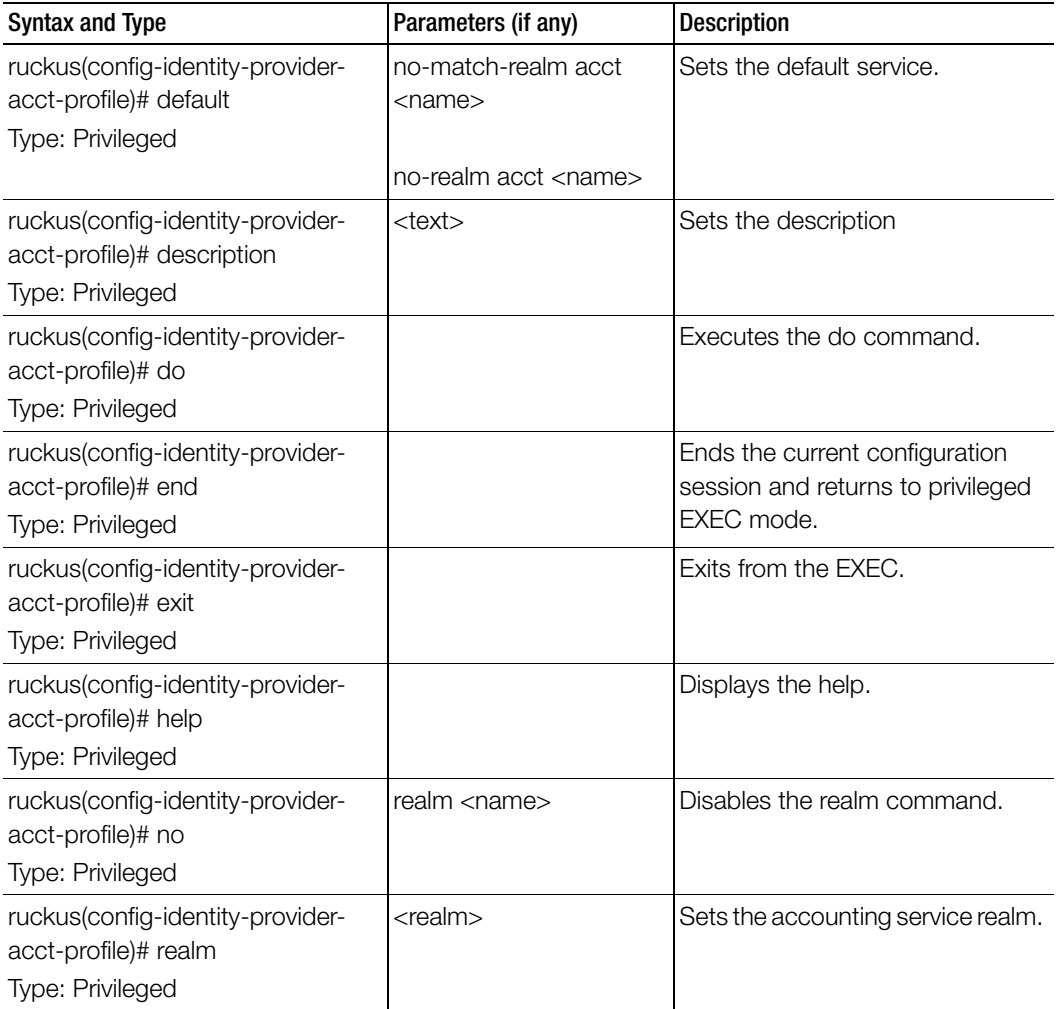

Table 57. Commands related to ruckus(config-identity-provider-acct-profile)

[Table 58](#page-170-1) lists the related identity-provider-acct-profile-realm configuration commands.

<span id="page-170-1"></span>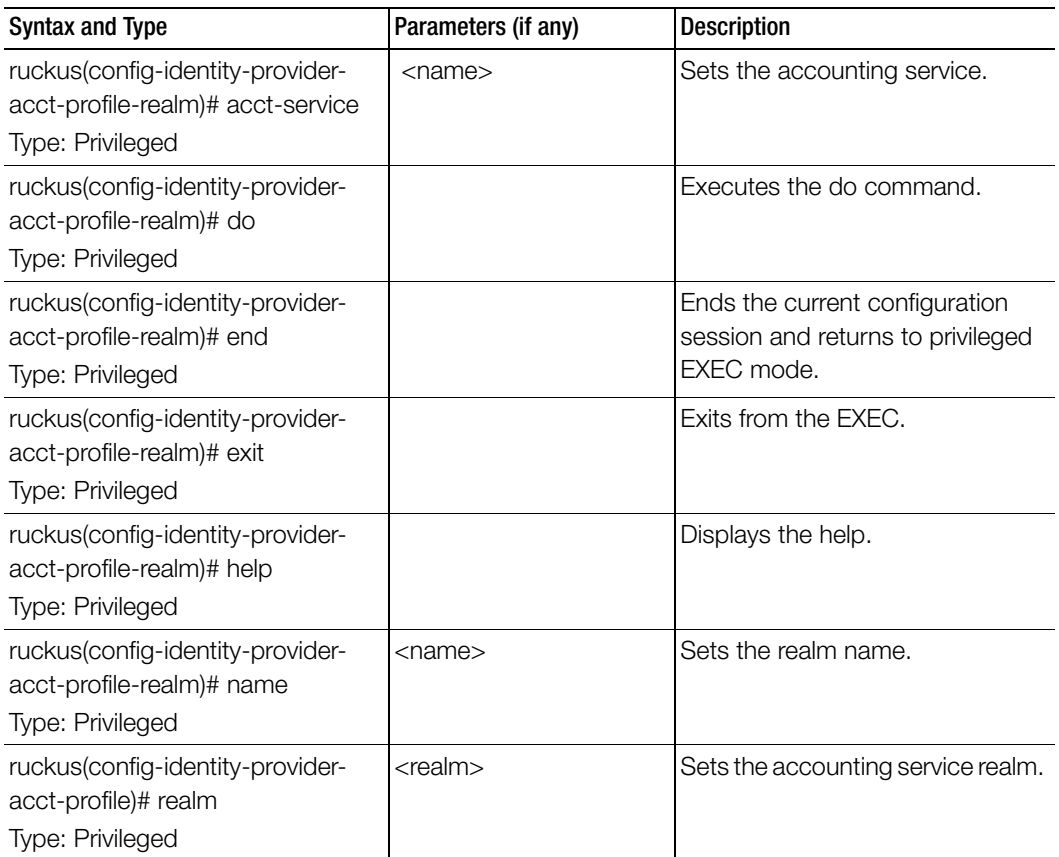

Table 58. Commands related to ruckus(config-acct-profile-realm)

[Table 59](#page-170-0) lists the related identity-provider-auth-profile configuration commands.

Table 59. Commands related to ruckus(config-identity-provider-auth-profile)

<span id="page-170-0"></span>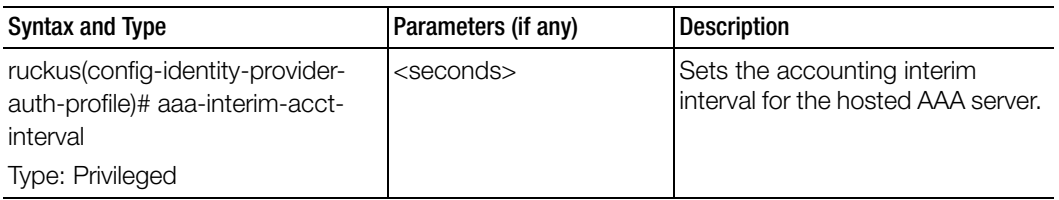

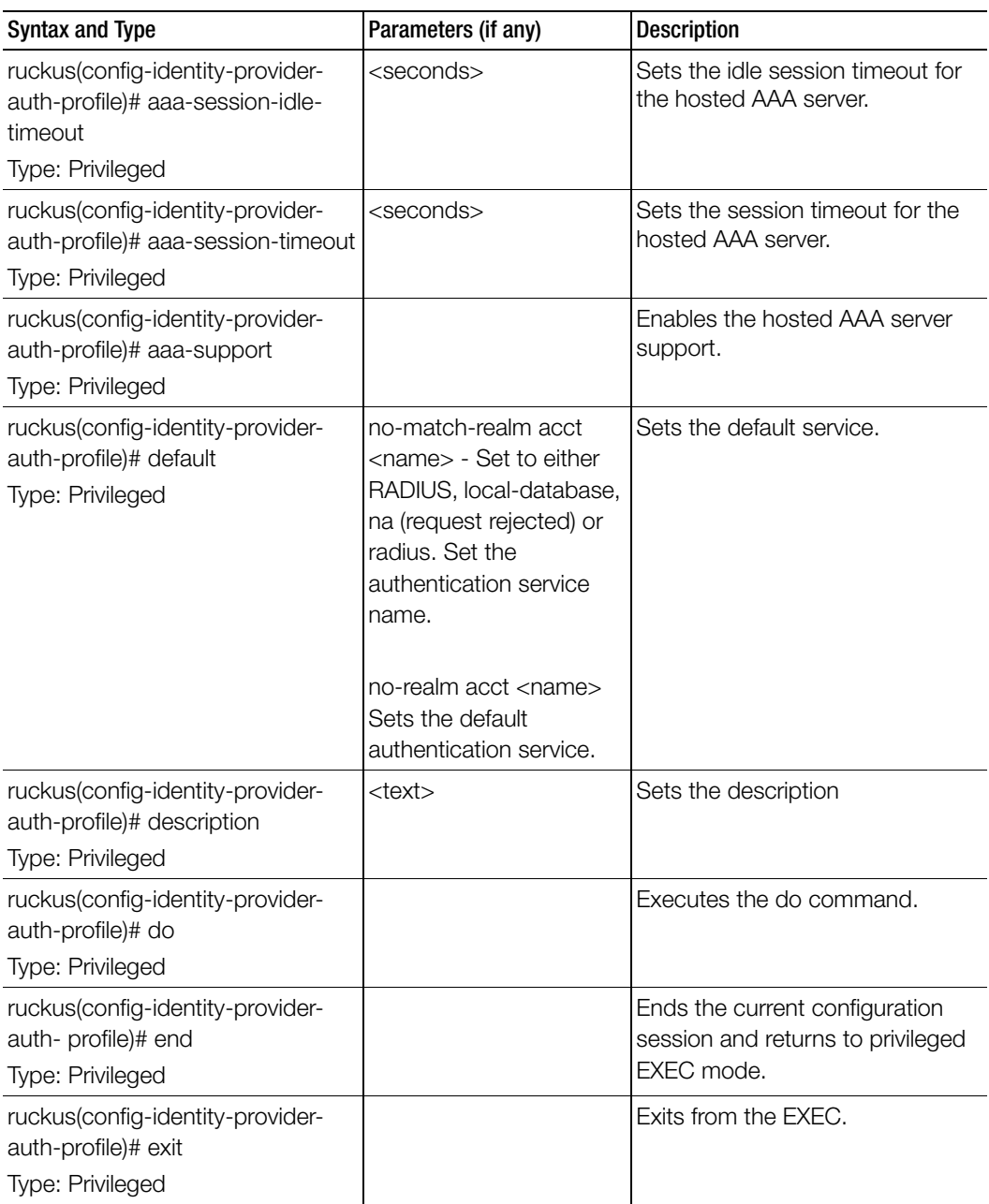

Table 59. Commands related to ruckus(config-identity-provider-auth-profile)

| Syntax and Type                                                                    | Parameters (if any)                 | <b>Description</b>                        |
|------------------------------------------------------------------------------------|-------------------------------------|-------------------------------------------|
| ruckus(config-identity-provider-<br>auth-profile)# help                            |                                     | Displays the help.                        |
| Type: Privileged                                                                   |                                     |                                           |
| ruckus(config-identity-provider-<br>auth-profile)# gpp-support<br>Type: Privileged |                                     | Sets the PLMN identifier.                 |
| ruckus(config-identity-provider-<br>auth-profile)# no<br>Type: Privileged          | aaa-support<br>gpp-support<br>realm | Disables the commands.                    |
| ruckus(config-identity-provider-<br>auth-profile)# realm<br>Type: Privileged       | $<$ realm $>$                       | Sets the authentication service<br>realm. |
| ruckus(config-identity-provider-<br>auth-profile)# sgsn-mcc<br>Type: Privileged    | $<$ mcc $>$                         | Sets the mobile country code.             |
| ruckus(config-identity-provider-<br>auth-profile)# sgsn-mnc<br>Type: Privileged    | $<$ mnc $>$                         | Sets the mobile network code.             |

Table 59. Commands related to ruckus(config-identity-provider-auth-profile)

[Table 60](#page-172-0) lists the related identity-provider-auth-profile-realm configuration commands.

Table 60. Commands related to ruckus(config-identity-provider-auth-profile-realm)

<span id="page-172-0"></span>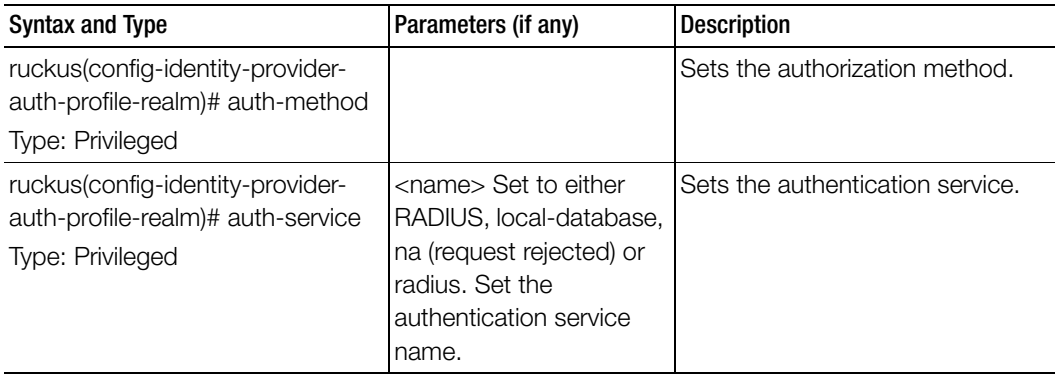

| Syntax and Type                                                                   | Parameters (if any) | <b>Description</b>                                                                |
|-----------------------------------------------------------------------------------|---------------------|-----------------------------------------------------------------------------------|
| ruckus(config-identity-provider-<br>auth-profile-realm)# do                       |                     | Executes the do command.                                                          |
| Type: Privileged                                                                  |                     |                                                                                   |
| ruckus(config-identity-provider-<br>auth-profile-realm)# dynamic-vlan             | <vlan-id></vlan-id> | Sets the dynamic VLAN ID.                                                         |
| Type: Privileged                                                                  |                     |                                                                                   |
| ruckus(config-identity-provider-<br>auth- profile-realm)# end                     |                     | Ends the current configuration<br>session and returns to privileged<br>EXEC mode. |
| Type: Privileged                                                                  |                     |                                                                                   |
| ruckus(config-identity-provider-<br>auth-profile-realm)# exit                     |                     | Exits from the EXEC.                                                              |
| Type: Privileged                                                                  |                     |                                                                                   |
| ruckus(config-identity-provider-<br>auth-profile-realm)# help<br>Type: Privileged |                     | Displays the help.                                                                |
| ruckus(config-identity-provider-                                                  | $<$ name $>$        | Sets the authentication service                                                   |
| auth-profile-realm)# name                                                         |                     | name.                                                                             |
| Type: Privileged                                                                  |                     |                                                                                   |

Table 60. Commands related to ruckus(config-identity-provider-auth-profile-realm)

[Table 61](#page-173-0) lists the related identity-provider-osu-enable configuration commands.

Table 61. Commands related to ruckus(config-identity-provider-osu-enable)

<span id="page-173-0"></span>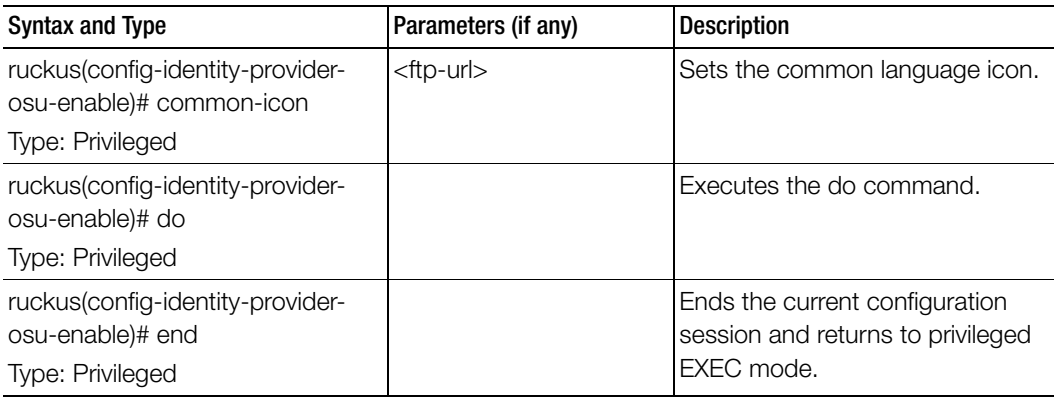

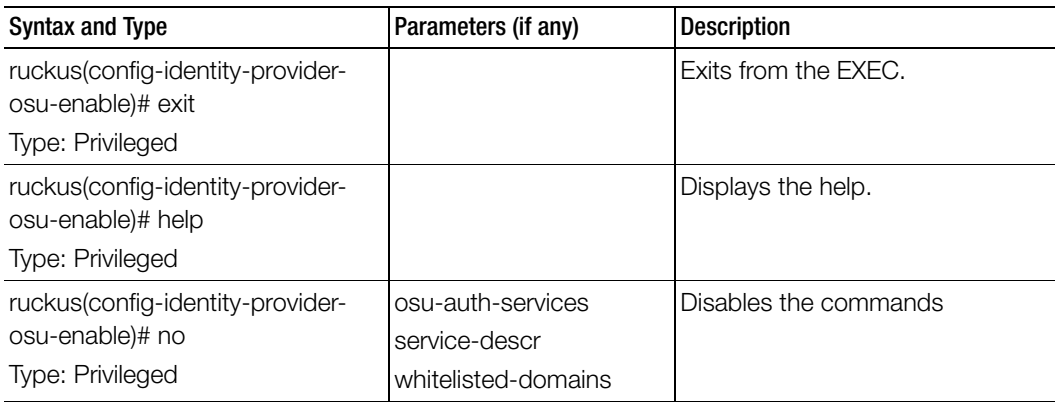

Table 61. Commands related to ruckus(config-identity-provider-osu-enable)

| <b>Syntax and Type</b>                                                                 | Parameters (if any)                                                                                                    | <b>Description</b>                       |
|----------------------------------------------------------------------------------------|----------------------------------------------------------------------------------------------------|------------------------------------------|
| ruckus(config-identity-provider-<br>osu-enable)# osu-auth-services<br>Type: Privileged | <service-name> local<br/><realm><br/><service-name>:</service-name></realm></service-name>                                                                             | Sets the OSU authentication<br>services. |
|                                                                                        | Authentication services<br>name                                                                                                    |                                          |
|                                                                                        | local: Local database<br><realm>: Realm server</realm>                                                                                                    |                                          |
|                                                                                        | <service-name> remote<br/><realm></realm></service-name>                                                                                                    |                                          |
|                                                                                        | remote: Supports only<br>RADIUS service                                                                                                    |                                          |
|                                                                                        | <service-name> local<br/><realm> never</realm></service-name>                                                                                                    |                                          |
|                                                                                        | <service-name> local<br/><realm> hour<br/><expiration-value> -<br/>Local credential<br/>expiration, between 1 and<br/>175200</expiration-value></realm></service-name> |                                          |
|                                                                                        | <service-name> local<br/><realm> day <expiration-<br>value&gt; - Local credential<br/>expiration, between 1 and<br/>7300</expiration-<br></realm></service-name>       |                                          |
|                                                                                        | <service-name> local<br/><realm> week<br/><expiration-value> -<br/>Local credential<br/>expiration, between 1 and<br/>1040</expiration-value></realm></service-name>   | continued.                               |

Table 61. Commands related to ruckus(config-identity-provider-osu-enable)

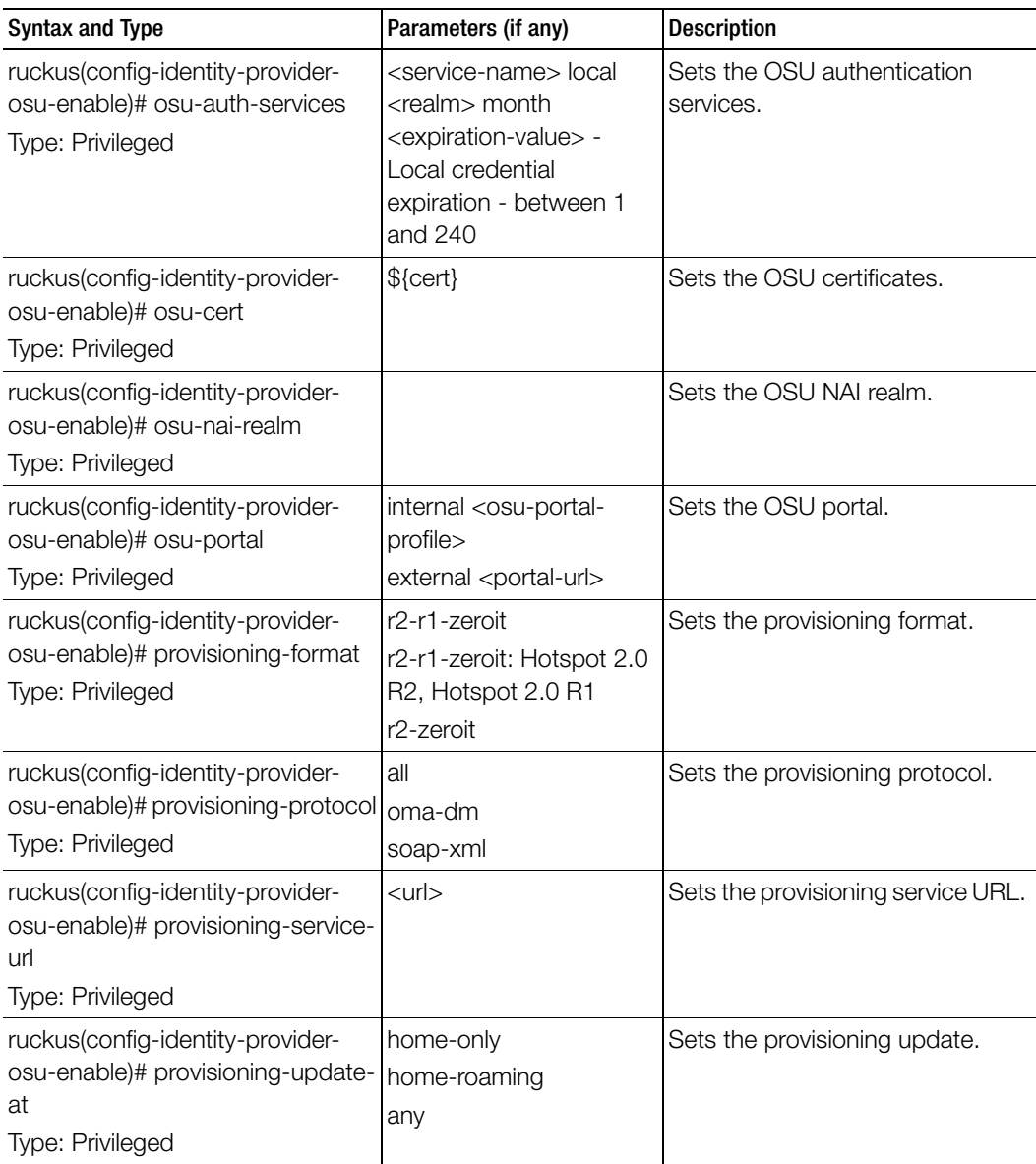

Table 61. Commands related to ruckus(config-identity-provider-osu-enable)

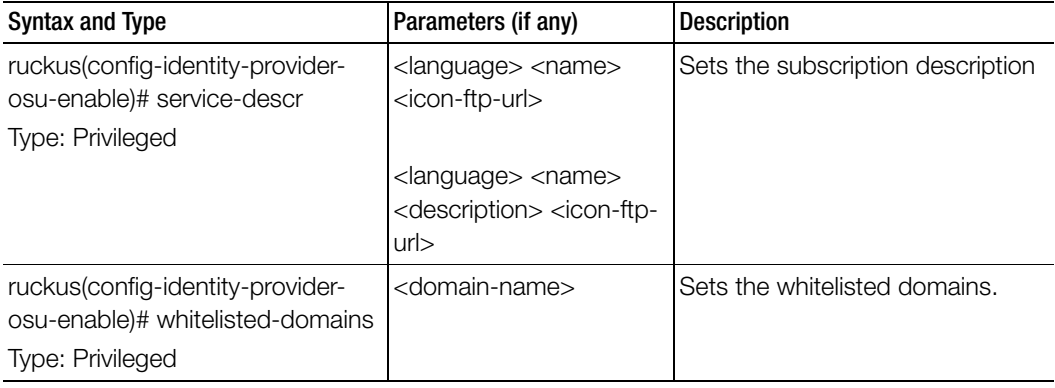

Table 61. Commands related to ruckus(config-identity-provider-osu-enable)

[Table 62](#page-177-0) lists the related identity-provider-realms configuration commands.

<span id="page-177-0"></span>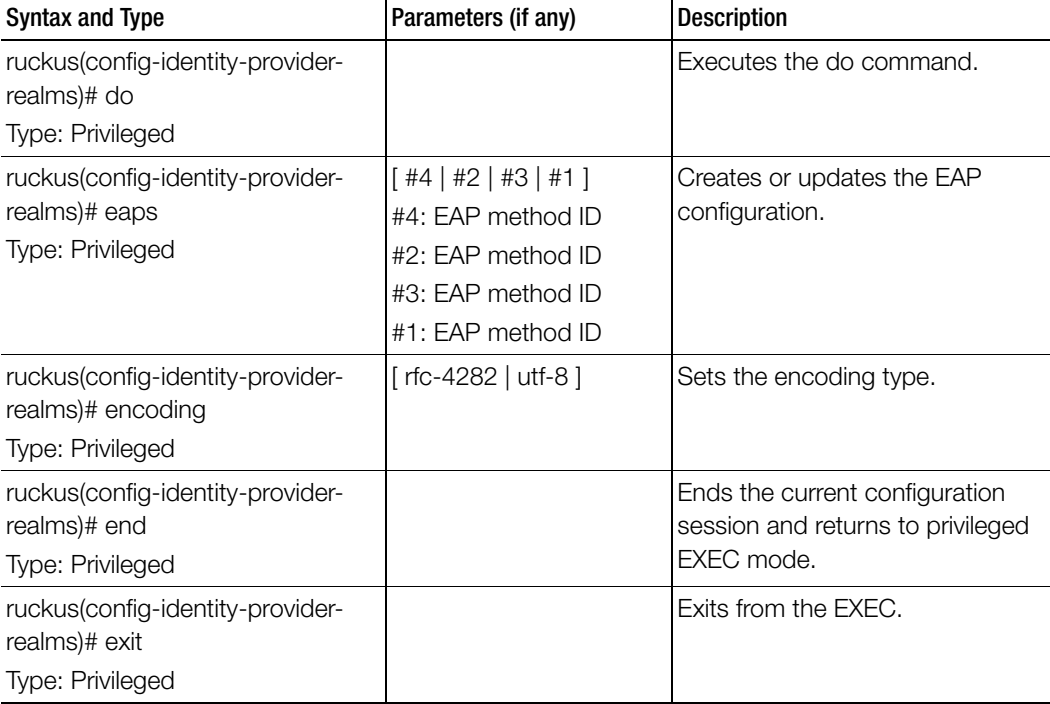

Table 62. Commands related to ruckus(config-identity-provider-realms)

| <b>Syntax and Type</b>                            | Parameters (if any) | <b>Description</b>    |
|---------------------------------------------------|---------------------|-----------------------|
| ruckus(config-identity-provider-<br>realms)# help |                     | Displays the help.    |
| Type: Privileged                                  |                     |                       |
| ruckus(config-identity-provider-<br>realms)# name | $<$ name $>$        | Sets the realm name.  |
| <b>Type: Privileged</b>                           |                     |                       |
| ruckus(config-identity-provider-<br>realms)# no   | eaps                | Disables the command. |
| <b>Type: Privileged</b>                           |                     |                       |

Table 62. Commands related to ruckus(config-identity-provider-realms)

[Table 63](#page-178-0) lists the related identity-provider-realms-eaps configuration commands.

Table 63. Commands related to ruckus(config-identity-provider-realms-eaps)

<span id="page-178-0"></span>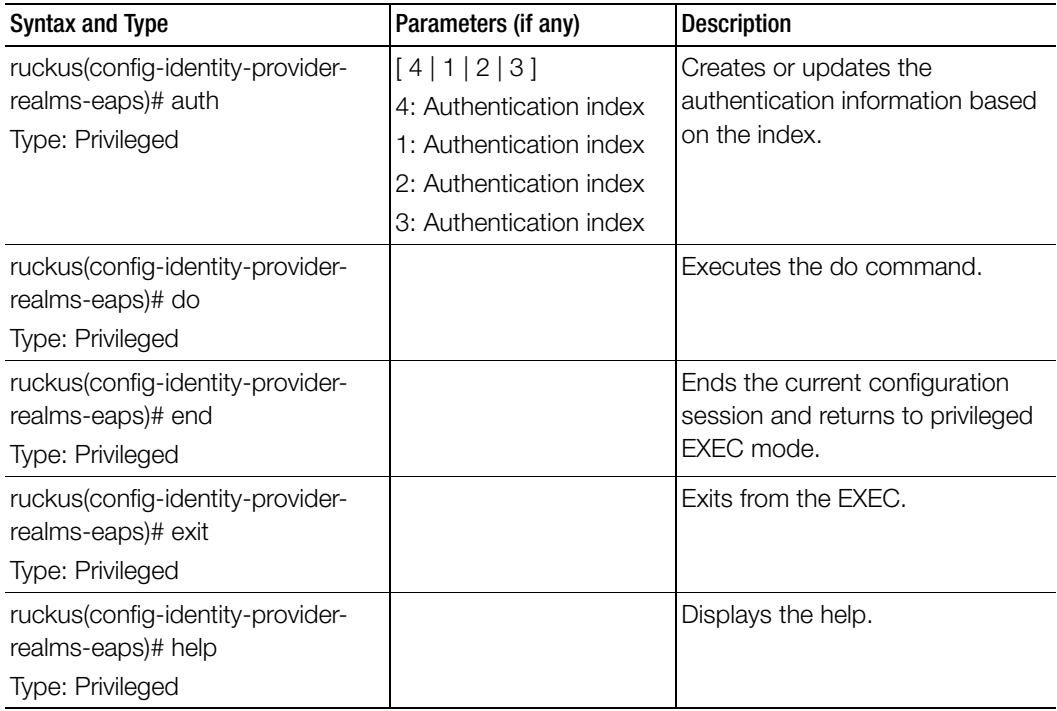

| <b>Syntax and Type</b>                                                       | Parameters (if any)                                                                                                    | <b>Description</b>    |
|------------------------------------------------------------------------------|----------------------------------------------------------------------------------------------------|-----------------------|
| ruckus(config-identity-provider-<br>realms-eaps)# method<br>Type: Privileged | $[$ eap-aka-23 $ $ eap-tls $ $<br>eap-mschap-v2   na  <br>eap-aka-50   md5   eap-<br>ttls   reserved   eap-sim  <br>eap-cisco   peap ]                                                                                                    | Sets the EAP method.  |
|                                                                              | eap-aka-23: EAP-AKA<br>eap-tls: EAP-Transport<br>Layer Security (EAP-TLS)<br>eap-mschap-v2: EAP-<br>MSCHAP-V2<br>na: N/A<br>eap-aka-50: EAP-AKA<br>md5: MD5-Challenge<br>eap-ttls: EAP-Tunneled<br><b>Transport Layer Security</b><br>(EAP-TTLS)<br>reserved: Reserved for<br>the Expanded Type<br>eap-sim: EAP for GSM<br>Subscriber Identity<br>Module (EAP-SIM)<br>eap-cisco: EAP-Cisco<br>peap: Protected<br><b>Extensible Authentication</b> |                       |
|                                                                              | Protocol (PEAP)                                                                                                    |                       |
| ruckus(config-identity-provider-<br>realms-eaps)# no<br>Type: Privileged     | auth                                                                                                    | Disables the command. |
|                                                                              |                                                                                                    |                       |

Table 63. Commands related to ruckus(config-identity-provider-realms-eaps)
[Table 64](#page-180-0) lists the related identity-provider-realms-eaps-auth configuration commands.

<span id="page-180-0"></span>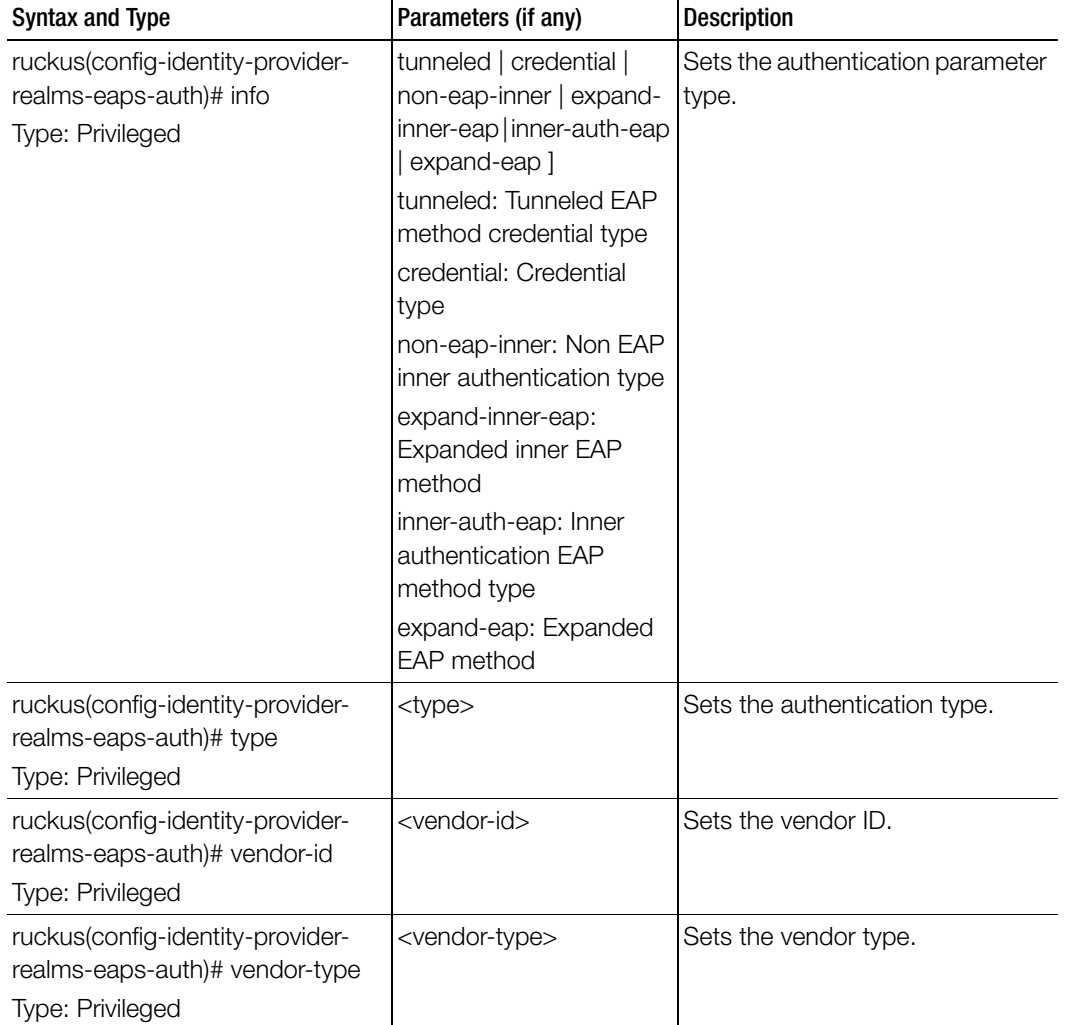

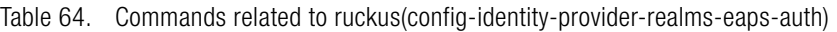

# import-zdbackup

To import the ZD backup, use the following command. ruckus(config)# import-zdbackup import <ftp-url>

## Syntax Description

This command uses the following syntax:

import: Import ZD backup from FTP server <ftp-url>: FTP URL, format: ftp://<username>:<password>@<ftp-host>/<filepath>

## **Default**

This command has no default settings.

#### Command Mode

**Config** 

## Example

```
SZ100-Node1(config)# import-zdbackup import ftp://
dm:ruckus1!@172.19.7.100/backup/AP_ad87453456fe.csv
```
# interface

To setup the interface configuration, use the following command.

ruckus(config)# interface <ap-tunnel-data> ruckus(config)# interface <mgmt-and-ap-control> ruckus(config)# interface <user-defined <name>>

## Syntax Description

This command has no arguments or keywords.

## **Default**

cluster cluster: Cluster interface control control: Control interface management management: Management interface mgmt-and-ap-control

mgmt-and-ap-control: Management & AP Control ap-tunnel-data ap-tunnel-data: AP Tunnel Data mgmt-or-ap-tunnel mgmt-or-ap-tunnel: Management/AP Tunnel Traffic user-defined <name> user-defined: User defined interface <name>: User defined interface name.

#### Command Mode

**Config** 

#### Example

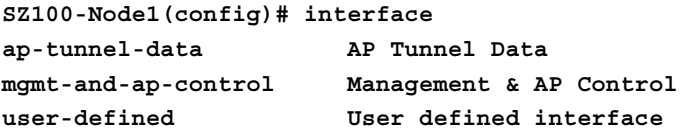

**SZ100-Node1(config)# interface ap-tunnel-data SZ100-Node1(config-if)# data-plane Update Data Plane configuration do Do command end End the current configuration session and return to privileged EXEC mode exit Exit from the EXEC help Display this help message ip Update IP configuration no Disable and delete commands ned UD1**

#### Related Commands

- [Table 65](#page-183-0) lists the related interface-ap-tunnel-data and mgmt-and-ap-control configuration commands.
- [Table 66](#page-185-0) lists the related interface-user-defined configuration commands.

[Table 65](#page-183-0) lists the related interface-ap-tunnel-data and mgmt-and-ap-control configuration commands.

Table 65. Commands related to ruckus(config-interface-ap-tunnel-data and mgmt-and-apcontrol)

<span id="page-183-0"></span>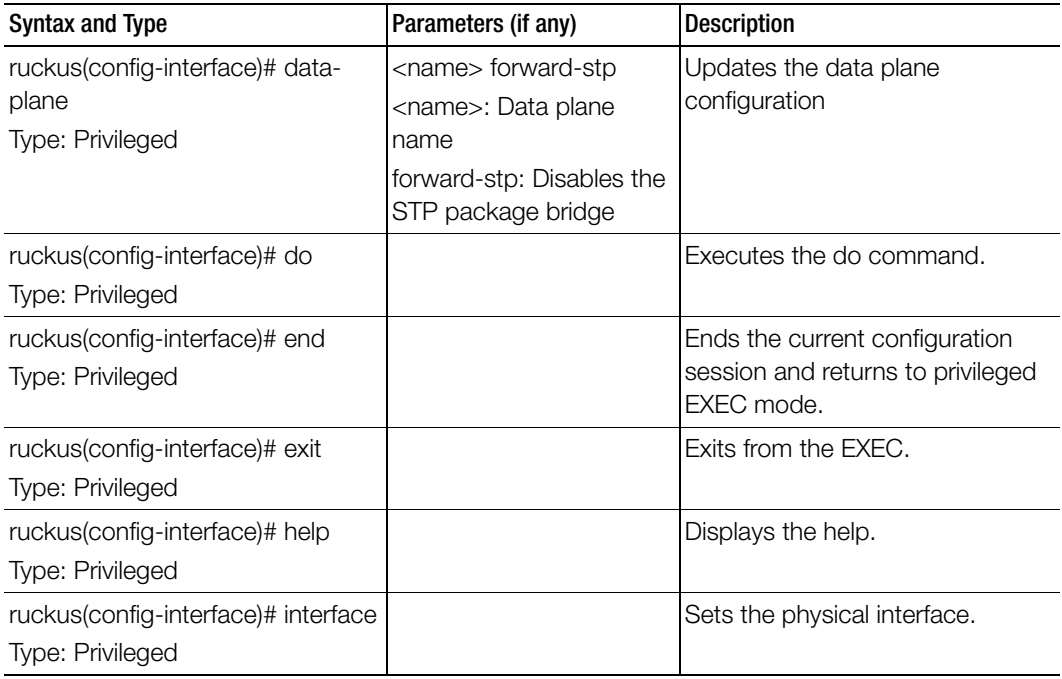

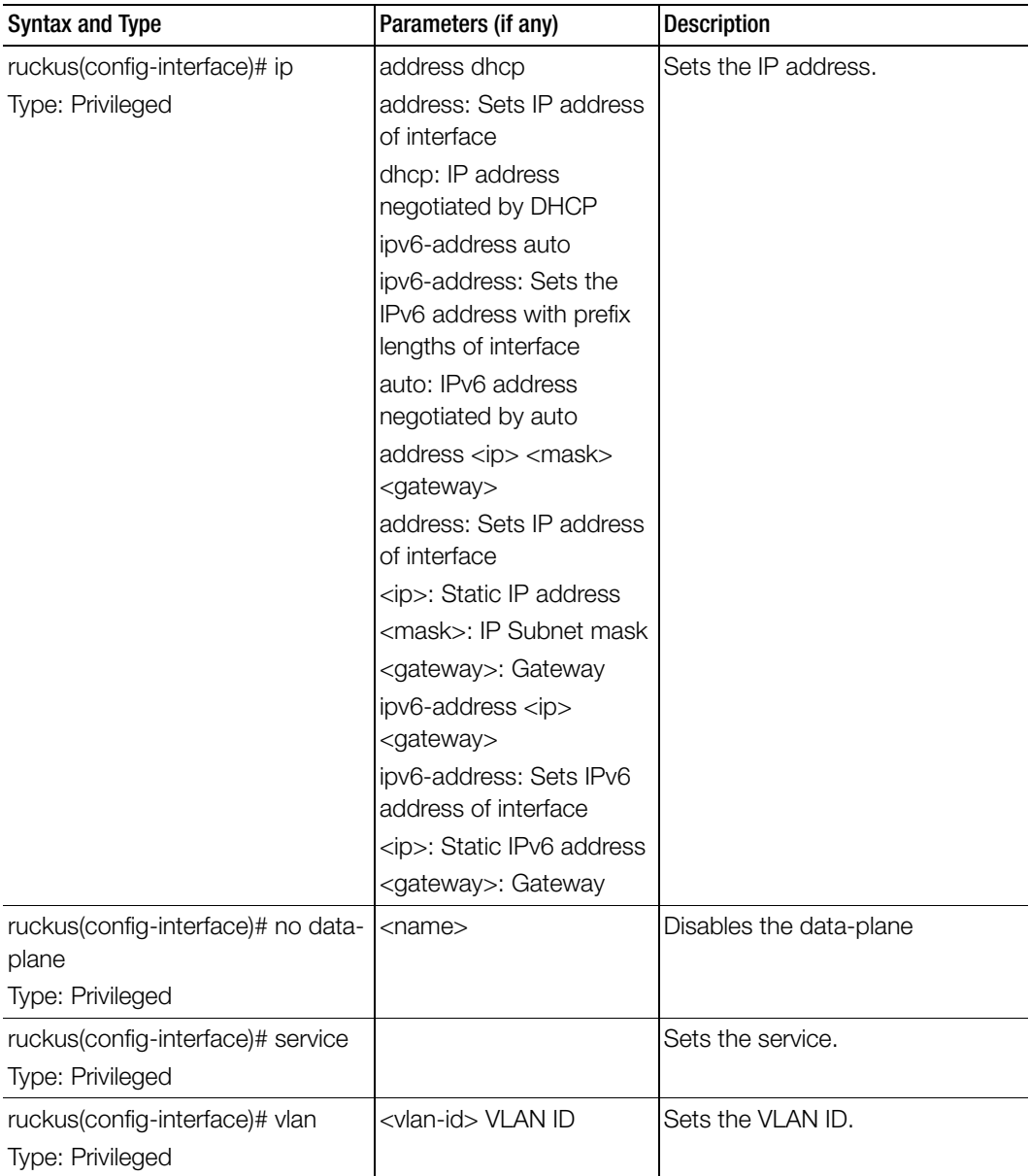

Table 65. Commands related to ruckus(config-interface-ap-tunnel-data and mgmt-and-apcontrol)

[Table 66](#page-185-0) lists the related interface-user-defined configuration commands.

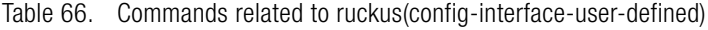

<span id="page-185-0"></span>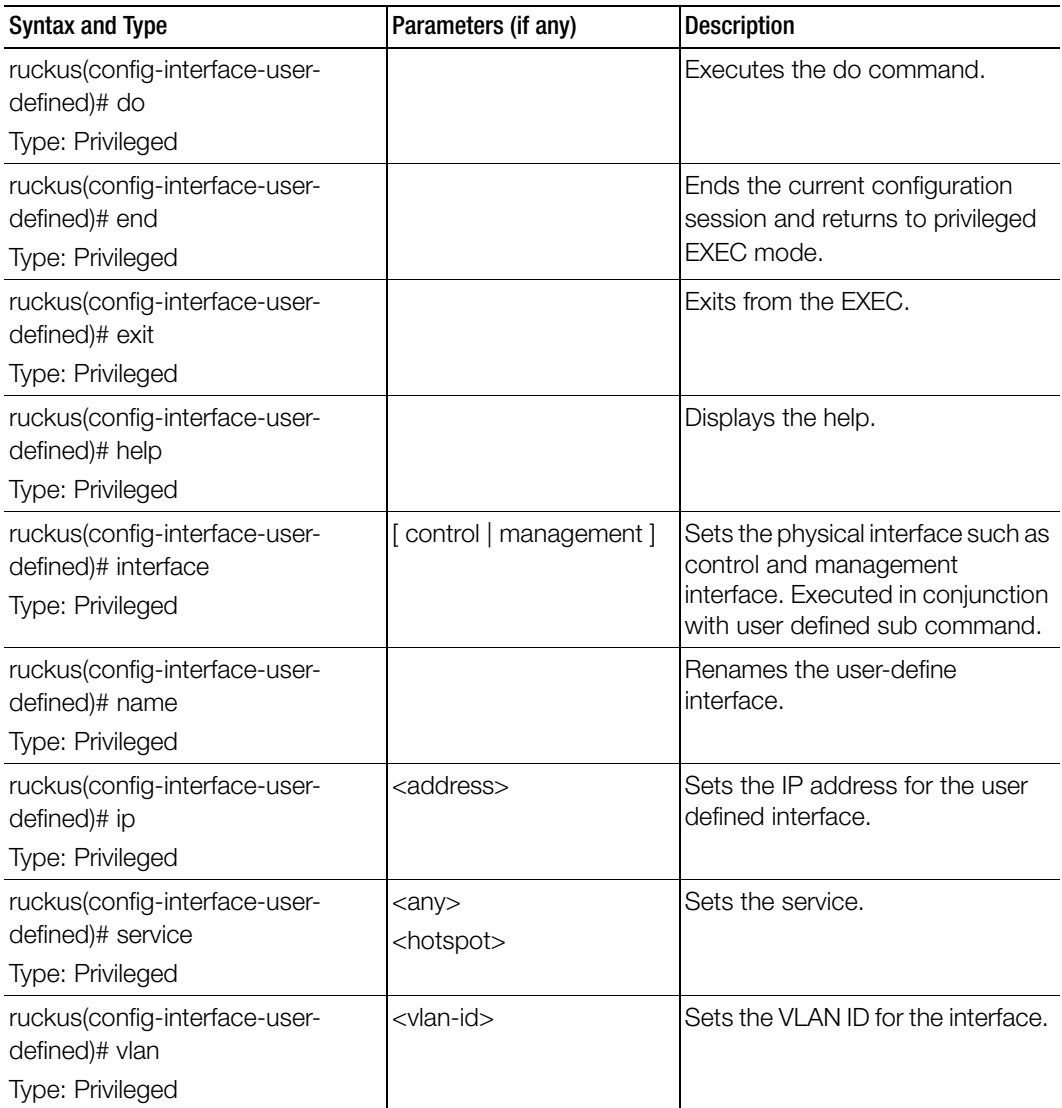

## ip

To setup the IP address, use the following command.

## ruckus(config)# ip

#### Syntax Description

This command uses the following syntax:

name-server Set name server route Set static routes

#### **Default**

This command has no default settings.

#### Command Mode

**Config** 

#### Example

SZ100-Node1(config)# ip name-server Set name server route Set static routes

## ip control-nat

To set the Control NAT IP address, use the following command.

ruckus(config)# ip control-nat <ip>

#### Syntax Description

This command uses the following syntax: <ip> Control NAT IP

**Default** This command has no default settings.

Command Mode **Config** 

Example SZ100-Node1(config)# ip control-nat

## ip name-server

To setup the name server configuration, use the following command.

## ruckus(config)# ip name-server <ip>

## Syntax Description

This command uses the following syntax:

ip: Primary DNS server

ip: Secondary DNS server

## **Default**

This command has no default settings.

Command Mode **Config** 

## Example

```
SZ100-Node1(config)# ip name-server ip 172.19.13.56
Successful operation
```
# ip name-server-ipv6

To setup the IPv6 server configuration, use the following command.

## ruckus(config)# ip name-server <ipv6-address>

## Syntax Description

This command uses the following syntax: ipv6-address: Primary DNS server ipv6-address: Secondary DNS server

## **Default**

This command has no default settings.

## Command Mode

**Config** 

## Example

```
SZ100-Node1(config)# ip name-server-ipv6 172.19.13.56
Successful operation
```
# ip route

To setup the static rule configuration, use the following command. ruckus(config)# ip route <ip> <mask> <ip> <interface> <metric>

## Syntax Description

This command uses the following syntax: <ip> <mask> <ip> <interface> <metric> <ip>: Destination network IP address <mask>: Destination network mask <ip>: Next hop IP address <interface>: Interface <metric>: Distance metric for this route

## **Default**

This command has no default settings.

Command Mode

**Config** 

```
Example
SZ100-Node1(config)# ip route ip 193.12.30.10
```
# ip route-ipv6

To setup the IPv6 static rule configuration, use the following command.

## ruckus(config)# ip route <ip> <ip> <interface> <metric>

## Syntax Description

This command uses the following syntax:

<ip> <ip> <interface> <metric>

<ip>: Destination network IPv6 address with prefix length

<ip>: Next hop IPv6 address

<interface>: Interface

<metric>: Distance metric for this route

## **Default**

This command has no default settings.

## Command Mode

**Config** 

## Example

SZ100-Node1(config)# **ip route-ipv6 193.12.30.10 193.12.30.20**

# ipsec-profile

To create or update IPsec profile configuration, use the following command.

ruckus(config)# ipsec-profile <name>

## Syntax Description

This command has the following syntax:

<name> : IPsec profile name.

## **Default**

This command has no default settings.

## Command Mode

**Config** 

## Example

SZ100-Node1(config)# **ipsec-profile**

## Related Commands

Table 67 lists the related ipsec-profile configuration commands

Table 67. Commands related to ruckus(config-ipsec-profile).

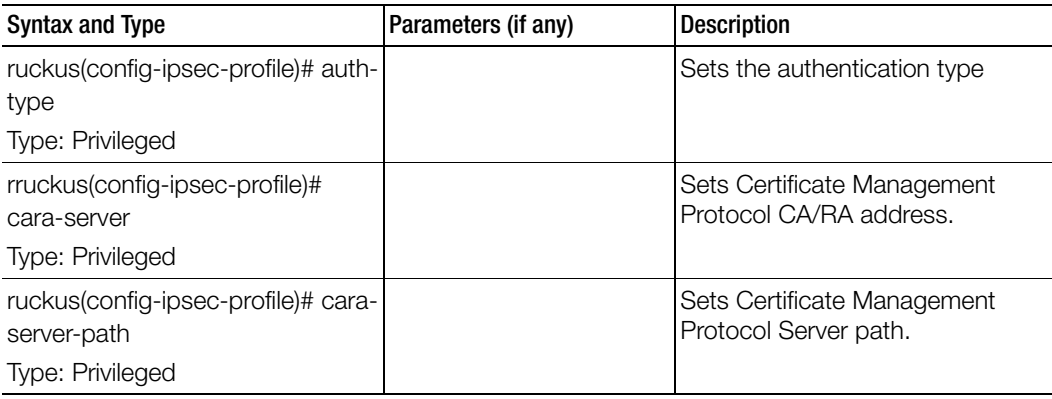

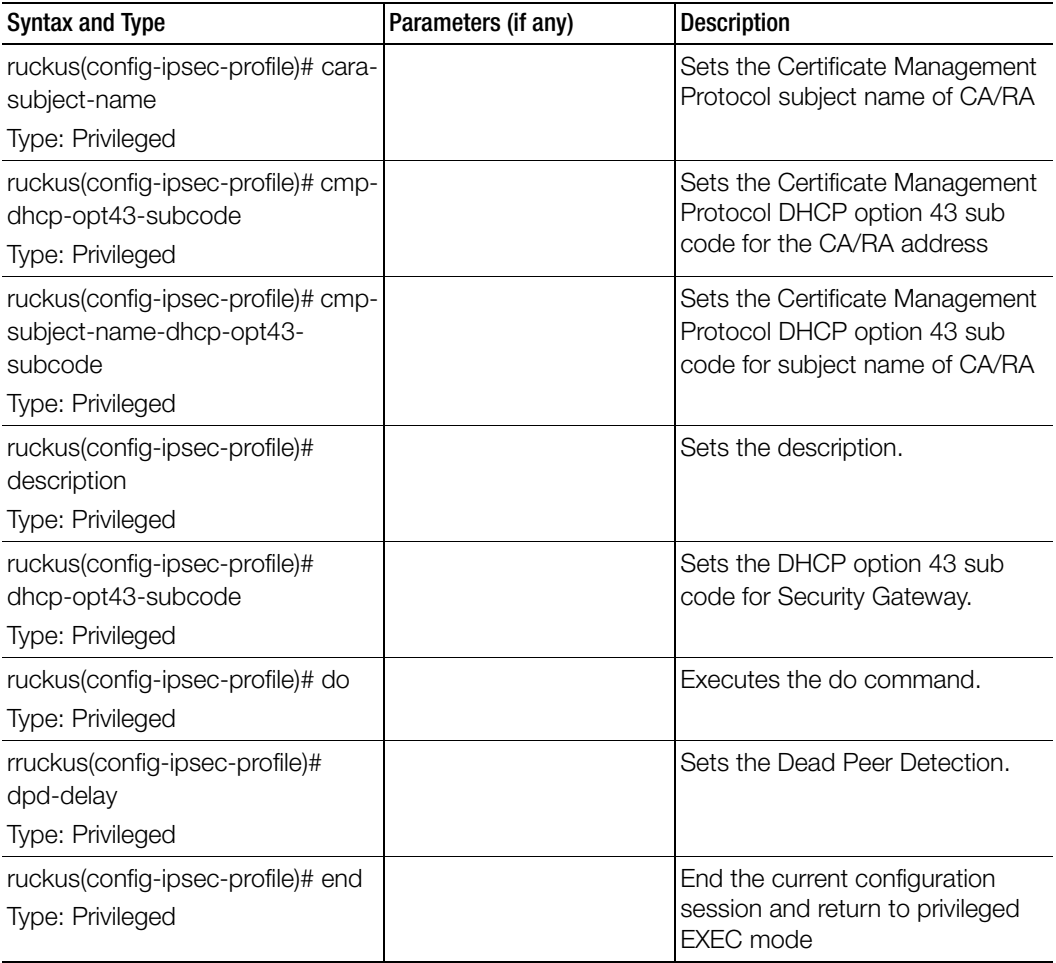

ipsec-profile

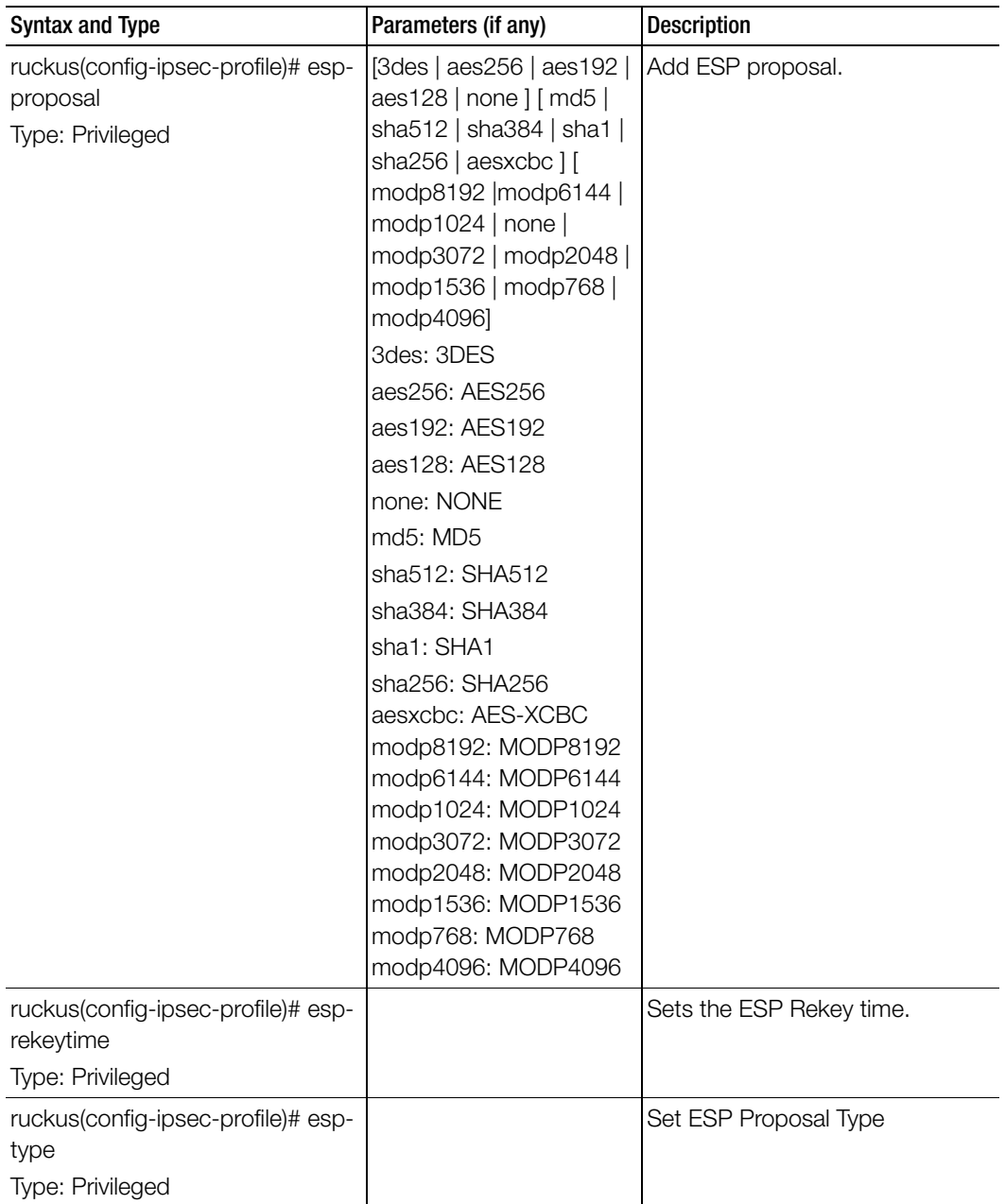

ipsec-profile

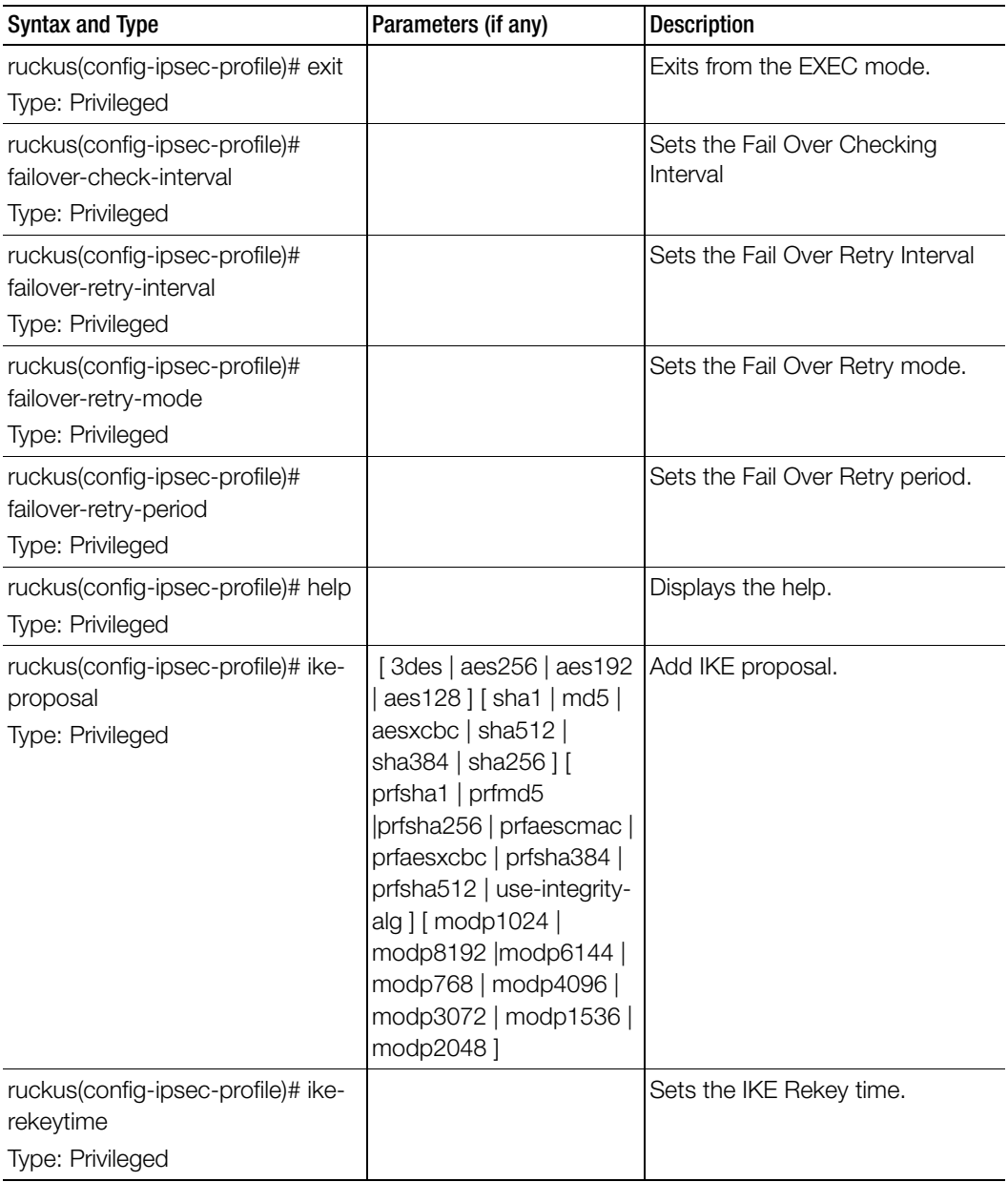

ipsec-profile

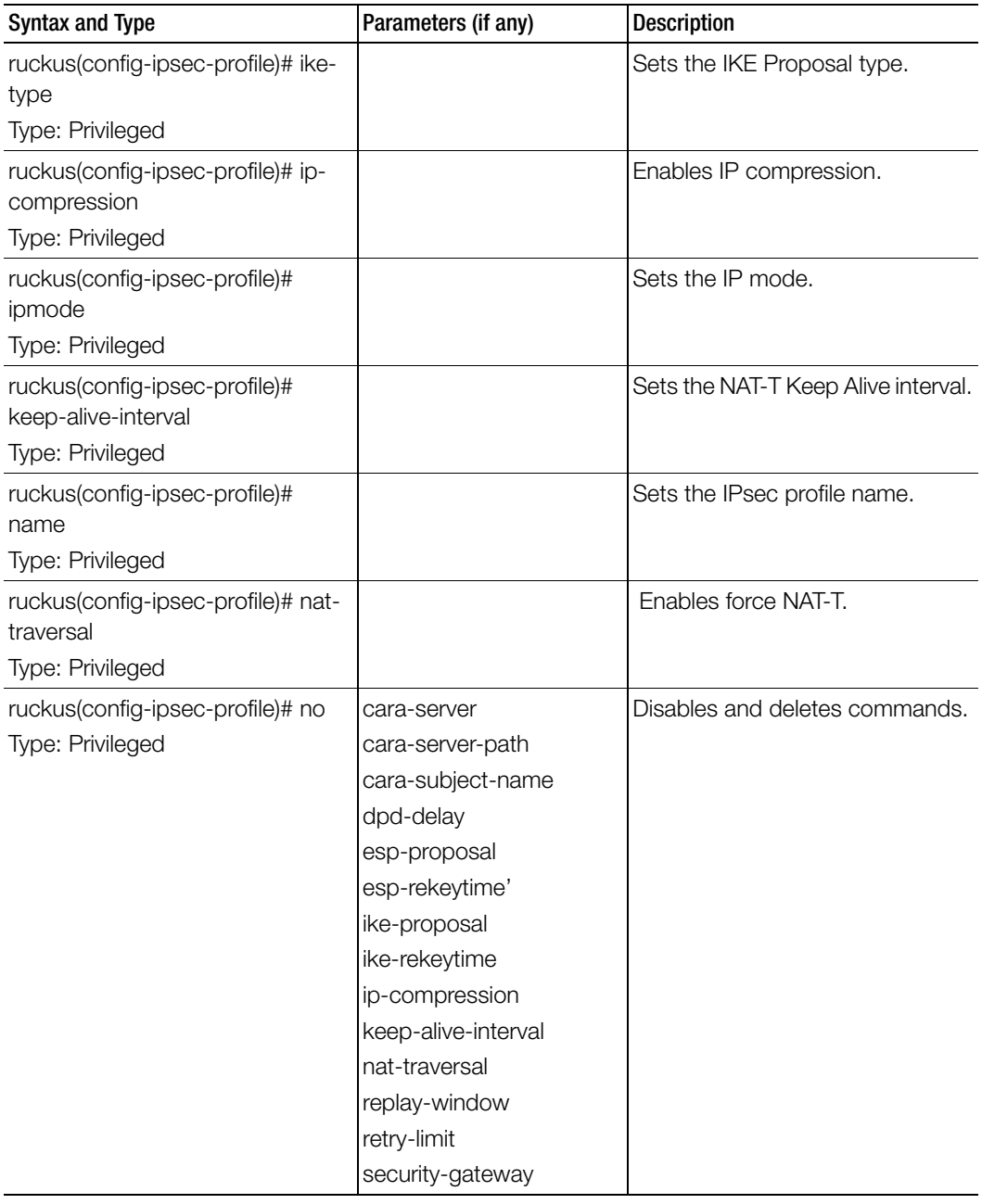

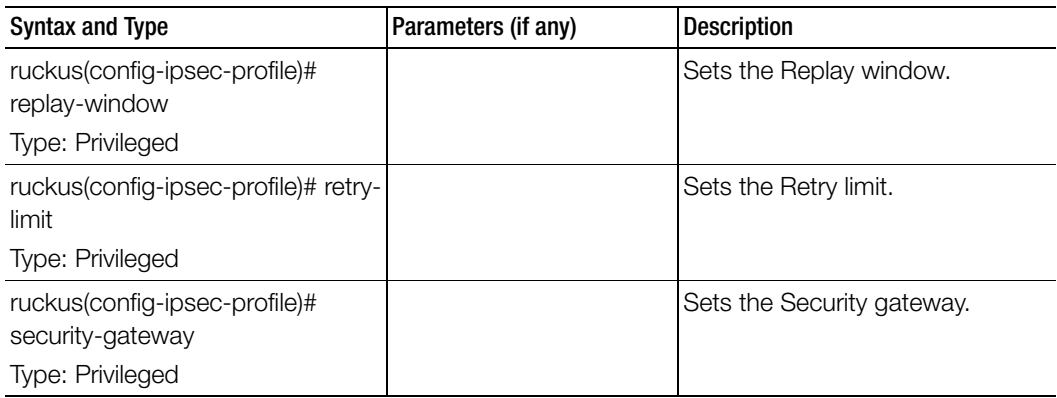

# l2-acl

To create or update the L2ACL configuration, use the following command.

ruckus(config)# l2-acl <name>

## Syntax Description

This command uses the following syntax:

<name> : L2ACL name

## **Default**

This command has no default settings.

## Command Mode

**Config** 

## Example

```
SZ100-Node1(config)# l2-acl l2
SZ100-Node1(config-l2-acl)#
```
## Related Commands

[Table 68](#page-194-0) lists the related to l2-acl configuration commands.

Table 68. Commands related to ruckus(config-l2-acl)

<span id="page-194-0"></span>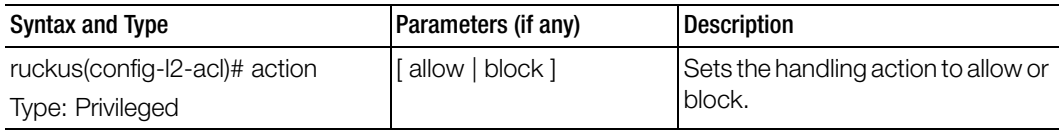

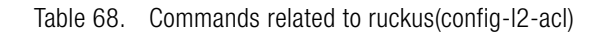

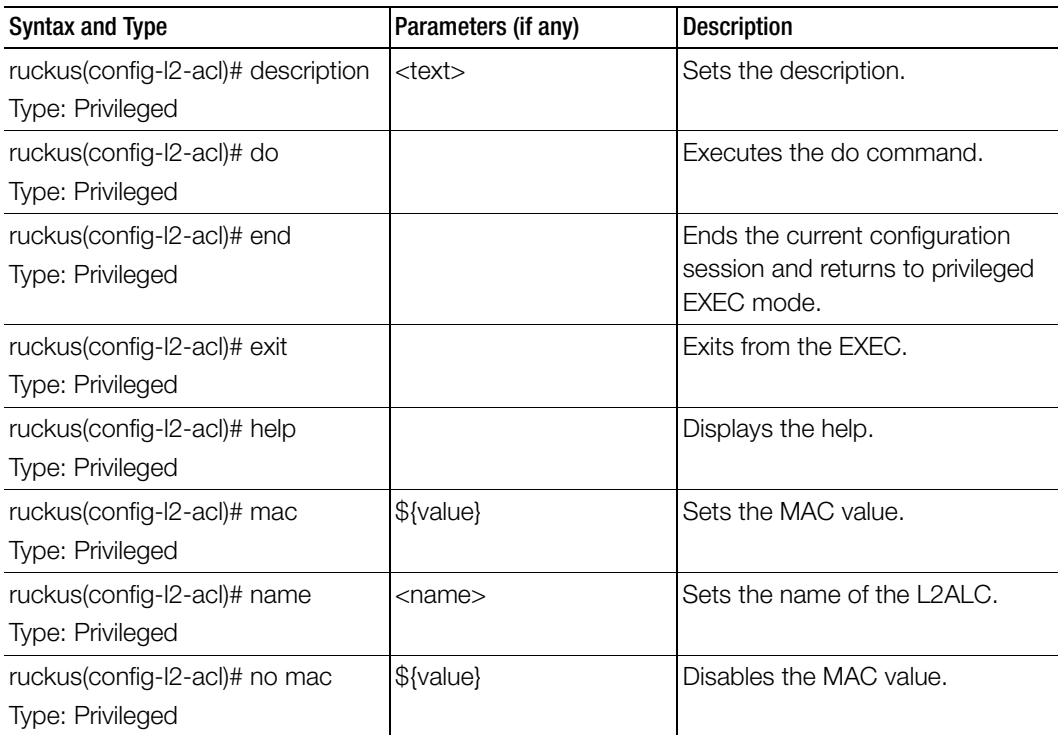

## lbs-service

To create and update the Location Based Service (LBS) configuration, use the following command.

## ruckus(config)# lbs-service

## Syntax Description

This command uses the following syntax:

name: LBS venue name

## **Default**

This command has no default settings.

## Command Mode

Config

#### Example

**SZ100-Node1(config)# lbs-service <name> LBS venue name SZ100-Node1(config)# lbs-service n3** 

#### Related Commands

[Table 69](#page-196-0) lists the related lbs-service configuration command

Table 69. Commands related to ruckus(config-lbs-service)

<span id="page-196-0"></span>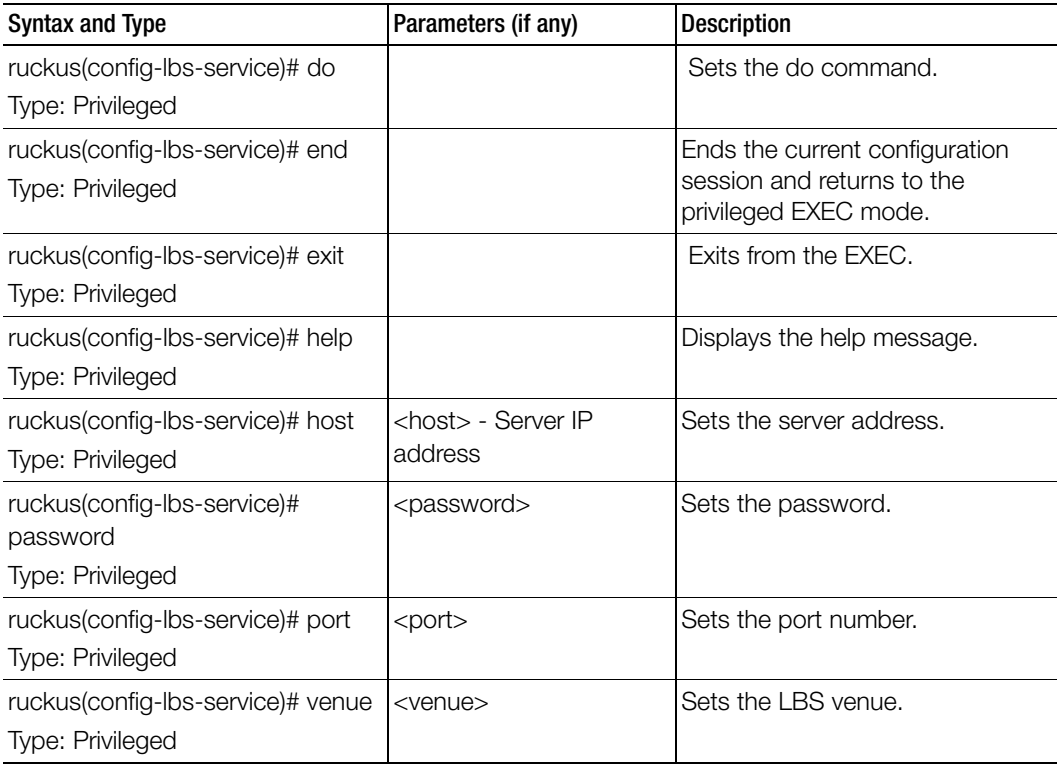

## ldap-service

To create and update the LDAP service configuration, use the following command.

## ruckus(config)# ldap-service <name>

## Syntax Description

This command uses the following syntax:

name: LDAP service name

#### **Default**

This command has no default settings.

Command Mode Config

## Example

## **SZ100-Node1(config)# ldap-service SZ100-Node1(config-ldap-service)#**

#### Related Commands

[Table 70](#page-197-0) lists the related ldap-service configuration command

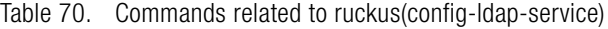

<span id="page-197-0"></span>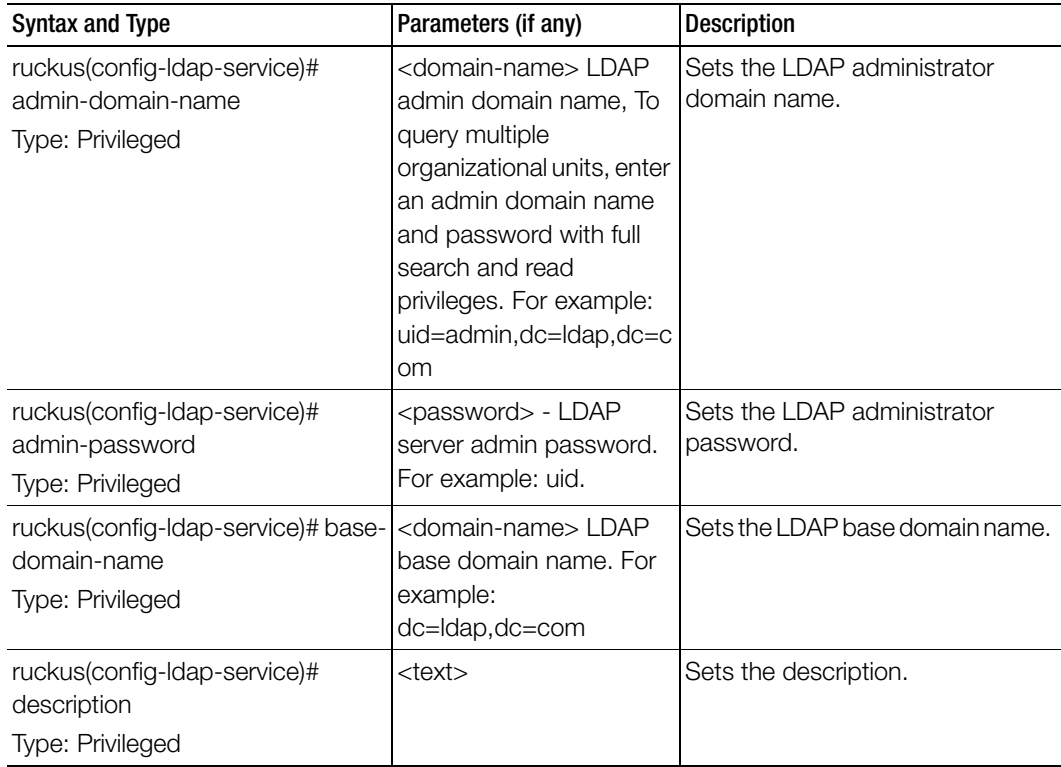

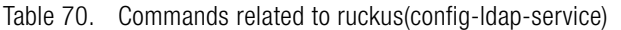

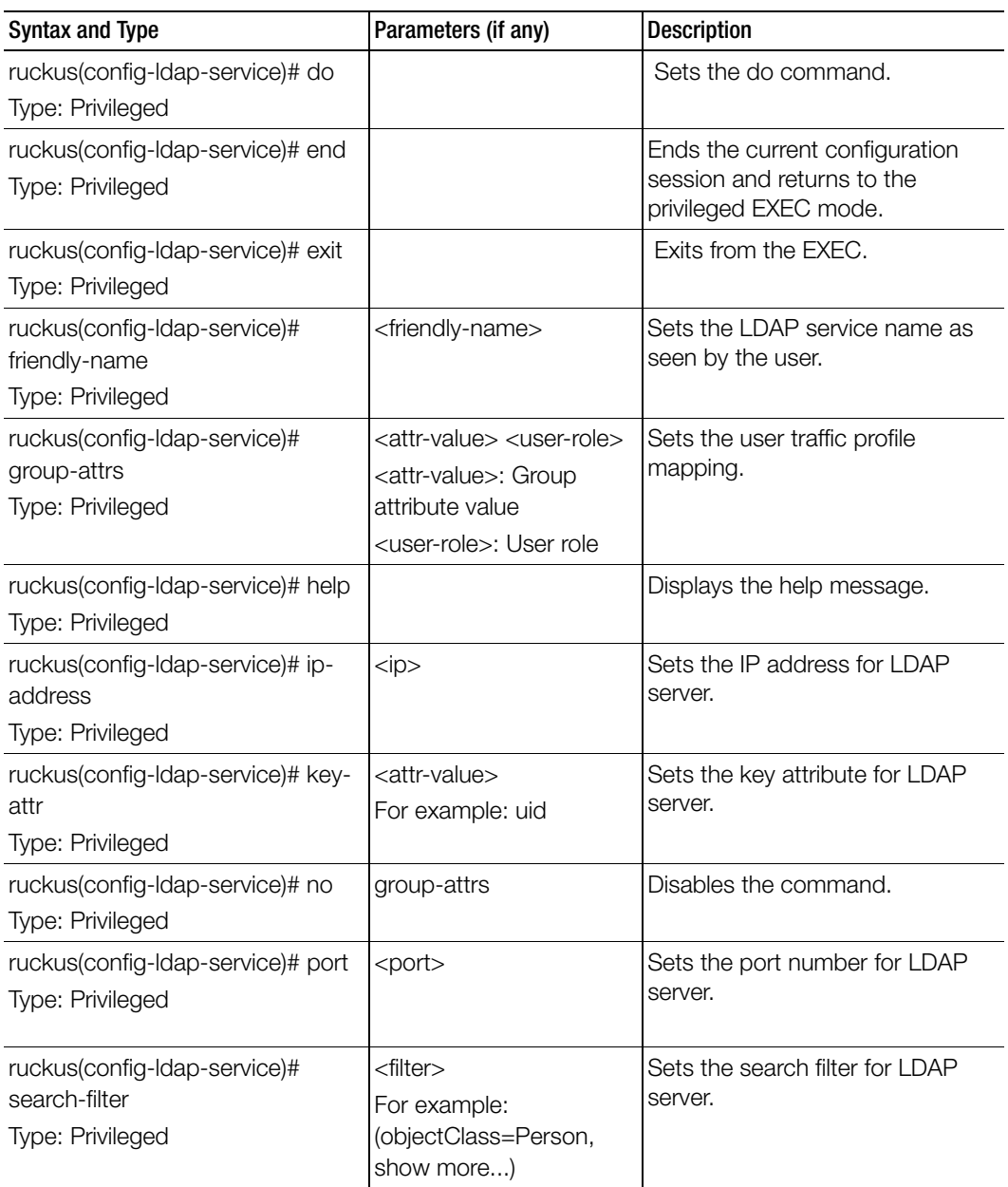

Table 70. Commands related to ruckus(config-ldap-service)

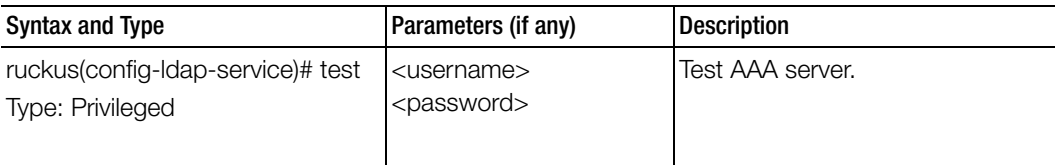

## license

To enable the cloud license server, use the following command.

ruckus(config)# license cloud

ruckus(config)# license import

ruckus(config)# license export

ruckus(config)# license local

ruckus(config)# license sync-now

#### Syntax Description

This command uses the following syntax: enable: Enables the cloud license server

## **Default**

This command has no default settings.

#### Command Mode

**Config** 

## Example

**SZ100-Node1(config)# license cloud Enable Cloud License Server export Export Licenses import Import Licenses local Enable Local License Server, Format: <local-server> <port> sync-now Sync License with Server** 

# license cloud

To enable the cloud license server, use the following command.

## ruckus(config)# license cloud <enable>

This command uses the following syntax:

enable: Enables the cloud license server

#### **Default**

This command has no default settings.

#### Command Mode

Config

#### Example

```
SZ100-Node1(config)# license cloud enable
```

```
Are you sure you want to change the license server configuration? 
All current license data will be wipe out!! (or input 'no' to 
cancel)? [yes/no]
```
## license export

To setup the export licenses, use the following command.

## ruckus(config)# license export <ftp-url> | <ftp-url> <name>

## Syntax Description

This command uses the following syntax:

ftp-url: License file. FTP URL format is, ftp://<username>:<password>@<ip>/ <file-path> <name>: Sets the control plane

## **Default**

This command has no default settings.

#### Command Mode

**Config** 

## Example

**SZ100-Node1(config)# license export ftp://dm:ruckus1!@172.19.7.100**

# license import

To setup the import licenses, use the following command.

ruckus(config)# license import <ftp-url> | <ftp-url> <name>

This command uses the following syntax:

ftp-url: License file. FTP URL format is, ftp://<username>:<password>@<ip>/ <file-path>

<name>: Sets the control plane

## **Default**

This command has no default settings.

## Command Mode

**Config** 

## Example

**SZ100-Node1(config)# license import ftp://dm:ruckus1!@172.19.7.100**

## license local

To enable the local license server, use the following command.

## ruckus(config)# license local <local-server> <port>

## Syntax Description

This command uses the following syntax:

<local-server>: Sets the local license server IP address or the domain name <port>: Sets the local license server port number

## **Default**

This command has no default settings.

## Command Mode

**Config** 

## Example

**SZ100-Node1(config)# license local 172.19.7.100 80** 

## license sync-now

To synchronize licenses, use the following command.

ruckus(config)# license sync-now

This command has no arguments or keywords.

#### **Default**

This command has no default settings.

#### Command Mode

**Config** 

## Example

```
SZ100-Node1(config)# license sync-now
```
## lineman

To setup the workflow URL, use the following command.

ruckus(config)# lineman <workflow-file> | <workflow-url>

## Syntax Description

This command uses the following syntax: <workflow-file>: Uploads the workflow file <workflow-url>: Set the workflow URL

## **Default**

This command has no default settings.

## Command Mode

**Config** 

## Example

```
SZ100-Node1(config)# lineman workflow-file ftp://
dm:ruckus1!@172.19.7.100
```
# localdb-service

To create or update the local database service configuration, use the following command.

## ruckus(config)# localdb-service

## Syntax Description

This command has no arguments or keywords.

### **Default**

This command has no default settings.

### Command Mode

Config

#### Example

SZ100-Node1(config)# **localdb-service** SZ100-Node1(config-**localdb-service)#** 

#### Related Commands

[Table 71](#page-203-0) lists the related localdb-service configuration command

<span id="page-203-0"></span>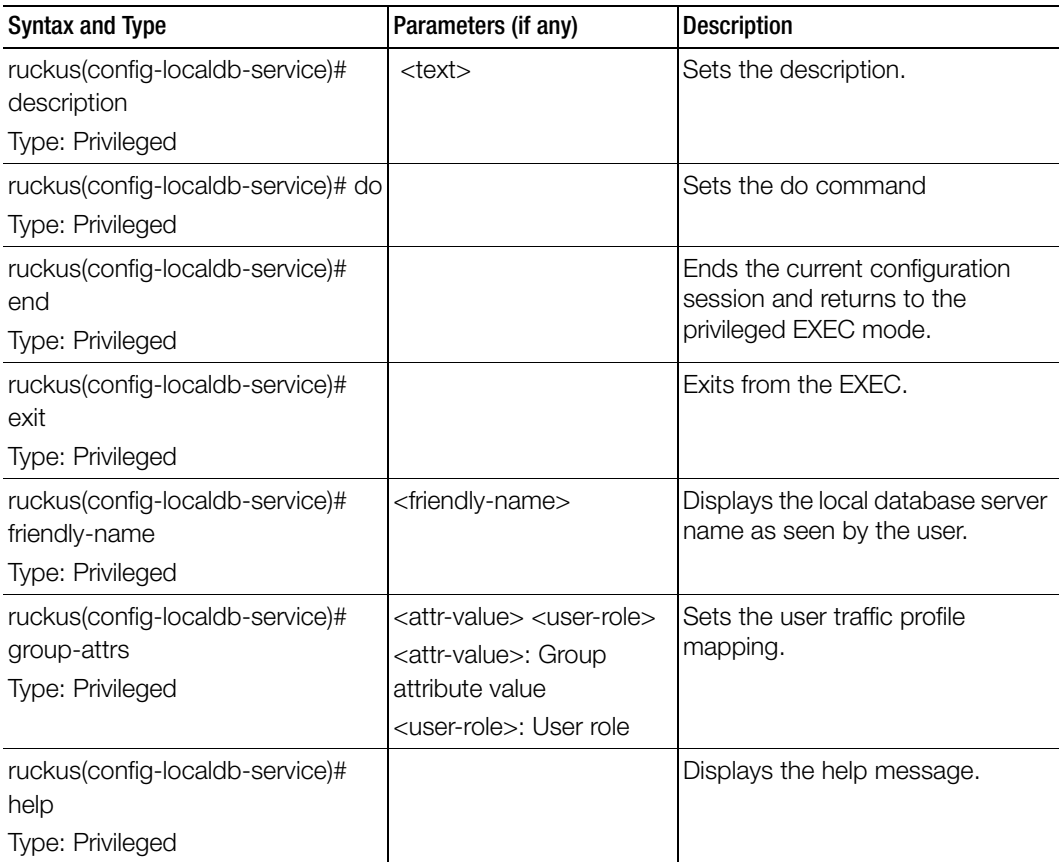

Table 71. Commands related to ruckus(config-localdb-service).

# logging console

To enable service logging on the console, use the following command. ruckus(config)# logging console cli [ error | info ] | cli debug | <name>

## Syntax Description

This command uses the following syntax:

cli [ error | info ] cli: Enables CLI logging error: Error level info: Information level cli debug cli: Enables CLI logging debug: Debug level <name> : System service name. Enables logging for a system service.

#### **Default**

This command has no default settings.

Command Mode

**Config** 

## Example

```
SZ100-Node1(config)# cli
2014-11-14 11:17:11,932 wsg.cli[main] INFO c.r.w.c.g.ShellRunner[-
1] - Read line: 
SZ100-Node1(config)# logging console 
2014-11-14 11:17:24,683 wsg.cli[CliSessionTimeout] INFO 
c.r.w.c.Context[-1] - sleep interrupted
2014-11-14 11:17:24,684 wsg.cli[main] INFO c.r.w.c.g.Shell[-1] - 
Input command: help logging console
2014-11-14 11:17:24,684 wsg.cli[main] INFO c.r.w.c.g.Shell[-1] - 
Executing command (help): com.ruckuswireless.wsg.cli.command.Help-
Command; options: [logging, console]
2014-11-14 11:17:24,687 wsg.cli[main] INFO c.r.w.c.c.CommandOp-
tionsMixin[-1] - Starting to cache validation status
2014-11-14 11:17:24,689 wsg.cli[main] INFO c.r.w.c.c.CommandOp-
tionsMixin[-1] - Finished to cache validation status
```

```
2014-11-14 11:17:24,690 wsg.cli[main] INFO c.r.w.c.c.CommandOp-
tionsMixin[-1] - Starting to cache validation status
2014-11-14 11:17:24,700 wsg.cli[main] INFO c.r.w.c.c.CommandOp-
tionsMixin[-1] - Finished to cache validation status
```
# lwapp2scg

To update the LWAPP to controller configurations, use the following command.

## ruckus(config)# lwapp2scg

#### Syntax Description

This command has no arguments or keywords.

## **Default**

This command has no default settings.

## Command Mode

**Config** 

## Example

SZ100-Node1(config)# lwapp2scg

## Related Commands

[Table 72](#page-205-0) lists the related lwapp2scg configuration command

Table 72. Commands related to ruckus(config-lwapp2scg).

<span id="page-205-0"></span>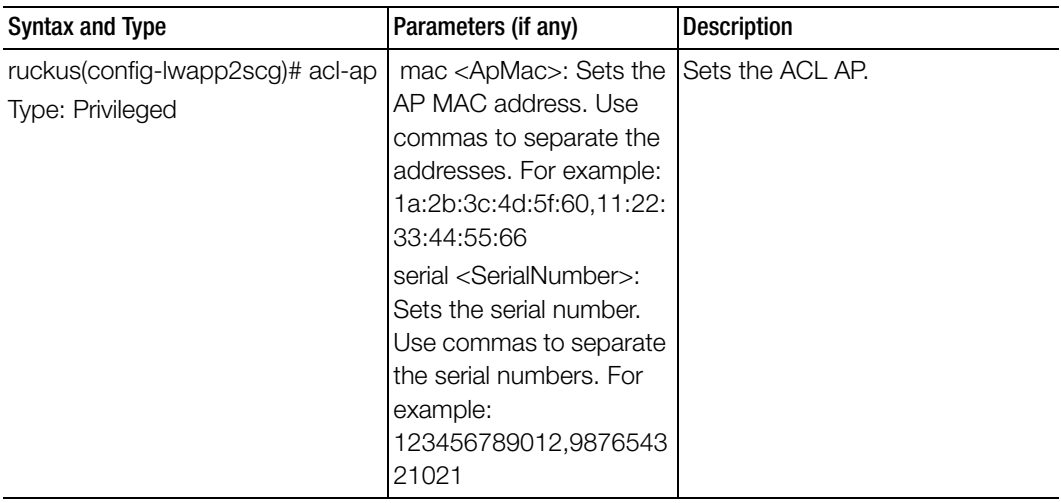

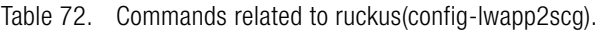

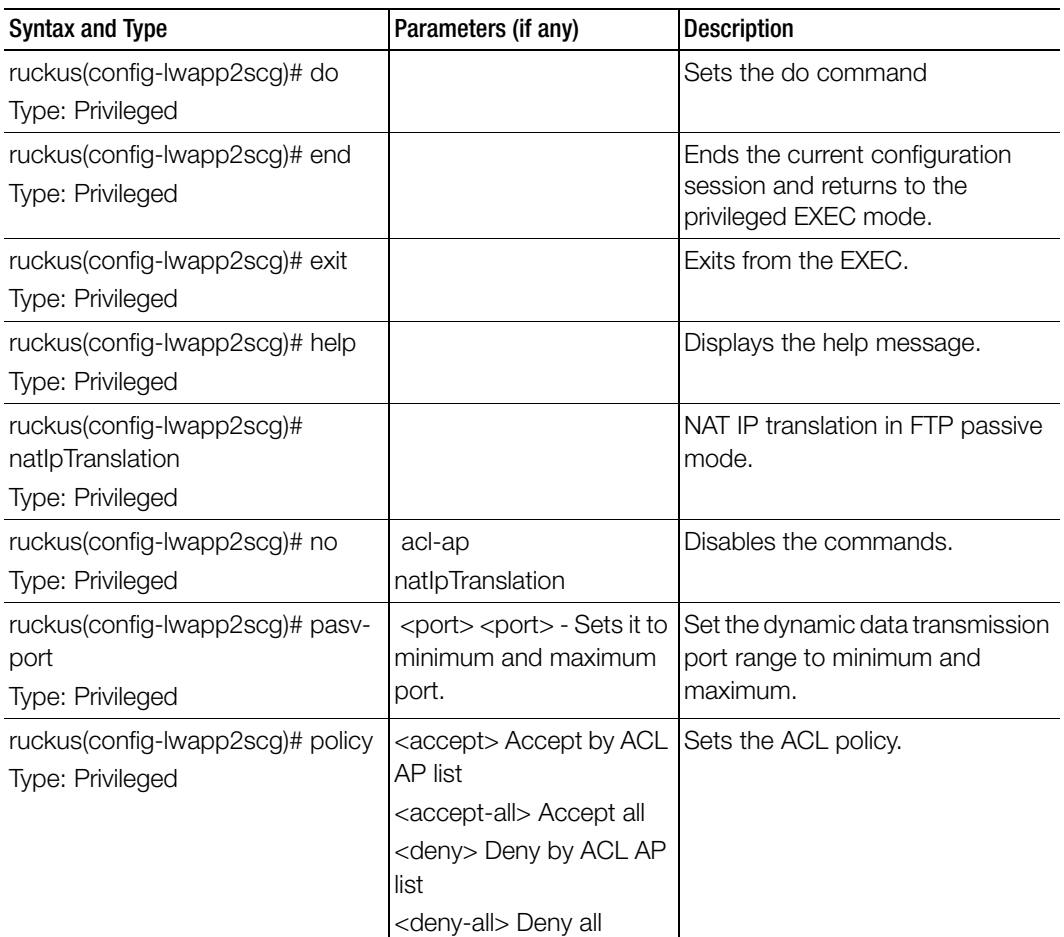

## mgmt-acl

To update the Management interface Access Control List (ACL) configuration, use the following command.

## ruckus(config)# mgmt-acl

## Syntax Description

This command has no arguments or keywords.

## **Default**

This command has no default settings.

#### Command Mode

**Config** 

#### Example

SZ100-Node1(config)# mgmt-acl

#### Related Commands

[Table 73](#page-207-0) lists the related config-mgmt-acl configuration commands.

Table 73. Commands related to ruckus(config-event-email)

<span id="page-207-0"></span>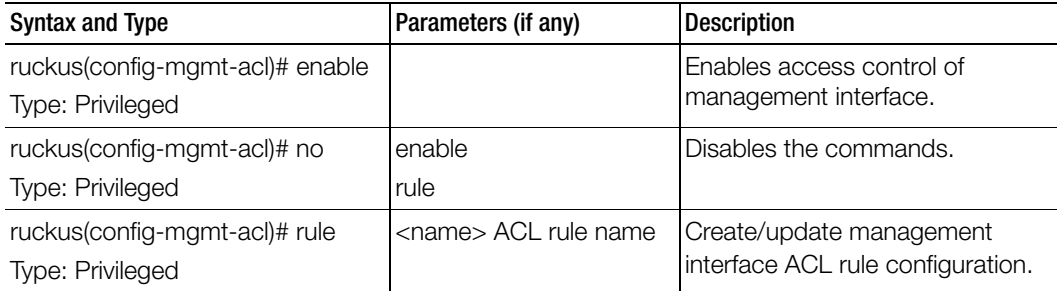

## no ad-service

To delete the all active service directories, use the following command.

#### ruckus(config)# no ad-service <name>

#### Syntax Description

This command uses the following syntax:

name: Name of the active service directory to be deleted

#### **Default**

This command has no default settings.

#### Command Mode

**Config** 

#### Example

SZ100-Node1(config)# no ad-service active-orange

## no admin

To delete the administrator, use the following command.

ruckus(config)# no admin <username>

## Syntax Description

This command uses the following syntax: username: Name of the administrator to be deleted

## **Default**

This command has no default settings.

## Command Mode

**Config** 

## Example

SZ100-Node1(config)# no admin **adam**

# no admin-radius

To delete RADIUS servers configurations for administrators, use the following command.

## ruckus(config)# no admin-radius <name>

## Syntax Description

This command uses the following syntax:

name: AAA server name

## **Default** This command has no default settings.

## Command Mode

**Config** 

## Example

**SZ100-Node1(config)# no admin-radius aaa1**

## no ap

To delete the lock or unlock the access point, use the following command.

#### ruckus(config)# no ap <mac> lock

### Syntax Description

This command uses the following syntax: mac: AP MAC address lock: Unlock AP

#### **Default**

This command has no default settings.

#### Command Mode

**Config** 

#### Example

**SZ100-Node1(config)# no ap 50:A7:33:24:EA:00**

## no ap auto-approve

To disable AP auto approve, use the following command.

## ruckus(config)# no ap auto-approve

## Syntax Description

This command has no arguments or keywords.

## **Default**

This command has no default settings.

#### Command Mode

**Config** 

## Example SZ100-Node1(config)# no ap-auto-approve

## no ap auto-tagging

To disable auto tagging of critical access points, use the following command.

## ruckus(config)# no ap auto-tagging <enable>

## Syntax Description

This command uses the following syntax:

enable: Disable the auto tagging for critical access point

#### **Default**

This command has no default settings.

## Command Mode

**Config** 

#### Example

**SZ100-Node1(config)# no ap-auto-tagging enable**

## no ap-cert-check

To disable the access point certificate check, use the following command.

## ruckus(config)# no ap-cert-check

## Syntax Description This command has no arguments or keywords.

**Default** This command has no default settings.

## Command Mode

**Config** 

## Example

**SZ100-Node1(config)# no ap-cert-check**

## no ap-control-mgmt-tos

To disable the access point control management traffic type of service, use the following command.

## ruckus(config)# no ap-control-mgmt-tos

## Syntax Description

This command has no arguments or keywords.

## **Default**

This command has no default settings.

## Command Mode

**Config** 

Example **SZ100-Node1(config)# no ap-control-mgmt-tos**

## no ap-group

To disable or delete the AP group, use the following command.

## ruckus(config)# no ap-group \${apGroupName} | <name>

## Syntax Description

This command uses the following syntax: ap-group \${apGroupName}? ap-group: \${apGroupName}?: <name>: AP Group name

## **Default**

This command has no default settings.

## Command Mode

**Config** 

## Example

**SZ100-Node1(config)# no ap-group ap3 Do you want to continue to delete (or input 'no' to cancel)? [yes/no]** 

## no ap-root-ca

To disable or delete the access point root ca, use the following command.

## ruckus(config)# no ap-root-ca

## Syntax Description

This command has no arguments or keywords.

## **Default**

This command has no default settings.

#### Command Mode

**Config** 

Example **SZ100-Node1(config)# no ap-root-ca**

## no ap-sci

To disable the access point SCI configurations, use the following command.

ruckus(config)# no ap-sci <enable>

## Syntax Description

This command uses the following syntax: enable: Disables the AP SCI.

### **Default**

This command has no default settings.

Command Mode

**Config** 

Example SZ100-Node1(config)# no ap-sci enable

## no ap-snmp

To disable SNMP on AP, use the following command.

ruckus(config)# no ap-snmp

## Syntax Description

This command has no arguments or keywords.

## **Default**

This command has no default settings.

## Command Mode

**Config** 

## Example

SZ100-Node1(config)# no ap-snmp

# no app-denial-policy

To disable the application denial policy, use the following command.

ruckus(config)# no app-denial-policy <name>

## Syntax Description

This command has the following syntax:

<name>: Application name

## **Default**

This command has no default settings.

## Command Mode

**Config** 

## Example SZ100-Node1(config)# no app-denial-policy abcd

# no app-port-mapping

To disable SNMP on AP, use the following command.

## ruckus(config)# no app-port-mapping <name>

## Syntax Description

This command has the following syntax: <name>: Application name

## **Default**

This command has no default settings.

## Command Mode

**Config** 

## Example

SZ100-Node1(config)# no app-port-mapping abcd

# no bonjour-gateway

To disable the bonjour gateway configuration, use the following command.

## ruckus(config)# no bonjour-gateway

This command has no arguments or keywords.

#### **Default**

This command has no default settings.

#### Command Mode

**Config** 

## Example

```
SZ100-Node1(config)# no bonjour-gateway
```
# no bonjour-policy

To delete the bonjour policy configuration, use the following command.

## ruckus(config)# no bonjour-policy <name>

## Syntax Description

This command uses the following syntax: name: Name of the bonjour policy to be deleted.

## **Default** This command has no default settings.

## Command Mode

**Config** 

## Example

**SZ100-Node1(config)# no bonjour-policy n1 Do you want to continue to delete (or input 'no' to cancel)? [yes/no]**

# no bridge-profile

To delete bridge policy configuration, use the following command.

## ruckus(config)# no bridge-policy <name>

## Syntax Description

This command uses the following syntax: name: Name of the bridge policy to be deleted.

#### **Default**

This command has no default settings.

#### Command Mode

**Config** 

#### Example

```
SZ100-Node1(config)# no bridge-profile bridgepool
Do you want to continue to delete (or input 'n
```
## no cert-store

To delete all OSU (Online SignUp) portal profile configuration, use the following command.

#### ruckus(config)# no cert-store <name>

ruckus(config)# no csr <name>

#### Syntax Description

This command uses the following syntax: cert <name> - Deletes certificate csr <name> - Deletes Certificates Signing Request (CSR)

## **Default**

This command has no default settings.

#### Command Mode

**Config** 

#### Example

**SZ100-Node1(config)# no cert-store cert certpool Do you want to continue to delete (or input 'n**

## no control-plane

To remove the control plane from the cluster configuration, use the following command.

ruckus(config)# no control-plane <name>
#### Syntax Description

This command uses the following syntax: name: Control plane name

#### **Default**

This command has no default settings.

#### Command Mode

Config

#### Example

```
SZ100-Node1(config)# no control-plane cp1
```
# no data-plane

To disable the STP package bridge of the local data plane configuration, use the following command.

### ruckus(config)# no data-plane <name> forward-stp

### Syntax Description

This command uses the following syntax: name: Dataplane name forward-stp: Disables the STP package bridge

### **Default**

This command has no default settings.

#### Command Mode

**Config** 

#### Example SZ100-Node1(config)# **no data-plane name indus7-d1**

# no device-policy

To delete the device policy configuration, use the following command:

### ruckus(config)# device-policy <name>

## Syntax Description

This command uses the following syntax:

<name>: Name of the device policy

#### **Default**

This command has no default settings.

Command Mode

**Config** 

Example SZ100-Node1(config)# no **device-policy dp1**

## no diffserv

To delete diffserv configuration, use the following command:

#### ruckus(config)# diffserv <name> <disable>

#### Syntax Description

This command uses the following syntax: name - Name of the differential server to disable disable - Disables the all differential servers

#### **Default**

This command has no default settings.

#### Command Mode

**Config** 

Example SZ100-Node1(config)# no **diffserv disable** 

# no dp-group

To disable the data plane grouping, use the following command.

#### ruckus(config)# no dp-group

#### Syntax Description

This command has no arguments or keywords.

#### **Default**

This command has no default settings.

### Command Mode

Config

Example SZ100-Node1(config)# no dp-group

# no encrypt-mac-ip

To disable the encryption of MAC and IP address, use the following command.

ruckus(config)# no encrypt-mac-ip

### Syntax Description

This command has no arguments or keywords.

#### **Default**

This command has no default settings.

Command Mode

**Config** 

### Example

```
SZ100-Node1(config)# no encrypt-mac-ip
Do you want to continue to disable (or input 'no' to cancel)? [yes/
no]
```
## no event

To disable the trigger to SNMP trap/email configuration, use the following command.

### ruckus(config)# no event <snmp-trap> <email> <db-persistence>

### Syntax Description

This command uses the following syntax: snmp-trap: Disables the trigger to SNMP trap email: Disables the to trigger email db-persistence: Disables DB persistence for the event

### **Default**

This command has no default settings.

### Command Mode

**Config** 

Example

SZ100-Node1(config)# **no event email 305, 214, 11**

# no ethernet-port-profile

To disable the ethernet port profile, use the following command.

### ruckus(config)# no ethernet-port-profile <name>

### Syntax Description

This command uses the following syntax: <name>: Ethernet Port Profile name

#### **Default**

This command has no default settings.

Command Mode

**Config** 

## Example

SZ100-Node1(config)# **no ethernet-port-profile abcd**

# no ftp-server

To delete FTP server, use the following command.

### ruckus(config)# no ftp-server <FTPname>

### Syntax Description

This command uses the following syntax:

<FTPname>: Name of the FTP server

### **Default**

This command has no default settings.

## Command Mode

Example SZ100-Node1(config)# **no ftp-server ftp1**

## no guest-access

To delete the guest access configuration, use the following command.

ruckus(config)# guest-access \${guestAccessName}? | <name>

Syntax Description

This command uses the following syntax: <name>: Name of the guest

guest-access \${guestAccessName}?

**Default** 

This command has no default settings.

Command Mode config

Example **SZ100-Node1(config)# no guest-access dominic** 

# no hotspot

To delete the hotspot (WISPr) configuration, use the following command.

## ruckus(config)# no hotspot \${hotspotName}? | <name>

## Syntax Description

This command uses the following syntax: hotspot \${hotspotName}? name: Name of the WISPr hotspot profile

**Default** 

This command has no default settings.

Command Mode **Config** 

SZ100-Node1(config)# no **hotspot htsp1**

## no hotspot20-venue-profile

To delete all hotspot 2.0 venue profile, use the following command.

ruckus(config)# no hotspot20-venue-profile \${name}? | <name>

#### Syntax Description

This command uses the following syntax: \$name? name: Name of hotspot 2.0 venue profile

**Default** 

This command has no default settings.

Command Mode

**Config** 

#### Example

SZ100-Node1(config)# no **hotspot20-venue-profile htsp2vp Do you want to continue to delete (or input 'no' to cancel)? [yes/no]**

# no hotspot20-wlan-profile

To delete all hotspot 2.0 WLAN profile, use the following command.

ruckus(config)# no hotspot20-wlan-profile \${name}? | <name>

#### Syntax Description

This command uses the following syntax:

\$name? name: Name of hotspot 2.0 WLAN profile

### **Default**

This command has no default settings.

#### Command Mode

SZ100-Node1(config)# no **hotspot20-wlan-profile htsp2wl Do you want to continue to delete (or input 'no' to cancel)? [yes/no]**

## no hs20-sslv3

To disable the SSLv3 protocol for Hotspot 2.0, use the following command.

#### ruckus(config)# no hs20-sslv3

#### Syntax Description

This command does not have any arguments or keywords.

#### **Default**

This command has no default settings.

#### Command Mode

**Config** 

#### Example

SZ100-Node1(config)# no **hs20-sslv3**

# no identity-provider

To delete all identity provider profile, use the following command.

ruckus(config)# no identity-provider <identity-provider \${name}?> | <name>

#### Syntax Description

This command uses the following syntax:

\$name? name: Name of identity provider

#### **Default**

This command has no default settings.

#### Command Mode

**Config** 

#### Example

SZ100-Node1(config)# no **identity-provider ip2wl Do you want to continue to delete (or input 'no' to cancel)? [yes/no]**

# no interface

To disable an interface configuration, use the following command. ruckus(config)# no interface <user-defined <name>>

#### Syntax Description

This command uses the following syntax: user-defined: User defined interface name: User defined interface name

#### **Default**

This command has no default settings.

Command Mode **Config** 

#### Example

```
SZ100-Node1(config)# no interface user-defined UD1
```
# no ip

To remove all IP address static routes, use the following command.

ruckus(config)# no ip <route> | route <ip> <mask> <ip> <interface> | routeipv6 <ip> <ip> <interface>| name-server secondary| separate-access-core enable

#### Syntax Description

This command uses the following syntax: route: Deletes static routes route <ip> <mask> <ip> <interface> route: Deletes static routes <ip>: Destination network IP address <mask>: Destination network mask <ip>: Next hop IP address <interface>: Interface route-ipv6 <ip> <ip> <interface>

route-ipv6: Delete IPv6 static routes <ip>: Destination network IPv6 address <ip>: Next hop IPv6 address <interface>: Interface name-server secondary name-server: Deletes all name servers secondary: Deletes secondary name server separate-access-core enable separate-access-core: Separates the access and core gateway enable: Disables the access and core gateway

#### **Default**

This command has no default settings.

#### Command Mode

**Config** 

#### Example

SZ100-Node1(config)# **no ip route ip 193.12.30.10** 

## no ipsec-profile

To delete all IPsec profiles, use the following command.

#### ruckus(config)# no ipsec-profile <name>

#### Syntax Description

This command uses the following syntax: <name> : IPsec profile name

#### **Default**

This command has no default settings.

# Command Mode

**Config** 

#### Example

SZ100-Node1(config)# **no ipsec-profile xyz**

## no l2-acl

To disables the layer 2 Access Control List (ACL) configuration, use the following command.

ruckus(config)# no l2-acl <name>

#### Syntax Description

This command uses the following syntax:

<name>: Layer 2 Access Control List name

#### **Default**

This command has no default settings.

## Command Mode

**Config** 

#### Example

**SZ100-Node1(config)# no l2-acl n3 Do you want to continue to delete (or input 'no' to cancel)? [yes/no]**

# no lbs-service

To disables the load balance server configuration, use the following command.

ruckus(config)# no lbs-service <name>

#### Syntax Description

This command uses the following syntax: <name>: Set the LBS venue name

**Default** This command has no default settings.

Command Mode **Config** 

#### Example

```
SZ100-Node1(config)# no lbs-service lbsruckus 
Do you want to continue to delete (or input 'no' to cancel)? [yes/no]
```
## no ldap-service

To delete all LDAP service, use the following command.

ruckus(config)# no ldap-service <name>

### Syntax Description

This command uses the following syntax: <name>: LDAP server name

**Default** 

This command has no default settings.

Command Mode

**Config** 

#### Example

SZ100-Node1(config)# **no ldap-service ldapser Do you want to continue to delete (or input 'no' to cancel)? [yes/no]**

## no lineman

To disables the lineman application configuration, use the following command.

ruckus(config)# no lineman <workflow-url>

#### Syntax Description

This command uses the following syntax: <workflow-url>: Workflow URL

**Default** 

This command has no default settings.

Command Mode **Config** 

#### Example

```
SZ100-Node1(config)# no lineman workflow-url ftp://
dm:ruckus1!@172.19.7.100
```
# no logging

To disable service logging settings, use the following command.

ruckus(config)# no logging <console cli>

### Syntax Description

This command uses the following syntax:

console: Disables all services that logon to the console and reverts to default settings.

cli: Disables the CLI logging on the console and changes the default log level

### **Default**

This command has no default settings.

#### Command Mode

**Config** 

#### Example

**SZ100-Node1(config)# no logging console cli** 

## no non-proxy-aaa

To disable the non proxy AAA server settings, use the following command.

ruckus(config)# no non-proxy-aaa non-proxy-aaa \${aaaName}?| <name>

### Syntax Description

This command uses the following syntax:

non-proxy-aaa \${aaaName}? <name>: Proxy AAA server name

### **Default**

This command has no default settings.

## Command Mode

**Config** 

### Example

**SZ100-Node1(config)# no non-proxy-aaa nam3 Do you want to continue to delete (or input 'no' to cancel)? [yes/no]**

## no oauth-service

To disable the all OAuth servers, use the following command.

ruckus(config)# no oauth-service <name>

### Syntax Description

This command uses the following syntax:

<name>: OAuth server name

### **Default**

This command has no default settings.

### Command Mode

**Config** 

### Example

**SZ100-Node1(config)# no oauth-service nam3 Do you want to continue to delete (or input 'no' to cancel)? [yes/no]**

# no operator-profile

To disable all WiFi operator profile settings, use the following command.

ruckus(config)# no operator-profile <operator-profile \${name}?> | <name>

### Syntax Description

This command uses the following syntax: operator-profile \${name}? <name>: Operator name

**Default** This command has no default settings.

## Command Mode

**Config** 

### Example

**SZ100-Node1(config)# no operator-profile ops2 Do you want to continue to delete (or input 'no' to cancel)? [yes/no]**

## no osu-portal-profile

To disable all OSU portal profile settings, use the following command. ruckus(config)# no osu-portal <osu-portal-profile \${name}? <name>

#### Syntax Description

This command uses the following syntax: osu-portal \${name}? <name>: OSU profile name

#### **Default**

This command has no default settings.

Command Mode **Config** 

#### Example

**SZ100-Node1(config)# no osu-portal-profile ops3 Do you want to continue to delete (or input 'no' to cancel)? [yes/no]**

# no outbound firewall

To disable the outbound firewall, use the following command.

### ruckus(config)# no outbound firewall

### Syntax Description This command has no keywords or arguments.

**Default** This command has no default settings.

Command Mode Privileged

Example **SZ100-Node1(config)# no outbound firewall**

## no proxy-aaa

To disable the proxy AAA server settings, use the following command.

#### ruckus(config)# no proxy-aaa <name>

#### Syntax Description

This command uses the following syntax: <name>: Proxy AAA server name

#### **Default**

This command has no default settings.

## Command Mode

**Config** 

#### Example

**SZ100-Node1(config)# no proxy-aaa**

**Do you want to continue to delete (or input 'no' to cancel)? [yes/no]**

## no report

To delete reports, use the following command.

ruckus(config)# no report <report-title>

#### Syntax Description

This command uses the following syntax: report-title: Report to be deleted

#### **Default**

This command has no default settings.

#### Command Mode **Config**

Example SZ100-Node1(config)# no report dns-report

# no role

To delete all administrator roles except the default administrator role, use the following command.

#### ruckus(config)# no role <name>

#### Syntax Description

This command uses the following syntax: name: Name of the role to be deleted

#### **Default**

This command has no default settings.

#### Command Mode

**Config** 

#### Example

```
SZ100-Node1(config)# no role rm34 
Do you want to continue to delete (or input 'no' to cancel)? [yes/no]
```
## no snmp-trap

To disable SNMP trap configuration, use the following command.

#### ruckus(config)# no snmp-trap

#### Syntax Description

This command has no arguments or keywords.

#### **Default**

This command has no default settings.

#### Command Mode

**Config** 

#### Example

```
SZ100-Node1(config)# no snmp-trap 113
Do you want to continue to disable (or input 'no' to cancel)? [yes/
no]
```
## no snmp-v2-community

To delete SNMPv2 community, use the following command.

#### ruckus(config)# no snmp-v2-community <community>

#### Syntax Description

This command uses the following syntax:

community: Community name

#### **Default**

This command has no default settings.

#### Command Mode

Config

#### Example

```
SZ100-Node1(config)#snmpno snmp-v2-community cm2
Do you want to continue to delete (or input 'no' to cancel)? [yes/no]
```
## no snmp-v3-user

To delete SNMPv3 user configuration, use the following command.

#### ruckus(config)# no snmp-v3-user <user>

#### Syntax Description

This command uses the following syntax:

user: User name

### **Default** This command has no default settings.

#### Command Mode

**Config** 

#### Example

```
SZ100-Node1(config)# no snmp-v3-user ud11 
Do you want to continue to delete (or input 'no' to cancel)? [yes/no]
```
# no subpackages

To delete subscription packages, use the following command.

#### ruckus(config)# no subpackages <name>

#### Syntax Description

This command uses the following syntax: <name>: Subscription packages name

#### **Default**

This command has no default settings.

#### Command Mode

**Config** 

#### Example SZ100-Node1(config)# **no subpackages abcd**

## no usb-software

To delete the AP USB Software Package configuration, use the following command.

#### ruckus(config)# no usb-software <name>

#### Syntax Description

This command uses the following syntax: <name>: AP USB software name. Format: {VID}-{PID}-{Version}

#### **Default**

This command has no default settings.

#### Command Mode

Config

#### Example

SZ100-Node1(config)# **no usb-software abcd**

## no user-agent-blacklist

To delete the user agent blacklisted, use the following command.

#### ruckus(config)# no user-agent-blacklist <name>

#### Syntax Description

This command uses the following syntax: name: Name of the user agent which is blacklisted

#### **Default**

This command has no default settings.

#### Command Mode

**Config** 

### Example

```
SZ100-Node1(config)# no user-agent-blacklist userb1
Do you want to continue to delete (or input 'no' to cancel)? [yes/no]
```
## no user-defined-app

To delete all user defined application, use the following command.

### ruckus(config)# no user-defined-app <name>

## Syntax Description This command uses the following syntax:

name: Name of the application

**Default** This command has no default settings.

Command Mode

**Config** 

## Example

SZ100-Node1(config)# **no user-defined-app xyz1**

## no user-role

To delete all users except the default user, use the following command.

### ruckus(config)# no user-role <name>

### Syntax Description

This command uses the following syntax: name: Name of the user role

### **Default**

This command has no default settings.

#### Command Mode **Config**

SZ-100 and vSZ-E CLI Reference Guide for SmartZone 3.1.2, 800-71021-001 Rev A 235

```
SZ100-Node1(config)# no user-role userr1
Do you want to continue to delete (or input 'no' to cancel)? [yes/no]
```
# no user-traffic-profile

To delete all users traffic profiles, use the following command.

#### ruckus(config)# no user-traffic-profile <name>

#### Syntax Description

This command uses the following syntax: name: Name of the user traffic profile

**Default** 

This command has no default settings.

#### Command Mode

**Config** 

#### Example

```
SZ100-Node1(config)# no user-traffic-profile userp1
Do you want to continue to delete (or input 'no' to cancel)? [yes/no]
```
# no vlan-pooling

To delete all VLAN pooling profiles, use the following command.

ruckus(config)# no vlan-pooling <vlan-pooling \${vlanPoolingName}?> | <name>

#### Syntax Description

This command uses the following syntax: vlan-pooling \${vlanPoolingName}? name: Name of the VLAN pooling profile

#### **Default**

This command has no default settings.

#### Command Mode

```
SZ100-Node1(config)# no vlan-pooling vlanservice1
Do you want to continue to delete (or input 'no' to cancel)? [yes/no]
```
## no web-authentication

To delete all web authentication, use the following command.

ruckus(config)# no web-authentication \${webAuthenticationName}? <name>

#### Syntax Description

This command uses the following syntax: name: Name of the user traffic profile web-authentication \${webAuthenticationName}?

#### **Default**

This command has no default settings

#### Command Mode

**Config** 

#### Example

```
SZ100-Node1(config)# no web-authentication
Do you want to continue to delete (or input 'no' to cancel)? [yes/no]
```
## no wlan

To delete all WLAN, use the following command.

#### ruckus(config)# no wlan \${wlanName}?| <name>

#### Syntax Description

This command uses the following syntax: name: WLAN name

wlan \${wlanName}?

#### **Default**

This command has no default settings.

### Command Mode

```
SZ100-Node1(config)# no wlan
Do you want to continue to delete (or input 'no' to cancel)? [yes/no]
```
## no wlan-group

To delete all WLAN group, use the following command.

ruckus(config)# no wlan-group \${wlanGroupName}?| <name>

#### Syntax Description

This command uses the following syntax: name: WLAN name wlan-group \${wlanGroupName}?

#### **Default**

This command has no default settings.

Command Mode

**Config** 

#### Example

SZ100-Node1(config)# **no wlan-group Do you want to continue to delete (or input 'no' to cancel)? [yes/no]**

## no wlan-scheduler

To delete all WLAN group, use the following command. ruckus(config)# no wlan-scheduler \${wlanSchedulerName}?

### Syntax Description

This command uses the following syntax: wlan-scheduler \${wlanSchedulerName}?

#### **Default**

This command has no default settings.

#### Command Mode

SZ100-Node1(config)# **no wlan-scheduler Do you want to continue to delete (or input 'no' to cancel)? [yes/no]**

## non-proxy-aaa

To create or update the non-proxy AAA server configuration settings, use the following command.

#### ruckus(config)# non-proxy-aaa <name>

#### Syntax Description

This command uses the following syntax: <name>: Proxy AAA server name

#### **Default**

This command has no default settings.

Command Mode

Config

#### Example

**SZ100-Node1(config)# non-proxy-aaa SZ100-Node1**(config-**non-proxy-aaa**)#

#### Related Commands

[Table 74](#page-238-0) lists the related non-proxy-aaa configuration commands.

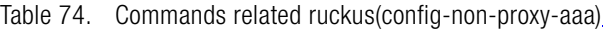

<span id="page-238-0"></span>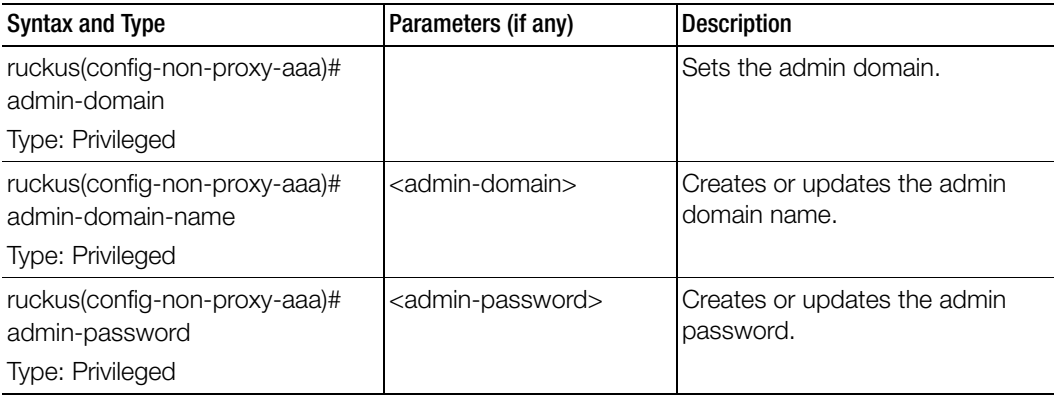

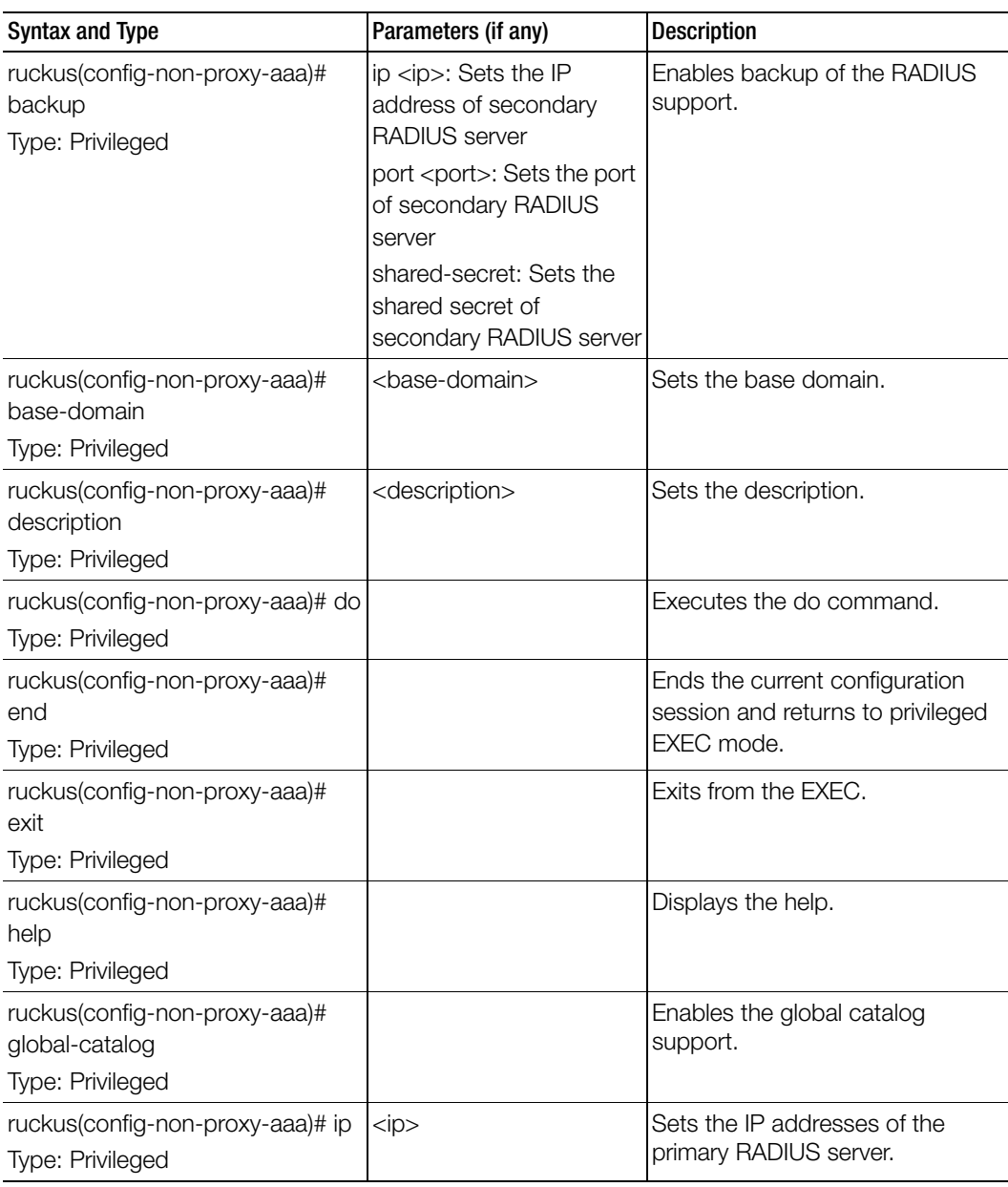

Table 74. Commands related ruckus(config-non-proxy-aaa)

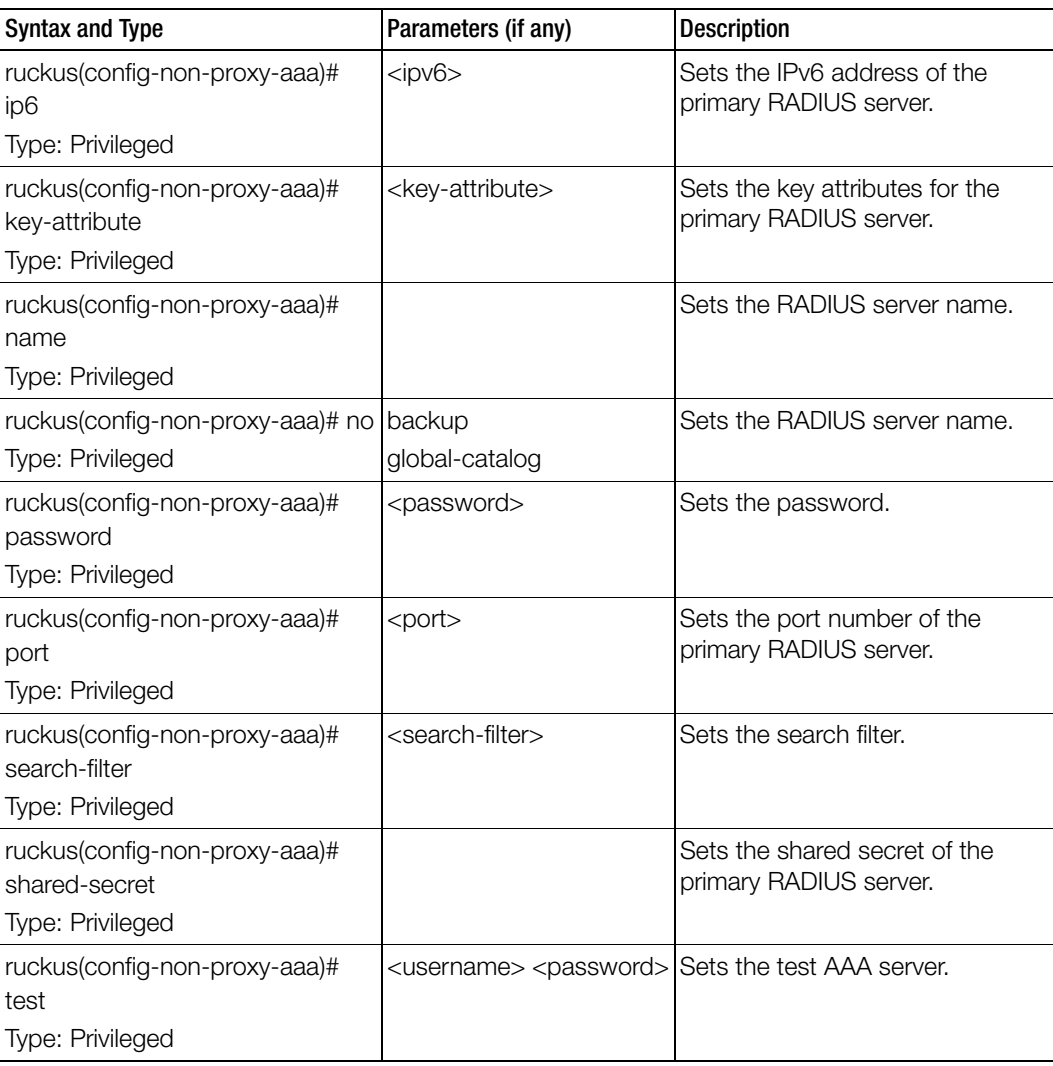

Table 74. Commands related ruckus(config-non-proxy-aaa)

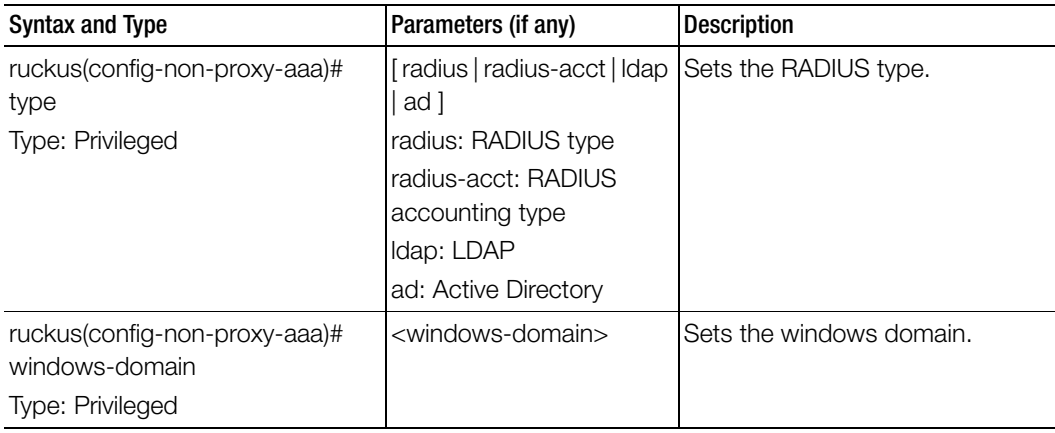

Table 74. Commands related ruckus(config-non-proxy-aaa)

# northbound-authtype

Sets the RADIUS authentication type to northbound portal interface, use the following command.

### ruckus(config)# northbound-authtype <PAP>|<CHAP>

#### Syntax Description

This command uses the following syntax:

PAP: Password authentication protocol

CHAP: Challenge handshake authentication protocol

#### **Default**

This command has no default settings.

#### Command Mode

**Config** 

### Example

```
SZ100-Node1(config)# northbound-authtype PAP 
SZ100-Node1(config)# northbound-authtype CHAP
```
# northbound-portal

To enable the northbound portal interface and set the password, use the following command.

#### ruckus(config)# northbound-portal <password>

#### Syntax Description

This command uses the following syntax: password: Password for the northbound portal interface

#### **Default**

This command has no default settings.

#### Command Mode

**Config** 

```
Example
```
SZ100-Node1(config)# **northbound-portal ruckus1!**

## ntp-server

To update the NTP server configuration, use the following command.

#### ruckus(config)# ntp-server <ntp-server>

#### Syntax Description

This command uses the following syntax: ntp-server: NTP server IP/domain name

#### **Default**

This command has no default settings.

Command Mode **Config** 

Example SZ100-Node1(config)# **ntp-server host 172.19.13.53**

## oauth-service

To create or update OAuth service configuration, use the following command.

ruckus(config)# oauth-service <name>

### Syntax Description

This command uses the following syntax:

name: OAuth service name

### **Default**

This command has no default settings.

### Command Mode

Config

#### Example

SZ100-Node1(config)# oauth-service **osuauth** SZ100-Node1(config-oauth-service)#

### Related Commands

[Table 75](#page-243-0) lists the related oauth-service configuration commands.

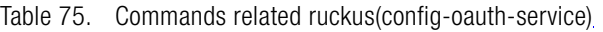

<span id="page-243-0"></span>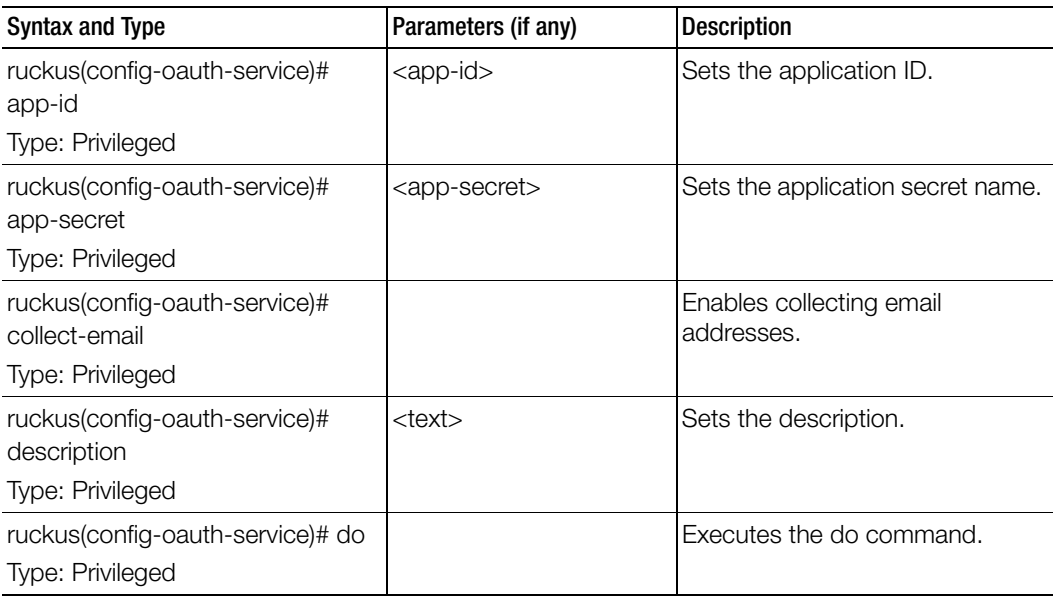

| <b>Syntax and Type</b>                                                   | Parameters (if any)                 | <b>Description</b>                                                                |
|--------------------------------------------------------------------------|-------------------------------------|-----------------------------------------------------------------------------------|
| ruckus(config-oauth-service)# end<br>Type: Privileged                    |                                     | Ends the current configuration<br>session and returns to privileged<br>FXFC mode. |
| ruckus(config-oauth-service)# exit<br>Type: Privileged                   |                                     | Exits from the EXEC.                                                              |
| ruckus(config-oauth-service)#<br>group-attrs<br>Type: Privileged         | <user-role></user-role>             | Sets the user traffic profile<br>mapping.                                         |
| ruckus(config-oauth-service)# help<br><b>Type: Privileged</b>            |                                     | Displays the help.                                                                |
| ruckus(config-oauth-service)#<br>name<br>Type: Privileged                | $<$ name $>$                        | Sets the OAuth service name.                                                      |
| ruckus(config-oauth-service)# no<br>Type: Privileged                     | collect-email<br>whitelisted-domain | Disables commands.                                                                |
| ruckus(config-oauth-service)#type<br>Type: Privileged                    | [linkedin   facebook  <br>google ]  | Sets the OAuth provider type.                                                     |
| ruckus(config-oauth-service)#<br>whitelisted-domains<br>Type: Privileged | <domain></domain>                   | Sets the whitelisted domains.                                                     |

Table 75. Commands related ruckus(config-oauth-service)

## operator-profile

To create or update WiFi operator profile configuration, use the following command.

ruckus(config)# operator-profile <name>

#### Syntax Description

This command uses the following syntax:

name: Operator profile name

#### **Default**

This command has no default settings.

#### Command Mode

### **Config**

#### Example

```
SZ100-Node1(config)# operator-profile orangewifi
SZ100-Node1(config-operator-profile)#
```
#### Related Commands

[Table 76](#page-245-0) lists the related operator-profile configuration commands.

Table 76. Commands related ruckus(config-operator-profile)

<span id="page-245-0"></span>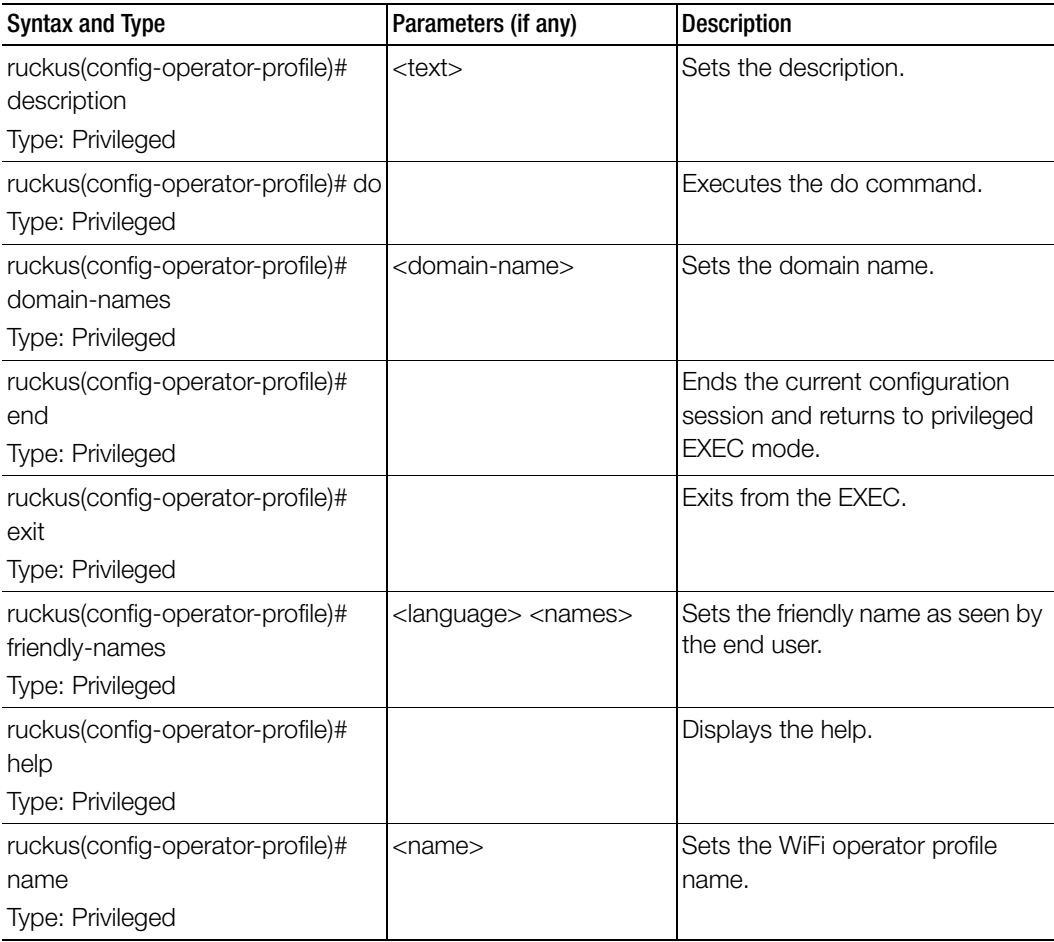

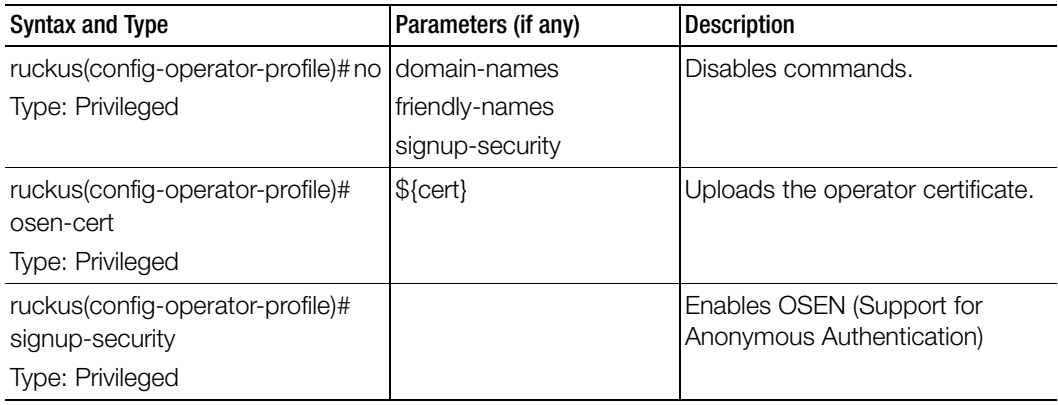

Table 76. Commands related ruckus(config-operator-profile)

## osu-portal-profile

To create or update OSU (Online SignUp) portal profile configuration, use the following command.

### ruckus(config)# osu-portal-profile <name>

### Syntax Description

This command uses the following syntax:

name: OSU portal profile name

#### **Default**

This command has no default settings.

#### Command Mode

Config

#### Example

```
SZ100-Node1(config)# osu-portal-profile orangeosu
SZ100-Node1(config-osu-portal-profile)#
```
## Related Commands

[Table 77](#page-247-0) lists the related osu-portal-profile configuration commands.

<span id="page-247-0"></span>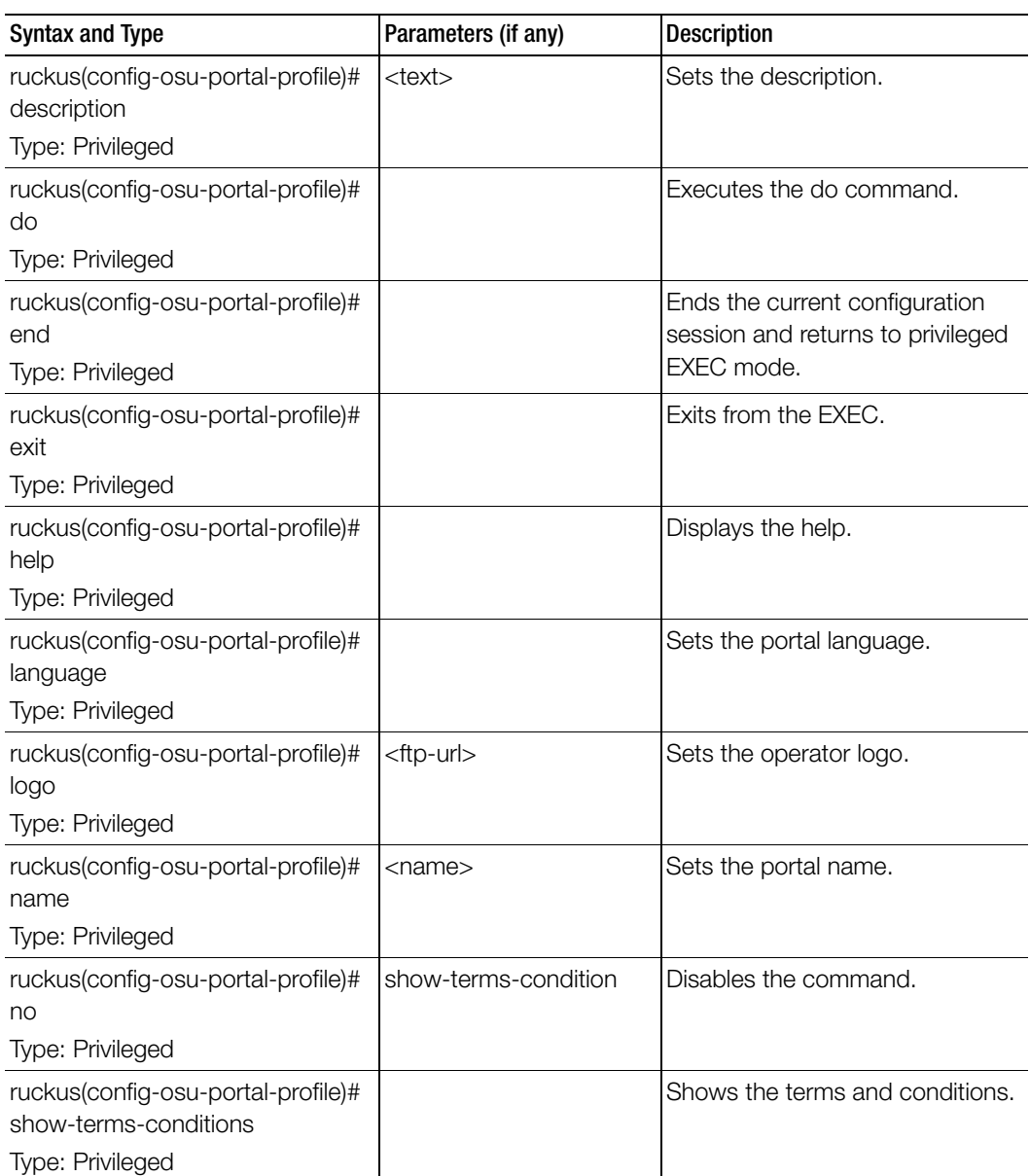

Table 77. Commands related ruckus(config-osu-portal-profile)

| Syntax and Type                                        | Parameters (if any) | <b>Description</b>             |
|--------------------------------------------------------|---------------------|--------------------------------|
| ruckus(config-osu-portal-profile)#<br>terms-conditions | <terms></terms>     | Sets the terms and conditions. |
| Type: Privileged                                       |                     |                                |
| ruckus(config-osu-portal-profile)#<br>title            | <title></title>     | Sets the portal title.         |
| Type: Privileged                                       |                     |                                |

Table 77. Commands related ruckus(config-osu-portal-profile)

# outbound-firewall

To update the outbound firewall configuration settings, use the following command.

#### ruckus(config)# outbound-firewall

#### Syntax Description

This command has no keywords or arguments.

#### **Default**

This command has no default settings.

#### Command Mode

**Config** 

#### Example

SZ100-Node1(config)# **outbound firewall**

### Related Commands

[Table 78](#page-248-0) lists the related outbound-firewall configuration commands.

Table 78. Commands related ruckus(config-outbound-firewall)

<span id="page-248-0"></span>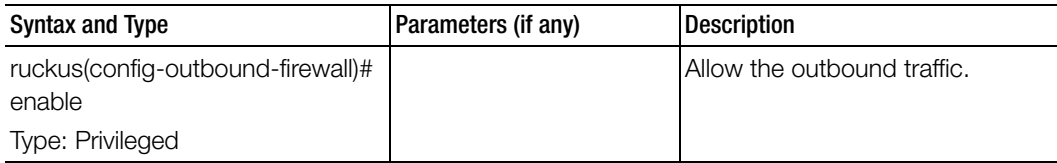

| <b>Syntax and Type</b>                                              | Parameters (if any)                                                                                                    | <b>Description</b>       |
|---------------------------------------------------------------------|----------------------------------------------------------------------------------------------------|--------------------------|
| ruckus(config-outbound-firewall)#<br>ip-rule                        | <profilename> out [udp  <br/>sctp   tcp ] [ dport   sport ]<br/><port></port></profilename>                                                                                                    | Allow IP tables profile. |
| Type: Privileged                                                    | <profilename>: profile<br/>name out: Output traffic<br/>udp: UDP<br/>sctp: SCTP<br/>tcp: TCP<br/>dport: Destination port<br/>sport: Source port<br/><port>: port<br/><profilename> out [udp  <br/>sctp   tcp ] [ sport   dport ]</profilename></port></profilename> |                          |
|                                                                     | <port> [src   dst ]<br/><ipaddress<br><profilename>: profile<br/>name out: Output traffic<br/>udp: UDP<br/>sctp: SCTP</profilename></ipaddress<br></port>                                                                                                    |                          |
|                                                                     | tcp: TCP<br>sport: Source port dport:<br>Destination port <port>:<br/>port<br/>src: Source<br/>dst: Destination<br/><ipaddress>: IP address</ipaddress></port>                                                                                                    |                          |
| ruckus(config-outbound-firewall)#<br>no ip-rule<br>Type: Privileged | <profilename> Profile<br/>Name</profilename>                                                                                                    | Remove IP rule.          |

Table 78. Commands related ruckus(config-outbound-firewall)

## proxy-aaa

To create or update the proxy AAA server configuration settings, use the following command.

#### ruckus(config)# proxy-aaa <name>

#### Syntax Description

This command uses the following syntax: <name>: Proxy AAA server name

#### **Default**

This command has no default settings.

#### Command Mode

Config

#### Example

SZ100-Node1(config)# **proxy-aaa** SZ100-Node1(config-**proxy-aaa**)#

#### Related Commands

[Table 79](#page-250-0) lists the related proxy-aaa configuration commands.

<span id="page-250-0"></span>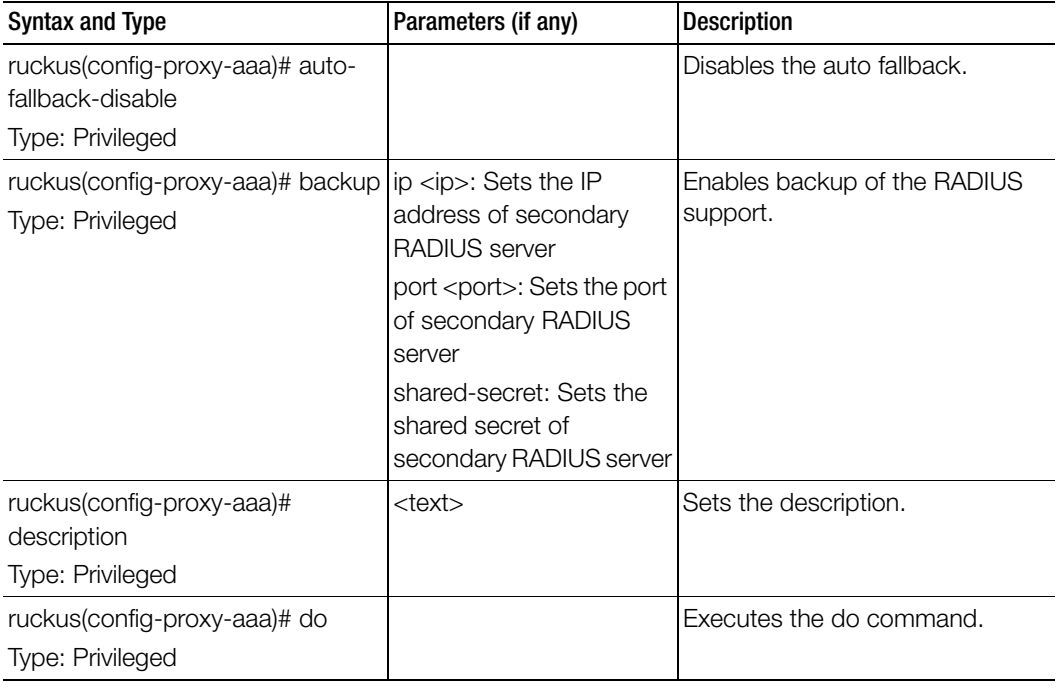

Table 79. Commands related ruckus(config-proxy-aaa)

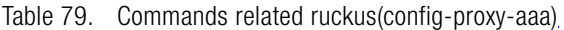

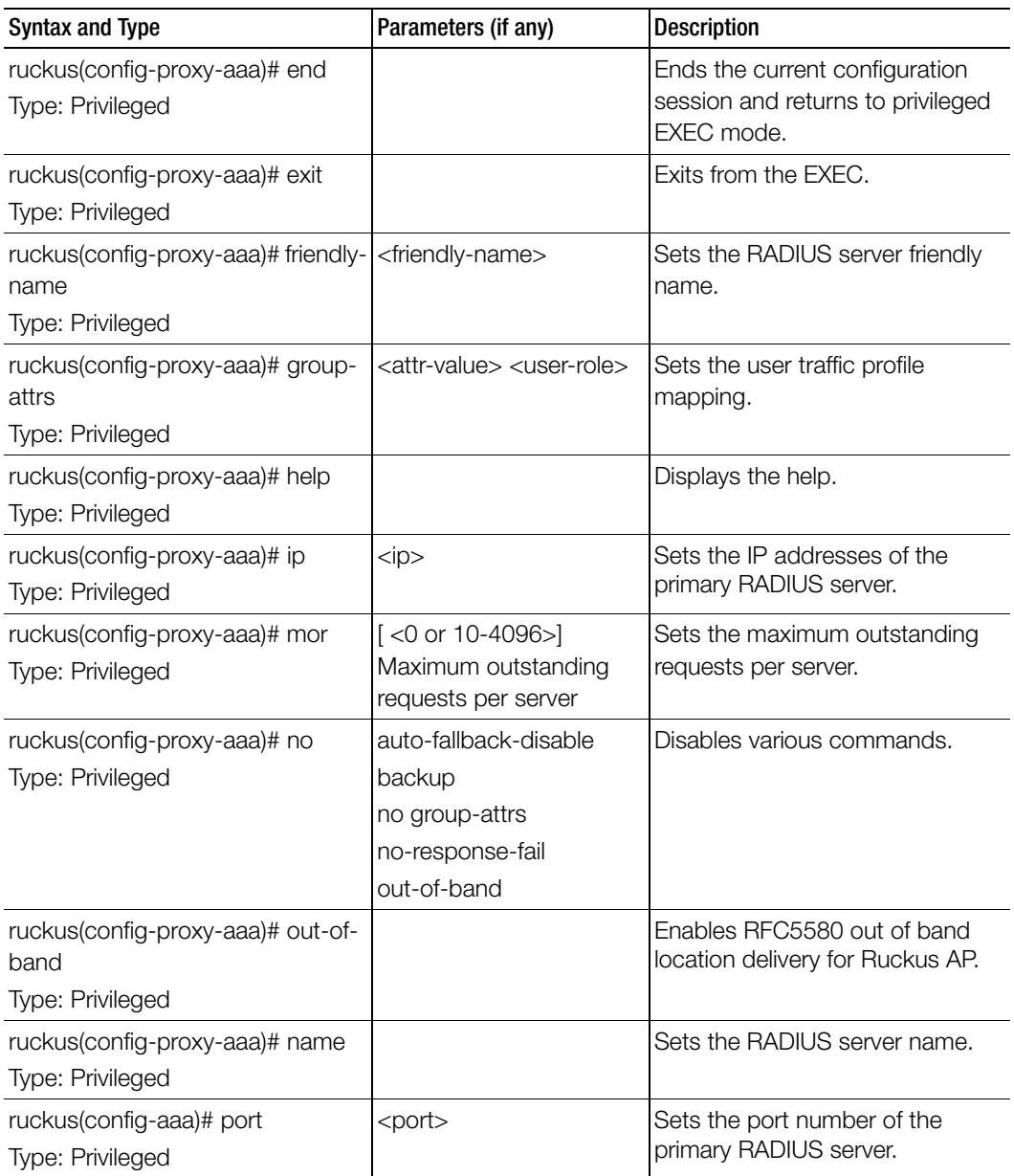
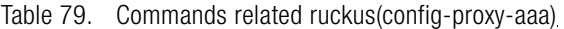

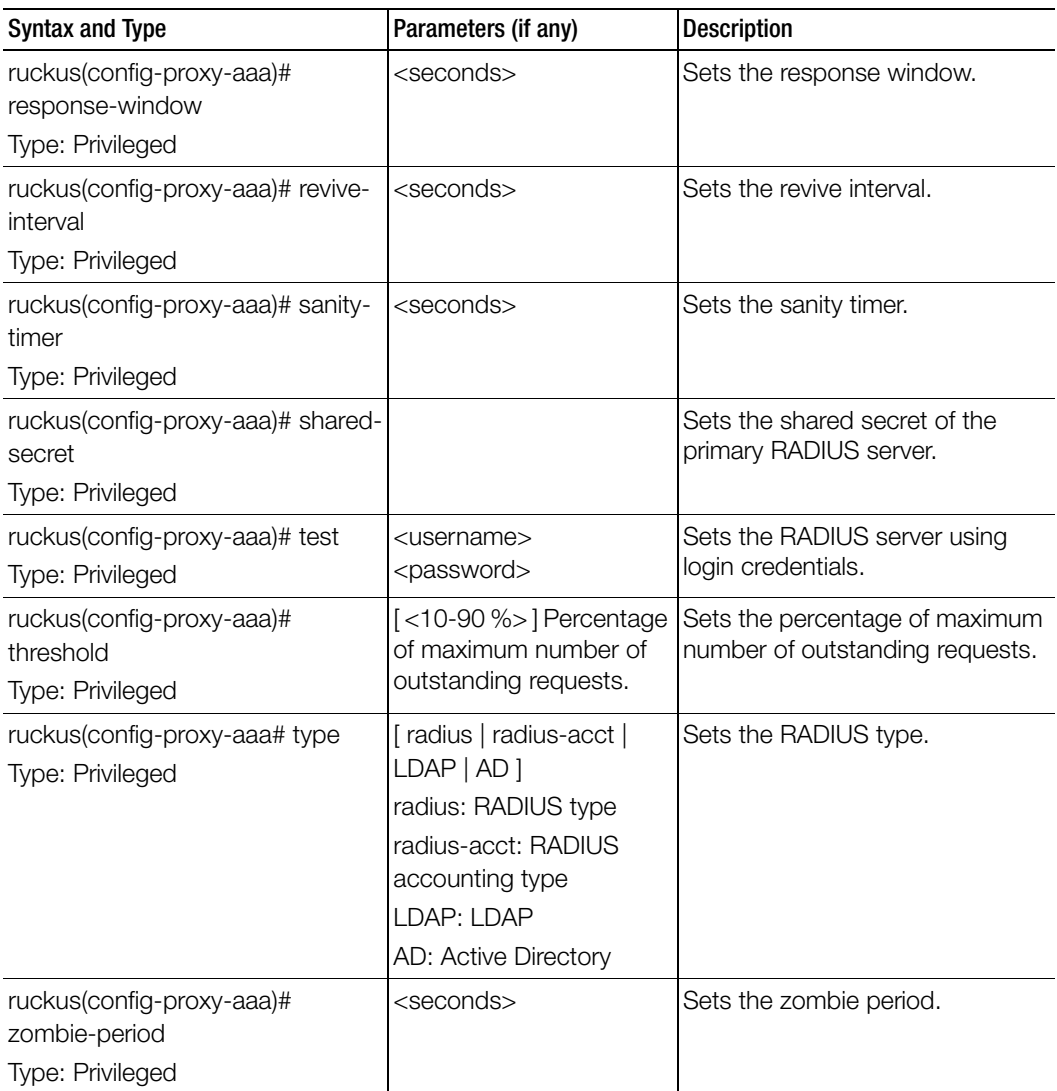

## rebalance-aps

To execute control plane and data plane loading and rebalancing, use the following command.

## ruckus(config)# rebalance-aps

#### Syntax Description

This command has no arguments or keywords.

#### **Default**

This command has no default settings.

#### Command Mode

Config

### Example

SZ100-Node1(config)# **rebalance-aps**

## report

To create or update the report configurations, use the following command.

## ruckus(config)# report <title>

### Syntax Description

This command uses the following syntax:

title: Name of the report

## **Default**

This command has no default settings.

## Command Mode

Config

#### Example

SZ100-Node1(config)# **report rep01**

## Related Commands

[Table 80](#page-253-0) lists the related report configuration command.

Table 80. Commands related to ruckus(config-report)

<span id="page-253-0"></span>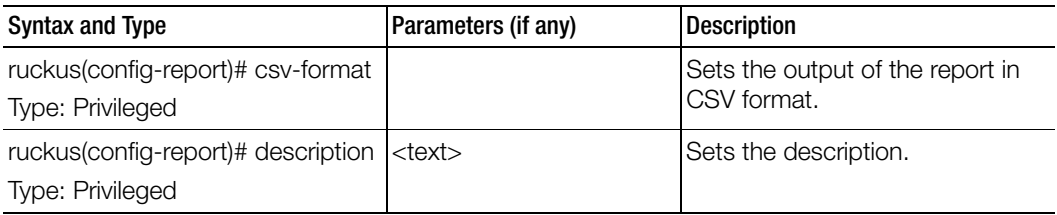

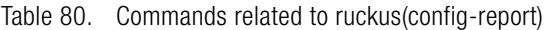

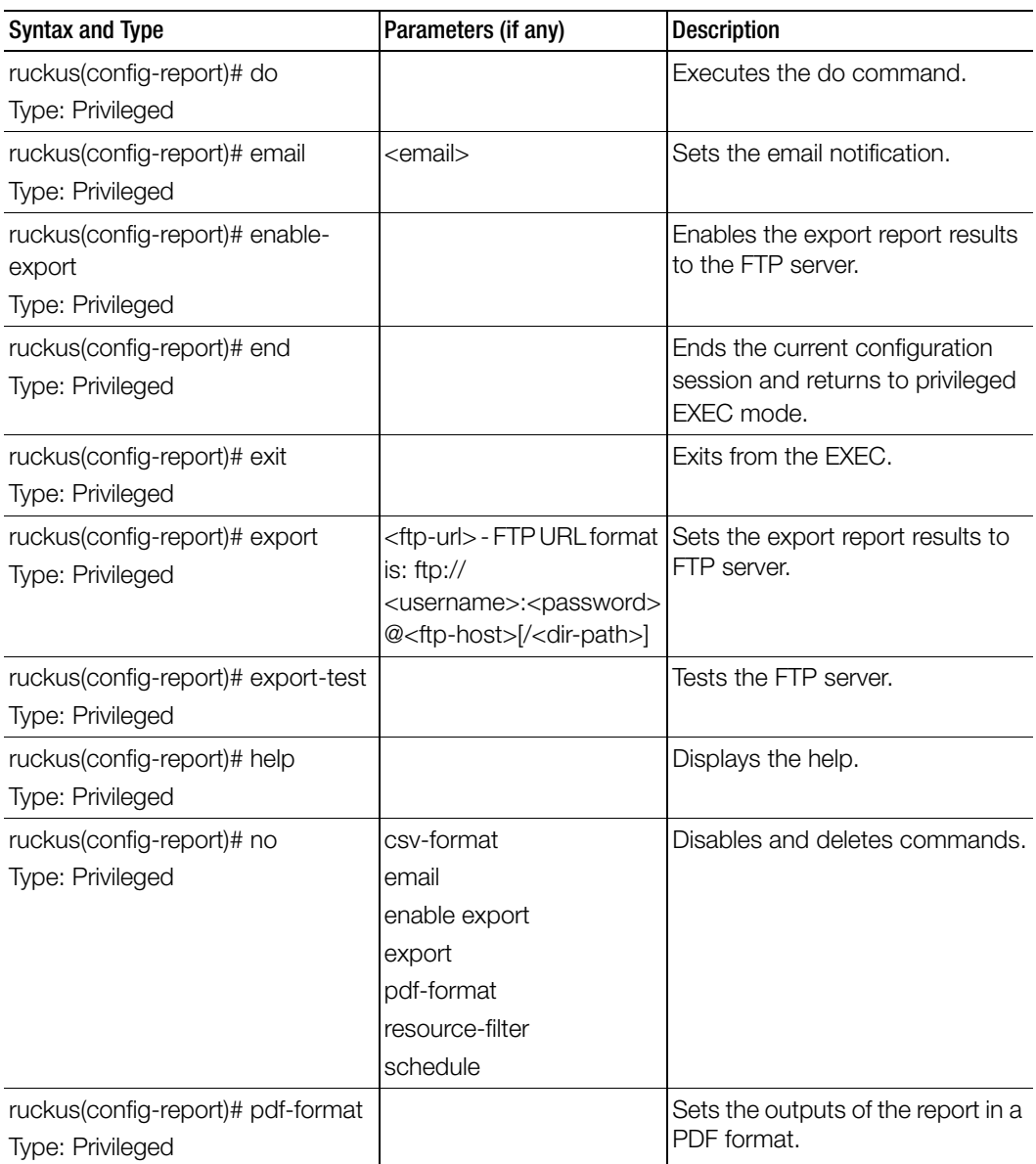

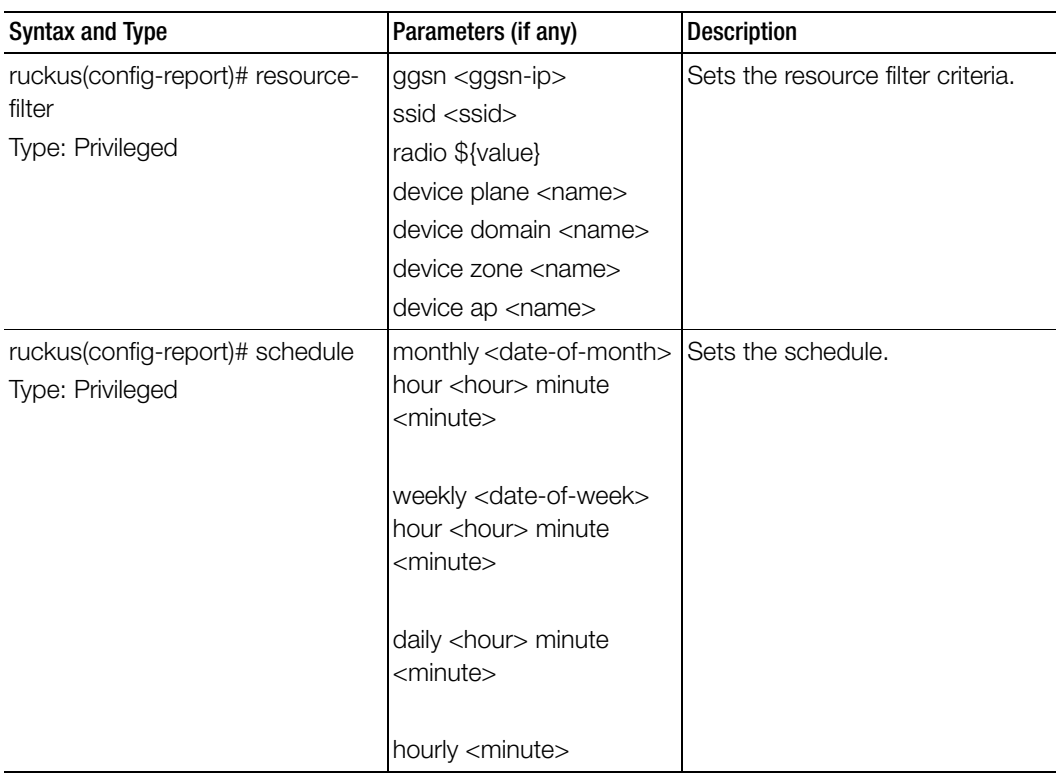

Table 80. Commands related to ruckus(config-report)

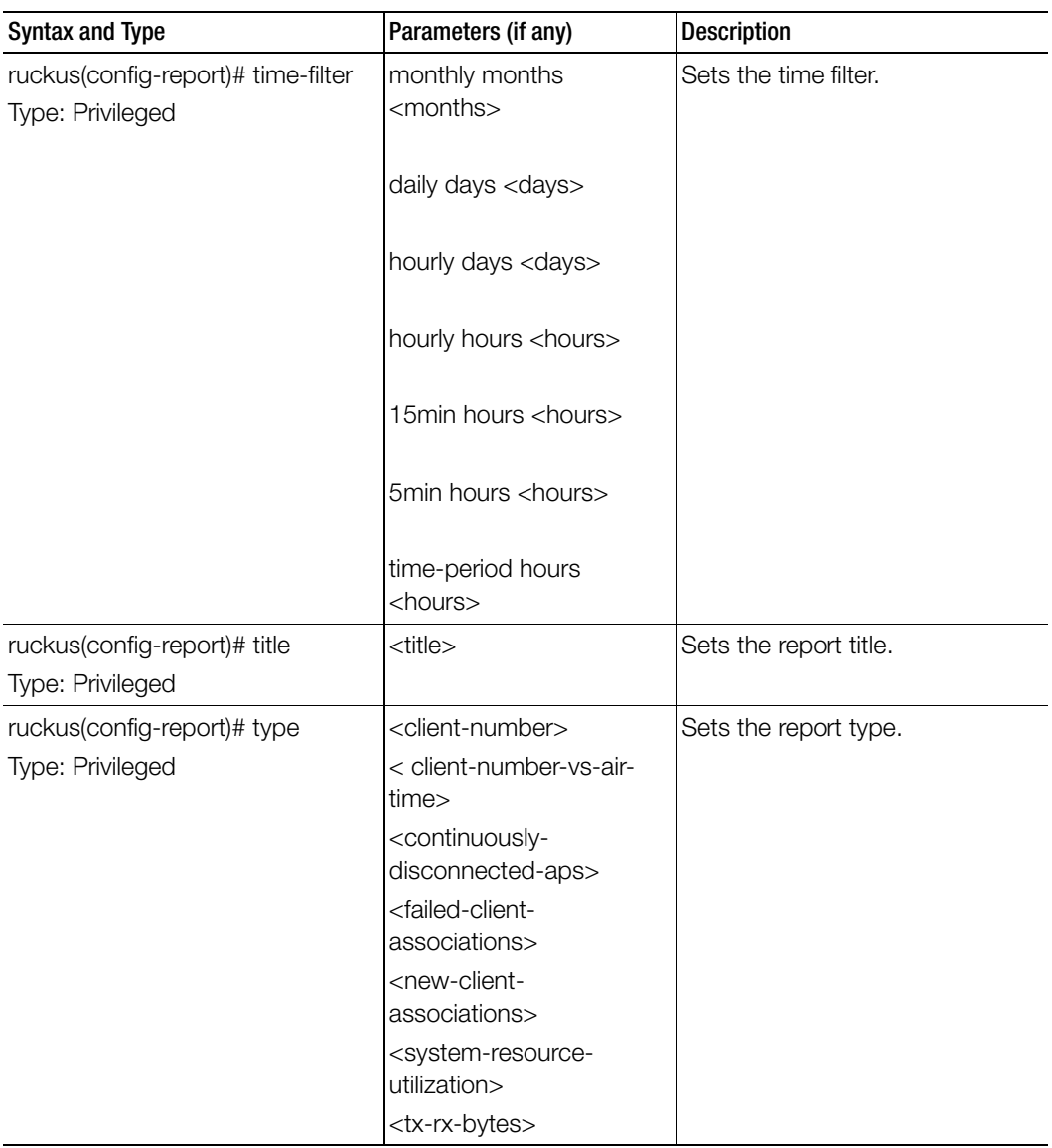

Table 80. Commands related to ruckus(config-report)

## role

To create or update the role configuration, use the following command.

### ruckus(config)# role <name>

### Syntax Description

This command uses the following syntax:

name: Define the role name

## **Default**

This command has no default settings.

### Command Mode

Config

#### Example

SZ100-Node1(config)# role **admin01**

#### Related Commands

[Table 81](#page-257-0) lists the related role configuration commands.

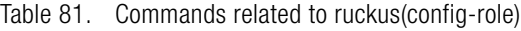

<span id="page-257-0"></span>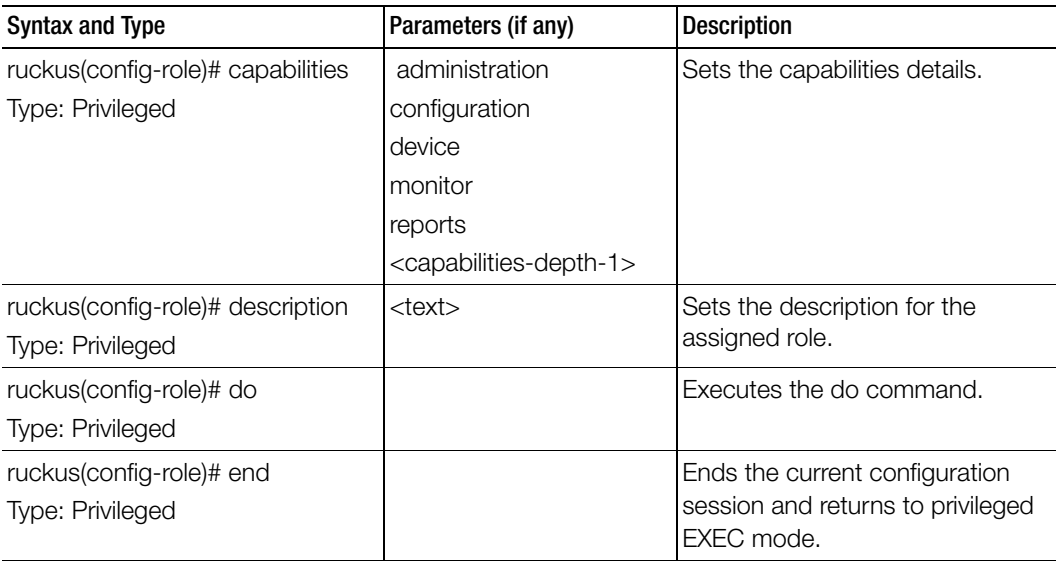

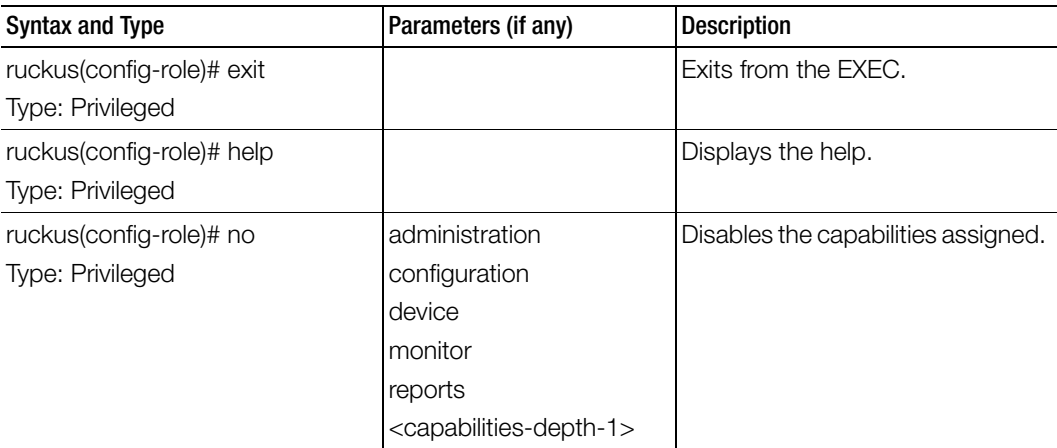

Table 81. Commands related to ruckus(config-role)

# **Configuration Commands**

This chapter describes the commands that you can use to configure, enable, and disable various components of the controller. The following table lists the commands.

NOTE: For easy access and reading, the configuration chapter has been split into 3 chapters based on the alphabetical order of commands.

Table 82. Configuration commands

| sms-server           | smtp-server       | snmp-trap                | snmp-v2-<br>community | snmp-v3-user         |
|----------------------|-------------------|--------------------------|-----------------------|----------------------|
| subpackages          | support-<br>admin | syslog-server            | usb-software          | user-agent-blacklist |
| user-defined-<br>app | luser-role        | user-traffic-<br>profile | vlan-pooling          | web-authentication   |
| wechat               | wlan              | wlan-group               | wlan-<br>scheduler    |                      |

## <span id="page-260-0"></span>sms-server

To enable SMS server configurations, use the following command.

#### ruckus(config)# sms-server <personalname>

#### Syntax Description

This command has the following syntax:

<personalname>: Set personal name

### **Default**

This command has no default settings.

#### Command Mode

Config

#### Example

SZ100-Node1(config)# **sms-server** 

#### Related Commands

[Table 83](#page-260-1) lists the related sms-server configuration commands.

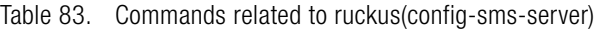

<span id="page-260-1"></span>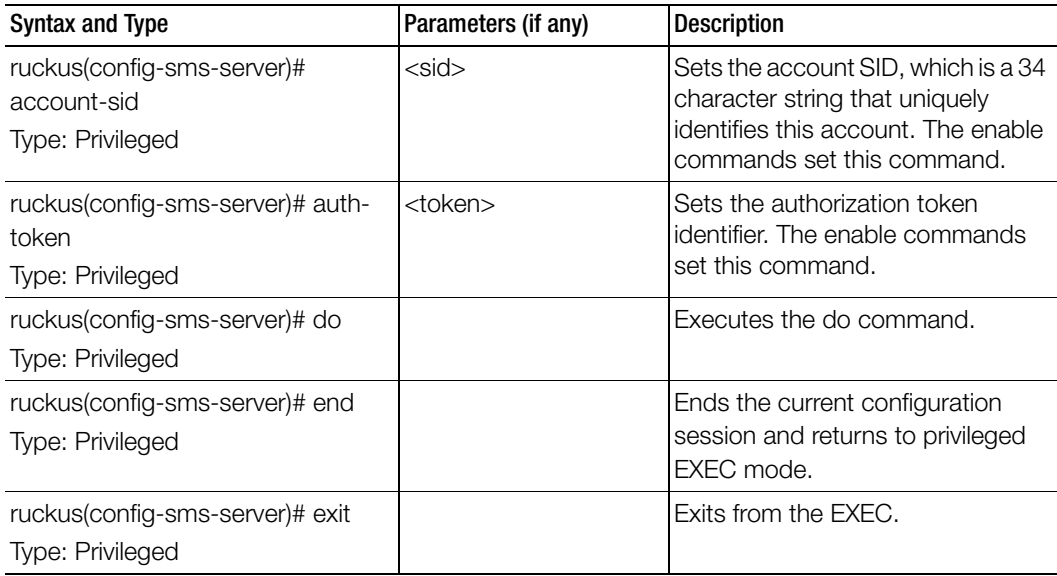

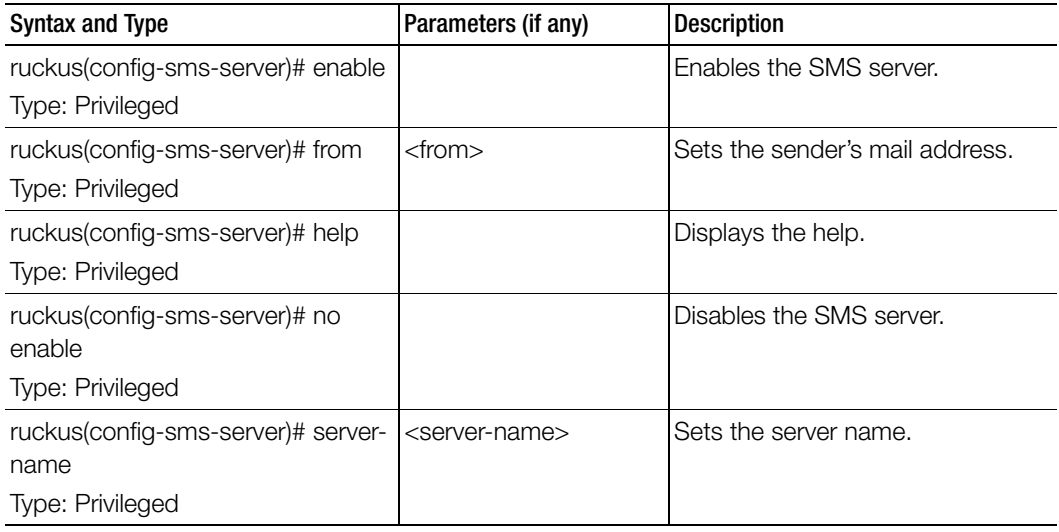

Table 83. Commands related to ruckus(config-sms-server)

## <span id="page-261-0"></span>smtp-server

To update the SMTP server configurations, use the following command.

#### ruckus(config)# smtp-server

#### Syntax Description

This command has no arguments or keywords.

#### **Default**

This command has no default settings.

Command Mode

Config

#### Example SZ100(config)# **smtp-server**

## Related Commands

[Table 84](#page-262-0) lists the related smtp-server configuration commands.

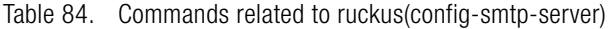

<span id="page-262-0"></span>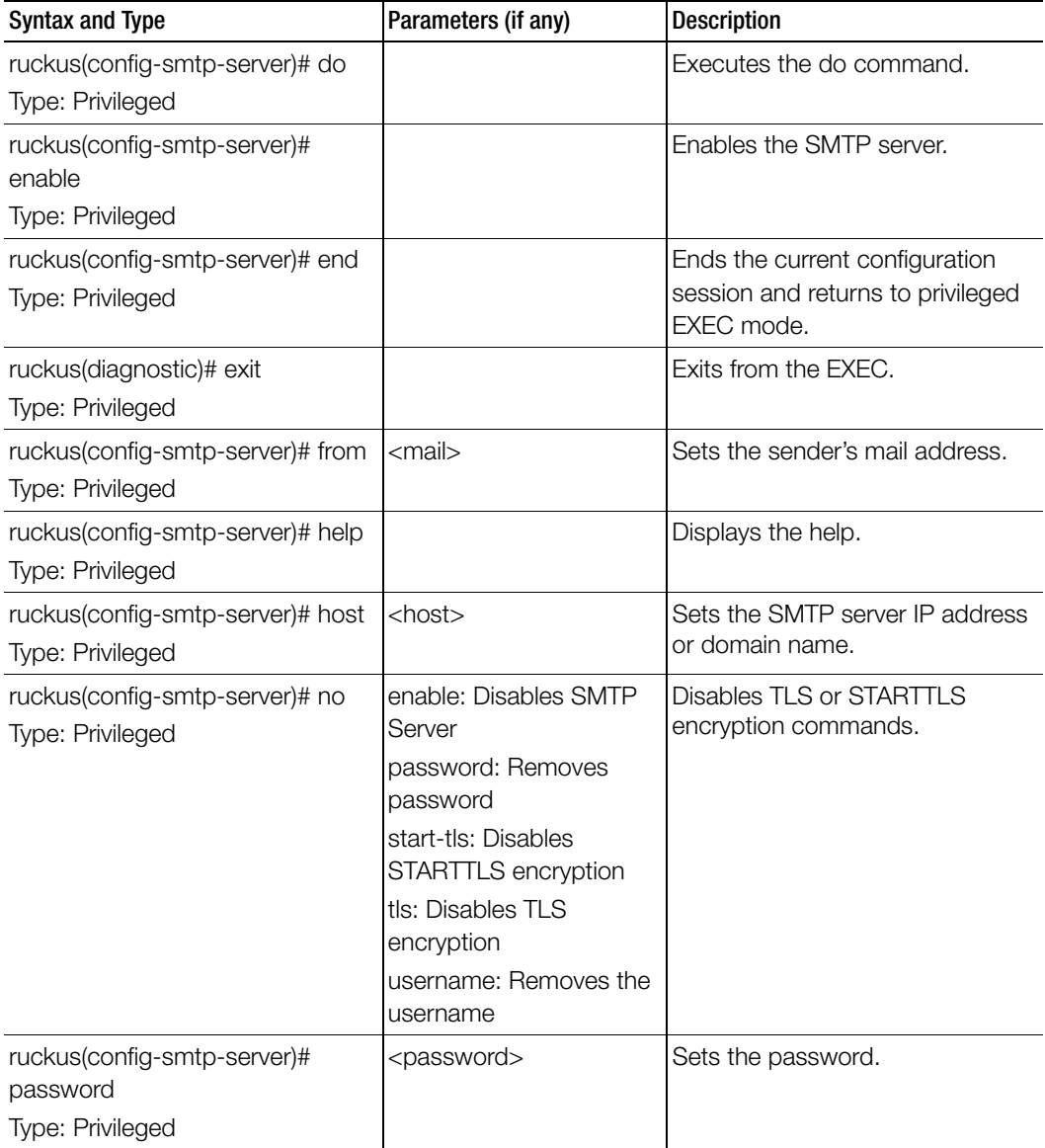

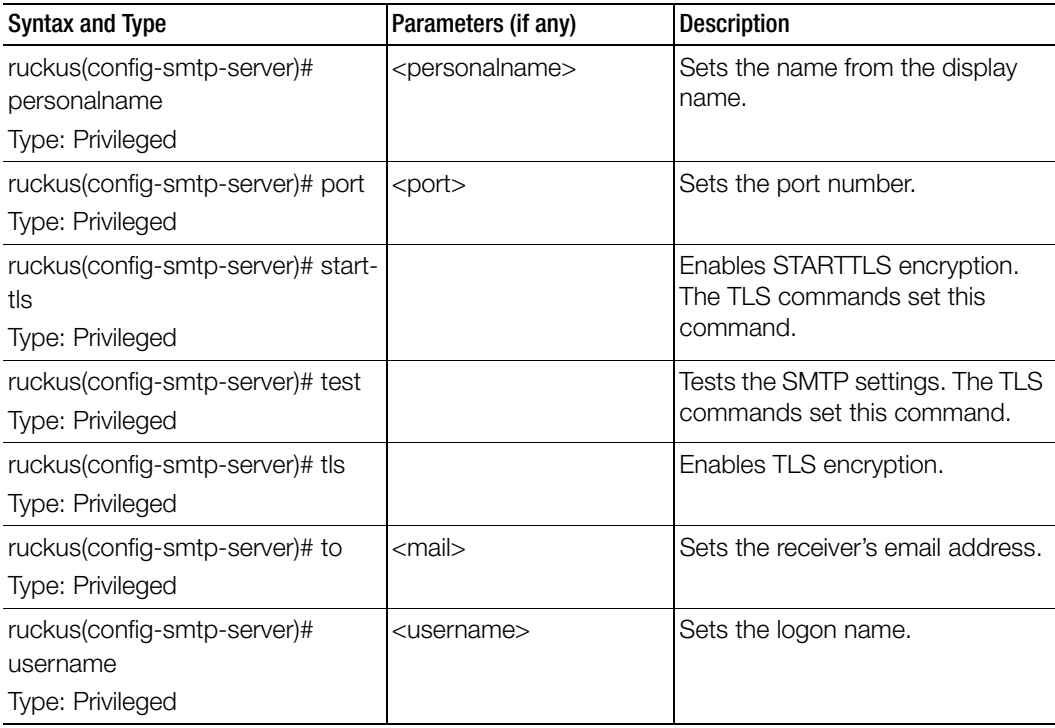

Table 84. Commands related to ruckus(config-smtp-server)

## <span id="page-263-0"></span>snmp-trap

To enable SNMP traps, use the following command.

## ruckus(config)# snmp-trap

#### Syntax Description

This command has no arguments or keywords.

## **Default**

This command has no default settings.

#### Command Mode

Config

#### Example

SZ100-Node1(config)# **snmp-trap**

## <span id="page-264-0"></span>snmp-v2-community

Sets the SNMPv2 community, use the following command.

## ruckus(config)# snmp-v2-community <community>

#### Syntax Description

This command uses the following syntax: community: Community name

#### **Default**

This command has no default settings.

### Command Mode

**Config** 

#### Example

SZ100-Node1(config)# **snmp-v2-community comm3**

#### Related Commands

[Table 85](#page-264-1) lists the related snmp-v2-community configuration commands.

Table 85. Commands related to ruckus(config-snmp-v2-community)

<span id="page-264-1"></span>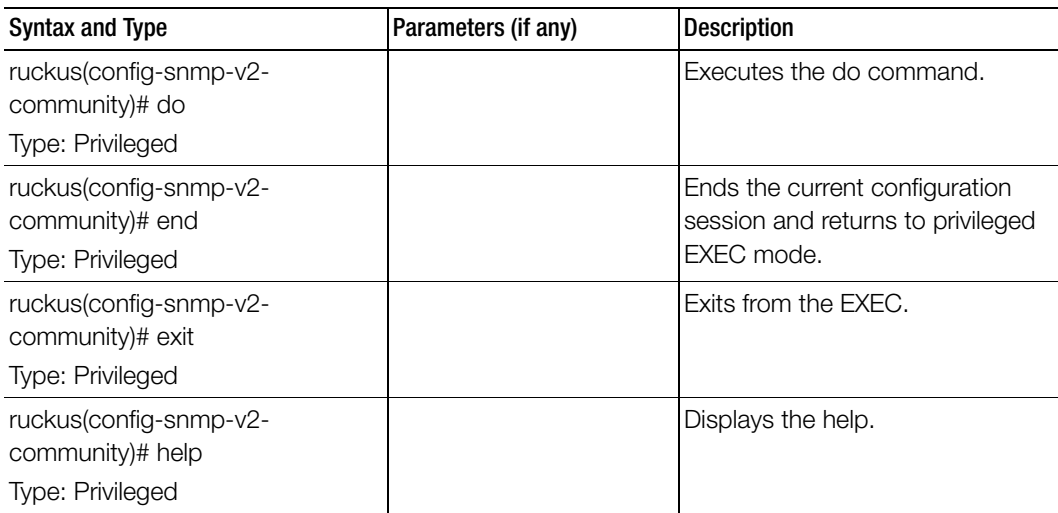

| Syntax and Type                                                       | Parameters (if any)                                                                  | <b>Description</b>                                                                                |  |
|-----------------------------------------------------------------------|--------------------------------------------------------------------------------------|---------------------------------------------------------------------------------------------------|--|
| ruckus(config-snmp-v2-<br>community)# no<br>Type: Privileged          | read: Disables read<br>privilege<br>trap: Disables trap<br>privilege                 | Disables various options.                                                                         |  |
|                                                                       | trap-target <ip> <port>:<br/>Deletes trap target IP<br/>address and port</port></ip> |                                                                                                   |  |
|                                                                       | write: Disables write<br>privilege                                                   |                                                                                                   |  |
| ruckus(config-snmp-v2-<br>community)# read<br>Type: Privileged        |                                                                                      | Enables the read privileges.                                                                      |  |
| ruckus(config-snmp-v2-<br>community)# trap<br>Type: Privileged        |                                                                                      | Enables trap privileges.                                                                          |  |
| ruckus(config-snmp-v2-<br>community)# trap-target<br>Type: Privileged | <ip> <port></port></ip>                                                              | Enables trap target by setting the<br>IP address and port. The trap<br>command sets this command. |  |
| ruckus(config-snmp-v2-<br>community)# write<br>Type: Privileged       |                                                                                      | Enables the write privileges.                                                                     |  |

Table 85. Commands related to ruckus(config-snmp-v2-community)

## <span id="page-266-0"></span>snmp-v3-user

Sets the SNMPv3 user configuration, use the following command.

ruckus(config)# snmp-v3-user <user>

#### Syntax Description

This command uses the following syntax:

user: User name

### **Default**

This command has no default settings.

#### Command Mode

**Config** 

#### Example

#### **SZ100-Node1(config)# snmp-v3-user user SZ100-Node1(config-snmp-v3-user)#**

#### Related Commands

[Table 86](#page-266-1) lists the related snmp-v3-user configuration commands.

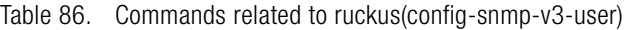

<span id="page-266-1"></span>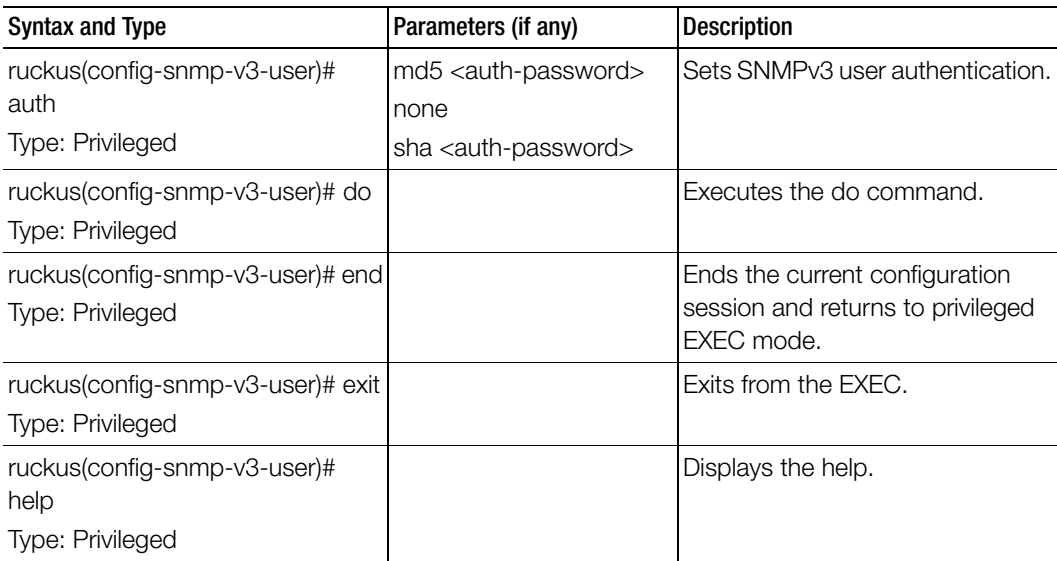

| <b>Syntax and Type</b>                                          | Parameters (if any)                                                                                                    | <b>Description</b>                                                                                |
|-----------------------------------------------------------------|----------------------------------------------------------------------------------------------------|---------------------------------------------------------------------------------------------------|
| ruckus(config-snmp-v3-user)# no<br>Type: Privileged             | read: Disables read<br>privilege<br>trap: Disables trap<br>privilege<br>trap-target <ip> <port>:<br/>Deletes trap target IP<br/>address and port<br/>write: Disables write<br/>privilege</port></ip> | Disables various options.                                                                         |
| ruckus(config-snmp-v3-user)#<br>privacy<br>Type: Privileged     | none: Set to none<br>des <privacy-phrase>:<br/>DES privacy phrase<br/>aes <privacy-phrase>:<br/>AES privacy phrase</privacy-phrase></privacy-phrase>                                                 | Sets the user privacy. The auth-<br>md5 command sets this<br>command.                             |
| ruckus(config-snmp-v3-user)#<br>read<br>Type: Privileged        |                                                                                                    | Enables read privileges.                                                                          |
| ruckus(config-snmp-v3-user)#<br>trap<br>Type: Privileged        |                                                                                                    | Enables trap privileges.                                                                          |
| ruckus(config-snmp-v3-user)#<br>trap-target<br>Type: Privileged | <ip> <port></port></ip>                                                                                                    | Enables trap target by setting the<br>IP address and port. The trap<br>command sets this command. |
| ruckus(config-snmp-v3-user)#<br>write<br>Type: Privileged       |                                                                                                    | Enables write privileges.                                                                         |

Table 86. Commands related to ruckus(config-snmp-v3-user)

## <span id="page-268-0"></span>subpackages

To create and update the configuration of subscription packages, use the following command.

## ruckus(config)# subpackages <name>

## Syntax Description

This command has the following keywords: <name>: Package Name

## **Default**

This command has no default settings.

## Command Mode

Config

## Example**SZ100-Node1(config)# subpackages abcd12**

## Related Commands

Table 87 lists the related event-email configuration commands.

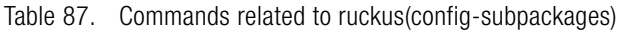

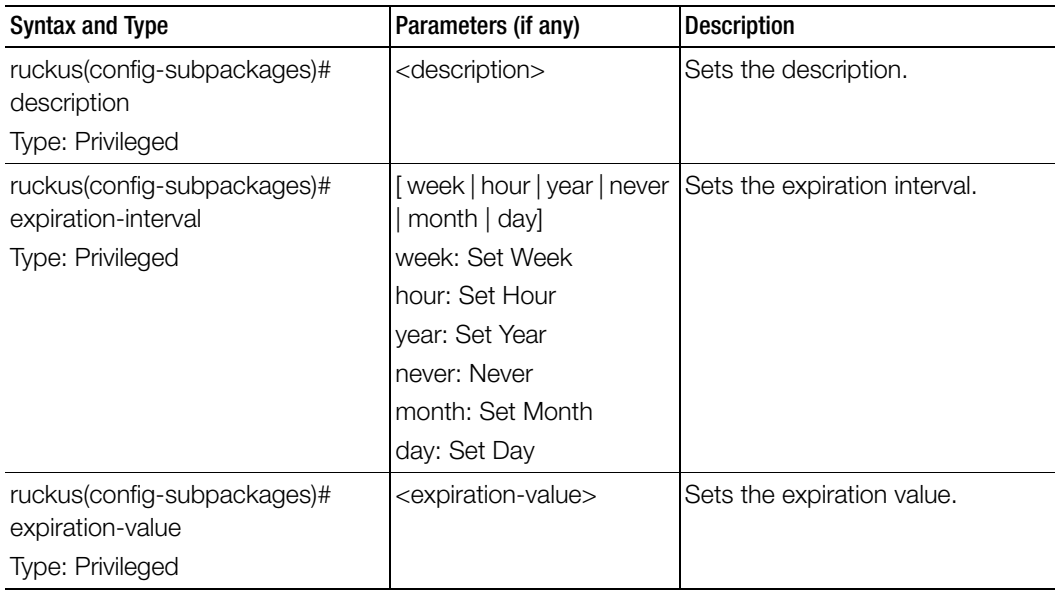

## <span id="page-269-0"></span>support-admin

To support administrator configuration, use the following command.

## ruckus(config)# support-admin

### Syntax Description

This command has no arguments or keywords.

### **Default**

This command has no default settings.

#### Command Mode

**Config** 

#### Example

**SZ100-Node1(config)# support-admin** 

#### Related Commands

[Table 89](#page-270-1) lists the relate support-admin configuration commands.

Table 88. Commands related to ruckus(config-support-admin

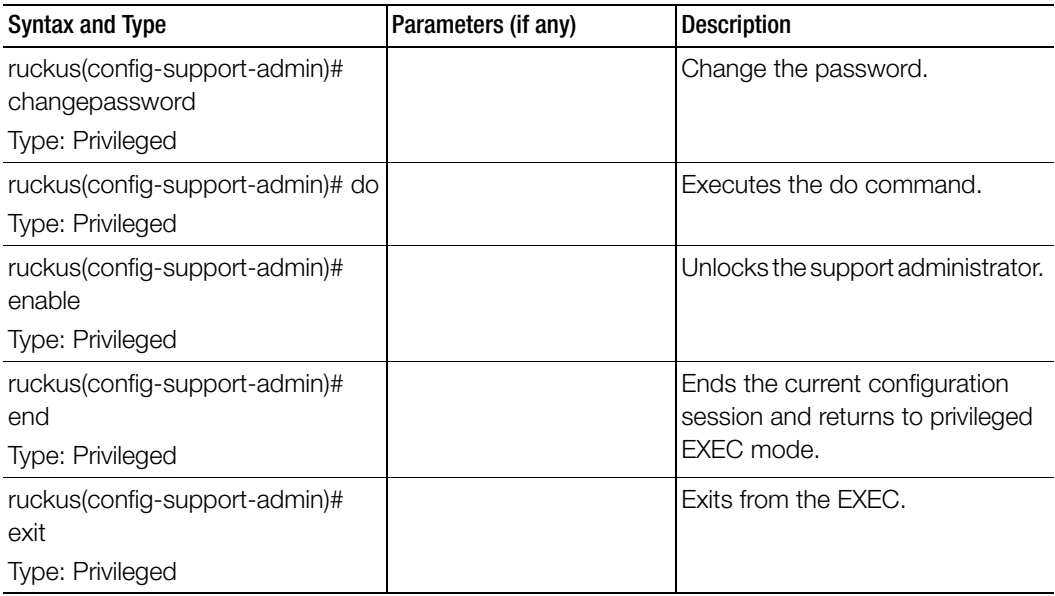

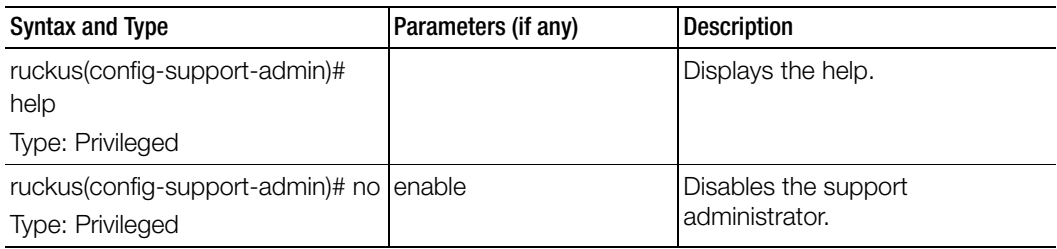

Table 88. Commands related to ruckus(config-support-admin

## <span id="page-270-0"></span>syslog-server

To update the syslog server configurations, use the following command.

## ruckus(config)# syslog-server

#### Syntax Description

This command has no arguments or keywords.

#### **Default**

This command has no default settings.

#### Command Mode

**Config** 

#### Example

**SZ100-Node1(config)# user-agent-blacklist name SZ100-Node1(config-user-agent-blacklist)#** 

#### Related Commands

[Table 89](#page-270-1) lists the relate syslog-server configuration commands.

Table 89. Commands related to ruckus(config-syslog-server)

<span id="page-270-1"></span>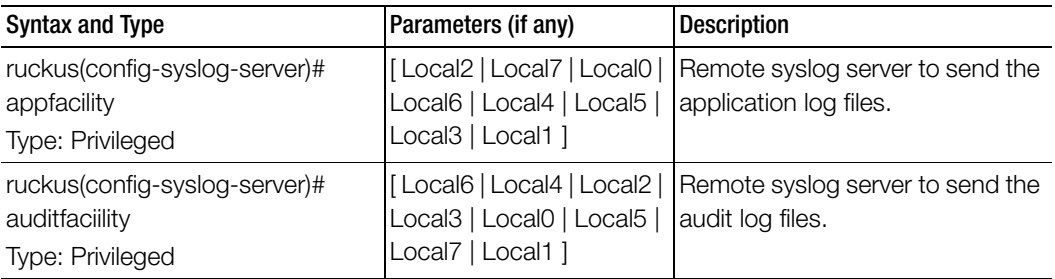

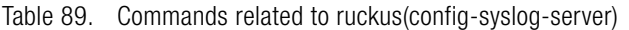

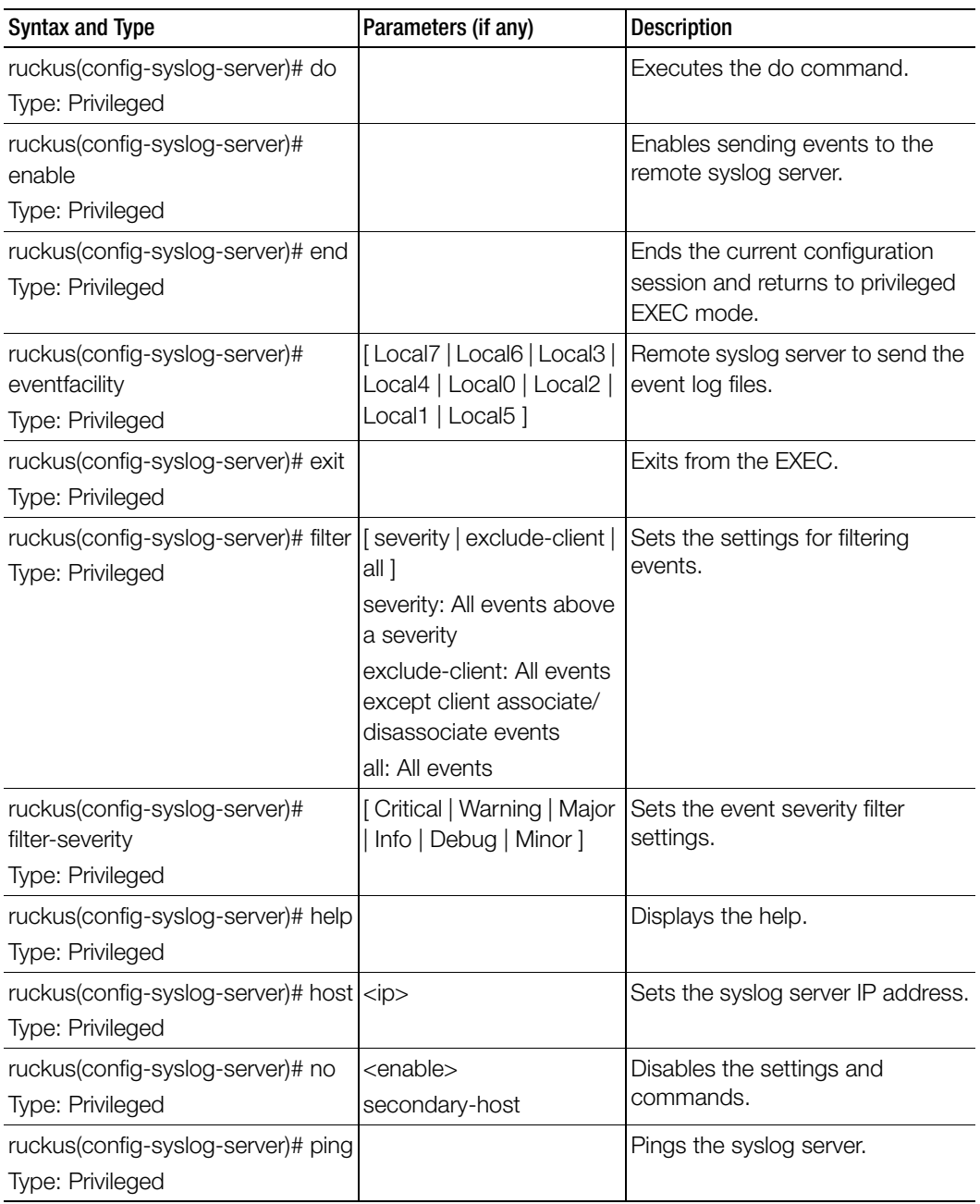

| Syntax and Type                                                      | Parameters (if any)                                                                              | <b>Description</b>                                                                               |  |
|----------------------------------------------------------------------|--------------------------------------------------------------------------------------------------|--------------------------------------------------------------------------------------------------|--|
| ruckus(config-syslog-server)#<br>pingsecondary<br>Type: Privileged   |                                                                                                  | Pings the secondary syslog server.                                                               |  |
| ruckus(config-syslog-server)# port   < port><br>Type: Privileged     |                                                                                                  | Sets the syslog server port.                                                                     |  |
| ruckus(config-syslog-server)#<br>priority<br>Type: Privileged        | [Minor   Critical   Debug  <br>Info   Warning   Major   [<br>Debug   Warning   Info  <br>Error 1 | Sets the priority for events. The<br>event severity and syslog-severity<br>is based on priority. |  |
| ruckus(config-syslog-server)#<br>redundancy-mode<br>Type: Privileged | [Primary/Backup   Active/<br>Activel                                                             | Set forwarding syslog server<br>mode.                                                            |  |
| ruckus(config-syslog-server)#<br>secondary-host<br>Type: Privileged  | $<$ ip $>$ IP address                                                                            | Sets the secondary syslog server<br>IP.                                                          |  |
| ruckus(config-syslog-server)#<br>secondary-port<br>Type: Privileged  | $<$ port $>$                                                                                     | Sets the secondary syslog server<br>port.                                                        |  |

Table 89. Commands related to ruckus(config-syslog-server)

## <span id="page-272-0"></span>usb-software

To update the USB software configurations, use the following command.

#### ruckus(config)# usb-software upload <ftp url>

#### Syntax Description

This command has the following keywords: upload: Upload AP USB Software Package <ftp-url>: AP USB Software Package file, FTP URL Format: ftp://<username>:<password>@<ip>/<file-path>

#### **Default**

This command has no default settings.

#### Command Mode

Config

#### Example

```
SZ100-Node1(config)# usb software upload ftp://abc:pass-
word@100.20.3.56
```
## <span id="page-273-0"></span>user-agent-blacklist

To create and update the user agent blacklisted configuration, use the following command.

#### ruckus(config)# user-agent-blacklist <name>

#### Syntax Description

This command uses the following syntax: name: Name of the user agent blacklisted

#### **Default**

This command has no default settings.

Command Mode

**Config** 

#### Example

```
SZ100(config)# user-agent-blacklist user-agent-blacklist
SZ100(config-user-agent-blacklist)#
```
#### Related Commands

[Table 90](#page-273-1) lists the related user-agent-blacklist configuration commands.

Table 90. Commands related to ruckus(config-user-agent-blacklist)

<span id="page-273-1"></span>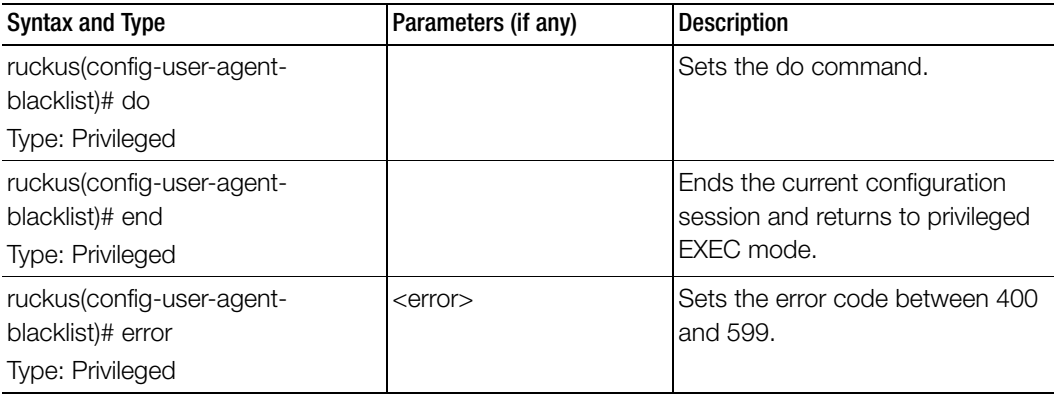

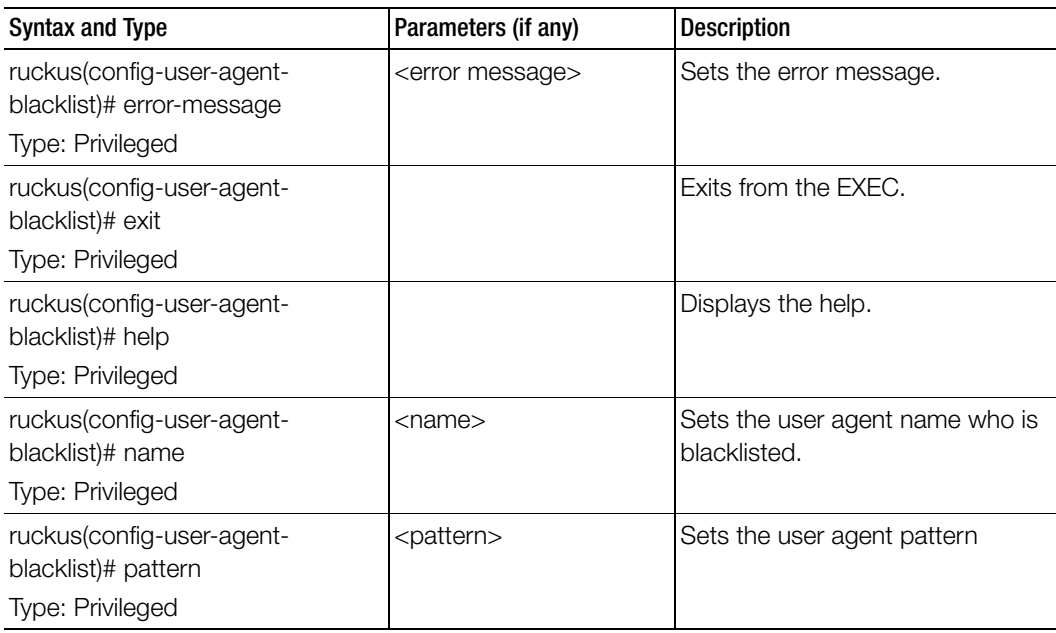

Table 90. Commands related to ruckus(config-user-agent-blacklist)

## <span id="page-274-0"></span>user-defined-app

To create and update the user defined application, use the following command.

ruckus(config)# user-defined-app <name>

## Syntax Description

This command uses the following syntax: <name>: Name of the application

## **Default**

This command has no default settings.

## Command Mode

Config

## Example

SZ100(config)# **user-defined-app test1**

#### Related Commands

[Table 91](#page-275-1) lists the related user-defined-app configuration commands.

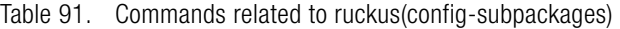

<span id="page-275-1"></span>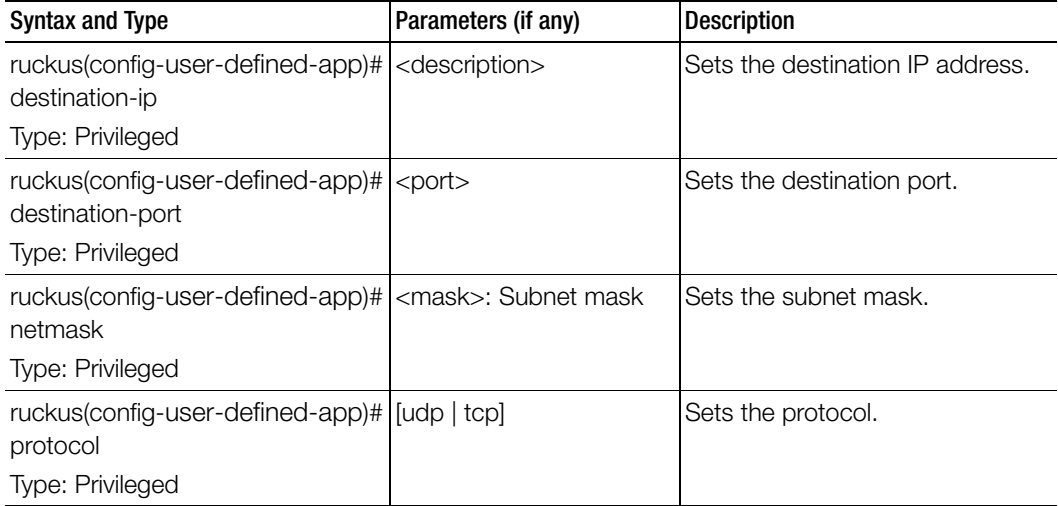

## <span id="page-275-0"></span>user-role

To create and update the user role configuration, use the following command.

#### ruckus(config)# user-role <name>

#### Syntax Description

This command uses the following syntax:

name: Name of the user role

#### **Default**

This command has no default settings.

#### Command Mode

**Config** 

#### Example

**SZ100-Node1(config)# user-role user-adam SZ100-Node1(config-user-role)#**

## Related Commands

[Table 92](#page-276-0) lists the related user-role configuration commands.

<span id="page-276-0"></span>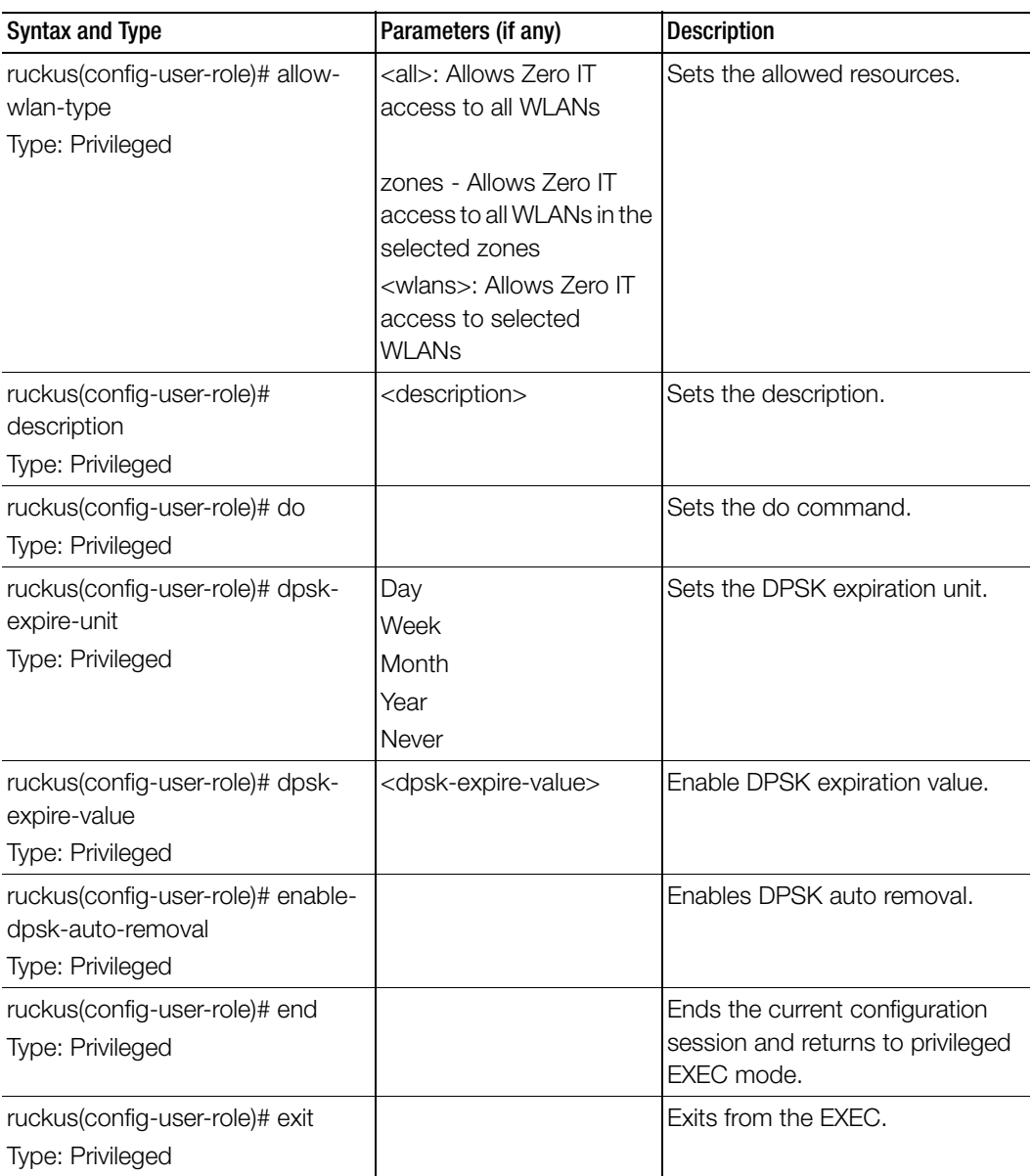

Table 92. Commands related to ruckus(config-user-role)

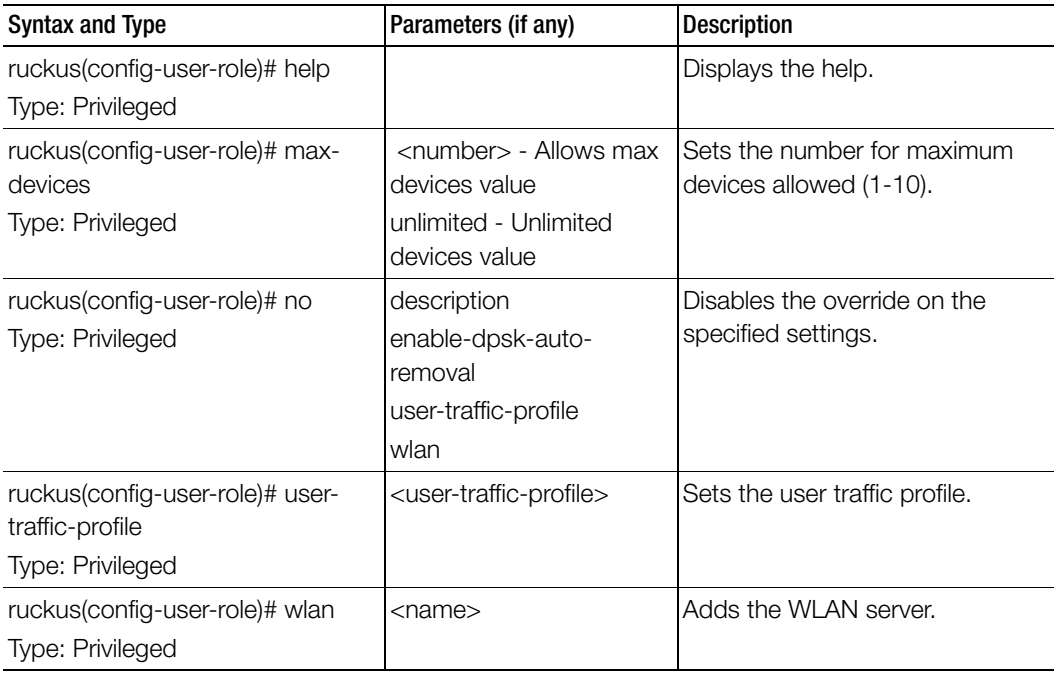

Table 92. Commands related to ruckus(config-user-role)

## <span id="page-277-0"></span>user-traffic-profile

To create and update the user traffic profile configuration, use the following command.

ruckus(config)# user-traffic-profile <name>

#### Syntax Description

This command uses the following syntax:

name: Name of the user traffic profile

#### **Default**

This command has no default settings.

#### Command Mode

**Config** 

#### Example

**SZ100-Node1(config-user-traffic-profile)#** 

#### **SZ100-Node1(config-user-traffic-profile)#**

#### Related Commands

- [Table 93](#page-278-0) lists the related user-traffic-profile configuration commands.
- [Table 94](#page-280-0) lists the related user-traffic-profile-acl configuration commands.

[Table 93](#page-278-0) lists the related user-traffic-profile configuration commands.

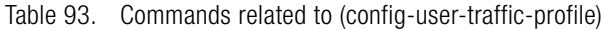

<span id="page-278-0"></span>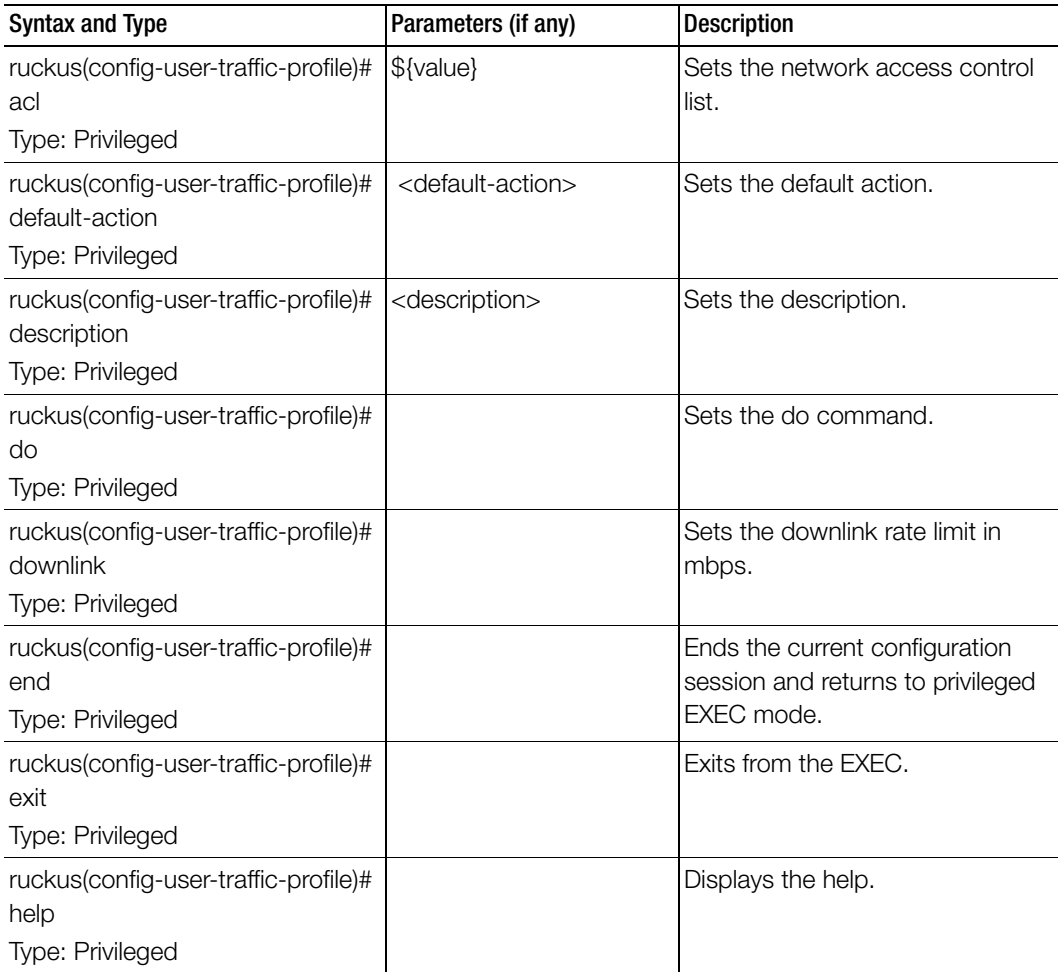

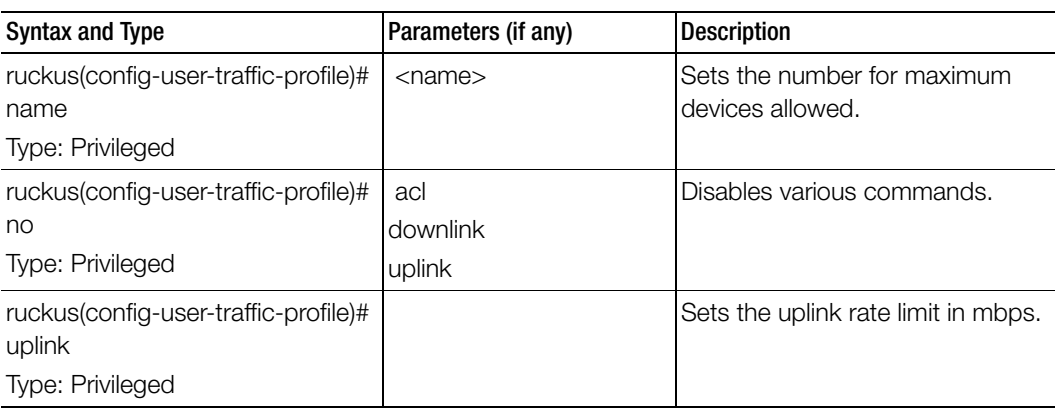

Table 93. Commands related to (config-user-traffic-profile)

[Table 94](#page-280-0) lists the related user-traffic-profile-acl configuration commands.

<span id="page-280-0"></span>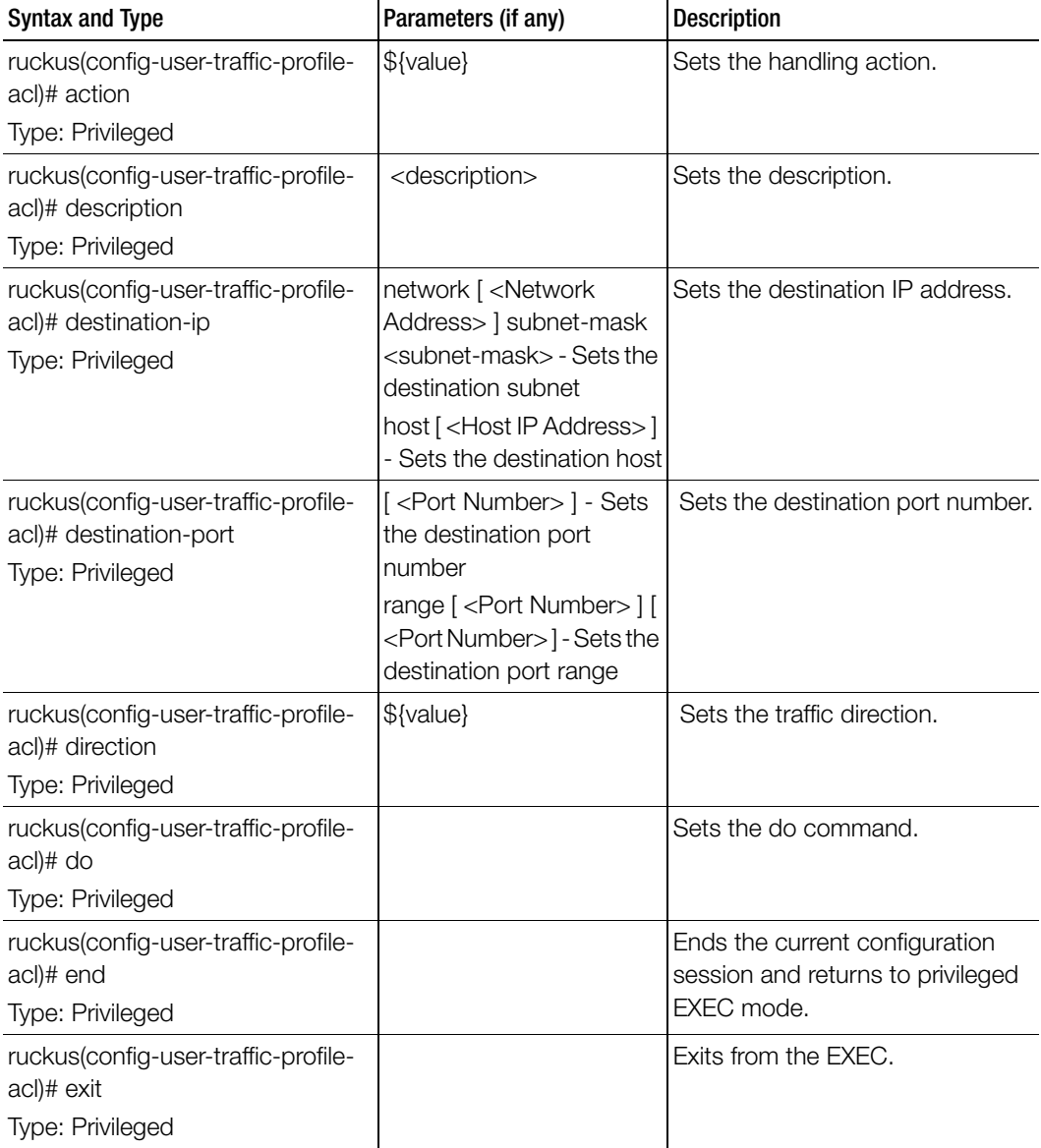

Table 94. Commands related to ruckus(config-user-traffic-profile-acl)

| Syntax and Type                                                              | Parameters (if any)                                                                                                    | <b>Description</b>                                              |
|------------------------------------------------------------------------------|----------------------------------------------------------------------------------------------------|-----------------------------------------------------------------|
| ruckus(config-user-traffic-profile-<br>acl)# help                            |                                                                                                    | Displays the help.                                              |
| Type: Privileged                                                             |                                                                                                    |                                                                 |
| ruckus(config-user-traffic-profile-<br>acl)# protocol                        | <protocol number=""> Value Sets the protocol.<br/>should be in the range of 1</protocol>                                                                                                    |                                                                 |
| Type: Privileged                                                             | to 255                                                                                                    |                                                                 |
| ruckus(config-user-traffic-profile-<br>acl)# source-ip<br>Type: Privileged   | network [ <network<br>Address&gt;   subnet-mask<br/><subnet-mask> - Sets the<br/>source subnet<br/>host [<host address="" ip="">]<br/>- Sets the source host</host></subnet-mask></network<br> | Sets the matching source IP<br>address.                         |
| ruckus(config-user-traffic-profile-<br>acl)# source-port<br>Type: Privileged | the destination port<br>number                                                                                                    | [ <port number="">] - Sets  Sets the source port number.</port> |
|                                                                              | range $\lceil$ <port number=""> <math>\rceil</math> <math>\lceil</math><br/><port number="">] - Sets the<br/>destination port range</port></port>                                              |                                                                 |

Table 94. Commands related to ruckus(config-user-traffic-profile-acl)

## <span id="page-281-0"></span>vlan-pooling

To create or update the VLAN pooling profile configurations, use the following command.

ruckus(config)# vlan-pooling <name>

#### Syntax Description

This command uses the following syntax:

name: Web authentication name

#### **Default**

This command has no default settings.

#### Command Mode

Config

### Example

#### **SZ100-Node1(config)# vlan-pooling vlanorange SZ100-Node1(config-vlan-pooling)#**

#### Related Commands

[Table 96](#page-283-1) lists the related vlan-pooling configuration commands.

Table 95. Commands related to ruckus (config-vlan-pooling)

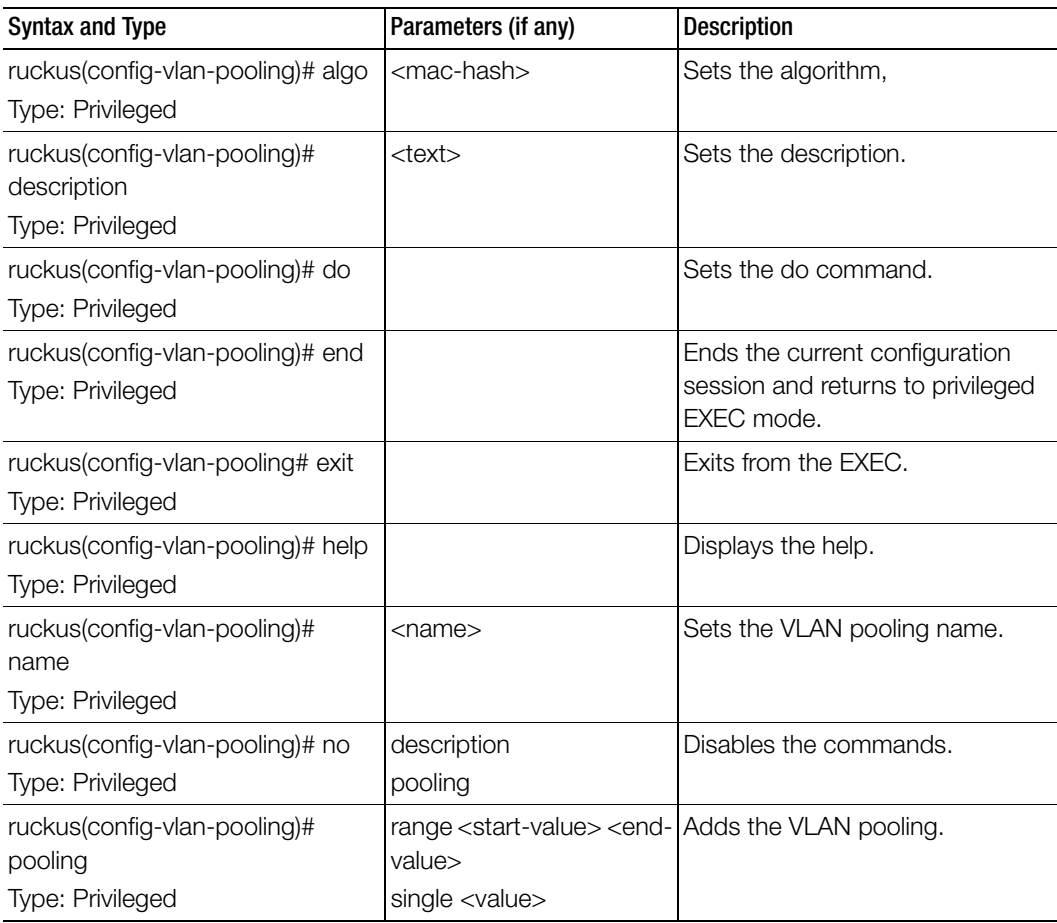

## <span id="page-283-0"></span>web-authentication

To create or update the web authentication configurations, use the following command.

ruckus(config)# web-authentication <name>

### Syntax Description

This command uses the following syntax:

name: Web authentication name

## **Default**

This command has no default settings.

Command Mode

**Config** 

#### Example

### **SZ100-Node1(config)# web-authentication webab1**

### Related Commands

[Table 96](#page-283-1) lists the related web-authentication configuration commands.

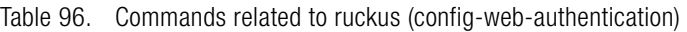

<span id="page-283-1"></span>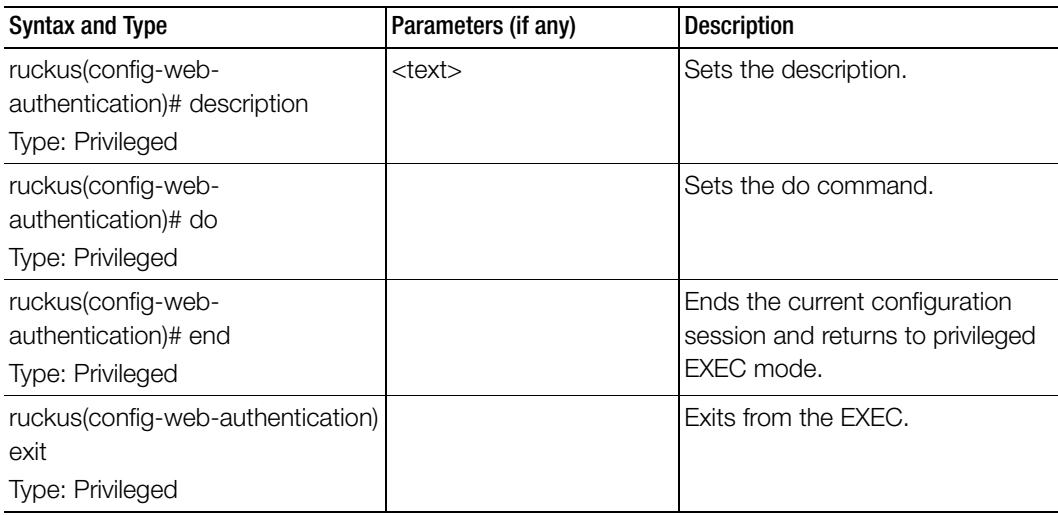

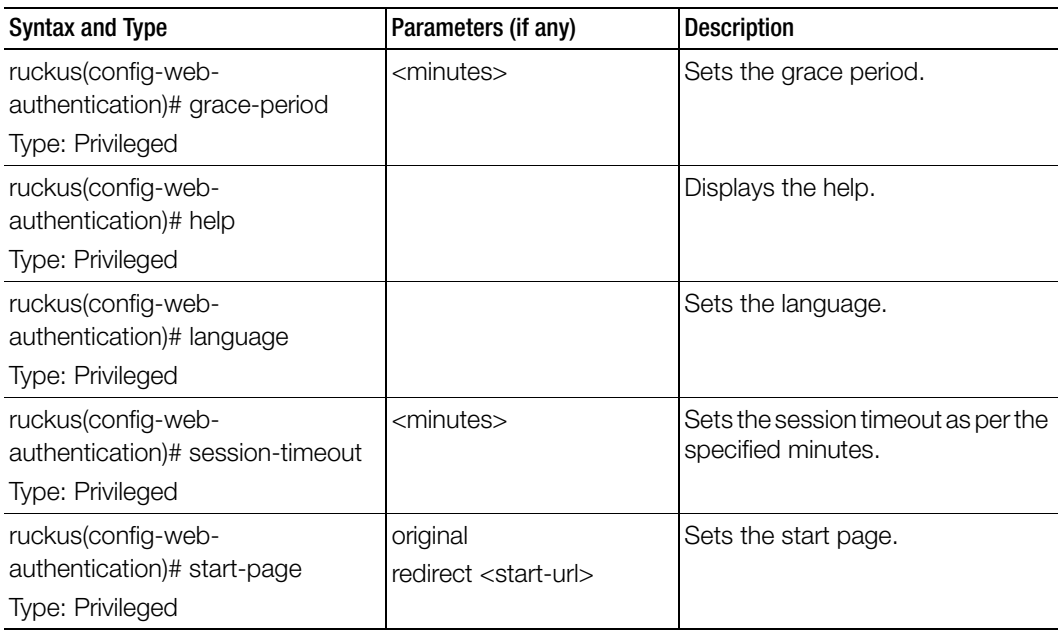

Table 96. Commands related to ruckus (config-web-authentication)

## <span id="page-284-0"></span>wechat

To create or update the WeChat configurations, use the following command.

ruckus(config)# wechat <name>

## Syntax Description

This command uses the following syntax:

<name>: WeChat name

## **Default**

This command has no default settings.

## Command Mode

Config

Example **SZ100-Node1(config)# wechat xyz1**

## Related Commands

Table 97 lists the related zone-weçhat and domain-zone-wechat configuration commands.

Table 97. Commands related to ruckus (config-zone-wechat) and (config-domain-zonewechat)

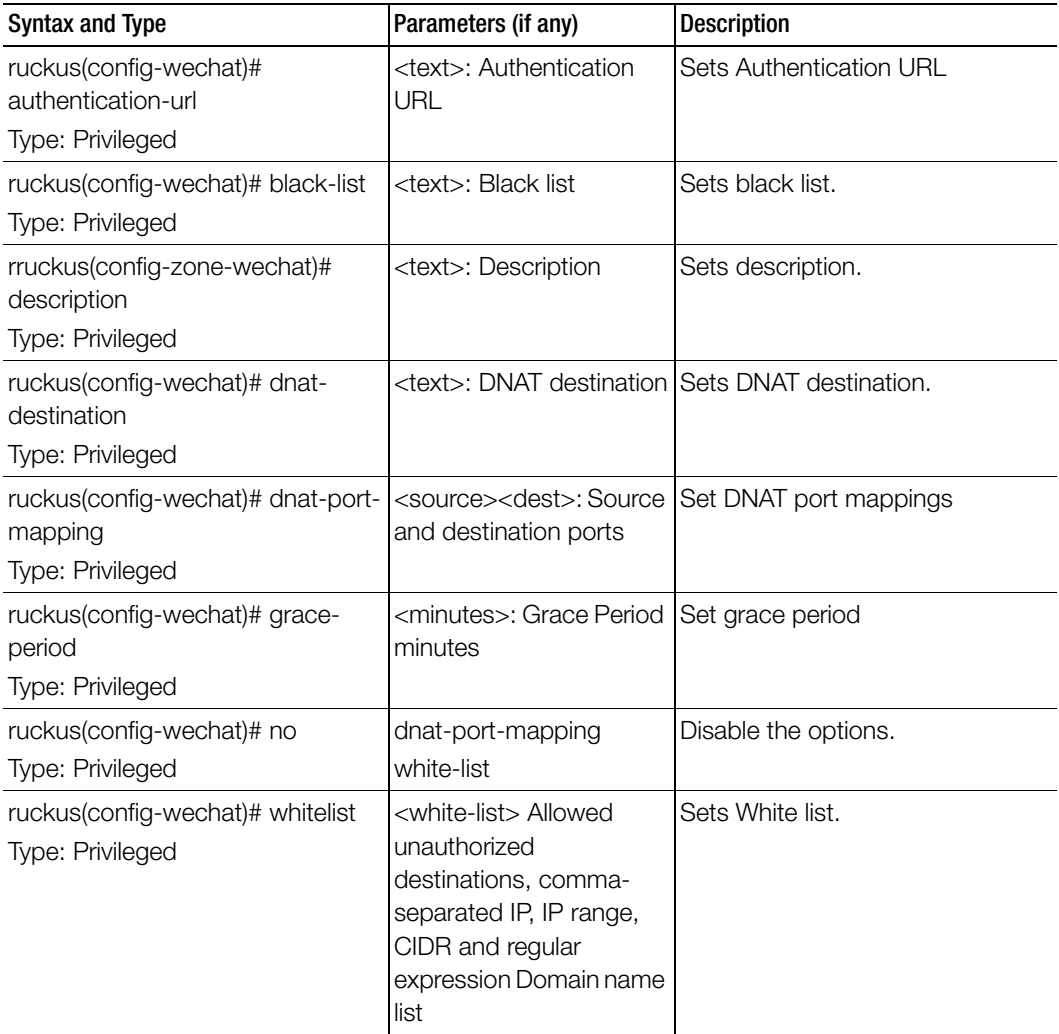

## <span id="page-286-0"></span>wlan

To create or update the WLAN configurations, use the following command.

ruckus(config)# wlan <name>

## Syntax Description

This command uses the following syntax:

<name>: WLAN name / ESSID

## **Default**

This command has no default settings.

## Command Mode

Config

## Example

**SZ100-Node1(config)# wlan wan1 SZ100-Node1(config-wlan)#**

## Related Commands

[Table 98](#page-286-1) lists the related wlan configuration commands.

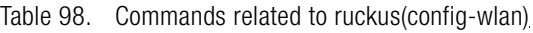

<span id="page-286-1"></span>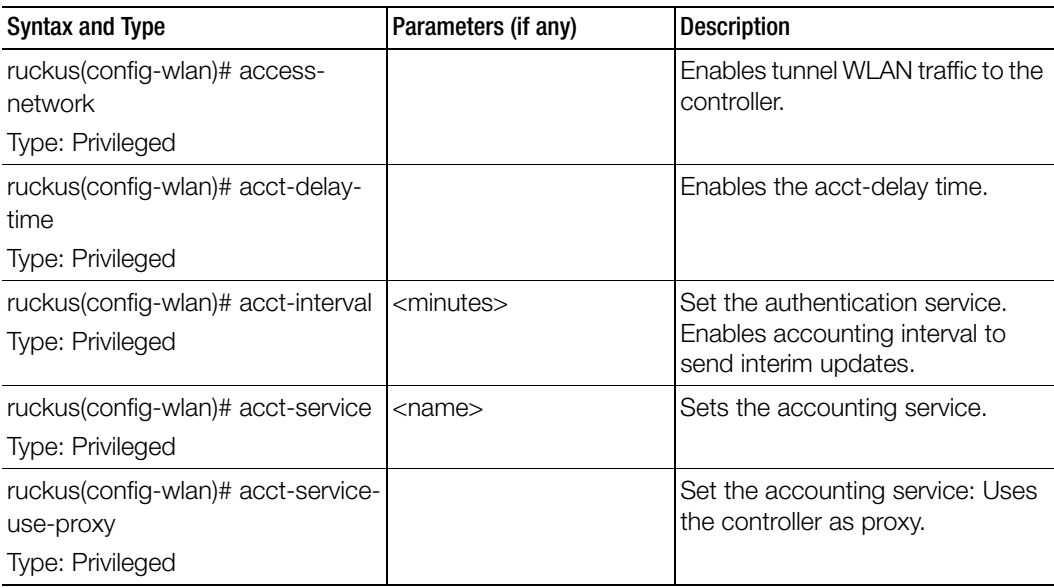

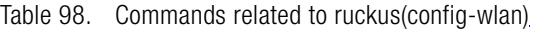

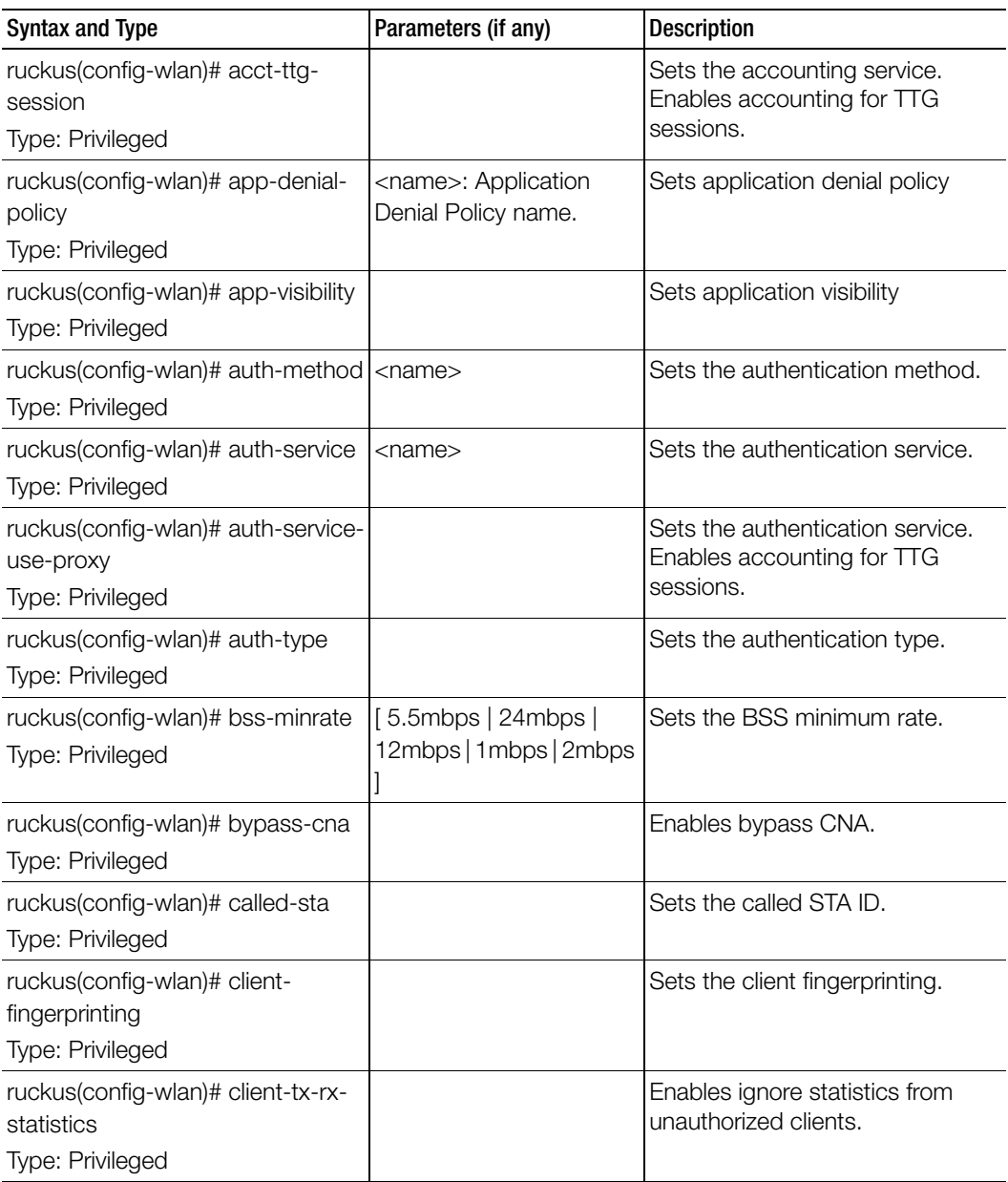
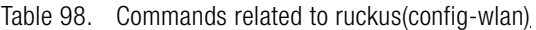

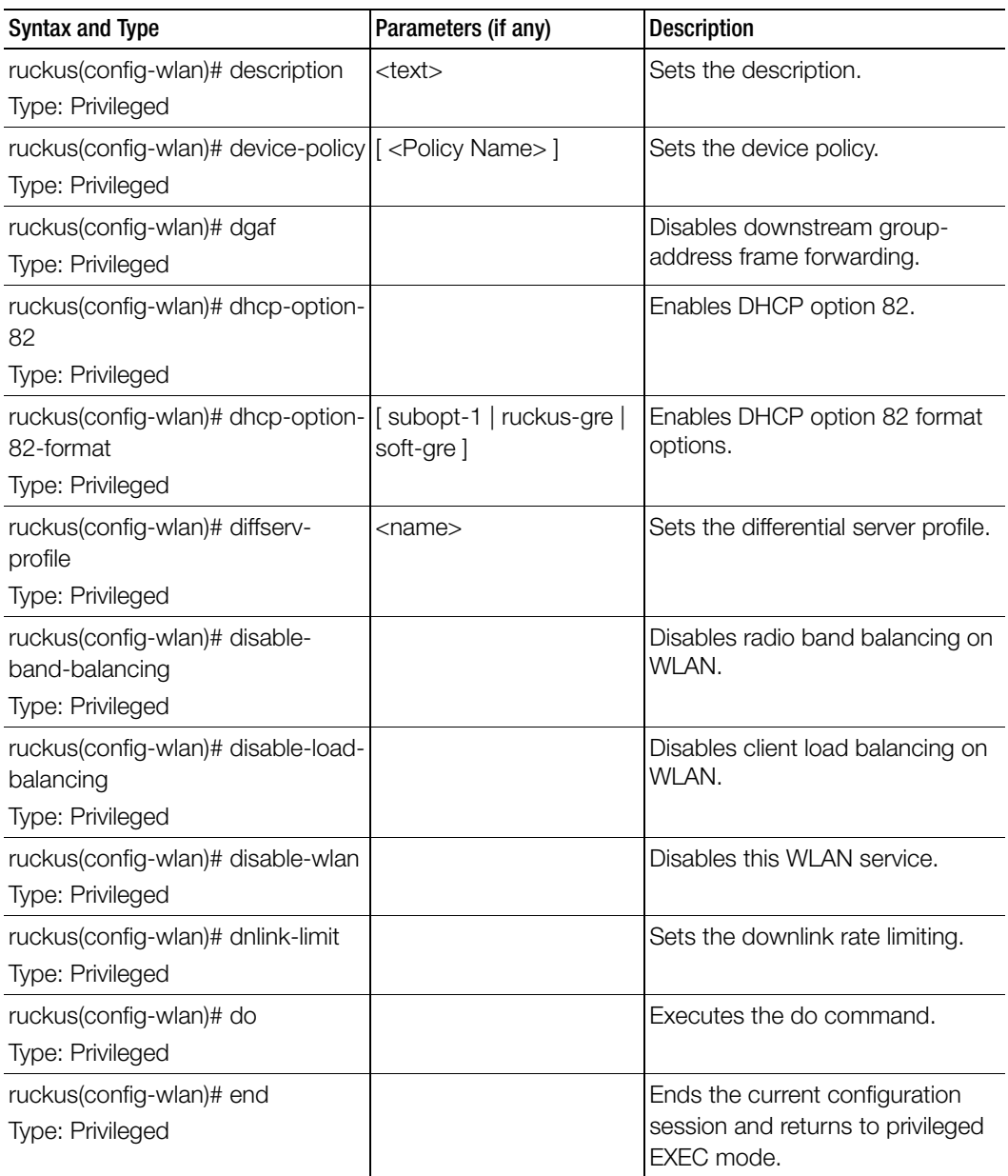

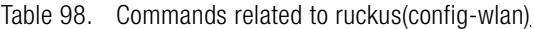

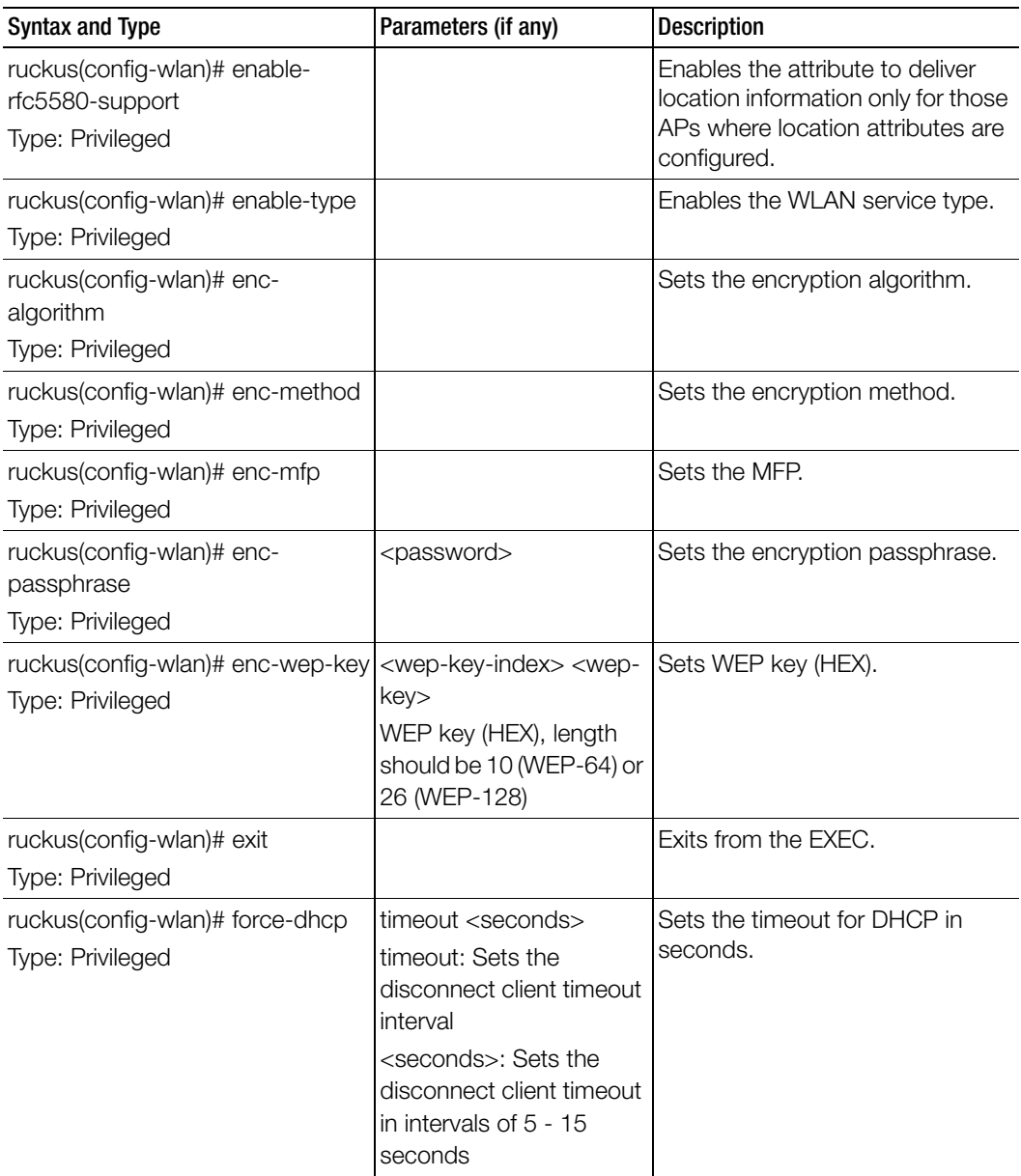

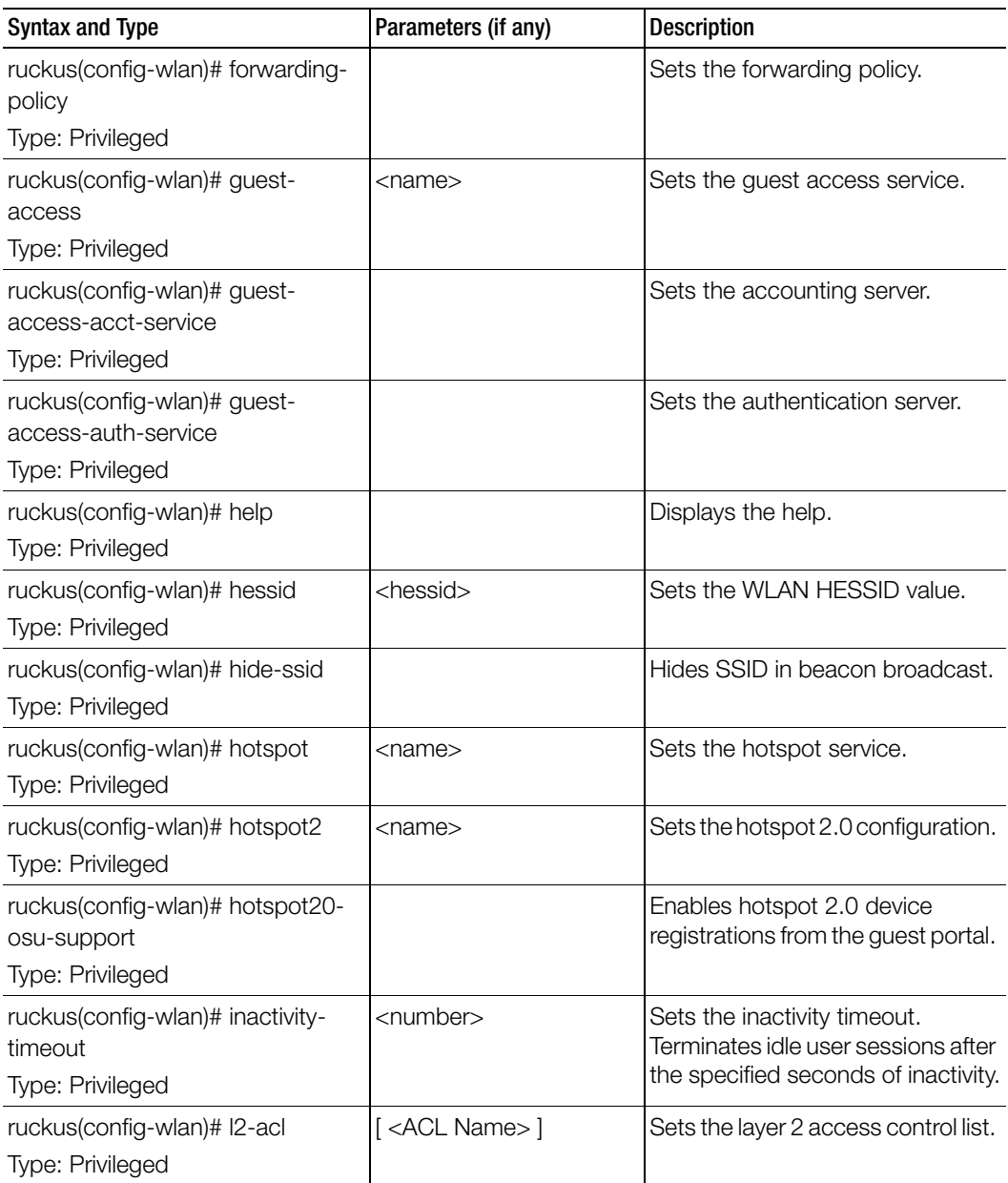

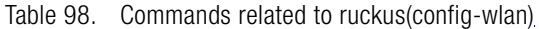

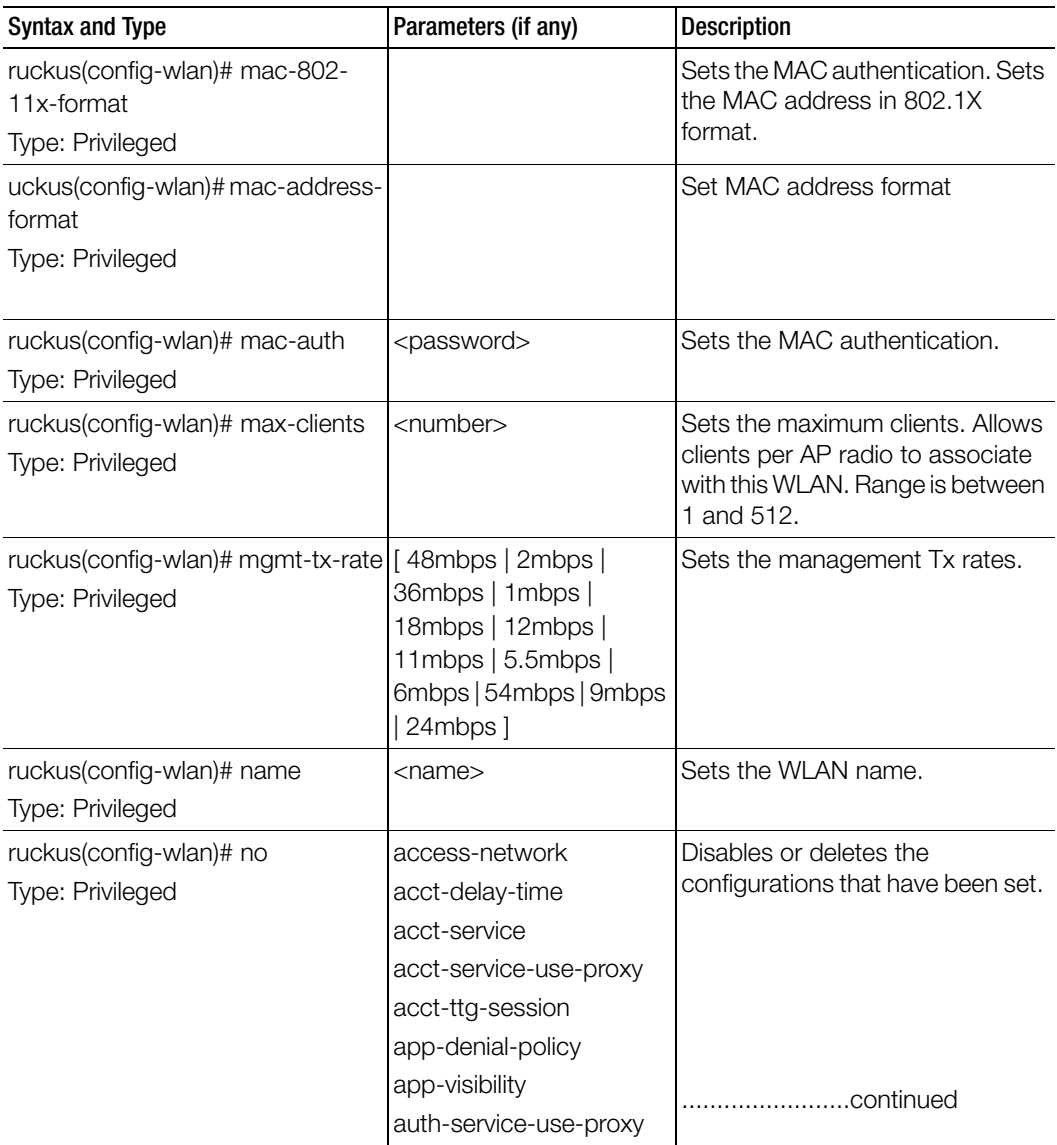

Table 98. Commands related to ruckus(config-wlan)

| <b>Syntax and Type</b>  | Parameters (if any)      | <b>Description</b>                |
|-------------------------|--------------------------|-----------------------------------|
| ruckus(config-wlan)# no | bss-minrate              | Disables or deletes the           |
| Type: Privileged        | bypass-cna               | configurations that have been set |
|                         | client-fingerprinting    |                                   |
|                         | client-tx-rx-statistics  |                                   |
|                         | device-policy            |                                   |
|                         | dgaf                     |                                   |
|                         | dhcp-option-82           |                                   |
|                         | diffserv-profile         |                                   |
|                         | disable-band-balancing   |                                   |
|                         | disable-load-balancing   |                                   |
|                         | disable-wlan             |                                   |
|                         | dnlink-limit             |                                   |
|                         | enable-rfc5580-support   |                                   |
|                         | force-dhcp               |                                   |
|                         | hessid                   |                                   |
|                         | hide-ssid                |                                   |
|                         | hotspot20-osu-support    |                                   |
|                         | I <sub>2</sub> -acl      |                                   |
|                         | mac-802-11x-format       |                                   |
|                         | mac-auth                 |                                   |
|                         | ofdm-only                |                                   |
|                         | okc-support              |                                   |
|                         | onboarding-auth-service  |                                   |
|                         | onboarding-auth-service- |                                   |
|                         | use-proxy                |                                   |
|                         | pmk-caching-support      |                                   |
|                         | proxy-arp                |                                   |
|                         | qos-map-enable           |                                   |
|                         | roam                     |                                   |
|                         | support-802-11d          |                                   |
|                         | uplink-limit             |                                   |
|                         | user-traffic-profile     |                                   |

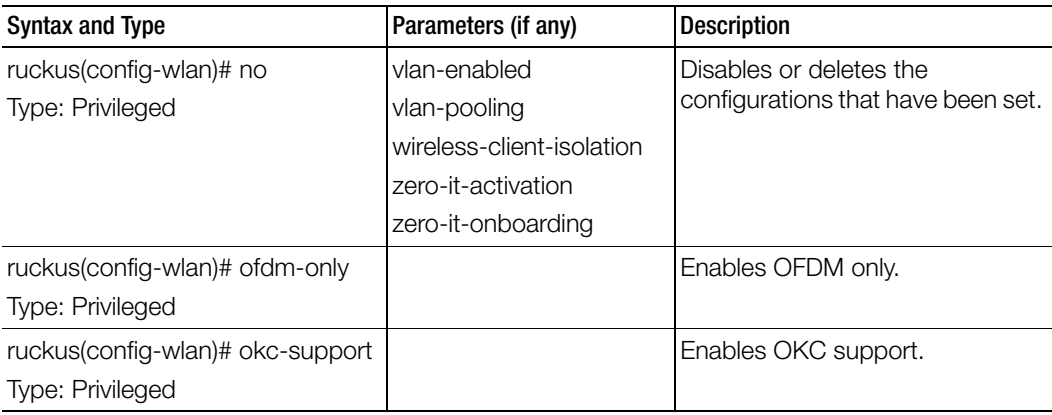

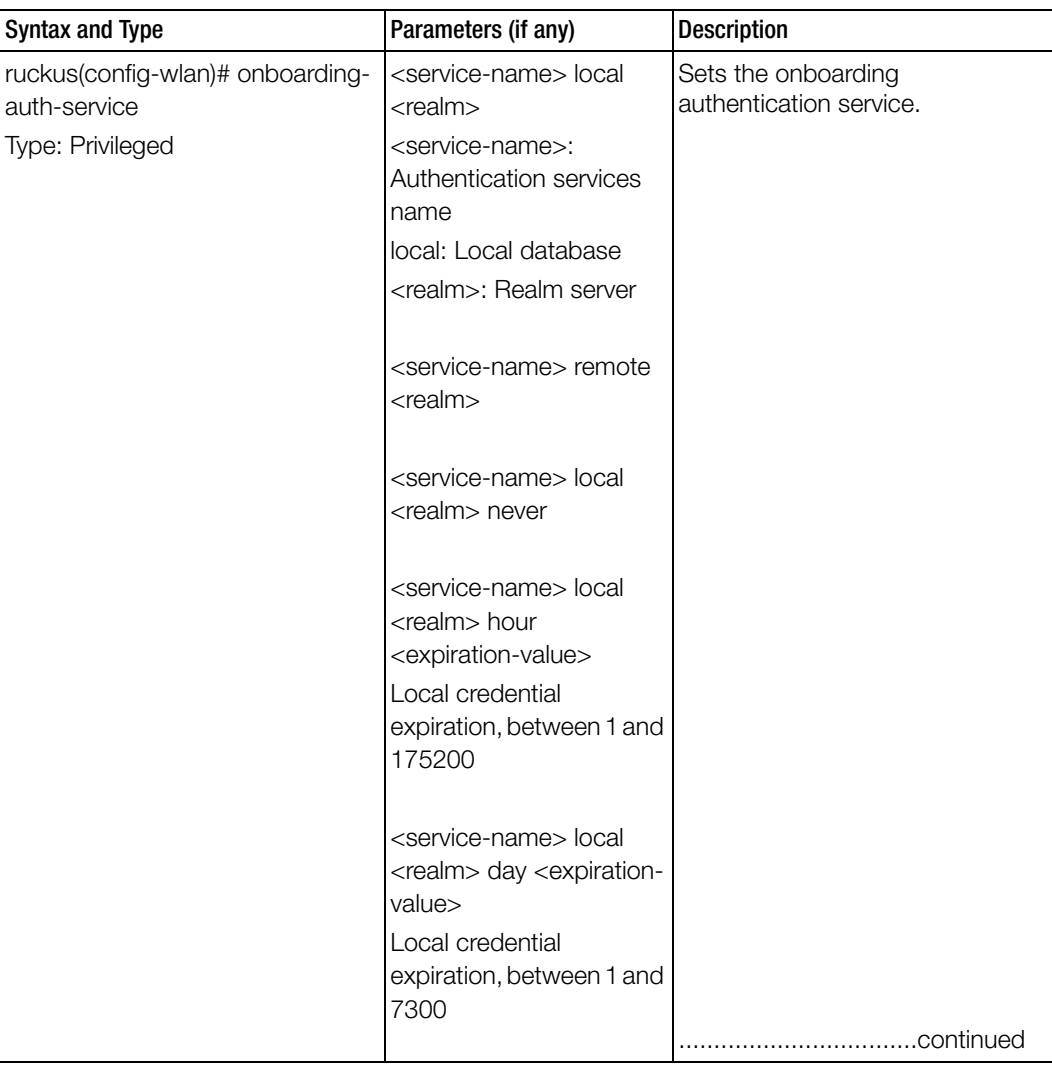

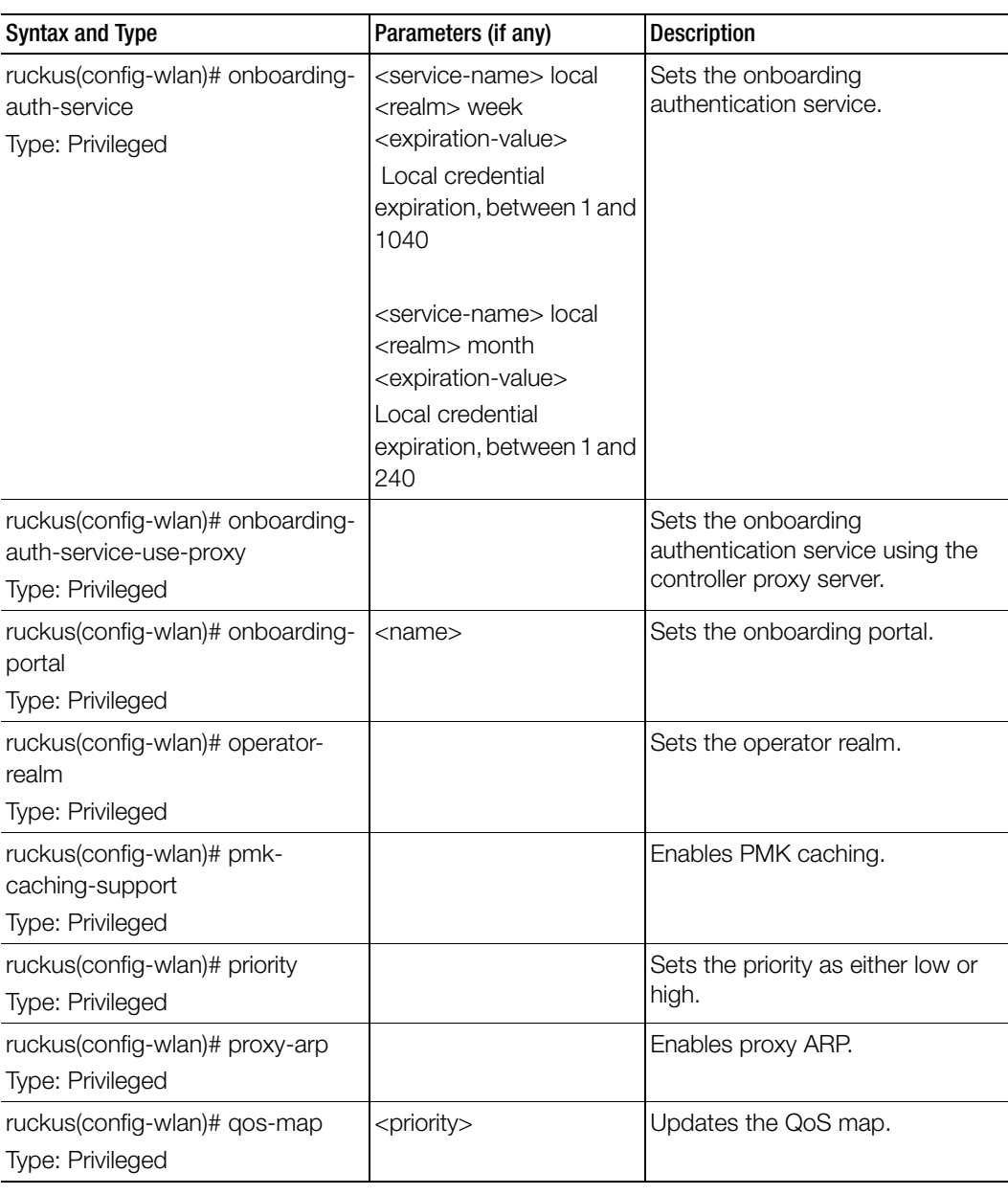

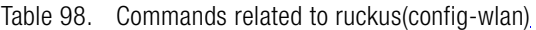

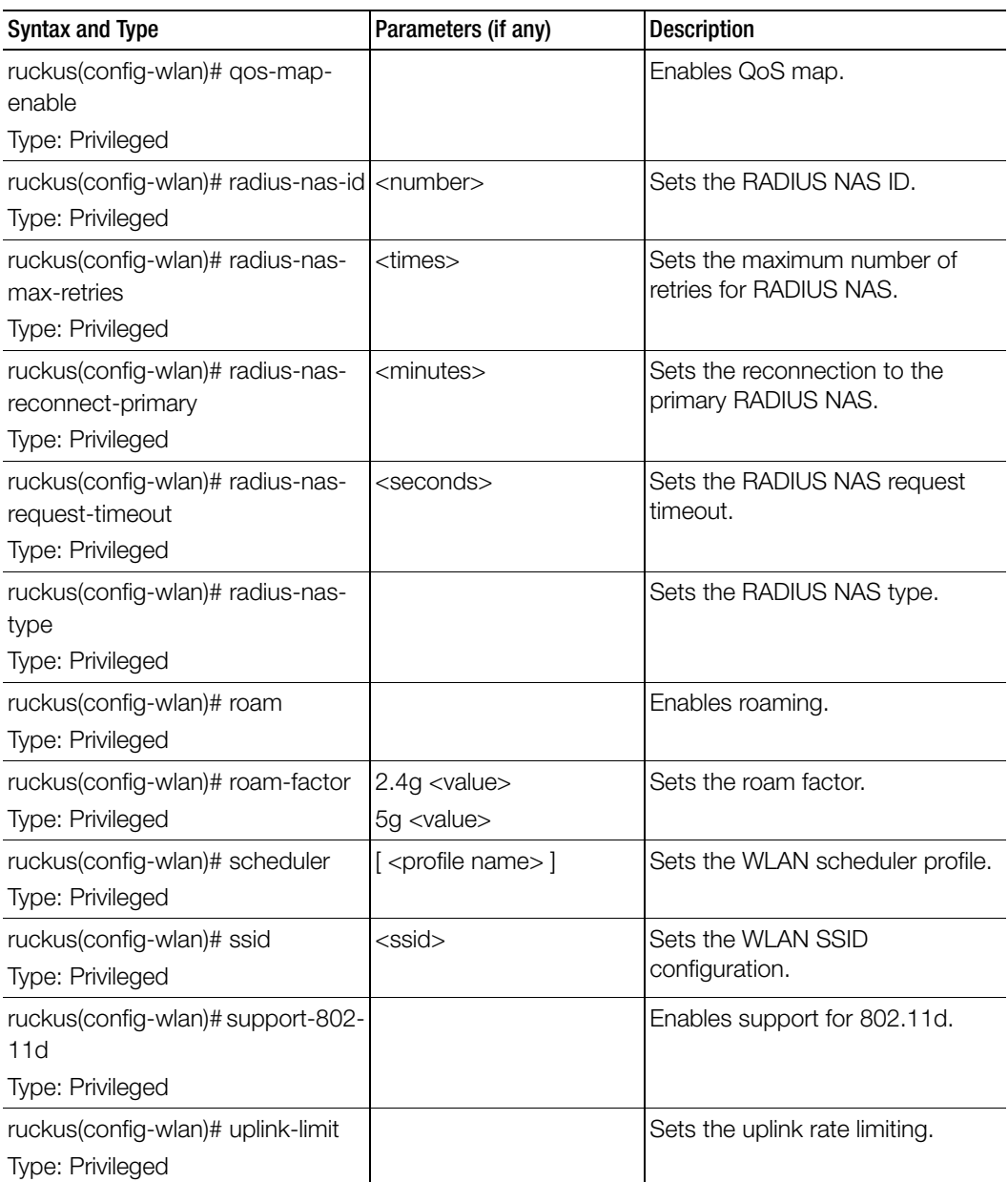

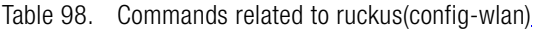

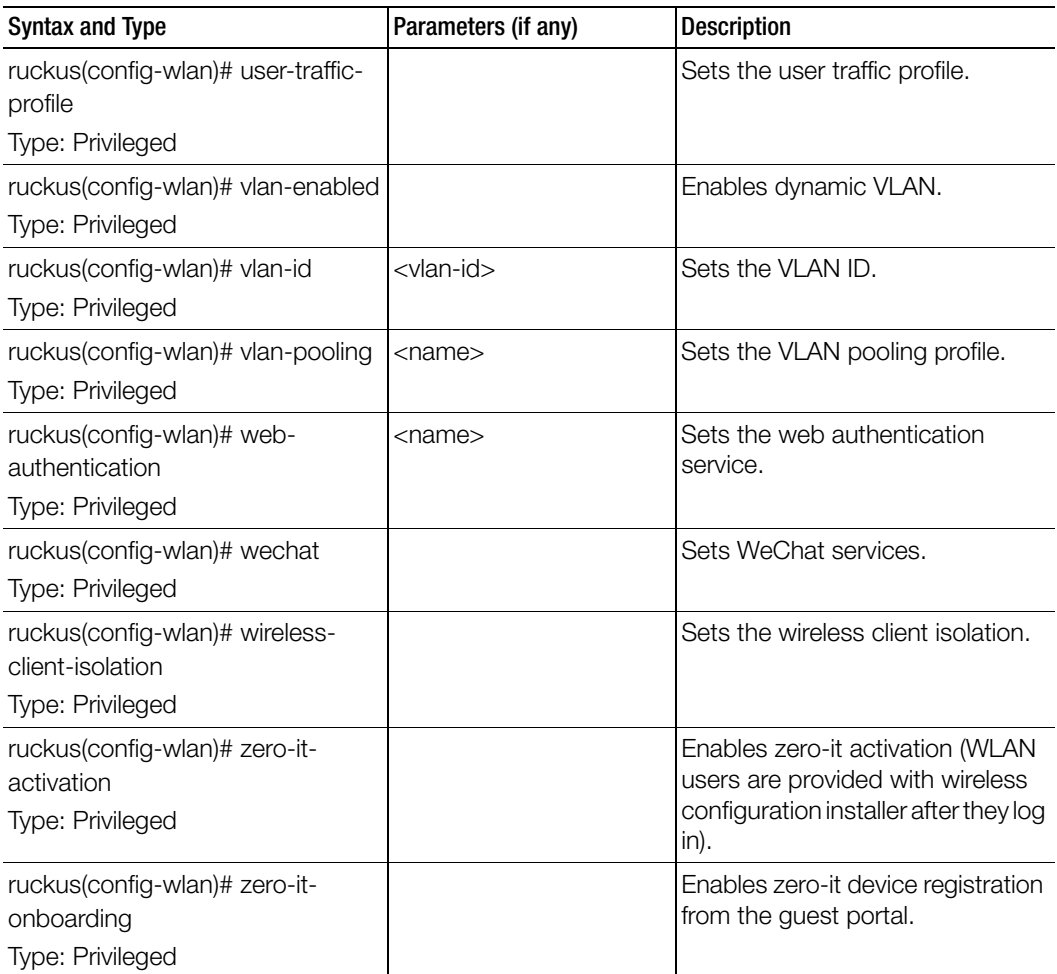

# wlan-group

To create or update the WLAN group configurations, use the following command.

### ruckus(config)# wlan-group <name>

### Syntax Description

This command uses the following syntax:

<name>: WLAN group name

### **Default**

This command has no default settings.

### Command Mode

Config

### Example

**SZ100-Node1(config)# wlan-group wan1**

### Related Commands

[Table 99](#page-298-0) lists the related wlan-group configuration commands.

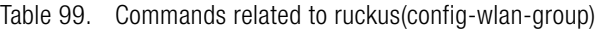

<span id="page-298-0"></span>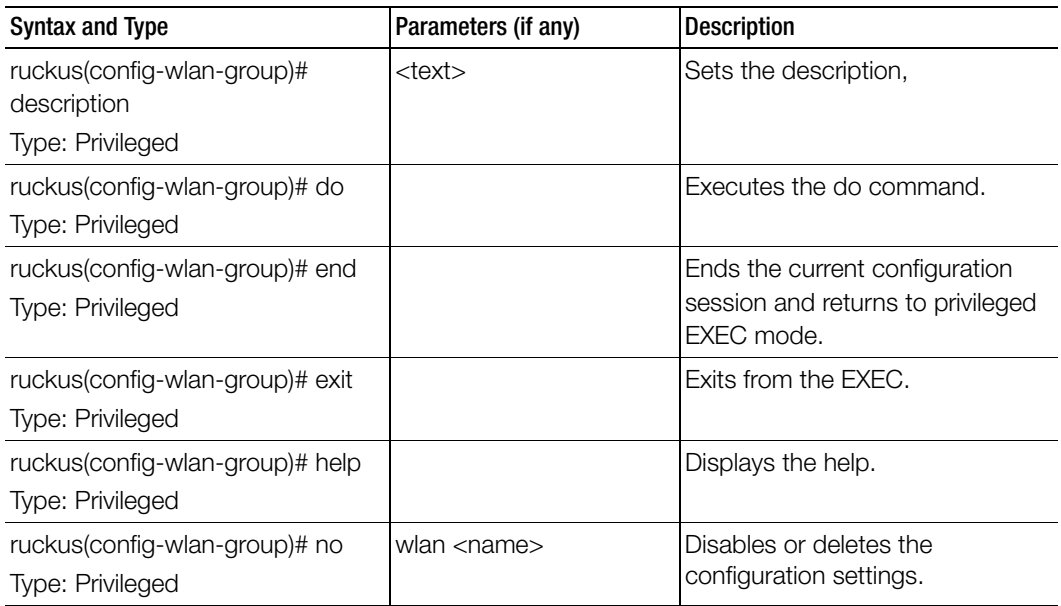

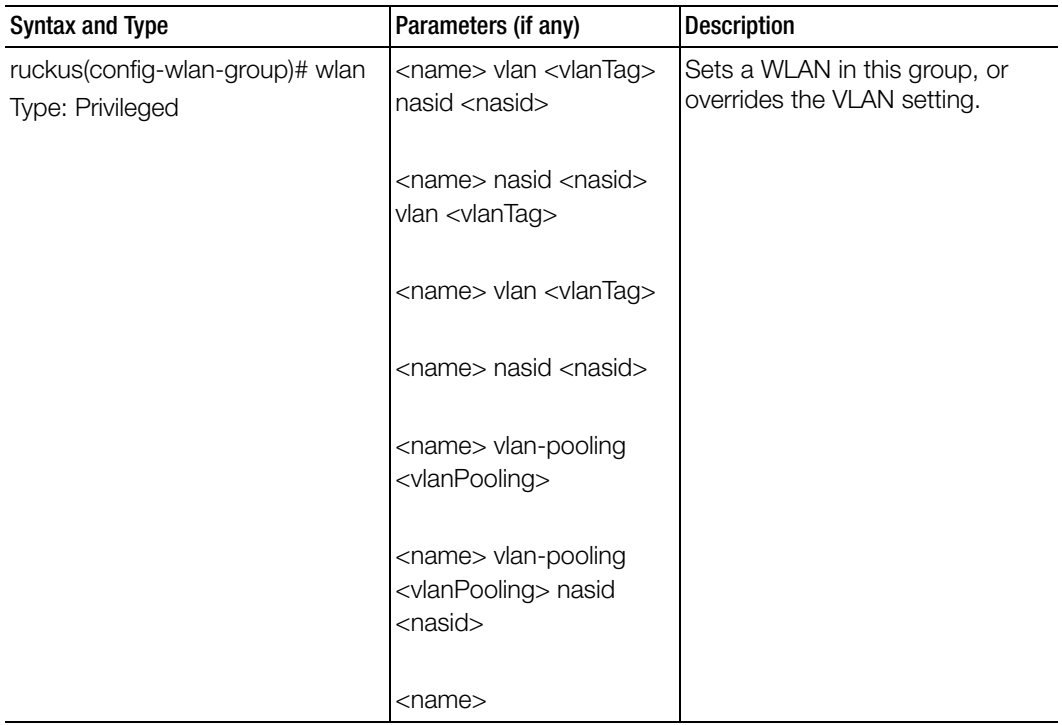

# wlan-scheduler

To create or update the WLAN scheduler configurations, use the following command.

ruckus(config)# wlan-scheduler <name>

### Syntax Description

This command uses the following syntax: <name>: WLAN scheduler name

### **Default**

This command has no default settings.

#### Command Mode

Config

### Example

SZ100-Node1(config)# wlan-scheduler **wan1**

### Related Commands

[Table 100](#page-300-0) lists the related wlan-scheduler configuration commands.

Table 100. Commands related to ruckus(config-wlan-scheduler)

<span id="page-300-0"></span>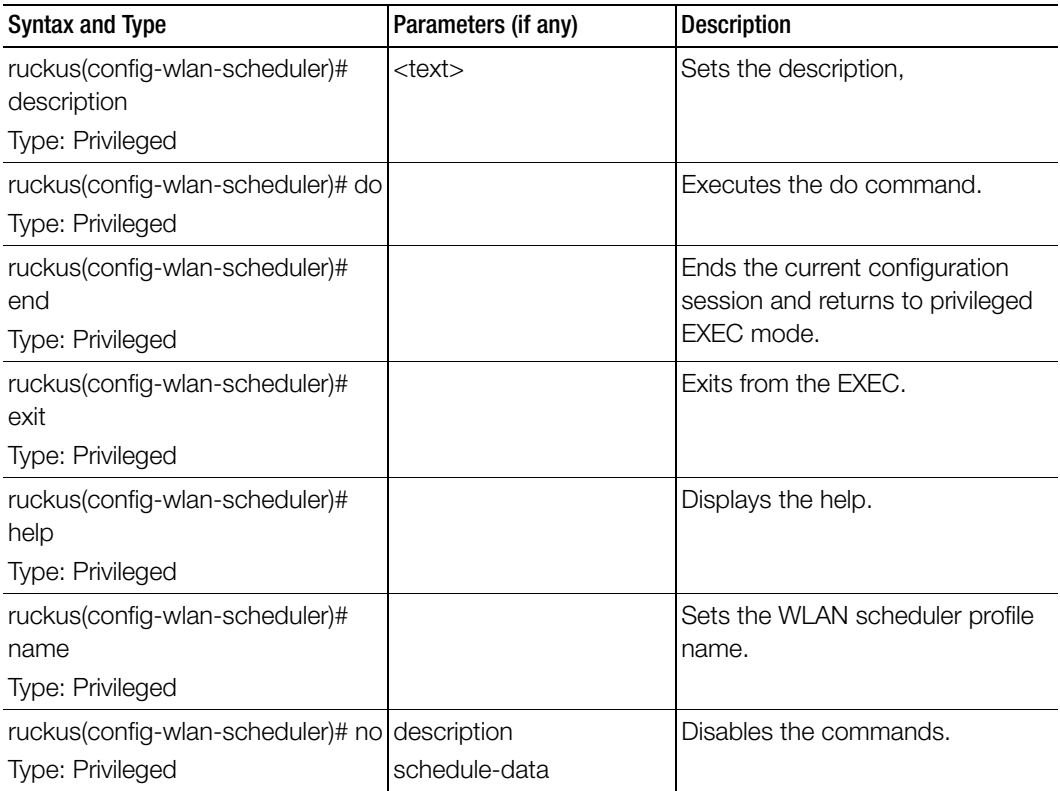

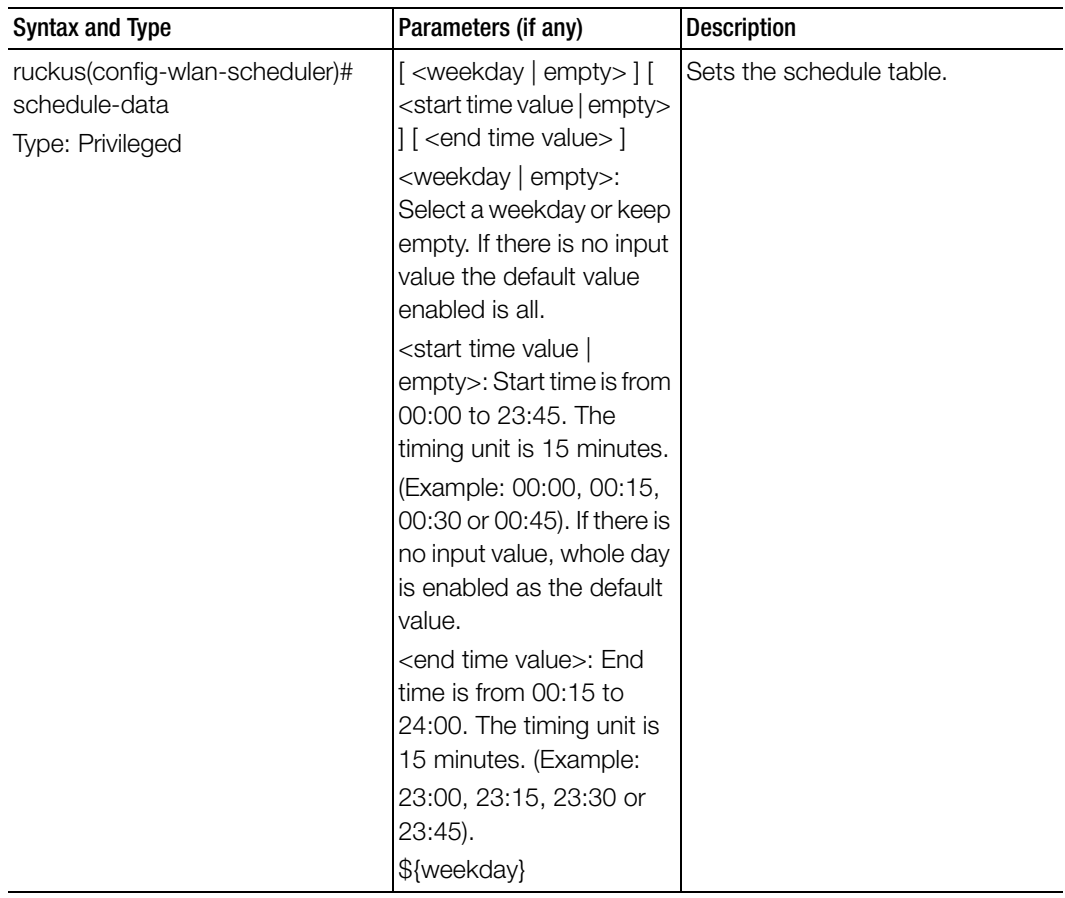

Table 100. Commands related to ruckus(config-wlan-scheduler)

# Debug Commands

This chapter describes the commands that you can use to debug the controller. The following table lists the commands.

### Table 101. Debug commands

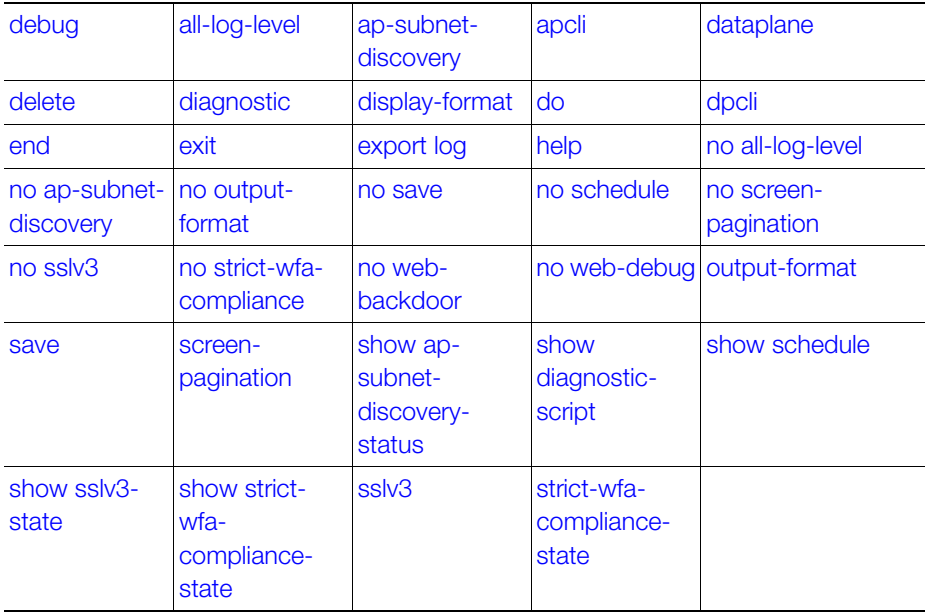

# <span id="page-302-0"></span>debug

To execute commands in debug mode, you need to change the mode to:

ruckus(debug)#

### Example

SZ100-Node1# debug SZ100-Node1(debug)#

# <span id="page-303-0"></span>all-log-level

To enable all log level support, use the following command:

ruckus(debug)# all-log-level

### Syntax Description

This command has no arguments or keywords.

### **Default**

This command has no default settings.

### Command Mode

Debug

## Example

SZ100-Node1(debug)# all-log-level

# <span id="page-304-0"></span>ap-subnet-discovery

To enable AP subnet discover service, use the following command:

ruckus(debug)# ap-subnet-discovery

### Syntax Description

This command has no arguments or keywords.

### **Default**

This command has no default settings.

### Command Mode

Debug

### Example

```
SZ100-Node1(debug)# ap-subnet-discovery 
Shutting down Avahi daemon: [ OK ]
Starting Avahi daemon... [ OK ]
Successful operation
```
# <span id="page-304-1"></span>apcli

To run AP CLI debug script management, use the following command:

### ruckus(debug)# apcli

#### Syntax Description

This command has no arguments or keywords.

### **Default**

This command has no default settings.

#### Command Mode

Debug

### Example

```
SZ100-Node1(debug)# apcli 
SZ100-Node1(debug-apcli)#
```
## Related Commands

Table 102 lists the related debug apcli configuration commands.

Table 102. Commands related to ruckus(debug-apcli)

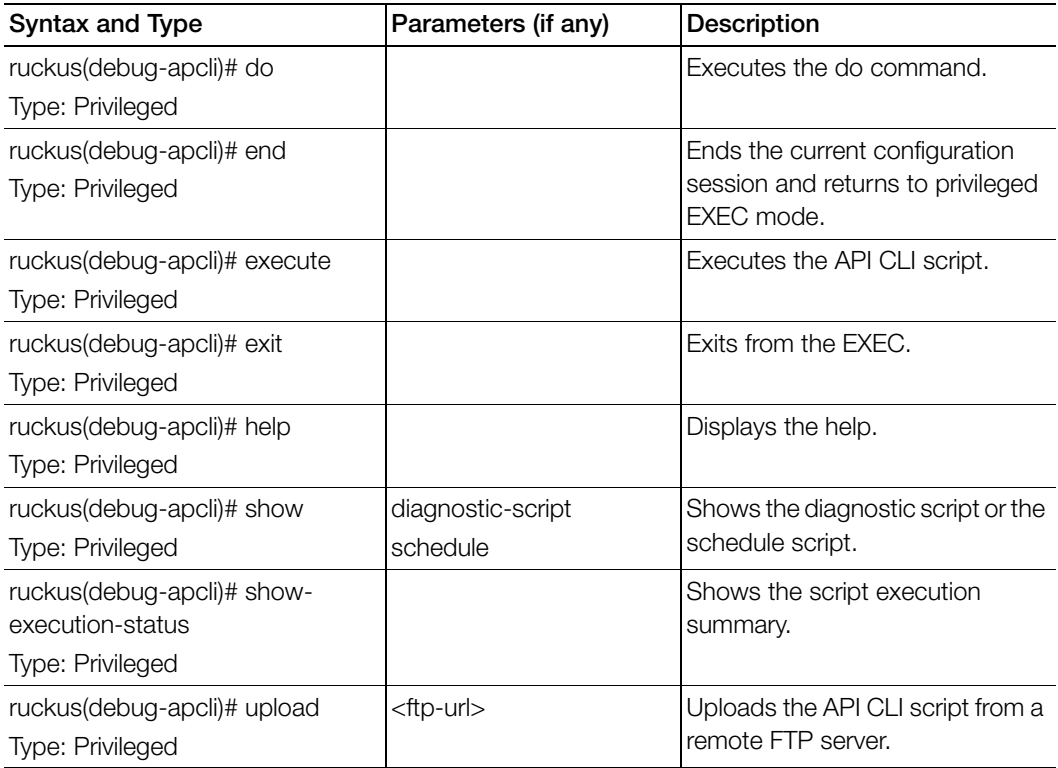

# <span id="page-306-0"></span>dataplane

To retrieve data plane information, use the following command:

ruckus(debug)# dataplane <name>

### Syntax Description

This command has no arguments or keywords.

### **Default**

This command has no default settings.

### Command Mode

Debug

### Example

SZ100-Node1(debug)# dataplane dp

SZ100-Node1(debug-dataplane)#

### Related Commands

Table 102 lists the related debug dataplane configuration commands.

Table 103. Commands related to ruckus(debug-dataplane)

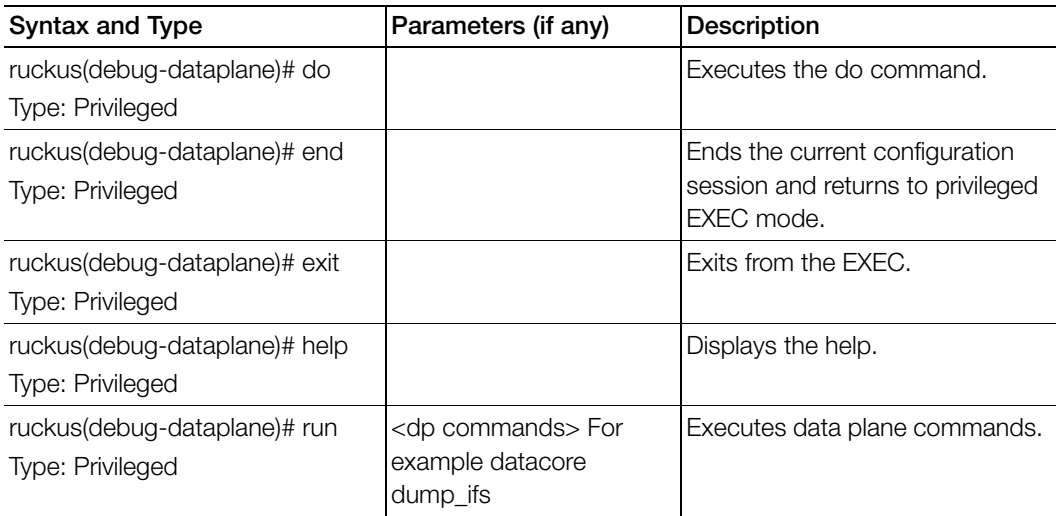

# <span id="page-307-0"></span>delete

To delete a debug script that has been uploaded to the controller, use the following command:

ruckus(debug)# delete <script-name>

### Syntax Description

This command uses the following syntax: script-name: Name of the debug script that you want to delete

### **Default**

This command has no default settings.

Command Mode

privileged

Example SZ100-Node1(debug)# delete spn-1test

# <span id="page-307-1"></span>diagnostic

To run debug diagnostic script management, use the following command: ruckus(debug)# diagnostic

### Syntax Description

This command has no arguments or keywords.

### **Default**

This command has no default settings.

Command Mode

Debug

### Example

SZ100-Node1(debug)# diagnostic SZ100-Node1(debug-diagnostic)#

## Related Commands

[Table 104](#page-308-0) lists the related debug diagnostic commands.

<span id="page-308-0"></span>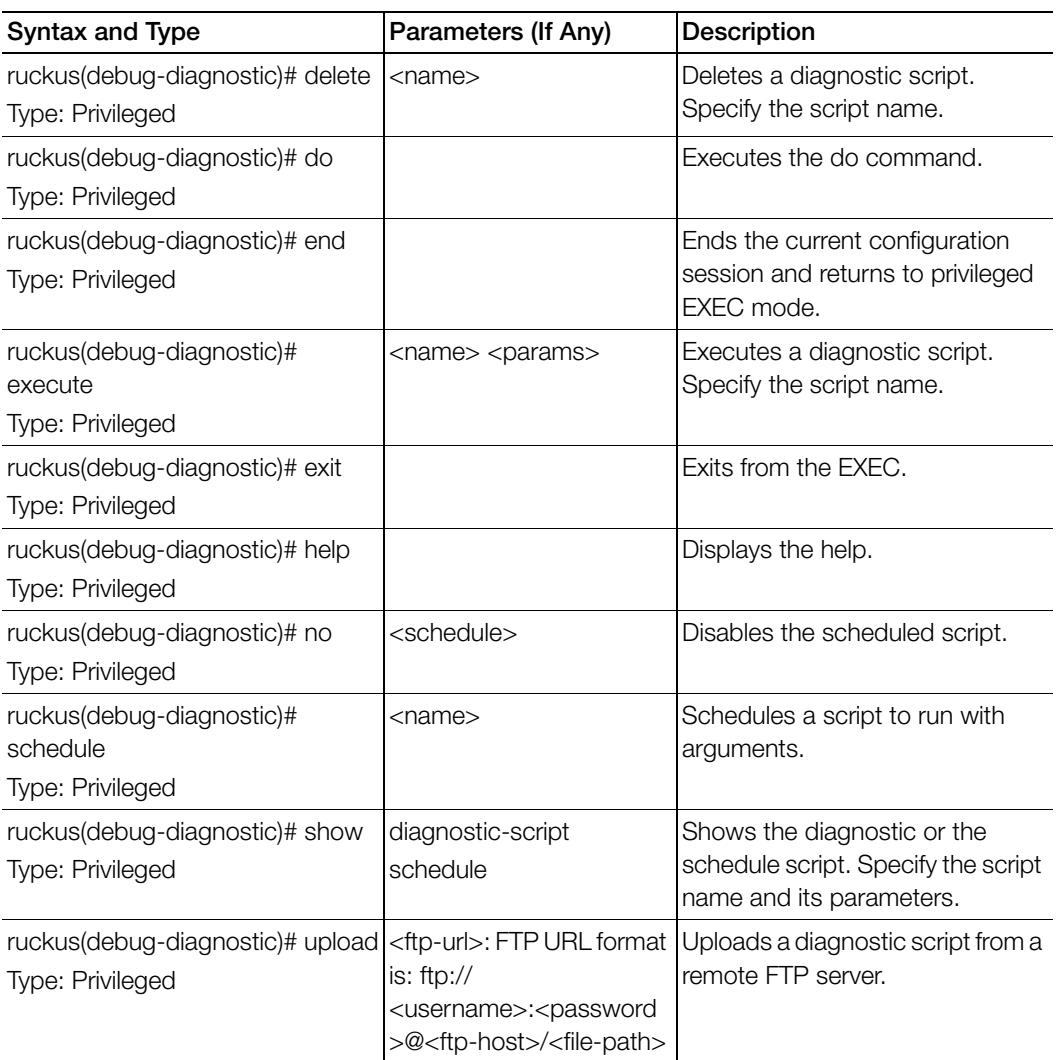

Table 104. Commands related to ruckus(debug-diagnostic)

# <span id="page-309-0"></span>display-format

To enable the default settings, use the following command:

### ruckus(debug)# display-format

### Syntax Description

This command uses the following syntax: json: Use JSON as the display format

### **Default**

This command has no default settings.

### Command Mode

Debug, Hidden

### Example

SZ100-Node1(debug)# display-format

# <span id="page-310-0"></span>do

To run the debug do command:

# ruckus(debug)# do

### Syntax Description

This command has no arguments or keywords

### **Default**

This command has no default settings.

# Command Mode

Debug

## Example

SZ100-Node1(debug)# **do** 

# <span id="page-311-1"></span>dpcli

To run DP CLI script management commands:

# ruckus(debug)# dpcli

### Syntax Description

This command has the following syntax:

- tunnel \${value}
- datacore \${value}
- tunnel \${value} \${param}
- datacore \${value} \${param}
- netif
- routes

### **Default**

This command has no default settings.

Command Mode

Debug

Example SZ100-Node1(debug)# **dpcli** 

# <span id="page-311-0"></span>end

To end the current configuration session and returns to privileged exec mode, use the following command:

# ruckus(debug)# end

### Syntax Description

This command has no arguments or keywords

### **Default**

This command has no default settings.

### Command Mode

Debug

Example SZ100-Node1(debug)# **end**

# <span id="page-312-0"></span>exit

To exit from the exec mode, use the following command:

ruckus(debug)# exit

Syntax Description This command has no arguments or keywords

### **Default**

This command has no default settings.

Command Mode

Debug

Example SZ100-Node1(debug)# **exit**

# <span id="page-312-1"></span>export log

To export the local system logs to external FTP server, use the following command:

# ruckus(debug)# export log <ftp-url> <ftp-url> app <name>

# Syntax Description

This command uses the following syntax: <ftp-url> - FTP URL, Format: ftp://<username>:<password>@<ftp-host>[/<dirpath>]] app: Application <name>: Application name

# **Default**

This command has no default settings.

Command Mode Debug

### Example

SZ100-Node1(debug)# export log ftp://mahan:ruckus1!@172.19.7.100

# <span id="page-313-0"></span>help

To display the command line interface help, use the following command:

## ruckus(debug)# help

Syntax Description This command has no arguments or keywords.

### **Default**

This command has no default settings.

### Command Mode

Debug

### Example

SZ100-Node1(debug)# help

# <span id="page-313-1"></span>no all-log-level

To disable all log level support, use the following command:

# ruckus(debug)# no all-log-level

### Syntax Description

This command has no arguments or keywords.

# **Default** This command has no default settings.

# Command Mode

Debug

# Example

SZ100-Node1(debug)# no all-log-level

# <span id="page-314-0"></span>no ap-subnet-discovery

To disable the AP subnet discovery service, use the following command:

ruckus(debug)# no ap-subnet-discovery

#### Syntax Description

This command has no arguments or keywords.

#### **Default**

This command has no default settings.

#### Command Mode

Debug

#### Example SZ100-Node1(debug)# no ap-subnet-discovery

# <span id="page-314-1"></span>no output-format

To disable output formatting, use the following command:

ruckus(debug)# no output-format

### Syntax Description

This command has no arguments or keywords.

### **Default**

This command has no default settings.

#### Command Mode

Debug

#### Example

SZ100-Node1(debug)# no output-format

# <span id="page-314-2"></span>no save

To disable save shell passphrase, use the following command:

#### ruckus(debug)# no save

### Syntax Description

This command uses the following syntax:

### **Default**

This command has no default settings.

#### Command Mode

Debug

#### Example

SZ100-Node1(debug)# no save

# <span id="page-315-0"></span>no schedule

To disable a script, use the following command:

#### ruckus(debug)# no schedule <<name> <cron-time-spec> <args>> | <name>

#### Syntax Description

This command uses the following syntax: name: Script name cron-time-spec: Scheduled time args: Arguments. Double quote multi parameters as one. For example, "bux foo"

### **Default**

This command has no default settings.

#### Command Mode

Debug

### Example

```
SZ100-Node1(debug)# no schedule
```
# <span id="page-315-1"></span>no screen-pagination

To disable the screen pagination, use the following command:

### ruckus(debug)# no screen-pagination

### Syntax Description

This command has no arguments or keywords.

### **Default**

This command has no default settings.

### Command Mode

Debug

### Example

SZ100-Node1(debug)# no screen-pagination

# <span id="page-316-0"></span>no sslv3

To disable the SSLv3 support, use the following command:

ruckus(debug)# no sslv3

### Syntax Description

This command has no arguments or keywords.

### **Default**

This command has no default settings.

### Command Mode

Debug

#### Example

```
SZ100-Node1(debug)# no sslv3
```
# <span id="page-316-1"></span>no strict-wfa-compliance

To disable WFA compliance, use the following command:

### ruckus(debug)# no strict-wfa-compliance

NOTE: Its is highly recommended that the user contacts Ruckus customer support before enabling / disabling this CLI command.

NOTE:

# Syntax Description

This command has no arguments or keywords.

### **Default**

This command has no default settings.

### Command Mode

Debug

### Example

```
SZ100-Node1(debug)# no strict-wfa-compliance
```
# <span id="page-317-0"></span>no web-backdoor

To disable web debugging, use the following command:

ruckus(debug)# no web-backdoor

### Syntax Description

This command has no keywords or arguments.

### **Default**

This command has no default settings.

### Command Mode

Debug

```
Example
  SZ100-Node1(debug)# no web-backdoor
```
# <span id="page-317-1"></span>no web-debug

To disable Cassandra web, use the following command:

ruckus(debug)# no web-debug

### Syntax Description

This command has no arguments or keywords.

### **Default**

This command has no default settings.

### Command Mode

Debug

#### Example

SZ100-Node1(debug)# no web-debug

# <span id="page-318-1"></span>output-format

To enable output formatting, use the following command:

ruckus(debug)# output-format

### Syntax Description

This command has no arguments or keywords.

### **Default**

This command has no default settings.

### Command Mode

Debug

#### Example SZ100-Node1(debug)# output-format

# <span id="page-318-2"></span>save

To enable save shell passphrase, use the following command:

ruckus(debug)# save

### Syntax Description

This command has no arguments or keywords.

### **Default**

This command has no default settings.

### Command Mode

Debug

### Example

SZ100-Node1(debug)# save

# <span id="page-318-0"></span>screen-pagination

To enable the screen pagination, use the following command:

ruckus(debug)# screen-pagination <ap-subnet-discovery-status > | diagnostic-script <name>| schedule | <sslv3-state> | strict-wfa-compliancestate

#### Syntax Description

This command uses the following syntax:

ap-subnet-discovery-status: Shows the AP subnet discovery service status diagnostic-script <name>: Shows the diagnostic scripts schedule: Show the scheduled scripts sslv3-state: Shows the SSLv3 support state strict-wfa-compliance-state: Shows the WFA compliance state

### **Default**

This command has no default settings.

#### Command Mode

Debug

#### Example

```
SZ100-Node1(debug)# show ap-subnet-discovery-status 
enabled 1
```

```
SZ100-Node1(debug)# show sslv3-state 
SLv3 support: disabled
SZ100-Node1(debug)# strict-wfa-compliance-state
```
NOTE: Its is highly recommended that the user contacts Ruckus customer support before enabling / disabling the no strict-wfa-compliance CLI command.

# <span id="page-319-0"></span>show ap-subnet-discovery-status

To show AP subnet discovery service status, use the following command:

#### ruckus(debug)# show ap-subnet-discovery-status

#### Syntax Description

This command has no arguments or keywords.

#### **Default**

This command has no default settings.

#### Command Mode

Debug

Example

SZ100-Node1(debug)# show ap-subnet-discovery-status

# <span id="page-320-0"></span>show diagnostic-script

To show diagnostic scripts, use the following command:

ruckus(debug)# show diagnostic-script <name>

Syntax Description This command has the following syntax: <name>: Script name

**Default** This command has no default settings.

Command Mode Debug

#### Example

```
SZ100-Node1(debug)# show diagnostic-script xyz
```
# <span id="page-320-1"></span>show schedule

To show schedule scripts, use the following command:

ruckus(debug)# show schedule

### Syntax Description

This command has no arguments or keywords.

**Default** 

This command has no default settings.

Command Mode

Debug

### Example

SZ100-Node1(debug)# show schedule

# <span id="page-321-0"></span>show sslv3-state

To show the SSLV support state, use the following command:

ruckus(debug)# show sslv3-state

### Syntax Description

This command has no arguments or keywords.

### **Default**

This command has no default settings.

# Command Mode

Debug

Example SZ100-Node1(debug)# show sslv3-state

# <span id="page-321-1"></span>show strict-wfa-compliance-state

To show strict WFA compliance state, use the following command:

### ruckus(debug)# show strict-wfa-compliance-state

# Syntax Description

This command has no arguments or keywords.

# **Default**

This command has no default settings.

### Command Mode

Debug

### Example SZ100-Node1(debug)# show strict-wfa-compliance-state

# <span id="page-321-2"></span>sslv3

To enable SSLV3 support, use the following command:

### ruckus(debug)# sslv3

# Syntax Description

This command has no arguments or keywords.

### **Default**

This command has no default settings.

#### Command Mode

Debug

#### Example

SZ100-Node1(debug)# sslv3

# <span id="page-322-0"></span>strict-wfa-compliance-state

Kindly contact Ruckus Customer Support before enabling this command. To enable the strict WFA compliance state, use the following command:

### ruckus(debug)# strict-wfa-compliance-state

#### Syntax Description

This command has no arguments or keywords.

# **Default**

This command has no default settings.

# Command Mode Debug

### Example

SZ100-Node1(debug)# strict-wfa-compliance-state

# **Setup Commands**

This chapter describes the commands that you can use to set up the controller:

- [rbd](#page-323-1)
- [rbddump](#page-323-0)
- [setup](#page-325-0)

# <span id="page-323-1"></span>rbd

To set up the board data of the controller, use the following command:

ruckus# rbd <board> <model> <serial> <mac> <mac-count> <customer>

# Syntax Description

This command has the following arguments or keywords: <board>: Board name <model>: Model name <serial>: Serial number <mac>: MAC Address <mac-count>: MAC Count <customer>: Customer name

# **Default**

This command has no default settings.

# Command Mode

Privileged

Example SZ100-Node1# rbddump

# <span id="page-323-0"></span>rbddump

To display the board data of the controller, use the following command:

ruckus# rbddump
#### Syntax Description

This command has no arguments or keywords.

#### **Default**

This command has no default settings.

#### Command Mode

Privileged

```
SZ100-Node1# rbddump
name: Gallus
magic: 35333131
cksum: b19
rev: 5.4
Serial#: 531336000194
Customer ID: ruckus
Model: sz124
V54 Board Type: Undef
V54 Board Class: AP71
Random#: 0000 0000 0000 0000 0000 0000 0000 0000
symimgs: no
ethport: 0
V54 MAC Address Pool: yes, size 32, base 24:C9:A1:3F:06:10
major: 0
minor: 0
pciId: 0000
dblade0: yes 24:C9:A1:3F:06:20
dblade1: yes 24:C9:A1:3F:06:28
eth0: yes 24:C9:A1:3F:06:10
eth1: yes 24:C9:A1:3F:06:11
eth2: - 24:C9:A1:3F:06:12
eth3: - 24:C9:A1:3F:06:13
eth4: - 24:C9:A1:3F:06:14
eth5: - 24:C9:A1:3F:06:15
uart0: no
sysled: no, gpio 0
sysled2: no, gpio 0
sysled3: no, gpio 0
```

```
sysled4: no, gpio 0
Fixed Ctry Code: no
Antenna Info: no, value 0x00000000
Local Bus: disabled
factory: yes, gpio 8
serclk: internal
cpufreq: calculated 0 Hz
sysfreq: calculated 0 Hz
memcap: disabled
watchdg: enabled
```
# setup

Sets up the controller network interface settings, use the following command:

#### ruckus# setup

Syntax Description This command has no arguments or keywords.

# **Default**

This command has no default settings.

#### Command Mode

Privileged

#### Example

```
SZ# setup
Stopping crond: [ OK ]
```
################################################ Start SZ104 setup process: ################################################

```
************************************
Port Grouping Configuration
************************************
```
1. One Port Group

[ETH 1-4] Management/AP Tunnel Traffic

#### Setup Commands setup

```
2. Two Port Group
     [ETH 1-2] Port Group 1: Management & AP Control
     [ETH 3-4] Port Group 2: AP Tunnel Data
************************************
Select Port Grouping Configuration (1/2) [1]2
Current network settings:
************************************
Port Group 1: Management & AP Control:
************************************
IP TYPE :
IP Address :
Netmask :
Gateway :
Default Gateway :
************************************
************************************
IP address setup for Port Group 1: Management & AP Control
************************************
1. MANUAL
2. DHCP
************************************
Select IP configuration: (1/2) 2
************************************
Port Group 1: Management & AP Control:
************************************
IP Address : 182.21.160.67
Netmask : 255.255.255.240
Gateway : 182.21.160.65
************************************
Are these correct? (y/n): yExecute networking configuration of Port Group 1: Management & AP 
Control!
Save networking configuration of Port Group 1: Management & AP 
Control!
Primary DNS: 4.2.2.2
Secondary DNS: 172.19.0.5
```

```
Setup Commands
          setup
```

```
************************************
IP address setup for Port Group 2: AP Tunnel Data
************************************
1. MANUAL
2. DHCP
************************************
Select IP configuration: (1/2) 2
************************************
Interface : DataPlane0
Type : dhcp
************************************
Are these correct? (y/n): yExecute dataplane networking configuration of Port Group 2: AP 
Tunnel Data!
Save dataplane networking configuration of Port Group 2: AP Tunnel 
Data!
(C)reate a new cluster or (J)oin an exist cluster: (c/j) c
Cluster Name ([a-zA-Z0-9_-]): ruckController Description: SZ104 for 
{\rm FT}
```
# Show Commands **2008**

This chapter describes the commands that you can use to view information about the various components of the controller. The following table lists the various show commands.

NOTE: Use the "do show" command to use show commands in either user or privileged mode.

Table 105. Show commands

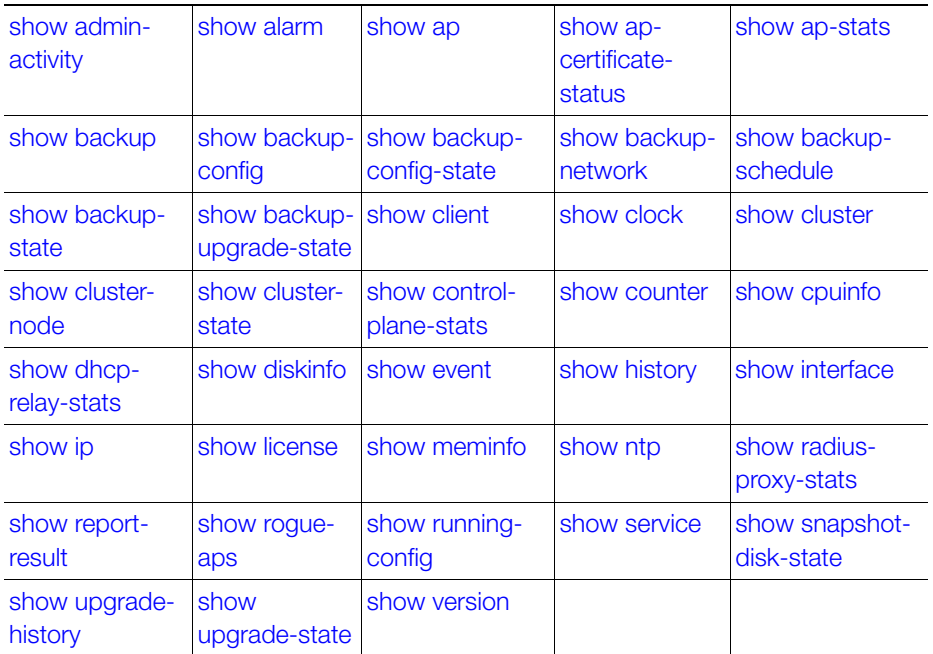

# <span id="page-329-0"></span>show admin-activity

To view the activities of an administrator account, use the following command:

#### ruckus# show admin-activity

#### Syntax Description

This command uses the following syntax: admin <username> admin: Filtered by user <username>: User name  $ip < p$ ip: Filtered by browser IP <ip>: Browser IP resource <resource> <action> resource: Filtered by resource <resource>: Resource <action>: Resource action datetime <from-time> <to-time> datetime: Filtered by datetime <from-time>: From time <to-time>: To time

#### **Default**

This command has no default settings.

#### Command Mode

Privileged

```
SZ100# show admin-activity 
No. Datetime Administrator From IP Action 
Resource Description 
----- ------------------------ -------------- --------------------
1 2015-03-05 09:14:03 GMT admin 10.1.31.105 
Log on Administrator Administrator [admin] logged on 
from CLI
```
# <span id="page-330-0"></span>show alarm

To see the outstanding access point alarms, use the following command:

### ruckus# show alarm

#### Syntax Description

This command has no arguments or keywords.

# **Default**

This command has no default settings.

# Command Mode

privileged

#### Example

```
SZ100# show alarm 
No. Datetime Code Alarm Type Severity 
Status Acknowledged On Activity 
----- ------------------------ ----- ------------------- ----- 
1 2015-03-03 10:08:59 GMT 302 AP rebooted by sys Major 
Outstanding AP [Ruckus-AP@C0:8A:DE:3A:2A:00] rebooted by the 
system because of [application, wsgclient, reboot due to firmware 
change]. 
2 2015-03-03 10:36:53 GMT 804 Cluster in mainten Critical 
Cleared Cluster [NMS] is in maintenance state. 
3 2015-03-03 10:55:34 GMT 810 Node physical inte Critical 
Outstanding Physical network interface [pcap2] interface down
```
# <span id="page-330-1"></span>show ap

To display details about a particular access point, use the following command:

```
ruckus# show ap <mac> mesh [ neighbors | topology ]
```
# Syntax Description

This command uses the following syntax:

mac - Displays the specified MAC address neighbors - Displays the AP mesh neighbors topology: Displays the AP mesh topology

# **Default**

This command has no default settings.

#### Command Mode

Privileged

#### Example

SZ100# show ap 84:18:3A:39:C8:50 mesh neighbors Show AP Mesh neighbors topology Show AP Mesh topology

# <span id="page-331-1"></span>show ap-certificate-status

To display the AP certificate status, use the following command:

# ruckus# show ap-certificate-status [ request | update ]

#### Syntax Description

This command uses the following syntax:

request - Displays AP certificate request status update - Displays AP certificate update status

# **Default**

This command has no default settings.

Command Mode

Privileged

# Example

SZ100# show ap-certificate-status request

# <span id="page-331-0"></span>show ap-stats

To display the AP statistics, use the following command:

# ruckus# show ap-stats

# Syntax Description

This command uses the following syntax:

<mac> type [ client-count | client-association | ap-traffic ] ap period [ 30-d | 24 h | 7-d | 8-h ]

<mac>: AP MAC address type: Statistics data type

client-count: Client count

#### Show Commands show ap-stats

client-association: Client associations ap-traffic: AP Traffic ap: Per AP period: Statistics period 30-d: 30 days 24-h: 24 hours 7-d: 7 days 8-h: 8 hours <mac> type [ client-association | client-count | ap-traffic ] radio [ 2.4g | 5g ] period [ 30-d | 7-d | 24-h | 8-h ] <mac>: AP MAC address type: Statistics data type client-association: Client associations client-count: Client count ap-traffic: AP Traffic radio: Per Radio 2.4g: 2.4 GHz radio 5g: 5 GHz radio period: Statistics period 30-d: 30 days 7-d: 7 days 24-h: 24 hours 8-h: 8 hours <mac> type [ client-count | client-association | ap-traffic ] wlan <ssid> period [ 30-d | 7-d | 24-h | 8-h ] <mac>: AP MAC address type: Statistics data type client-count: Client count client-association: Client associations ap-traffic: AP Traffic wlan: WI AN <ssid>: WLAN SSID

period: Statistics period 30-d: 30 days 7-d: 7 days 24-h: 24 hours 8-h: 8 hours <mac> type [ client-association | client-count | ap-traffic ] wlan <ssid> radio [ 2.4g | 5g ] period [ 7-d | 30-d | 24-h | 8  $h$ ] <mac>: AP MAC address type: Statistics data type client-association: Client associations client-count: Client count ap-traffic: AP Traffic wlan: WI AN <ssid>: WLAN SSID radio: Per Radio 2.4g: 2.4 GHz radio 5g: 5 GHz radio period: Statistics period 7-d: 7 days 30-d: 30 days 24-h: 24 hours 8-h: 8 hours <mac> type client-os <mac>: AP MAC address type: Statistics data type client-os: Client OS types <mac> type client-os wlan <ssid> <mac>: AP MAC address type: Statistics data type client-os: Client OS types wlan: WLAN

<ssid>: WLAN SSID <mac> type rks-gre period [ 7-d | 30-d | 8-h | 24-h ] <mac>: AP MAC address type: Statistics data type rks-gre: Ruckus GRE tunnel usage period: Statistics period 7-d: 7 days 30-d: 30 days 8-h: 8 hours 24-h: 24 hours  $\langle$  mac > type air-time radio [5g | 2.4g ] period [8-h | 30-d | 7-d | 24-h ] <mac>: AP MAC address type: Statistics data type air-time: Air Time radio: Per Radio 5g: 5 GHz radio 2.4g: 2.4 GHz radio period: Statistics period 8-h: 8 hours 30-d: 30 days 7-d: 7 days 24-h: 24 hours

#### **Default**

This command has no default settings.

#### Command Mode

Privileged

```
SCG200# show ap-stats 6C:AA:B3:26:68: air-time radio 5g period 
7-d
```
# <span id="page-335-0"></span>show backup

To display a list of available system backup versions, use the following command:

ruckus# show backup

### Syntax Description

This command has no arguments or keywords.

### **Default**

This command has no default settings.

#### Command Mode

Privileged

# Example

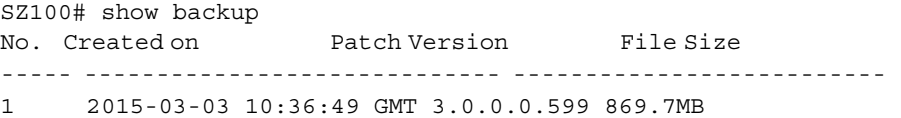

# <span id="page-335-1"></span>show backup-config

To display a list of available configuration backup versions, use the following command:

#### ruckus# show backup-config

#### Syntax Description

This command has no arguments or keywords.

# **Default**

This command has no default settings.

#### Command Mode

Privileged

```
SZ100# show backup-config
No. Created on Version CP Version DP Version Created 
By Type Backup Elapsed File Size
```
#### Show Commands

show backup-config

---- -------------- ----------- ----------------- ------------ 1 2015-03-03 11:14:31 GMT 3.1.0.0.187 3.1.0.0.381 3.1.0.0.33 admin Manual Backup 1 48.1KB

# <span id="page-337-0"></span>show backup-config-state

To display the status of the available configuration backup, use the following command:

#### ruckus# show backup-config-state

#### Syntax Description

This command has no arguments or keywords.

#### **Default**

This command has no default settings.

#### Command Mode

Privileged

#### Example

```
SZ100# show backup-config-state
Operation : Successful 
Progress Status : Completed
```
# <span id="page-337-1"></span>show backup-network

To display backup network configuration versions, use the following command:

ruckus# show backup-network

#### Syntax Description

This command has no arguments or keywords.

#### **Default**

This command has no default settings.

#### Command Mode

Privileged

```
SZ100# show backup-network
No. Created on Patch Version File Size
----- ----------------------------- -------------------------- 
   1 2015-02-11 16:53:26 GMT 3.1.0.0.401 1.2KB
```
# <span id="page-338-0"></span>show backup-schedule

To display the system backup schedule, use the following command:

ruckus# show backup-schedule

# Syntax Description

This command has no arguments or keywords.

# **Default**

This command has no default settings.

# Command Mode

Privileged

# Example

SZ100# show backup-schedule No running configuration

# <span id="page-338-1"></span>show backup-state

To display the system backup state, use the following command:

# ruckus# show backup-state

# Syntax Description

This command has no arguments or keywords.

# **Default**

This command has no default settings.

Command Mode Privileged

# Example

SZ100# show backup-state No running configuration

# <span id="page-339-0"></span>show backup-upgrade-state

To display the system backup system backup and upgrade state, use the following command:

#### ruckus# show backup-upgrade-state

### Syntax Description

This command has no arguments or keywords.

#### **Default**

This command has no default settings.

#### Command Mode

Privileged

#### Example

SZ100# show backup-upgrade-state No running configuration

# <span id="page-339-1"></span>show client

To display current AP associated client sessions, use the following command:

ruckus# show client <client-mac>

# Syntax Description

This command uses the following syntax: <client-mac>: Client MAC IP address

# **Default**

This command has no default settings.

# Command Mode

Privileged

```
SZ100# show client 00:03:00:15:40:08
General Information 
----------------------------------- 
STA MAC Address : 00:03:00:15:40:08 
IP Address : 1.21.64.8 
User Name :
```
# Show Commands

show clock

```
Auth Method : NONE 
Encryption Method : 
Connected Since : 
OS Type : 
Host Name : 
Status : Unauthorized 
AP Zone : Antonio-Sim 
Access Point : Sim-21 
----------------------------------- 
Channel : 0 
VLAN : 1 
SNR (dB) : 32 
Packets from Client : 0 
Bytes from Client : 67.3K 
Packets to Client : 0 
Bytes to Client : 134.6K 
Dropped Packets to Client : 427.9K 
# of Events 
Critical : 0 
Major : 0 
Minor : 0 
Warning : 0 
Informational : 0
```
# <span id="page-340-0"></span>show clock

To display the current GMT date and time, use the following command:

#### ruckus# show clock

#### Syntax Description

This command has no arguments or keywords.

#### **Default**

This command has no default settings.

#### Command Mode

Privileged

#### Example

SZ100# show clock 2015-03-05 07:12:42 GMT

# <span id="page-341-0"></span>show cluster

To display the system cluster settings, use the following command:

# ruckus# show cluster

### Syntax Description

This command uses the following syntax: <name>: Name of the cluster <ip-list>: Cluster node IP list

#### **Default**

This command has no default settings.

#### Command Mode

Privileged

# Example

```
show cluster ip-list
Cluster Node IPs: 183.238.236.243
```
# <span id="page-341-1"></span>show cluster-node

To display the cluster node status, use the following command:

# ruckus# show cluster-node

# Syntax Description

This command has no arguments or keywords.

# **Default**

This command has no default settings.

#### Command Mode

Privileged

# Example

SZ100# show cluster-node <name> Node name

# <span id="page-342-0"></span>show cluster-state

To display the system cluster state, use the following command:

#### ruckus# show cluster-state

#### Syntax Description

This command has no arguments or keywords.

# **Default**

This command has no default settings.

#### Command Mode

Privileged

#### Example

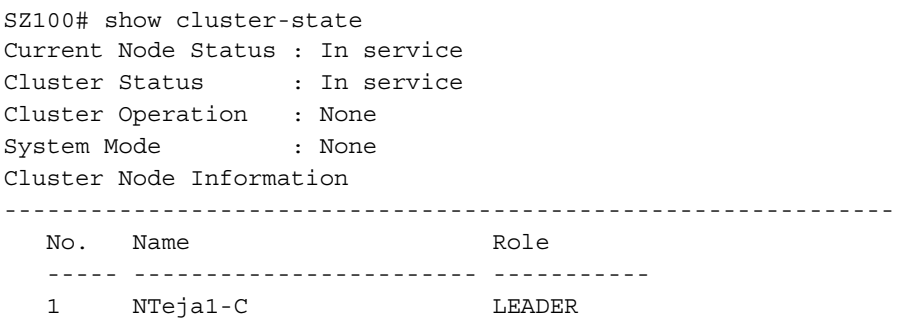

# <span id="page-342-1"></span>show control-plane-stats

To display control plane status, use the following command:

# ruckus# show control-plane-stats <name>

# Syntax Description

This command uses the following syntax:

<name> type [ cpu | memory | disk ] period [ 7-d | 8-h | 30-d | 24-h ] <name>: Control Plane name type: Statistics data type cpu: CPU usage memory: Memory usage

disk: Disk usage

period: Statistics period 7-d: 7 days 8-h: 8 hours 30-d: 30 days 24-h: 24 hours <name> type port <name> period [ 24-h | 8-h | 30-d | 7-d ] <name>: Control Plane name type: Statistics data type port: Port usage <name>: Port name period: Statistics period 24-h: 24 hours 8-h: 8 hours 30-d: 30 days 7-d: 7 days <name> type interface <type> period [ 7-d | 24-h | 8-h | 30-d ] <name>: Control Plane name type: Statistics data type interface: Interface usage <type>: Interface type period: Statistics period 7-d: 7 days 24-h: 24 hours 8-h: 8 hours 30-d: 30 days

#### **Default**

This command has no default settings.

# Command Mode

Privileged

```
Example
  SZ100# show control-plane-stats INDUS4-C type 
  cpu CPU usage 
  disk Disk usage 
  interface Interface usage
 memory Memory usage 
  port Port usage 
  SZ100# show control-plane-stats INDUS4-C type cpu period 
  7-d 7 days 
  8-h 8 hours 
  24-h 24 hours
  30-d 30 days 
  SZ100# show control-plane-stats INDUS4-C type cpu period 8-h
  No. Time MAX AVG MIN 
  ----- ----------------------------- --------- --------- ----- 
  1 2015-04-05 22:45:00 GMT 6.6% 0.56% 0.13% 
  2 2015-04-05 23:00:00 GMT 5.68% 0.43% 0.13% 
  3 2015-04-05 23:15:00 GMT 6.7% 0.53% 0.14% 
  4 2015-04-05 23:30:00 GMT 5.67% 0.44% 0.13% 
  5 2015-04-05 23:45:00 GMT 6.61% 0.55% 0.13% 
  6 2015-04-06 00:00:00 GMT 5.62% 0.44% 0.13% 
  7 2015-04-06 00:15:00 GMT 6.73% 0.63% 0.13% 
  8 2015-04-06 00:30:00 GMT 6.12% 0.44% 0.14%
```
# <span id="page-344-0"></span>show counter

To display the database counter values, use the following command:

ruckus> show counter

# Syntax Description

This command has no arguments or keywords.

#### **Default**

This command has no default settings.

#### Command Mode

Privileged

#### Example

SZ100# show counter

# <span id="page-345-0"></span>show cpuinfo

To display the current CPU usage status, use the following command:

# ruckus> show cpuinfo

### Syntax Description

This command has no arguments or keywords.

#### **Default**

This command has no default settings.

#### Command Mode

Privileged

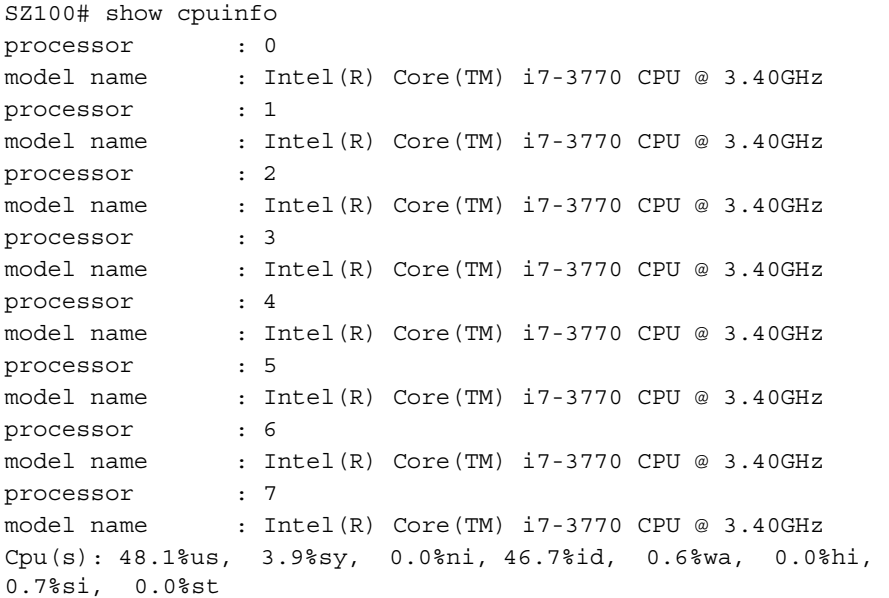

# <span id="page-346-0"></span>show dhcp-relay-stats

To display a list of DHCP relay statistics, use the following command:

ruckus# show dhcp-relay-stats

# Syntax Description

This command has no arguments or keywords

# **Default**

This command has no default settings.

# Command Mode

Privileged

# Example

```
SZ100# show dhcp-relay-stats
```
# <span id="page-346-1"></span>show diskinfo

To display the current disk usage on the controller, use the following command:

ruckus> show diskinfo

# Syntax Description

This command has no arguments or keywords.

# **Default**

This command has no default settings.

# Command Mode

Privileged

```
SZ100# show diskinfo 
Filesystem Size Used Avail Use% Mounted on
/dev/sda3 20G 2.1G 17G 11% /
/dev/mapper/vg00-lv00 242G 2.6G 227G 2% /data
tmpfs 1.0G 1.2M 1023M 1% /tmp
/dev/sda1 9.9G 151M 9.2G 2% /boot_mbr
```
# <span id="page-347-0"></span>show event

To see events based on staging zones, use the following command:

#### ruckus# show event

#### Syntax Description

This command has no arguments or keywords.

#### **Default**

This command has no default settings.

#### Command Mode

Privileged

#### Example

```
SZ100# show event
No. Datetime Event Code Event Type Severity Activity 
----- ------------------------ ----------- ------------------- 
1 2015-03-03 10:35:02 GMT 831 Cluster upload complete 
Informational Cluster [NMS] upload completed. 
2 2015-03-03 10:59:56 GMT 1007 Configuration updated 
Informational Configuration [TTG Event Settings] applied 
successfully in [cip ] process at SmartZone [10.1.31.105]
```
# <span id="page-347-1"></span>show history

To display a list of CLI commands that have recently been executed, use the following command:

#### ruckus# show history

# Syntax Description

This command has no arguments or keywords

# **Default**

This command has no default settings.

# Command Mode

Privileged

#### Example

SZ100# show history

#### Show Commands

show history

- 0. en
- 1. config
- 2. helop
- 3. help
- 4. exit
- 5. help
- 6. ping host
- 7. ping 172.19.10.9
- 8. setup
- 9. show clock
- 10. show cpuinfo
- 11. show diskinfo
- 12. show meminfo
- 13. show version

# <span id="page-349-0"></span>show interface

To display the interface runtime status, use the following command: ruckus# show interface <mgmt> <ap-tunnel> | user-defined

#### Syntax Description

This command uses the following syntax: mgmt-or-ap-tunnel - Management/AP tunnel traffic user-defined - User defined interface

#### **Default**

This command has no default settings.

#### Command Mode

Privileged

#### Example

SZ100# show interface Interfaces

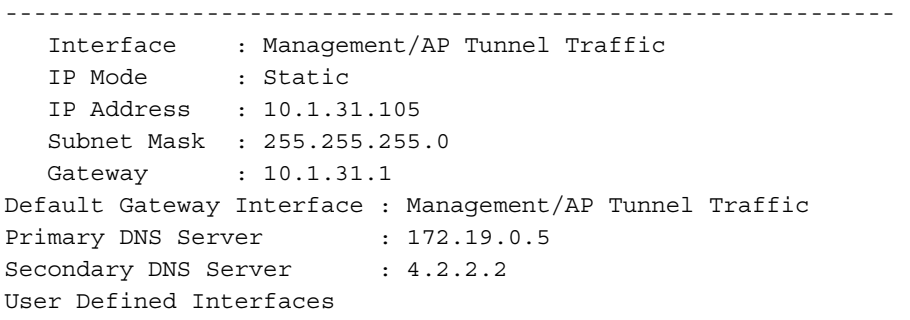

--------------------------------------------------------------

```
 IP Address : 10.1.30.48 
Subnet Mask : 255.255.255.0
Gateway : 10.1.30.1
 VLAN : 30 
 Physical Interface : Control
```
# <span id="page-350-0"></span>show ip

To display information about controller static route, use the following command:

# ruckus# show ip <route static>

# Syntax Description

This command uses the following syntax: route: IP routing table static: Static routes

# **Default**

This command has no default settings.

# Command Mode

Privileged

#### Example

SZ100# show ip route static Static Routes -------------------------------------------------------------- No. Network Address Subnet Mask Gateway Interface Metric ----- ------------------- ------------------- ---------------- 1 10.1.31.0 255.255.255.0 172.19.9.1 1 10.1.31.0<br>Control 0

# <span id="page-351-0"></span>show license

To display information about the current controller license, use the following command:

#### ruckus# show license

#### Syntax Description

This command has no arguments or keywords.

#### **Default**

This command has no default settings.

#### Command Mode

Privileged

#### Example

SZ100# show license License Summary -------------------------------------------------------------- No. License Type #of Units Total #of Units Consumed #of Units Available  $-$ 1 AP Capacity License 1000 1 (0.1%) 999 (99.9%) 2 AP Direct Tunnel License 1000 0 (0%) 1000 (100%) -------------------------------------------------------------- License Information This device is not registered. Please copy/paste the following URL to get more information https://support.ruckuswireless.com/cl Installed Licenses -------------------------------------------------------------- No. SZ Node Feature Capacity Description Start Date Expiration Date ----- -------------- ------------------------ --------- ------ 1 NMS SUPPORT-EU-DEFAULT 1 Default End User Support License For SZ100 2015-03-03 GMT 2015-05-31 GMT 2 NMS CAPACITY-RXGW-DEFAULT 1000 Default AP Direct Tunnel License for SZ100 2015-03-03 GMT 2015-05-31 GMT

```
3 NMS CAPACITY-AP-DEFAULT 1000 Default AP Capacity License for 
SZ100 2015-03-03 GMT 2015-05-31 GMT
```
# <span id="page-352-0"></span>show meminfo

To view the current memory usage status, use the following command:

# ruckus> show meminfo

#### Syntax Description

This command has no arguments or keywords.

#### **Default**

This command has no default settings.

#### Command Mode

Enable

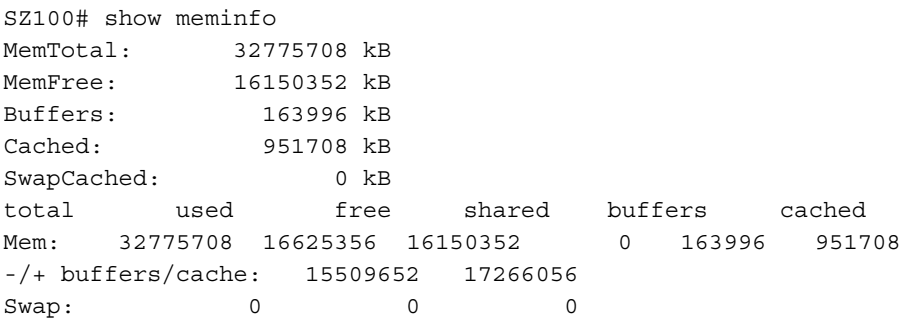

# <span id="page-353-0"></span>show ntp

To view the NTP status, use the following command:

ruckus# show ntp <associations>

### Syntax Description

This command uses the following syntax: associations: NTP peer status.

#### **Default**

This command has no default settings.

#### Command Mode

Privileged

#### Example

SZ100# show ntp associations remote refid st t when poll reach delay offset jitter ============================================================== 123.108.200.163 .INIT. 16 u - 1024 0 0.000 0.000 0.000 \*LOCAL(0) .LOCL. 12 l 18 64 377 0.000 0.000 0.000

# <span id="page-353-1"></span>show radius-proxy-stats

To view statistics of RADIUS proxy on controller, use the following command:

# ruckus# show radius-proxy-stats

# Syntax Description

This command has no arguments or keywords.

# **Default**

This command has no default settings.

# Command Mode

Privileged

```
SZ100# show radius-proxy-stats
No. MVNO Account Control Plane AAA IP Created 
On Last Modified On NAS Type Auth 
Accounting ACCESS Request ACCESS Challenge ACCESS Accept
```

```
ACCESS Reject Account Request Accounting Response CoA (AAA) 
DM (AAA) DM (NAS) Dropped requests due to rate Limiting 
(Auth/Acc) AP Accounting AP Accounting Request/Response CoA 
(NAS) CoA Autz Only 
------------ ----------- -------------- 
1 Super INDUS7-C 104.0.0.10 2014-04-18 11:22:18 GMT 2014-
04-24 13:33:17 GMT Ruckus AP 76/0/0 59/11 112/112 0/0 76/76 
0/0 178/178 118/118 0/0/0 0/0/0 0/0/0 12/65 59/12 178/118 0/0/
```

```
0 0/0/0
```
# <span id="page-354-0"></span>show report-result

To view report results or to view a specific report, use the following command:

```
ruckus# show report-result <report-title>
```
#### Syntax Description

This command uses the following syntax:

report-title: Report title

#### **Default**

This command has no default settings.

#### Command Mode

Privileged

#### Example

```
SZ100# show report-result report1
No.Date and Time Title Report Template Result Links Status Time 
Taken 
---------- ------------- ------------------------------------ 
1 2015-02-25 09:02:26 GMT Report1Client Number CSV Success 43ms 
2 2015-02-25 00:00:02 GMT Report1 Client Number CSV Success 19ms 
3 2015-02-24 00:00:02 GMT Report1 Client Number CSV Success 23ms
```
4 2015-02-23 00:00:02 GMT Report1 Client Number CSV Success 20ms

# <span id="page-355-0"></span>show rogue-aps

To view the rogue access points, use the following command:

ruckus# show rogue-aps rogueMac \${rogueMac} ruckus# show rogue-aps type [ MaliciousAP(SSID-spoof) | Ad-hoc | Rogue | MaliciousAP(Same-Network) | MaliciousAP(MAC-spoof) | RogueAPtimeout ]

# Syntax Description

This command uses the following syntax: rogue-mac <mac> rogue-mac: Rogue AP MAC <mac>: MAC Address rogue-type [ rogue | same-network | ssid-spoofing | ad-hoc | mac-spoofing ] rogue-type: Rogue AP Type rogue: Rogue same-network: Malicious AP (Same-Network) ssid-spoofing: Malicious AP (SSID-spoof) ad-hoc: ad-hoc mac-spoofing: Malicious AP (MAC-spoof)

# **Default**

This command has no default settings.

# Command Mode

Privileged

```
SZ100# show rogue-aps 
rogue-mac Rogue AP MAC 
rogue-type Rogue AP Type
```

```
SZ100# show rogue-aps rogue-type 
ad-hoc ad-hoc 
mac-spoofing Malicious AP (MAC-spoof) 
rogue Rogue 
same-network Malicious AP (Same-Network)
ssid-spoofing Malicious AP (SSID-spoof)
```
# <span id="page-356-0"></span>show running-config

To view the current system configuration, use the following commands:

#### ruckus# show running-config

#### Syntax Description

This command uses the following syntax:

ap <mac>

ap: Show AP configurations

<mac>: AP MAC address

ap devname <name>

ap: Show AP configurations

devname: Show AP configurations by AP name

<name>: AP name

#### ap-approval

ap-approval:

ap

ap: Show AP configurations

ap-heartbeat

ap-heartbeat:

ap-auto-tagging

ap-auto-tagging: Show Critical AP Auto Tagging Rules configurations

ap-cert-check

ap-cert-check:

ap-root-ca

ap-root-ca:

bridge-profile <name>

bridge-profile:

<name>: Bridge Profile name

lbs-service \${serviceName}?

lbs-service: Show LBS service

\${serviceName}?:

sms-server

sms-server: Show SMS Server configurations

admin <username> admin: <username>: User name admin-radius <name> admin-radius: <name>: RADIUS Server name role <name> role: <name>: Role name user-role <name> user-role: <name>: User Role name cluster-node <name> cluster-node: Show Cluster node configurations <name>: Cluster node name cluster-node <name> ip route static cluster-node: Show Cluster Node configurations <name>: Cluster Node name ip: Show Cluster Node IP configurations route: Show Cluster Node Routing configurations static: Show Static Routes cluster-node <name> interface user-defined <name> cluster-node: Show Cluster Node configurations <name>: Cluster Node name interface: Show interface configurations user-defined: Show User defined interface configurations <name>: User defined interface name cluster-node <name> interface \${ifName} cluster-node: Show Cluster Node configurations <name>: Control Plane name interface: Show interface configurations \${ifName}:

snmp-trap

snmp-trap:

snmp-v2-community <snmp-community>

snmp-v2-community: Show SNMPv2 Community configurations

<snmp-community>: SNMPv2 Community

event

event: Show Events configurations

event-threshold

event-threshold: Show Event Threshold

event email

event:

email:

event \${eventCode}

event:

\${eventCode}:

snmp-v3-user <snmp-user>

snmp-v3-user: Show SNMPv3 User configurations

<snmp-user>: SNMPv3 User

interface \${ifName}?

interface:

\${ifName}?:

interface user-defined <name>

interface:

user-defined: Show User defined interface configurations

<name>: User defined interface name

ip route static

ip: Show Control Plane IP configurations

route: Show Control Plane Routing configurations

static: Show Static Routes

internal-subnet

internal-subnet: Show internal subnet prefix

proxy-aaa <name>

proxy-aaa: Show Proxy AAA Server configurations

#### Show Commands show running-config

<name>: Proxy AAA Server name user-traffic-profile <name> user-traffic-profile: <name>: User Traffic Profile name osu-portal-profile <name> osu-portal-profile: <name>: Online Signup Portal Profile Name operator-profile <name> operator-profile: <name>: Wi-Fi Operator Profile name identity-provider <name> identity-provider: <name>: Identity Provider name ntp-server ntp-server: lineman lineman: smtp-server smtp-server: ftp-server <name> ftp-server: <name>: FTP name syslog-server syslog-server: northbound-portal northbound-portal: Show Northbound Portal interface configurations web-cert web-cert: ap-portal-cert ap-portal-cert: user-agent-blacklist <name> user-agent-blacklist: Show User Agent Black list configurations <name>: User Agent Black name
lwapp2scg lwapp2scg: Show LWAPP2SCG configuration encrypt-mac-ip encrypt-mac-ip: ap-control-mgmt-tos ap-control-mgmt-tos: license license: ip-support ip-support: Show IP Version Support configuration cert-store setting cert-store: Show Certificate Store configurations setting: Show Service Certificates cert-store cert <name> cert-store: cert: Show Installed Certificates <name>: Certificate name

cert-store csr <name>

cert-store:

csr: Show Certificates Signing Request (CSR)

<name>: CSR name

report <report-title>

report:

<report-title>: Report Title

non-proxy-aaa <name>

non-proxy-aaa: Show Non Proxy AAA Server configurations

<name>: Non Proxy AAA Server name

hotspot <name>

hotspot: Show WISPr (Hotspot) configurations

<name>: WISPr (Hotspot) name

guest-access <name>

guest-access: Show Guest Access configurations

<name>: Guest Access name

web-authentication <name>

web-authentication: Show Web Authentication configurations

<name>: Web Authentication name

diffserv <name>

diffserv: Show DiffServ configurations

<name>: DiffServ name

vlan-pooling <name>

vlan-pooling: Show VLAN Pooling configurations

<name>: VLAN Pooling Profile name

wlan <name>

wlan: Show WLAN configurations

<name>: WLAN name

wlan-scheduler <name>

wlan-scheduler: Show WLAN Scheduler Protile configurations

<name>: WLAN Scheduler name

ap-group <name>

ap-group: Show AP Group configurations

<name>: AP Group name

wlan-group <name>

wlan-group: Show WLAN Group configurations

<name>: WLAN Group name

common-settings

common-settings: Show Wireless Network Common configurations

common-settings [ ap-model | ap-tunnel-settings | ap-sci ]

common-settings: Show Wireless Network Common configurations

ap-model: Show AP Model setting

ap-tunnel-settings: Show AP Tunnel Settings

ap-sci: Show AP SCI

common-settings [ ap-model | ap-tunnel-settings | ap-sci ] \${apModel}? common-settings: Show Wireless Network Common configurations ap-model: Show AP Model setting

ap-tunnel-settings: Show AP Tunnel Settings

ap-sci: Show AP SCI

\${apModel}?: bonjour-gateway bonjour-gateway: Show Bonjour Gateway bonjour-policy <name> bonjour-policy: Show Bonjour Policy <name>: Policy Name hotspot20-wlan-profile <name> hotspot20-wlan-profile: <name>: Hotspot 2.0 WLAN Profile Name hotspot20-venue-profile <name> hotspot20-venue-profile: <name>: Hotspot 2.0 Venue Profile Name device-policy <name> device-policy: Show Device Policy <name>: Policy Name l2-acl <name> l2-acl: Show Layer 2 Access Control List <name>: ACL Name ad-service <name> ad-service: <name>: Active Directory Service name ldap-service <name> ldap-service: <name>: LDAP Service name oauth-service <name> oauth-service: <name>: OAuth Service name localdb-service localdb-service:

#### **Default**

This command has no default settings.

#### Command Mode

#### Privileged

#### Example

```
SZ100# show running-config common-settings
General Options 
-------------------------------------------------------------- 
Timezone : Follow the smartZone's time zone setting 
AP IP Mode : IPv4 only
AP Firmware Version : 3.1.0.0.280
Country Code : TW 
Location : the set of the set of the set of the set of the set of the set of the set of the set of the set of the set of the set of the set of the set of the set of the set of the set of the set of the set of the set of th
Location Additional Information : 
GPS Coordinates
AP Admin Logon : Logon ID : admin
Password : ******** 
Switchover Cluster : Disabled
Syslog Options : Enabled 
IP Address : 172.19.7.88 
Port : 514 
Facility : Keep Original 
Priority : Err 
Mesh Options 
-------------------------------------------------------------- 
Mesh : Disabled 
Radio Options 
--------------------------------------------------------------
Channelization (2.4G/5G) : Auto / Auto
Channel (2.4G/5G) : Auto / Auto(indoor), Auto(outdoor)
```
# show service

To view the system service state, use the following command:

#### ruckus# show service

#### Syntax Description

This command uses the following syntax: name: System service name

#### **Default**

This command has no default settings.

#### Command Mode

Privileged

#### Example

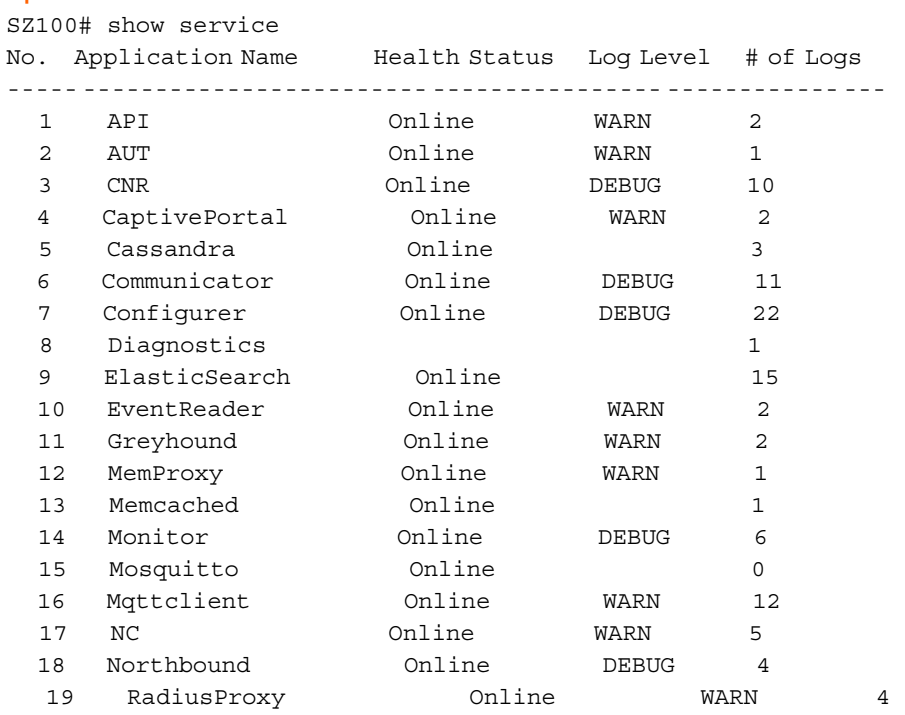

# show snapshot-disk-state

To display a snapshot of the disk state, use the following command:

ruckus# show snapshot-disk-state

#### Syntax Description

This command has no arguments or keywords.

#### **Default**

This command has no default settings.

#### Command Mode

Privileged

#### Example

```
SZ100# show snapshot-disk-state
```
# show upgrade-history

To display system upgrade history, use the following command:

#### ruckus# show upgrade-history

#### Syntax Description

This command has no arguments or keywords.

#### **Default**

This command has no default settings.

#### Command Mode

Privileged

#### Example

```
SZ100# show upgrade-history
No. Start time SmartZone System Version Control Plane version 
Data Plane version AP Firmware version File name Elapsed 
----- ------------------------ ------------------------- ----- 
1 2015-03-03 10:41:20 GMT 3.0.0.0.599->3.1.0.0.187 
3.0.0.0.1624->3.1.0.0.3 3.0.0.0.157->3.1.0 3.0.0.0.438->3.1.0. 
scge-installer_3.1 22m 14s 81 .0.33 0.280 .0.0.187.ximg
```
 2 2015-03-03 09:37:50 GMT 3.0.0.0.599 3.0.0.0.1624 3.0.0.0.157 3.0.0.0.438 resh Installation 15m 11s

# show upgrade-state

To display the system upgrade state, use the following command:

#### ruckus# show upgrade-state

#### Syntax Description

This command has no arguments or keywords.

#### **Default**

This command has no default settings.

#### Command Mode

Privileged

#### Example

SZ100# show upgrade-state No running operation

# show version

To view the controller version, use the following command:

#### ruckus# show version

# Syntax Description

This command has no arguments or keywords.

#### **Default**

This command has no default settings.

#### Command Mode

Enable

```
SZ100# ruckus> show version
Model : SZ104
Serial # : 1341B03119
SZ Version : 3.1.0.0.187
Control Plane Software Version : 3.1.0.0.381 
Data Plane Software Version : 3.1.0.0.33
AP Firmware Version : 3.1.0.0.280
```
# **System Commands**

This chapter describes the commands that you can use to configure administrative and system settings on the controller. The following table list the system commands.

## Table 106. System commands

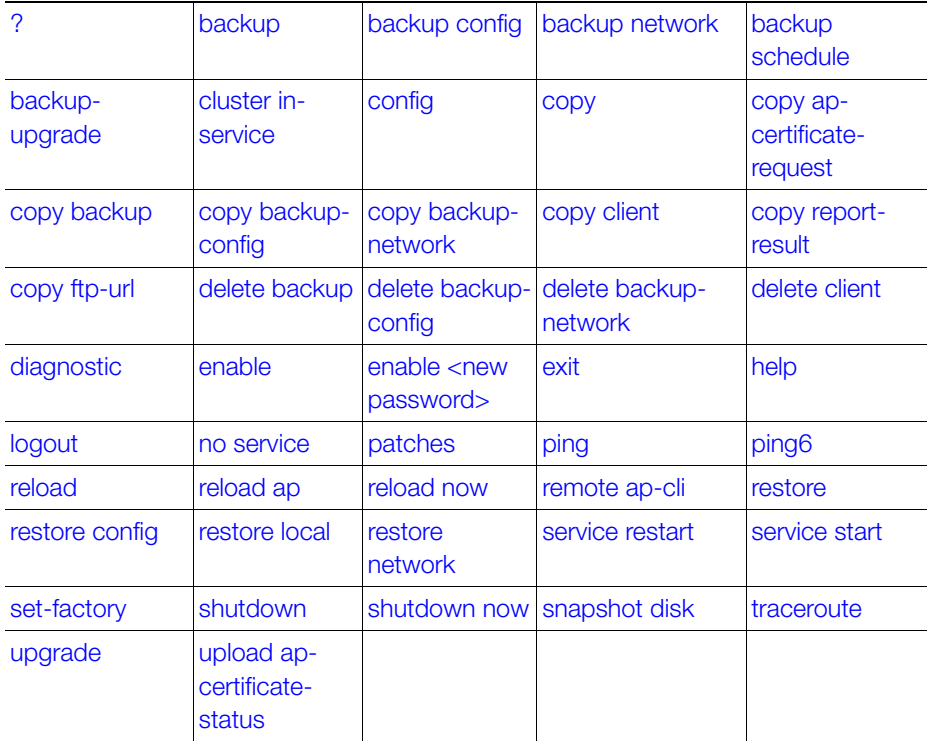

# <span id="page-367-0"></span>?

To display commands that are available on the command line, use the following command:

# ruckus# ?

#### Syntax Description

This command has no arguments or keywords.

# **Default**

This command has no default settings.

# Command Mode

Privileged

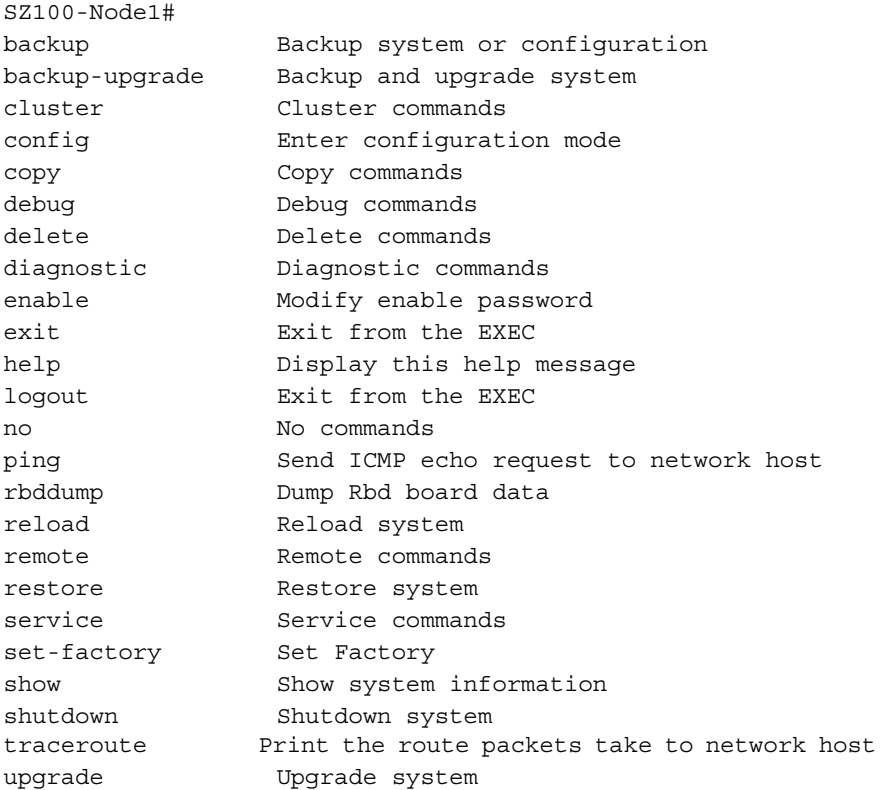

# <span id="page-369-0"></span>backup

To backup the whole cluster system of the controller, use the following command:

# ruckus# backup

#### Syntax Description

This command has no arguments or keywords.

# **Default**

This command has no default settings.

# Command Mode

Privileged

# Example

```
SZ100-Node1#
```

```
Please note that event, alarm and statistic data will be deleted 
from the backup file after 7 days. Do you want to backup whole 
system (or input 'no' to cancel)? [yes/no]
```
# <span id="page-369-1"></span>backup config

To backup controller configuration, use the following command:

# ruckus# backup config

## Syntax Description

This command has no arguments or keywords.

# **Default**

This command has no default settings.

# Command Mode

Privileged

```
SZ100-Node1# backup config 
Do you want to backup configurations (or input 'no' to cancel)? 
[yes/no] yes
Starting to backup configurations...
Successful operation
```
# <span id="page-370-0"></span>backup network

To backup controller network configuration, use the following command:

#### ruckus# backup network

#### Syntax Description

This command has no arguments or keywords.

## **Default**

This command has no default settings.

## Command Mode

Privileged

# Example

```
SZ100-Node1# backup network 
Do you want to backup network configurations (or input 'no' to 
cancel)? [yes/no] yes
Starting to backup network configurations...
Successful operation
```
# <span id="page-370-1"></span>backup schedule

To create a schedule for backing up the configuration, use the following command:

ruckus# backup schedule < daily> <disable> <monthly> <weekly>

## Syntax Description

This command uses the following syntax:. monthly <date-of-month> hour <hour> minute <minute> monthly: Monthly <date-of-month>: Date of month hour: Hour (GMT) <hour>: Hour value (GMT) minute: Minute <minute>: Minute value weekly <day-of-week> hour <hour> minute <minute> weekly: Weekly <day-of-week>: Day Of week

hour: Hour (GMT) <hour>: Hour Value (GMT) minute: Minute <minute>: Minute value daily <hour> minute <minute> daily: Daily <hour>: Hour value (GMT) minute: Minute <minute>: Minute value disable disable: Schedule disable

#### **Default**

This command has no default settings.

Command Mode

Privileged

## Example

```
SZ100-Node1# backup-upgrade ftp://mahan:ruckus1!@172.19.7.100/
backup/AP_ad87453456fe.csv
```
# <span id="page-371-0"></span>backup-upgrade

To backup and upgrade the whole cluster system of the controller, use the following command:

## ruckus# backup-upgrade <ftp-url>

## Syntax Description

This command uses the following syntax:.

```
<ftp-url> : Upgrade file. The FTP URL format: ftp://<username>:<pass-
word>@<ftp-host>[/<dir-path>]
```
# **Default**

This command has no default settings.

# Command Mode

Privileged

#### Example

```
SZ100-Node1# backup-upgrade ftp://mahan:ruckus1!@172.19.7.100/
backup/AP_ad87453456fe.csv
```
# <span id="page-372-0"></span>cluster in-service

To restore the cluster to a normal state, use the following command:

#### ruckus# cluster in-service

#### Syntax Description

This command has no arguments or keywords.

#### **Default**

This command has no default settings.

#### Command Mode

Privileged

#### Example

```
SZ100-Node1# cluster in-service
% Unable to change the cluster state back to service. Reason: 
Only Network Partition State can change to In Service State!.
```
# <span id="page-372-1"></span>config

To change to configuration mode, use the following command:

## ruckus# config

#### Syntax Description

This command has no arguments or keywords.

## **Default**

This command has no default settings.

#### Command Mode

Privileged

#### Example

SZ100-Node1# config SZ100(config)#

NOTE: To view configuration commands, see [Configuration Commands](#page-25-0) chapters.

# <span id="page-373-0"></span>copy

To copy the AP certificate request to the external FTP server, to backup, backupconfig, or backup-network file from external FTP server, use the following command:

ruckus# copy ap-certificate-request [all | new] <ftp-url> ruckus# copy backup ruckus# copy backup-config ruckus# copy backup-network ruckus# copy client ruckus# copy report-result ruckus# copy <ftp-url>

# Syntax Description

This command uses the following syntax:

all: Copy all AP certificate requests

new: Copy the APs that need to be exported.

<ftp-url>: FTPdir ectory URL, ftp://<username>:<password>@<ftp-host>[/ <dir-path>]

backup: Backup file. FTP URL format: ftp://<username>:<password>@<ftphost>[/<dir-path>]

backup-config: Backup of the configuration file. The FTP URL format: ftp:// <username>:<password>@<ftp-host>[/<dir-path>]

backup-network: Backup of the network configuration file. The FTP URL format: ftp://<username>:<password>@<ftp-host>[/<dir-path>]

client: Copy AP Clients Statistics to external FTP server

report-result: Copy Report Result to external FTP server

<ftp-url>: Copy file from external FTP server, Format: ftp://<username>:<password>@<ftp-host>[/<dir-path>]

## **Default**

This command has no default settings.

#### Command Mode

Privileged

#### Example

```
SZ100-Node1# copy ap-certificate-request all ftp://
test:testpwd@172.17.22.11
SZ100-Node1# copy ftp://test:testpwd@172.17.22.11 backup
SZ100-Node1# copy ftp://test:testpwd@172.17.22.11/SmartZone-
config backup-config
SZ100-Node1# copy ftp://test:testpwd@172.17.22.11/SmartZone-
network backup-network
```
# <span id="page-374-0"></span>copy ap-certificate-request

To copy the AP certificate request to the external FTP server, use the following command:

## ruckus# copy ap-certificate-request [all | new] <ftp-url>

#### Syntax Description

This command uses the following syntax:

all: Copy all AP certificate requests

new: Copy the APs that need to be exported.

```
<ftp-url>: FTP directory. FTP URL format: ftp://<username>:<pass-
word>@<ftp-host>[/<dir-path>]
```
## **Default**

This command has no default settings.

#### Command Mode

Privileged

## Example

```
SZ100-Node1# copy ap-certificate-request all ftp://
test:testpwd@172.17.22.11
```
# <span id="page-374-1"></span>copy backup

To copy backup file to external FTP server, use the following command:

## ruckus# copy backup <ftp-url>

#### Syntax Description

This command uses the following syntax:

<ftp-url>: FTP directory. FTP URL format: ftp://<username>:<password>@<ftphost>[/<dir-path>]

#### **Default**

This command has no default settings.

# Command Mode

Privileged

## Example

```
SZ100-Node1# copy backup ftp://test:testpwd@172.17.22.11
```
# <span id="page-375-0"></span>copy backup-config

To copy backup configuration file to external FTP server, use the following command:

# ruckus# copy backup-config <ftp-url>

# Syntax Description

This command uses the following syntax:

```
<ftp-url>: FTP directory. FTP URL format: ftp://<username>:<password>@<ftp-
host>[/<dir-path>]
```
# **Default**

This command has no default settings.

## Command Mode

Privileged

# Example

```
SZ100-Node1# copy backup-config ftp://
test:testpwd@172.17.22.11/SmartZone-config
```
# <span id="page-375-1"></span>copy backup-network

To copy backup network configuration file to external FTP server, use the following command:

ruckus# copy backup-network <ftp-url>

#### Syntax Description

This command uses the following syntax:

<ftp-url>: FTP directory. FTP URL format: ftp://<username>:<password>@<ftphost>[/<dir-path>]

#### **Default**

This command has no default settings.

## Command Mode

Privileged

#### Example

```
SZ100-Node1# copy backup-network ftp://
test:testpwd@172.17.22.11/SmartZone-network
```
# <span id="page-376-0"></span>copy client

To copy AP client statistics to external FTP server, use the following command:

#### ruckus# copy client <name> <ftp-url>

# Syntax Description

```
The command uses the following syntax:
  <name> <ftp-url>
      <name>: AP Zone name
      <ftp-url>: FTP directory, FTP URL Format: ftp://<username>:<pass-
      word>@<ftp-host>[/<dir-path>]
```
## **Default**

This command has no default settings.

#### Command Mode

Privileged

## Example

```
SZ100-Node1# copy client test Zone ftp://
test:testpwd@172.17.22.11
```
# <span id="page-376-1"></span>copy report-result

To copy report result to external FTP server, use the following command:

#### ruckus# copy report-result <name> <ftp-url>

#### Syntax Description

The command uses the following syntax:

```
 <name> <ftp-url>
      <name>: Report name
      <ftp-url>: FTP directory, FTP URL format: ftp://<username>:<pass-
word>@<ftp-host>[/<dir-path>]]
```
#### **Default**

This command has no default settings.

#### Command Mode

Privileged

#### Example

```
SZ100-Node1# copy report-result SmartZone report ftp://
test:testpwd@172.17.22.11
```
# <span id="page-377-0"></span>copy ftp-url

To copy files from external FTP server, use the following command:

ruckus# copy ftp-url <name> <ftp-url>

#### Syntax Description

The command uses the following syntax:

```
<ftp-url>: FTP directory, FTP URL format: ftp://<username>:<password>@<ftp-
host>[/<dir-path>]]
```
#### **Default**

This command has no default settings.

#### Command Mode

Privileged

```
SZ100-Node1# copy ftp://test:testpwd@172.17.22.11
```
# <span id="page-378-0"></span>delete backup

To delete certain or all backup files, use the following command:

ruckus# delete backup <version>

#### Syntax Description

This command uses the following syntax: <version>: Backup version

#### **Default**

This command has no default settings.

#### Command Mode

Privileged

#### Example

SZ100-Node1# delete backup SZ100-Node1# delete backup 1

# <span id="page-378-1"></span>delete backup-config

To delete certain or all backup configuration files, use the following command:

ruckus# delete backup-config <version>

## Syntax Description

This command uses the following syntax: <version>: Backup configuration version

## **Default**

This command has no default settings.

#### Command Mode

Privileged

```
SZ100-Node1# delete backup-config
SZ100-Node1# delete backup-config 1
```
# <span id="page-379-0"></span>delete backup-network

To delete certain or all backup network configuration files, use the following command:

ruckus# delete backup-network <version>

## Syntax Description

This command uses the following syntax:

<version>: Backup network configuration version

# **Default**

This command has no default settings.

# Command Mode

Privileged

# Example

SZ100-Node1# delete backup-network SZ100-Node1# delete backup-network 1

# <span id="page-379-1"></span>delete client

To delete AP client, use the following command:

ruckus# delete client <client-mac>

# Syntax Description

This command uses the following syntax: <client-mac>: Client Mac address

# **Default**

This command has no default settings.

# Command Mode

Privileged

# Example

SZ100-Node1# delete client A1:87:45:34:56:FE

# <span id="page-379-2"></span>diagnostic

To run diagnostic commands, use the following command:

#### ruckus# diagnostic

# Syntax Description

This command has no arguments or keywords

#### **Default**

This command has no default settings.

#### Command Mode

Privileged

#### Example

SZ100-Node1# diagnostic SZ100-Node1(diagnostic)#

# Related Commands

[Table 107](#page-380-0) lists the related diagnostic commands.

Table 107. Commands related to ruckus(diagnostic)

<span id="page-380-0"></span>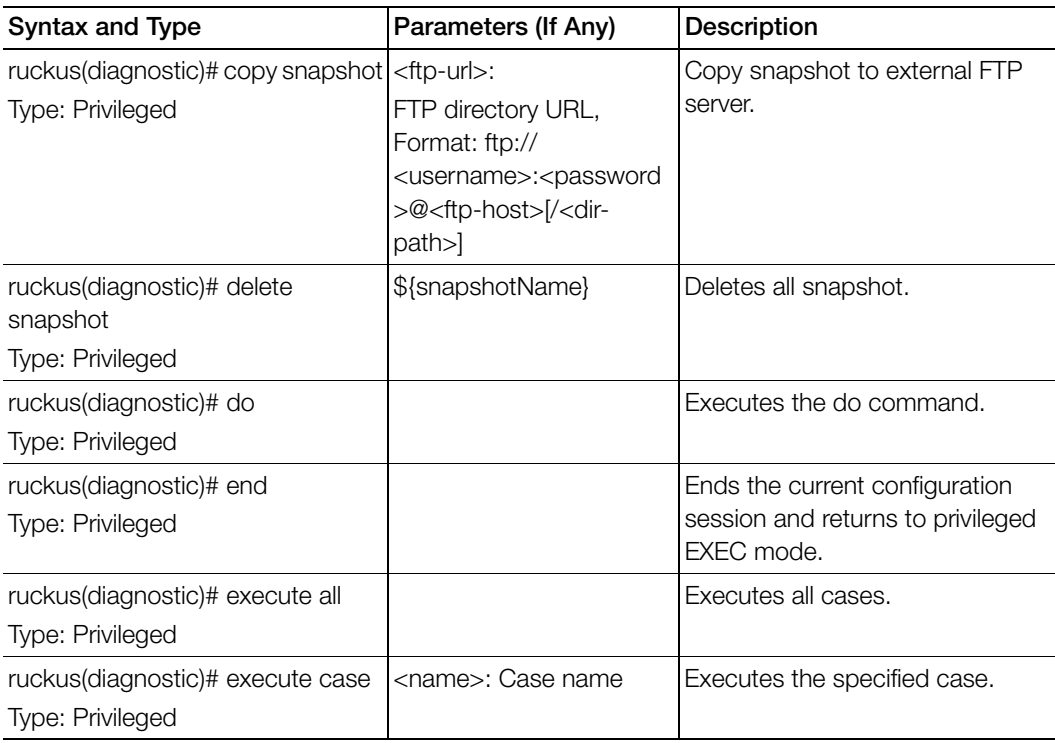

Table 107. Commands related to ruckus(diagnostic)

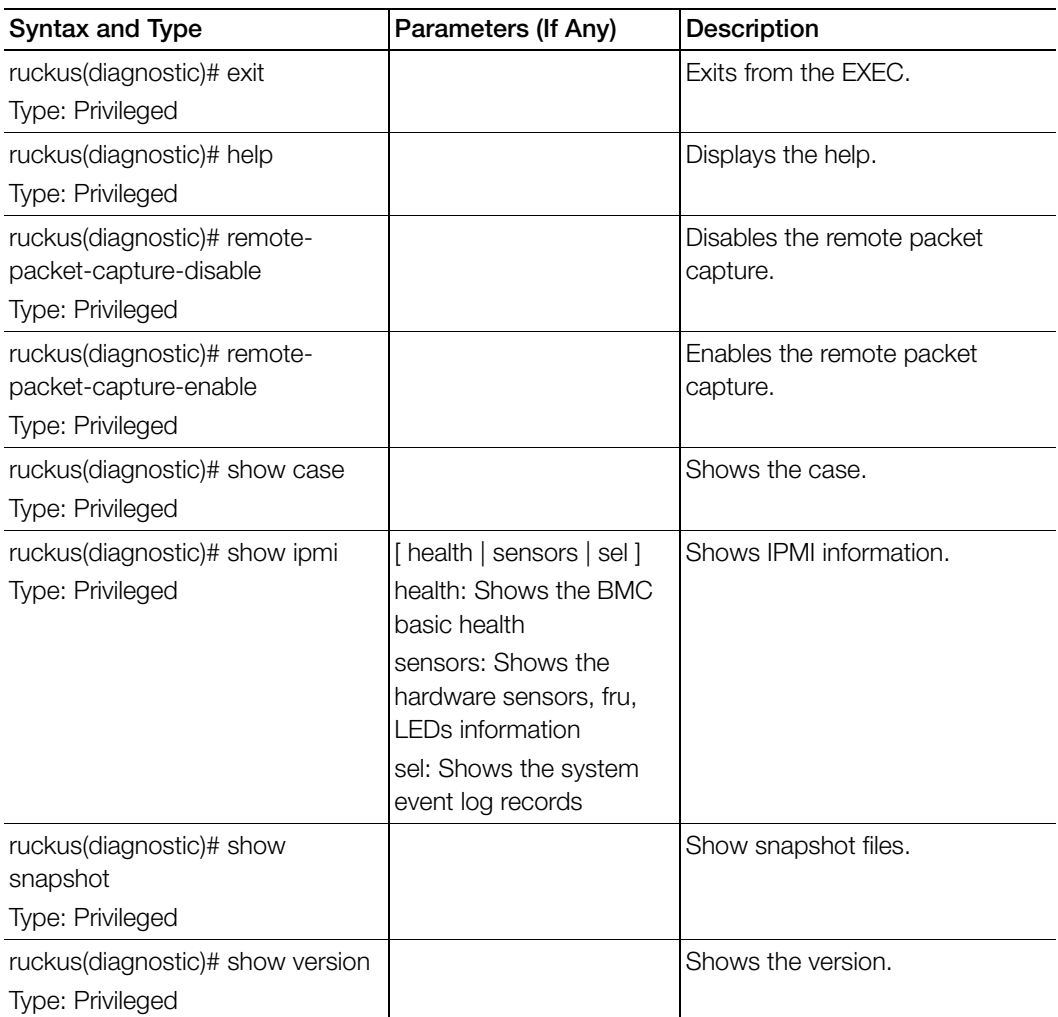

# <span id="page-382-0"></span>enable

To enable privileged commands on the command line interface, use the following command:

ruckus# enable

# Syntax Description

This command uses the following syntax:

password: Password to change the mode.

# **Default**

This command has no default settings.

# Command Mode

Privileged

## Example

```
SZ100-Node1# enable 
Old Password: 
New Password:
```
SZ100> enable SZ100-Node1# config SZ100-Node1(config)#

# <span id="page-382-1"></span>enable <new password>

To setup or update the controller administrator password, use the following command:

# ruckus# enable <old password> <new password> <retype password>

# Syntax Description

This command uses the following syntax:

old password: The old controller administrator password new password: The new controller administrator password that you want to set. retype password: Retype the new controller administrator password.

# **Default**

This command has no default settings.

#### Command Mode

Privileged

#### Example

```
SZ100-Node1# enable 
Old Password: ************
New Password: ************
retype: ************ 
Successful operation
```
# <span id="page-383-0"></span>exit

To exit from EXEC, use the following command: ruckus# exit

#### Syntax Description

This command has no arguments or keywords

#### **Default**

This command has no default settings.

#### Command Mode

User

#### Example

SZ100-Node1# exit

# <span id="page-383-1"></span>help

To display the command line interface help, use the following command:

#### ruckus# help

#### Syntax Description

This command has no arguments or keywords.

#### **Default**

This command has no default settings.

# Command Mode

User

#### Example

SZ100-Node1# help backup-upgrade Backup and upgrade system config Enter configuration mode debug Debug commands

# <span id="page-384-0"></span>logout

To exit from EXEC, use the following command: ruckus# logout

#### Syntax Description

This command has no arguments or keywords

#### **Default**

This command has no default settings.

# Command Mode

User

```
Example
  SZ100-Node1# logout
```
# <span id="page-384-1"></span>no service

To stop all controller services, use the following command:

ruckus# no service

#### Syntax Description

This command has no arguments or keywords.

## **Default**

This command has no default settings.

# Command Mode

Privileged

#### Example

SZ100-Node1# no service

Please note that this command will cause current SSH connection closed for SSH restart. Do you want to stop all services (yes/ no)? yes Stopping all services... Connection to 10.2.6.230 closed by remote host.

# <span id="page-385-0"></span>patches

To manage patch scripts, use the following command:

ruckus# patches <apply | name> <do> <end> <exit> <help> <no> <show> <upload>

#### Syntax Description

This command has no arguments or keywords:

#### **Default**

This command has no default settings.

#### Command Mode

User

#### Example

SZ100-Node1# patches SZ100-Node1(patches)# show <applied-patches> <uploaded-patches>

#### Related Commands

[Table 108](#page-385-1) lists the related patches commands.

Table 108. Commands related to ruckus(patches)

<span id="page-385-1"></span>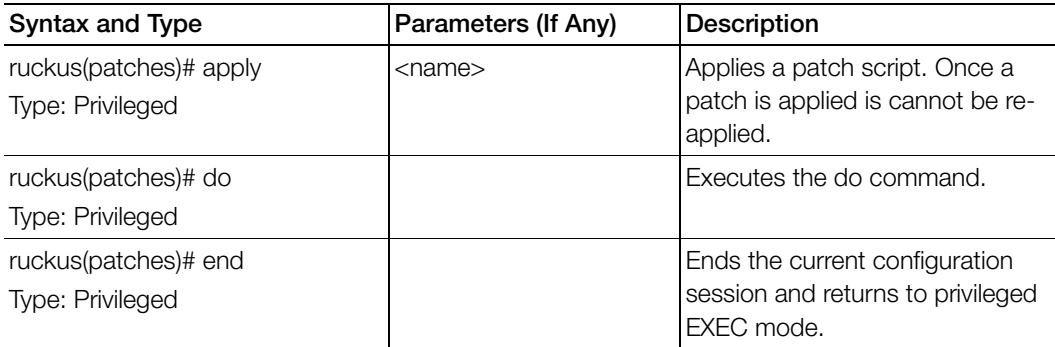

Table 108. Commands related to ruckus(patches)

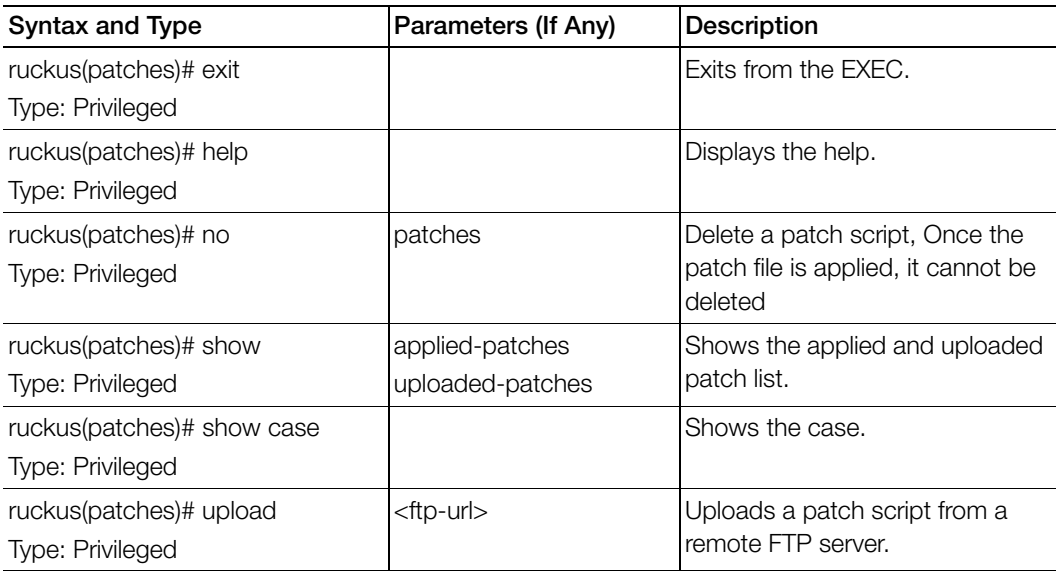

# <span id="page-386-0"></span>ping

To send an ICMP echo request to the network host, use the following command:

ruckus# ping <host>

## Syntax Description

This command uses the following syntax:

<ip>: IP address

## **Default**

This command has no default settings.

## Command Mode

User

```
SZ100-Node1# ping 172.19.10.9
Start ping server (172.19.10.9) for 3 times...
PING 172.19.10.9 (172.19.10.9) 56(84) bytes of data.
64 bytes from 172.19.10.9: icmp_seq=1 ttl=64 time=0.016 ms
64 bytes from 172.19.10.9: icmp_seq=2 ttl=64 time=0.014 ms
```

```
64 bytes from 172.19.10.9: icmp_seq=3 ttl=64 time=0.017 ms
--- 172.19.10.9 ping statistics ---
3 packets transmitted, 3 received, 0% packet loss, time 2001ms
rtt min/avg/max/mdev = 0.014/0.015/0.017/0.004 ms
```
# <span id="page-387-0"></span>ping6

To send an ICMP echo request to the network host, use the following command: ruckus# ping <options>

#### Syntax Description

This command uses the following syntax:

<Options>: [-LUdfnqrvVaA] [-c count] [-i interval] [-w deadline]

# **Default**

This command has no default settings.

#### Command Mode

User

## Example

SZ100-Node1# ping6 172.19.10.9

# <span id="page-388-0"></span>reload

To reload the controller after 30 seconds, use the following command:

## ruckus# reload <seconds>

#### Syntax Description

This command uses the following syntax:

seconds: Indicate the number of seconds before controller reboots itself.

#### **Default**

This command has no default settings.

#### Command Mode

Privileged

#### Example

SZ100-Node1# reload <60> Do you want to reboot system (yes/no)? yes Server would be rebooted in 60 seconds. Broadcast message from admin (Tue June 18 15:11:24 2013): The system is going down for reboot NOW!

# <span id="page-388-1"></span>reload ap

To reboot an access point, use the following command:

## ruckus# reload <mac>

## Syntax Description

This command uses the following syntax:

mac: AP Mac address

## **Default**

This command has no default settings.

## Command Mode

Privileged

```
SZ100-Node1# reload ap 00:1c:2d:ee:ff:cc
Success to trigger AP (00:1c:2d:ee:ff:cc) reboot.
```
# <span id="page-389-0"></span>reload now

To reload the system immediately, use the following command:

ruckus# reload now

## Syntax Description

This command has no arguments or keywords.

# **Default**

This command has no default settings.

# Command Mode

Privileged

# Example

SZ100-Node1# reload now

# <span id="page-389-1"></span>remote ap-cli

To display the name and firmware version of a remote access point, use the following command:

# ruckus# remote ap-cli <mac> <command>

# Syntax Description

This command uses the following syntax:

mac: MAC address of the access point command: Command that retrieves the access point name and firmware version, double-quoted

## **Default**

This command has no default settings.

## Command Mode

Privileged

```
SZ100-Node1# remote ap-cli 74:91:1A:2A:DB:80 "get version"
Ruckus 7962 Multimedia Hotzone Wireless AP
Version: 1.1.0.0.151
OK
```
# <span id="page-390-1"></span>restore

To restore the entire cluster configuration, use the following command:

## ruckus# restore

## Syntax Description

This command has no arguments or keywords.

# **Default**

This command has no default settings.

# Command Mode

Privileged

## Example

SZ100-Node1# restore config No. Created on Patch Version File Size ----- ----------------------------- -------------------------- 1 2014-11-14 06:38:41 GMT 3.0.0.0.530 1.1GB 2 2014-11-17 12:33:50 GMT 3.0.0.0.534 1.2GB Please choose a backup to restore or 'No' to cancel:

# <span id="page-390-0"></span>restore config

To restore a configuration backup file that you uploaded to the FTP server, use the following command:

## ruckus# restore config

## Syntax Description

This command has no arguments or keywords.

# **Default**

This command has no default settings.

## Command Mode

Privileged

## Example

SZ100-Node1# restore config No. Created on Patch Version File Size ----- ----------------------------- --------------------------

```
1 2014-10-17 12:32:14 GMT 3.0.0.0.479 160.3KB 
Please choose a backup to restore or 'No' to cancel:
```
# <span id="page-391-0"></span>restore local

To restore the current system without a system integrity test, use the following command:

ruckus# restore local

#### Syntax Description

This command has no arguments or keywords.

#### **Default**

This command has no default settings.

#### Command Mode

Privileged

#### Example

SZ100-Node1# restore local

No. Created on Patch Version File Size ---- ----------------------------- --------------------------- 1 2014-11-14 06:38:41 GMT 3.0.0.0.530 1.1GB 2 2014-11-17 12:33:50 GMT 3.0.0.0.534 1.2GB Please choose a backup to restore or 'No' to cancel:

# <span id="page-391-1"></span>restore network

To restore the network configuration, use the following command:

## ruckus# restore network

#### Syntax Description

This command has no arguments or keywords.

#### **Default**

This command has no default settings.

# Command Mode

Privileged

#### Example

SZ100-Node1# restore network

# <span id="page-392-0"></span>service restart

To restart all the controller services, use the following command:

#### ruckus# service restart

#### Syntax Description

This command has no arguments or keywords.

#### **Default**

This command has no default settings.

#### Command Mode

Privileged

#### Example

```
SZ100-Node1# service restart
Please note that this command will cause current SSH connection 
closed for SSH restart. Do you want to restart all services (yes/
no)? yes
Restarting all services...
```
# <span id="page-392-1"></span>service start

To start all the controller services, use the following command:

#### ruckus# service start

#### Syntax Description

This command has no arguments or keywords.

## **Default**

This command has no default settings.

#### Command Mode

Privileged

#### Example

SZ100-Node1# service start

Please note that this command will cause current SSH connection closed for SSH restart. Do you want to start all services (yes/ no)? yes Starting all services... wait for (cassandra, communicator, eventreader, freeradius, memcached, monitor, northbound, repcached, scheduler, tomcat) Up! wait for (cassandra, communicator, eventreader, freeradius, memcached, monitor, northbound, repcached, scheduler, tomcat) Up! wait for (communicator, eventreader, freeradius, memcached, monitor, northbound, repcached, scheduler, tomcat) Up! wait for (communicator, eventreader, monitor, northbound, repcached, scheduler, tomcat) Up! wait for (communicator, eventreader, monitor, northbound, repcached, scheduler, tomcat) Up! wait for (communicator, eventreader, monitor, northbound,repcached,scheduler,tomcat) Up! wait for (communicator, eventreader, monitor, northbound, repcached, scheduler, tomcat) Up! wait for (communicator, eventreader, northbound, tomcat) Up! All services are up! ruckus# Connection to 10.2.6.230 closed by remote host.

# <span id="page-393-0"></span>set-factory

To reset to factory settings of the controller system, use the following command: ruckus# set-factory

**CAUTION!** Resetting a node to factory settings will erase all of its system configuration settings, backup files, and cluster settings. Before resetting a node to factory settings, Ruckus Wireless strongly recommends that you export all of the backup files on the controller to an FTP server using either the web interface or CLI.

NOTE: For information on how to use the controller web interface to reset a node to factory settings, see the SmartCell Gateway 200 Administrator Guide.

#### Syntax Description

This command has no arguments or keywords.

# **Default**

This command has no default settings.

#### Command Mode

Privileged

#### Example

SZ100-Node1# set-factory

NOTE: For Show commands refer to the chapter [Show Commands](#page-328-0)

# <span id="page-395-0"></span>shutdown

To shutdown the controller gracefully after 30 seconds, use the following command:

#### ruckus# shutdown <seconds>

#### Syntax Description

This command uses the following syntax:

seconds: Indicates the number of seconds before controller shutdowns.

#### **Default**

This command has no default settings.

#### Command Mode

Privileged

#### Example

SZ100-Node1# shutdown 10 Do you want to shutdown system Server would be shutdown in 10 seconds

# <span id="page-395-1"></span>shutdown now

To shutdown the controller immediately, use the following command:

#### ruckus# shutdown now

#### Syntax Description

This command has no arguments or keywords.

#### **Default**

This command has no default settings.

#### Command Mode

Privileged

```
SZ100-Node1# shutdown now
Do you want to shutdown system?
Server would be shutdown in 30 seconds
```
# snapshot disk

To g t a snapshot of the disk, use the following command:

ruckus# snapshot disk

# Syntax Description

This command has no arguments or keywords.

# **Default**

This command has no default settings.

# Command Mode

Privileged

# Example

SZ100-Node1# snapshot disk

# traceroute

To print the route packets that are taken to the network host, use the following command:

ruckus# traceroute <options> ruckus# traceroute6 <options>

# Syntax Description

This command uses the following syntax:

- -4 Use IPv4
- -6 Use IPv6
- -d --debug Enable socket level debugging
- -F --dont-fragment Do not fragment packets
- -f first\_ttl --first=first\_ttl Start from the first\_ttl hop (instead from 1)

-g gate,. --gateway=gate,...

Route packets through the specified gateway

(maximum 8 for IPv4 and 127 for IPv6)

- -I --icmp Use ICMP ECHO for tracerouting
- -T --tcp Use TCP SYN for tracerouting

-i device --interface=device

Specify a network interface to operate with

```
 -m max_ttl --max-hops=max_ttl
```
Set the max number of hops (max TTL to be reached). Default is 30

-N squeries --sim-queries=squeries

Set the number of probes to be tried simultaneously (default is 16)

-n Do not resolve IP addresses to their domain names

-p port --port=port Set the destination port to use. It is either initial udp port value for "default" method (incremented by each probe, default is 33434), or initial seq for "icmp" (incremented as well, default from 1), or some constant destination port for other methods (with default of 80 for "tcp", 53 for "udp", etc.)

-t tos --tos=tos Set the TOS (IPv4 type of service) or TC (IPv6 traffic class) value for outgoing packets -I flow label --flowlabel=flow label Use specified flow label for IPv6 packets -w waittime --wait=waittime

Set the number of seconds to wait for response to a probe (default is 5.0). Noninteger (float point) values allowed too

-q nqueries --queries=nqueries Set the number of probes per each hop. Default is 3

-r Bypass the normal routing and send directly to a host on an attached network

-s src\_addr --source=src\_addr Use source src\_addr for outgoing packets

-z sendwait --sendwait=sendwait Minimal time interval between probes (default 0).

If the value is more than 10, then it specifies a number in milliseconds, else it is a number of seconds (float point values allowed too)

-e --extensions Show ICMP extensions (if present), including MPLS

-A --as-path-lookups Perform AS path lookups in routing registries and print results directly after the corresponding addresses

-M name --module=name Use specified module (either builtin or external) for traceroute operations. Most methods have their shortcuts (`-I' means `-M icmp' etc.)

-O OPTS,... --options=OPTS,.. Use module-specific option OPTS for the traceroute module. Several OPTS allowed, separated by comma. If OPTS is "help", print info about available options

--sport=num Use source port num for outgoing packets. Implies `-N 1'

-U --udp Use UDP to particular port for tracerouting (instead of increasing the port per each probe), default port is 53

-UL Use UDPLITE for tracerouting (default dest port is 53)

-P prot --protocol=prot Use raw packet of protocol prot for tracerouting

--mtu Discover MTU along the path being traced. Implies `-F -N 1'

--back Guess the number of hops in the backward path and print if it differs

-V --version Print version info and exit

--help Read this help and exit

Arguments:

+ host The host to traceroute to

packetlen The full packet length (default is the length of an IP header plus 40). Can be ignored or increased to a minimal allowed value

## **Default**

This command has no default settings.

## Command Mode

Privileged

## Example

```
SZ100-Node1# traceroute -4 10.1.31.105
traceroute to 10.1.31.105 (10.1.31.105), 30 hops max, 60 byte 
packets
  1 10.1.31.105 (10.1.31.105) 0.014 ms 0.008 ms 0.007 ms
```
# <span id="page-398-0"></span>upgrade

To upgrade the controller system, use the following command:

## ruckus# upgrade <ftp-url>

# Syntax Description

This command uses the following syntax:

```
<ftp-url>: Upgrade file. FTP URL format is: ftp://<username>:<password>@<ip>[/
<file-path>].
```
# **Default**

This command has no default settings.

## Command Mode

Privileged

## Example

```
SZ100-Node1# upgrade ftp://mahan:ruckus1!@172.19.7.100
```
# upload ap-certificate-status

To upload the AP certificate to the controller system, use the following command: ruckus# upload ap-certificate-status <ftp-url>

#### Syntax Description

This command uses the following syntax:

<ftp-url>: Upload file. FTP URL format is: ftp://<username>:<password>@<ip>[/ <file-path>].

#### **Default**

This command has no default settings.

## Command Mode

Privileged

#### Example

```
SZ100-Node1# upload ap-certificate-status ftp://
mahan:ruckus1!@172.19.7.100
```
# Index

## Symbols

[? 368](#page-367-0)

# A

access the SmartZone CLI [16](#page-15-0) admi[n 29](#page-28-0) admin configuration [30](#page-29-0) admin-radius-service [32](#page-31-0) ad-service [27](#page-26-0) ap [34](#page-33-0) ap profile [35](#page-34-0) ap-auto-tagging [47,](#page-46-0) [49](#page-48-0) ap-cli [305](#page-304-0) ap-contro[l 184](#page-183-0) ap-grou[p 52](#page-51-0) ap-group-lld[p 59](#page-58-0) ap-heartbea[t 62](#page-61-0) ap-mode[l 44](#page-43-0) ap-model-lan[1 46](#page-45-0) ap-portal-cer[t 63](#page-62-0) ap-root-ca [65](#page-64-0) ap-sci |enable [50,](#page-49-0) [65,](#page-64-1) [66,](#page-65-0) [67](#page-66-0)

# B

backup [370](#page-369-0) backup config [370](#page-369-1) backup network [371](#page-370-0) backup-upgrad[e 371,](#page-370-1) [372](#page-371-0) bonjour-policy [66,](#page-65-1) [67,](#page-66-1) [69](#page-68-0) bonjour-policy-rul[e 70](#page-69-0) bridge-profil[e 72](#page-71-0) bridge-profile-dhcp-option82 [73](#page-72-0)

# $\mathsf{C}$

cert-stor[e 75](#page-74-0) cloc[k 78](#page-77-0) cluster in-service [373](#page-372-0) cluster-ip-list [78](#page-77-1) common-setting[s 80](#page-79-0) common-settings-aaa [88](#page-87-0) common-settings-ap-grou[p 91](#page-90-0) common-settings-ap-model-lan1 [106](#page-105-0) common-settings-guest-access [111](#page-110-0) common-settings-hotspot [112](#page-111-0) common-settings-vlan-poolin[g 114](#page-113-0) common-settings-web-authentication [116](#page-115-0) common-settings-wla[n 117](#page-116-0) common-settings-wlan-grou[p 128](#page-127-0) common-settings-wlan-scheduler [130](#page-129-0) config [373](#page-372-1) config-ap-group-port [60](#page-59-0) config-ap-portal-cert-generate-csr [64](#page-63-0) config-common-settings-ap-mode[l 100,](#page-99-0) [103](#page-102-0) config-common-settings-ap-tunnel-setting[s 108](#page-107-0) config-common-settings-diffserv [110](#page-109-0) config-config-common-settings-ap-tunnel-setting[s 108](#page-107-1) config-mgmt-and-ap-contro[l 184](#page-183-1) config-zone-hotspot [112](#page-111-1) copy [374](#page-373-0) copy backup [375](#page-374-0) copy backup-config [376](#page-375-0) copy clien[t 377](#page-376-0) copy report-resul[t 377,](#page-376-1) [378](#page-377-0)

# D

debu[g 303](#page-302-0) debug apcli [c 306](#page-305-0) debug dataplan[e 307](#page-306-0) debug diagnostic [309](#page-308-0) delete [308](#page-307-0) delete backup [379](#page-378-0) delete backup-config [379](#page-378-1) delete backup-network [380](#page-379-0) delete client [380](#page-379-1) device-polic[y 131](#page-130-0) device-policy-policy-rul[e 132](#page-131-0) dhcp-service [311](#page-310-0) diagnosti[c 308,](#page-307-1) [380,](#page-379-2) [381](#page-380-0) diffser[v 133](#page-132-0)

#### E

enable [383,](#page-382-0) [383](#page-382-1) en[d 140,](#page-139-0) [312](#page-311-0) event [142,](#page-141-0) [143,](#page-142-0) [145,](#page-144-0) [208,](#page-207-0) [269,](#page-268-0) [276](#page-275-0) event email [145,](#page-144-1) [147,](#page-146-0) [148](#page-147-0) event-email [147](#page-146-1) event-threshold [148](#page-147-1) exit [149,](#page-148-0) [384](#page-383-0) export log [313](#page-312-0)

#### F

ftp-server [149,](#page-148-1) [150](#page-149-0)

#### G

guest access [152](#page-151-0)

#### H

help [314,](#page-313-0) [384](#page-383-1) hotspo[t 154,](#page-153-0) [155,](#page-154-0) [157,](#page-156-0) [161](#page-160-0) hotspot20-venue-profile [158](#page-157-0) hotspot20-wlan-profile [162](#page-161-0) hotspot20-wlan-profile cust-connect-capabilitie[s 166](#page-165-0)

## I

identity-provide[r 168](#page-167-0) identity-provider-acct-profile [170](#page-169-0) identity-provider-acct-profile-realm [171](#page-170-0) identity-provider-auth-profil[e 171](#page-170-1) identity-provider-osu-enable [174](#page-173-0) identity-provider-realm[s 178](#page-177-0) identity-provider-realms-eaps [179](#page-178-0) identity-provider-realms-eaps-auth [181](#page-180-0) interface management [182](#page-181-0) interface-ap-tunnel-dat[a 184](#page-183-2) interface-user-define[d 186](#page-185-0) ip internal-subnet [187](#page-186-0) ip name-serve[r 188](#page-187-0) ip rout[e 189](#page-188-0)

#### L

l2-acl [195](#page-194-0) lbs-service [197](#page-196-0) ldap-service [198](#page-197-0) license import [200,](#page-199-0) [201,](#page-200-0) [202](#page-201-0) limited privilege[s 23](#page-22-0) lineman [203](#page-202-0) localdb-service [204](#page-203-0) log on to CL[I 22](#page-21-0) logging consol[e 205](#page-204-0) logou[t 385](#page-384-0) lwapp2scg [206](#page-205-0)

#### M

management (Web) interface [16](#page-15-1)

#### N

no admi[n 208,](#page-207-1) [209](#page-208-0) no admin-radius [209](#page-208-1) no ap [209](#page-208-2) no ap auto-tagging [210](#page-209-0) no ap-cert-check [211](#page-210-0) no ap-root-ca [212](#page-211-0) no ap-sc[i 213](#page-212-0) no control-plan[e 216](#page-215-0) no data-plane [217](#page-216-0) no event [219,](#page-218-0) [220](#page-219-0) no ftp-server [220](#page-219-1) no interfac[e 224](#page-223-0) no ip [224](#page-223-1) no logging [228,](#page-227-0) [229,](#page-228-0) [230](#page-229-0) no report [231](#page-230-0) no role [231](#page-230-1) no screen-pagination [315,](#page-314-0) [316,](#page-315-0) [317](#page-316-0) no service [385](#page-384-1) no snmp-trap [232](#page-231-0) no snmp-v2-communit[y 232](#page-231-1) no snmp-v3-use[r 233](#page-232-0) non-proxy-aaa [239](#page-238-0) northbound-authtyp[e 242](#page-241-0) northbound-portal [242](#page-241-1) ntp-serve[r 243](#page-242-0)

## O

oauth-servic[e 244](#page-243-0) operator-profile [246](#page-245-0) osu-portal-profile [248,](#page-247-0) [249](#page-248-0) overvie[w 16](#page-15-2)

#### P

patches [386](#page-385-0) ping [387,](#page-386-0) [388](#page-387-0) proxy-aaa [251](#page-250-0)

#### R

rbddump [324](#page-323-0) reloa[d 389](#page-388-0) reload a[p 389](#page-388-1) reload no[w 390](#page-389-0) remote ap-cl[i 390](#page-389-1) report [254](#page-253-0) restore confi[g 391](#page-390-0) restore local [392](#page-391-0) restore network [392](#page-391-1)  $r$ , 145 cable  $16$ role [258](#page-257-0) rS-232 serial [16](#page-15-4)

## S

screen-pagination [319](#page-318-0) serial connection [16,](#page-15-5) [19](#page-18-0) service restar[t 393](#page-392-0) service star[t 393](#page-392-1) set-factory [394](#page-393-0) setu[p 326](#page-325-0) show admin [330](#page-329-0) show admin-activit[y 330](#page-329-0) show alarm [331](#page-330-0) show a[p 331](#page-330-1) show ap-heartbea[t 332](#page-331-0) show backup [336](#page-335-0) show backup-confi[g 336](#page-335-1) show backup-networ[k 338](#page-337-0) show backup-stat[e 339](#page-338-0) show backup-upgrade-stat[e 340](#page-339-0) show client [340](#page-339-1) show clock [341](#page-340-0) show cluster [342](#page-341-0) show cluster-stat[e 343](#page-342-0) show control-plane-stats [343](#page-342-1) show cpuinfo [346](#page-345-0) show dhcp-relay-stats [347](#page-346-0) show diskinfo [347](#page-346-1) show even[t 348](#page-347-0) show histor[y 348](#page-347-1) show interfac[e 350](#page-349-0) show ip [351](#page-350-0) show licens[e 352](#page-351-0) show meminf[o 353](#page-352-0) show ntp [354](#page-353-0)

show radius-proxy-stat[s 354](#page-353-1) show report-result [355](#page-354-0) show running-confi[g 357](#page-356-0) show service [364](#page-363-0) show upgrade-histor[y 366](#page-365-0) show upgrade-stat[e 366](#page-365-1) show versio[n 367](#page-366-0) shutdow[n 396](#page-395-0) shutdown force [399](#page-398-0) shutdown now [396](#page-395-1) sms-serve[r 261](#page-260-0) smtp-serve[r 261,](#page-260-1) [262,](#page-261-0) [263](#page-262-0) snmp-trap [264](#page-263-0) snmp-v2-community [265](#page-264-0) snmp-v3-use[r 267](#page-266-0) sSH client [17](#page-16-0) SSH connectio[n 18](#page-17-0) sSH connection [16](#page-15-6) support-admin [270](#page-269-0) syslog [271](#page-270-0) syslog server [271](#page-270-1) syslog-server [271](#page-270-0)

## U

upgrade [399](#page-398-0) user-agent-blacklist [274](#page-273-0) user-rol[e 277](#page-276-0) user-traffic-profil[e 279](#page-278-0) user-traffic-profile-acl [281](#page-280-0)

# $\mathbf v$

vlan-pooling [283](#page-282-0)

#### W

web-authentication [284](#page-283-0) web-cert [284](#page-283-1) wlan [287](#page-286-0) wlan-grou[p 299](#page-298-0) wlan-schedule[r 301](#page-300-0)

# Z

zone-web-authenticatio[n 115,](#page-114-0) [286](#page-285-0)

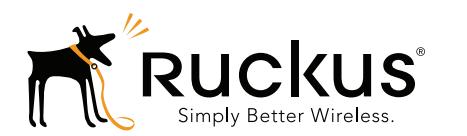

Copyright © 2006-2015. Ruckus Wireless, Inc. 350 West Java Dr. Sunnyvale, CA 94089. USA www.ruckuswireless.com